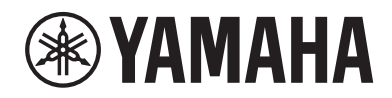

Clavinova.

## Manual de instrucciones CLP-785

CLP- 775 CLP- 745 CLP-735 CLP-795GP CLP-765GP

Le damos las gracias por adquirir este Piano Digital Yamaha. Este instrumento ofrece un sonido de alta calidad y un control expresivo excepcionales para que disfrute tocando. Para aprovechar al máximo el potencial de rendimiento y funciones de su Clavinova, lea cuidadosamente el Manual de instrucciones y consérvelo en un lugar seguro para futuras consultas. Antes de utilizar el instrumento, lea las "PRECAUCIONES", en las páginas 4-6. Para información sobre cómo montar el instrumento, consulte las instrucciones al final de este manual.

# **PRECAUCIONE**

### <span id="page-3-0"></span>*LEER DETENIDAMENTE ANTES DE EMPEZAR*

Guarde este manual en un lugar seguro y fácilmente accesible para futuras consultas.

### **Para el adaptador de CA**

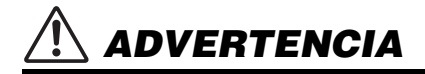

- Este adaptador de CA ha sido diseñado para su uso exclusivo con instrumentos electrónicos de Yamaha. No lo utilice para ninguna otra finalidad.
- Únicamente para uso en interiores. No utilizar en entornos donde haya humedad.

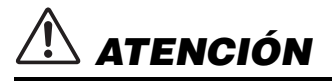

• Durante la instalación, asegúrese de que se puede acceder fácilmente a la toma de CA. Si se produjera algún problema o funcionamiento defectuoso, apague el interruptor de alimentación del instrumento y desconecte el adaptador de CA de la toma. Si el adaptador de CA está conectado a la toma de CA, tenga en cuenta que le sigue llegando una corriente mínima, aunque el interruptor de alimentación esté apagado. Si no va a utilizar el instrumento durante algún tiempo, asegúrese de desenchufar el cable de alimentación de la toma de CA mural.

### **Para el instrumento**

# *ADVERTENCIA*

**Siga siempre las precauciones básicas detalladas a continuación para prevenir la posibilidad de lesiones graves, o incluso la muerte, por descargas eléctricas, cortocircuitos, daños, incendios u otros peligros. Estas precauciones incluyen, aunque no de forma exclusiva, las siguientes:**

### **Fuente de alimentación/adaptador de CA**

- No coloque el cable de alimentación cerca de fuentes de calor como calefactores o radiadores. Asimismo, no doble demasiado el cable ni lo deteriore de ningún otro modo, ni ponga objetos pesados encima de él.
- Utilice el instrumento únicamente con la tensión especificada, que está impresa en la placa de identificación del instrumento.
- Utilice solamente el adaptador especificado [\(página](#page-135-0) 136 o [página](#page-137-0) 138). Si se usa un adaptador erróneo, pueden producirse daños en el instrumento o recalentamiento.
- Utilice únicamente el enchufe y el cable de alimentación suministrado.
- Compruebe periódicamente el enchufe y quite la suciedad o el polvo que pudiera haberse acumulado en él.

### **No abrir**

• El instrumento contiene piezas cuyo mantenimiento no debe realizar el usuario. No abra el instrumento ni trate de desmontar o modificar de forma alguna los componentes internos. En caso de mal funcionamiento, deje de usarlo de inmediato y pida al servicio técnico de Yamaha que lo inspeccione.

### **Advertencia sobre el agua**

- No exponga el instrumento a la lluvia, ni lo use cerca del agua o en lugares donde haya mucha humedad, ni le ponga encima recipientes (como jarrones, botellas o vasos) que contengan líquido, ya que puede derramarse y penetrar en el interior del aparato. Si algún líquido, como agua, se filtrara en el instrumento, apáguelo de inmediato y desenchúfelo de la toma de CA. Seguidamente, pida al servicio técnico de Yamaha que lo revise.
- Nunca enchufe o desenchufe un cable eléctrico con las manos mojadas.

### **Advertencia sobre el fuego**

• No coloque objetos encendidos como, por ejemplo, velas sobre la unidad, porque podrían caerse en el instrumento y provocar un incendio.

### **Afecta a los dispositivos de electromedicina (si tiene Bluetooth incorporado)**

(Para más información sobre si tiene Bluetooth o no, consulte la [página](#page-141-0) 142).

- Las ondas electromagnéticas pueden afectar a los dispositivos médicos electrónicos.
	- No utilice este producto cerca de dispositivos médicos ni dentro de áreas donde el uso de ondas de radio esté restringido.
	- No utilice este producto a menos de 15 cm de personas que lleven implantado un marcapasos o un desfibrilador.

DMI-7 1/3

### **Utilización de la banqueta (si se incluye) Si observa cualquier anomalía**

- No coloque la banqueta en una posición inestable en la que pudiera caerse accidentalmente.
- No juegue con la banqueta ni se suba encima de ella. Si se utiliza como herramienta o escalera, o para cualquier otro propósito, podrían producirse accidentes o lesiones.
- Sólo debe sentarse en la banqueta una persona a la vez, para evitar accidentes o lesiones.
- Si los tornillos de la banqueta se aflojan tras mucho tiempo de uso, apriételos periódicamente con la herramienta especificada para evitar cualquier posibilidad de accidente o lesiones.
- Tenga un cuidado especial con los niños pequeños, para evitar que se caigan de la banqueta. La banqueta no tiene respaldo, por lo que si la usan sin supervisión se podría producir un accidente o lesiones.

- Si surge alguno de los problemas siguientes, apague inmediatamente el interruptor y desenchufe el aparato. Seguidamente, pida al servicio técnico de Yamaha que revise el dispositivo.
	- El cable de alimentación o el enchufe están desgastados o dañados.
	- Produce olor o humo no habituales.
	- Se ha caído algún objeto dentro del instrumento.
	- Se produce una pérdida repentina de sonido mientras se está utilizando el instrumento.
	- Si existe cualquier grieta o rotura en el instrumento.

# *ATENCIÓN*

#### **Siga siempre las precauciones básicas que se muestran a continuación para evitar posibles lesiones personales, así como daños en el instrumento o en otros objetos. Estas precauciones incluyen, aunque no de forma exclusiva, las siguientes:**

### **Fuente de alimentación/adaptador de CA**

- No conecte el instrumento a una toma eléctrica usando un conector múltiple. Si lo hiciera, podría producirse una calidad menor de sonido o un recalentamiento en la toma.
- Cuando quite el enchufe del instrumento o de la toma, tire siempre del propio enchufe y no del cable. Si tira del cable, podría dañarlo.
- Extraiga el enchufe de la toma de corriente cuando el instrumento no se vaya a usar durante periodos de tiempo prolongados o cuando haya tormentas con aparato eléctrico.

#### **Montaje**

• Monte el instrumento en la secuencia correcta siguiendo las instrucciones de montaje de este manual. Además, asegúrese de apretar los tornillos periódicamente. De lo contrario, podrían producirse daños en el instrumento o incluso lesiones.

#### **Colocación**

- No coloque el instrumento en una posición inestable en la que se pueda caer accidentalmente.
- No se acerque al instrumento durante un terremoto. La sacudidas fuertes durante un terremoto podrían provocar que el instrumento se moviera o se cayera, lo que podría provocar daños en el instrumento o en sus partes con el consiguiente riesgo de causar lesiones.
- (CLP-785, CLP-775, CLP-745, CLP-735) Cuando transporte o mueva el instrumento, pida ayuda siempre a dos o más personas. No intente levantar usted solo el instrumento ya que podría dañarse la espalda, sufrir otro tipo de lesiones o causar daños en el instrumento.
- (CLP-795GP, CLP-765GP) Dado que este producto es muy pesado, asegúrese de contar con el suficiente número de personas para ayudar a trasladarlo de forma segura y fácil. Si intenta levantar o trasladar el instrumento a la fuerza, puede dañarse la espalda u otra parte del cuerpo, o causar daños al instrumento.
- Antes de mover el instrumento, retire todos los cables conectados para evitar daños en los propios cables o lesiones a alguien que pudiera tropezar con ellos.

• Cuando instale el producto, asegúrese de que se puede acceder fácilmente a la toma de CA que está utilizando. Si se produce algún problema o un fallo en el funcionamiento, apague inmediatamente el interruptor de alimentación y desconecte el enchufe de la toma de corriente. Incluso cuando el interruptor de alimentación está apagado, sigue llegando al instrumento un nivel mínimo de electricidad. Si no va a utilizar el producto durante un periodo prolongado de tiempo, asegúrese de desenchufar el cable de alimentación de la toma de CA de la pared.

### **Conexiones**

- Antes de conectar el instrumento a otros componentes electrónicos, desconecte la alimentación de todos los componentes. Antes de conectar o desconectar la alimentación de todos los componentes, ponga todos los niveles de volumen al mínimo.
- Asegúrese de ajustar el volumen de todos los componentes al nivel mínimo y aumente gradualmente los controles de volumen mientras toca el instrumento para ajustar el nivel de sonido deseado.

### **Precaución en el manejo**

- No introduzca los dedos o la mano en ningún hueco de la tapa del teclado ni del instrumento. Asimismo, tenga cuidado para que la tapa no le atrape los dedos.
- Nunca inserte ni deje caer papeles ni objetos metálicos o de otro tipo en las hendiduras de la tapa del teclado, en el panel o en el teclado. Podría causar lesiones personales, daños en el instrumento o en otros equipos, o fallos en el funcionamiento.
- (CLP-785) No aplique demasiada fuerza al cerrar la cubierta del teclado. Una cubierta de teclado equipada con el mecanismo SOFT-CLOSE™ cierra la tapa lentamente. Si cierra la tapa del teclado con demasiada fuerza puede dañar el mecanismo SOFT-CLOSE™ y, probablemente, provocar lesiones en las manos y los dedos si quedan atrapados al cerrar la tapa.
- No se apoye ni coloque objetos pesados sobre el instrumento, y no ejerza una fuerza excesiva sobre los botones, interruptores o conectores.
- Mantenga las piezas pequeñas fuera del alcance de los niños. Sus niños podrían tragárselas accidentalmente.

DMI-7 2/3

• No utilice el instrumento o dispositivo ni los auriculares con volumen alto o incómodo durante un periodo prolongado, ya que podría provocar una pérdida de audición permanente. Si experimenta alguna pérdida de audición u oye pitidos, consulte a un médico.

#### **Utilización de la banqueta (si se incluye)**

- Si la banqueta es ajustable, no cambie su altura mientras está sentado en ella, ya que sometería el mecanismo de ajuste a una fuerza excesiva que podría dañarla o lesionarlo a usted.
- No ponga la mano entre piezas móviles. De lo contrario, podría pillarse la mano entre estas piezas y, probablemente, causarse lesiones.

Yamaha no puede considerarse responsable de los daños causados por uso indebido, modificaciones en el instrumento o por datos que se hayan perdido o destruido.

Desconecte siempre la alimentación cuando no use el instrumento.

Aunque el interruptor [ ] (espera/encendido) esté en la posición de espera (el indicador de alimentación está apagado), seguirá llegando energía eléctrica al instrumento al nivel mínimo.

Si no va a utilizar el instrumento durante un periodo prolongado de tiempo, asegúrese de desenchufar el cable de alimentación de la toma.

El número de modelo, el número de serie, los requisitos de alimentación, etc. pueden encontrarse en la placa de identificación o cerca de ella. Esta placa se encuentra en la parte inferior de la unidad. Debe anotar dicho número en el espacio proporcionado a continuación y conservar este manual como comprobante permanente de su compra para facilitar la identificación en caso de robo.

**Nº de modelo** 

**Nº de serie**

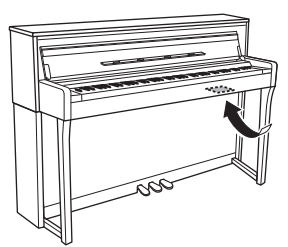

La placa de identificación se encuentra en la parte inferior de la unidad.

(bottom\_es\_01)

DMI-7 3/3

## <span id="page-6-0"></span>**AVISO**

Para evitar la posibilidad de un mal funcionamiento o de que se produzcan daños en el producto, los datos u otros objetos, siga las instrucciones indicadas a continuación.

### **Manipulación**

- No conecte este instrumento a una conexión de wifi pública ni a Internet directamente. Conecte este instrumento a Internet solo a través de un rúter con una fuerte protección de contraseña. Consulte al fabricante de su rúter para más información acerca de las mejores prácticas de seguridad.
- No utilice el instrumento junto a un televisor, una radio, un equipo estéreo, un teléfono móvil u otros dispositivos eléctricos. Si lo hiciera, el instrumento, el televisor o la radio podrían generar ruidos. Cuando utilice el instrumento junto con una aplicación de su dispositivo inteligente como un smartphone o tablet, le recomendamos que active wifi o Bluetooth después de configurar el "Modo avión" en ese dispositivo para evitar los ruidos causados por la comunicación.
- No exponga el instrumento a polvo o vibraciones excesivas ni a temperaturas extremas (evite ponerlo al sol, cerca de estufas o dentro de automóviles durante el día) para reducir así las posibilidades de que se deforme el panel, se dañen los componentes internos o se produzca un funcionamiento inestable. (Rango de temperatura operativa verificado:  $5^{\circ} - 40^{\circ}$ C o 41  $^{\circ} - 104^{\circ}$ F)
- Tampoco coloque objetos de vinilo, plástico o goma sobre el instrumento, pues podrían decolorar el panel o el teclado.
- En el caso de un modelo con un acabado pulido, golpear la superficie del instrumento con metal, porcelana u otros objetos duros podría causar que el acabado se resquebraje o se despegue. Tenga precaución.

### **Mantenimiento**

- Cuando limpie el instrumento, utilice un paño suave, seco o ligeramente mojado. No use diluyentes de pintura, disolventes, alcohol, líquidos limpiadores ni paños impregnados con productos químicos.
- En el caso de un modelo con acabado pulido, retire con cuidado el polvo y la suciedad con un paño suave. No haga demasiada presión al limpiar ya que las pequeñas partículas de suciedad pueden rayar el acabado del instrumento.
- En cambios extremos de temperatura o humedad, puede producirse condensación y acumularse agua en la superficie del instrumento. Si no se elimina el agua, los componentes de madera podrían absorberla y dañarse. Asegúrese de limpiar de inmediato con un paño suave cualquier resto de agua.

### **Almacenamiento de datos**

- Algunos de los datos de este instrumento ([página](#page-103-0) 104) y los datos de las melodías guardadas en la memoria interna de este instrumento ([página](#page-53-0) 54) se retienen después de haberlo apagado. Sin embargo, es posible que los datos guardados se pierdan debido a algún fallo, a un error de funcionamiento, etc. Guarde los datos importantes en una unidad flash USB o dispositivo externo como un ordenador ([página](#page-75-0) 76). Antes de utilizar una unidad flash USB, asegúrese de leer la [página](#page-73-0) 74.
- Para evitar la pérdida de datos por daños en una unidad flash USB, se recomienda guardar una copia de seguridad de los datos importantes en una unidad flash USB de repuesto o en un dispositivo externo, tal como un ordenador.

## <span id="page-6-1"></span>**Información**

### **Acerca del copyright**

- Queda terminantemente prohibida la copia de datos musicales disponibles en el mercado, incluidos, entre otros, los datos MIDI y de audio, excepto para uso personal del comprador.
- En este producto se incluye contenido cuyo copyright es propiedad de Yamaha, o para los cuales Yamaha dispone de licencia para utilizar el copyright de otras empresas. Debido a las leyes de copyright y otras leyes aplicables, NO está permitido distribuir soportes en los que se guarde o se grabe este contenido y se mantenga prácticamente igual o muy similar al contenido del producto.
	- En el contenido descrito anteriormente se incluyen un programa informático, datos sobre el estilo de acompañamiento, datos MIDI, datos WAVE, datos de grabación de voz, una partitura, datos de partituras, etc.
	- Se permite distribuir soportes en los que se graba la interpretación o producción musical que utilice este contenido. En estos casos, no es necesario obtener el permiso de Yamaha Corporation.

### **Acerca de las funciones y datos incluidos con el instrumento**

- Se han editado la duración y los arreglos de algunas de las canciones predefinidas, por lo que pueden no ser exactamente iguales que las originales.
- Este dispositivo puede usar varios tipos y formatos de datos musicales, y optimizarlos previamente en el formato adecuado para utilizarlos con el dispositivo. Como consecuencia, es posible que este dispositivo no los reproduzca con la precisión que sus productores o compositores hubieran deseado.
- Ricoh Co., Ltd. ha proporcionado las fuentes de mapa de bits que se utilizan en este instrumento y es la propietaria de las mismas.

#### **Acerca de este manual**

- Las ilustraciones y pantallas LCD contenidas se ofrecen exclusivamente a título informativo y pueden variar con respecto a las de su instrumento.
- Windows es una marca comercial registrada de Microsoft® Corporation en Estados Unidos y otros países.
- iPhone e iPad son marcas comerciales de Apple, Inc., registradas en Estados Unidos y en otros países.
- Las letras que hay al final del nombre del modelo ("B" o "WA") indican el color y el acabado del instrumento. Estas letras no se describen en este manual porque solo indican su apariencia.
- La marca denominativa y los logos de Bluetooth® son marcas registradas propiedad de Bluetooth SIG, Inc. y cualquier uso de estas marcas por parte de Yamaha Corporation se realiza bajo licencia.

## **83 Bluetooth**

• Los nombres de empresas y productos que aparecen en este manual son marcas comerciales o marcas registradas de sus respectivos titulares.

### **Afinación**

• A diferencia de un piano acústico, no es necesario que un experto afine este instrumento (aunque el usuario puede ajustar el tono para que coincida con otros instrumentos). Esto sucede porque el tono de los instrumentos digitales siempre se mantiene en perfecto estado.

## <span id="page-7-0"></span>**Accesorios incluidos**

- **Manual de instrucciones (este manual)**
- **Libro de música "50 Classical Music Masterpieces"**
- **Online Member Product Registration (Registro de productos en línea para miembros)**
- **Cable de alimentación\*, adaptador de CA\***
- **Banqueta\***
- **Garantía\***

\* En función de la zona, puede que no se incluya. Consulte al distribuidor de Yamaha.

## <span id="page-7-1"></span>**Acerca de los manuales**

Este instrumento cuenta con los siguientes documentos y materiales informativos.

### **Documentos incluidos**

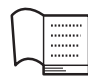

### **Manual de instrucciones (este manual)**

En este documento se explica cómo utilizar el Clavinova.

### **• Introducción:**

En esta sección se explica cómo configurar y empezar a utilizar el Clavinova. La configuración es tan sencilla que puede comenzar a tocar inmediatamente.

#### **• Principales funciones:**

En esta sección se explican diversas funciones que pueden resultarle útiles para su práctica, como la reproducción de canciones predefinidas y la grabación de canciones.

#### **• Ajustes detallados:**

En esta sección se explica cómo realizar los ajustes detallados de las diferentes funciones del Clavinova. Consulte esta sección cuando sea necesario.

#### **• Apéndice:**

En esta sección encontrará información sobre la lista de mensajes, una descripción de los sonidos predeterminados y otros materiales de referencia.

#### **Símbolos en este manual**

**Ejemplo:**

**785 775 745 735 795GP 765GP**

Esto indica que la función relevante solo está disponible en ciertos modelos. Estos símbolos indican que la función está disponible en el CLP-785, pero no en el CLP-775, el CLP-745, el CLP-735, el CLP-795GP ni el CLP-765GP.

### **Material en línea (se puede descargar desde Internet)**

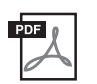

#### **Data List (Lista de datos) (solo CLP-785 y CLP-795GP)**

Este documento contiene listas de las voces XG y de los conjuntos de batería XG que se pueden seleccionar en el CLP-785 y el CLP-795GP.

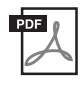

### **Smart Device Connection Manual (Manual de conexión del dispositivo inteligente)**

Explica cómo conectar el instrumento a un dispositivo inteligente como un smartphone o tablet, etc.

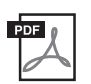

#### **Computer-related Operations (Operaciones relacionadas con el ordenador)**

Incluye instrucciones acerca de cómo conectar este instrumento a un ordenador y acerca de cómo transferir datos de canciones.

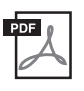

### **MIDI Reference (Referencia MIDI)**

Contiene información relacionada con MIDI.

Para obtener estos manuales, acceda al sitio web de Yamaha Downloads y escriba el nombre del modelo para buscar los archivos que desee.

### <span id="page-7-2"></span>**Yamaha Downloads**

<https://download.yamaha.com/>

### **Aplicación de dispositivo móvil "Smart Pianist"**

Disfrute de un funcionamiento sencillo conectando su dispositivo inteligente. Para utilizarlo, necesitará instalar la aplicación "Smart Pianist" (descarga gratuita). Para más detalles, consulte "Uso de aplicación en dispositivo inteligente" en la [página 80.](#page-79-0)

# **Tabla de contenido**

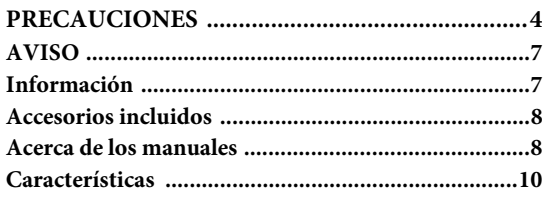

### **[Introducción 12](#page-11-0)**

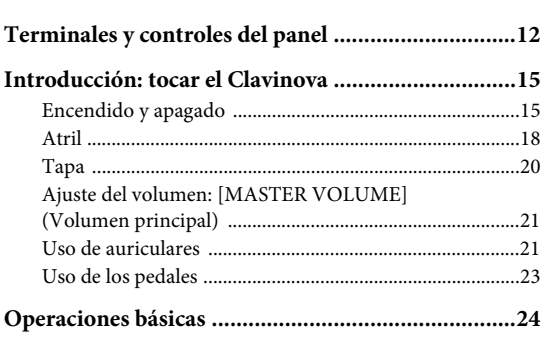

### **[Operaciones principales 26](#page-25-0)**

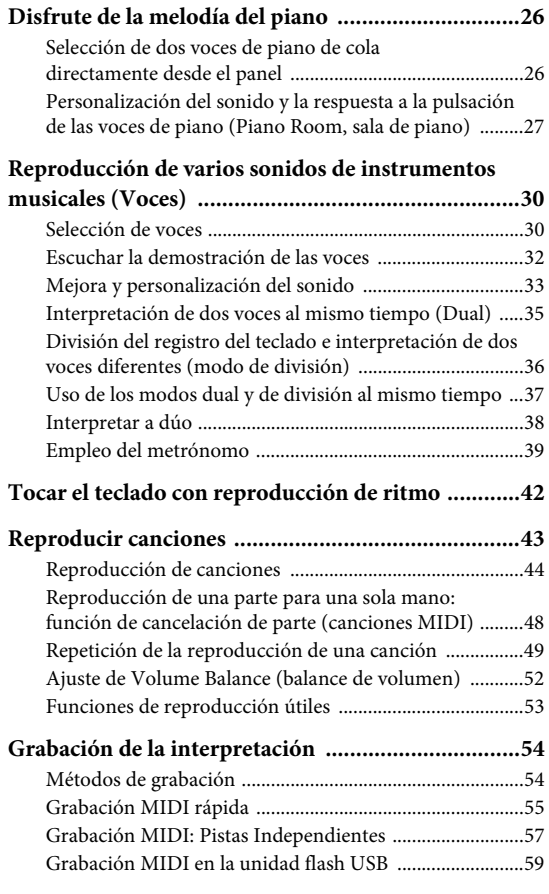

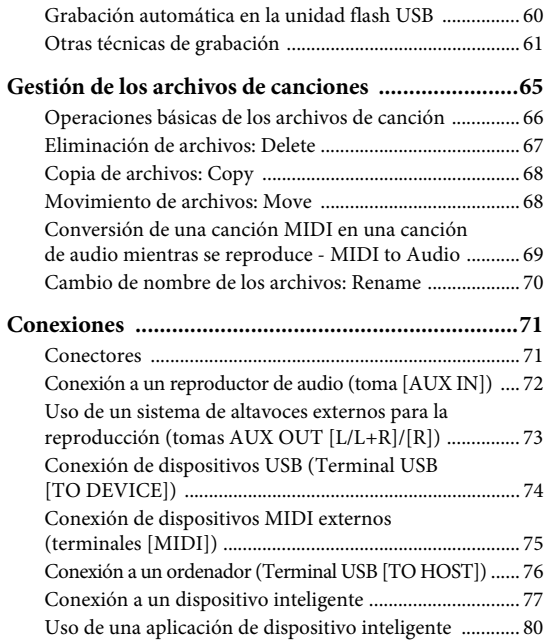

### **Parámetros detallados [\(visualización del menú\) 86](#page-85-0)**

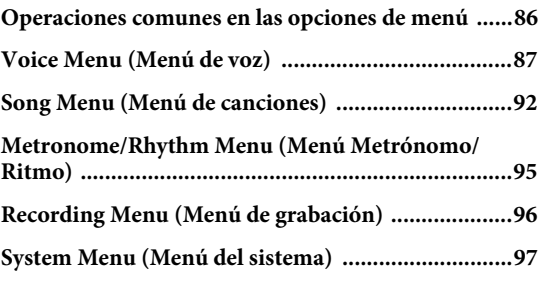

**[Apéndice 106](#page-105-0)**

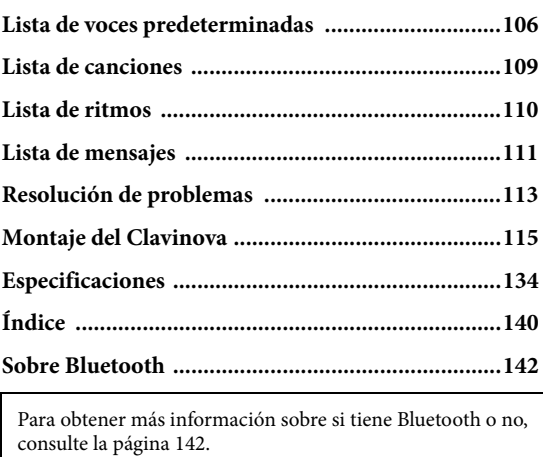

# <span id="page-9-0"></span>**Características**

## **Interpretación de un piano de cola**

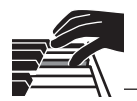

### **Teclados GrandTouch y GrandTouch-S**

Los modelos de la serie CLP-700 cuentan con un teclado especial que reproduce a la perfección el tacto y la sensación originales de un piano de cola real. Su mecanismo proporciona un control excepcionalmente expresivo de pianissimo a fortissimo. Además, las teclas del teclado GrandTouch (CLP-785, CLP-775 y CLP-795GP) tienen una larga distancia de punto de giro (longitud desde el lado frontal hasta el punto de giro), para ofrecer una sensación más natural, incluso al tocar la parte interior de la tecla.

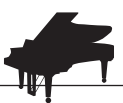

### **Dos pianos de cola de concierto de renombre internacional** pagina 26

Todos los modelos presentan sonidos de piano creados a partir de muestras de emblemáticos pianos de concierto como el Yamaha CFX y el famoso piano de cola Bösendorfer fabricado en Viena. El sonido del Yamaha CFX es potente, brillante y tiene una rica resonancia de graves. Por otro lado, el sonido Bösendorfer es suave y profundo en el rango medio a bajo y precioso para las partes de pianissimo. Puede seleccionar el que mejor se adapte a la música que desea tocar.

\* Bösendorfer es una empresa filial de Yamaha.

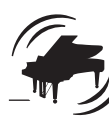

### **Función de sala de piano para ajustar el tacto y la resonancia** posigna 27

Desde las pantallas de sala de piano, puede ajustar varios parámetros, como la resonancia de las cuerdas y la respuesta por pulsación. También puede escuchar la demostración de VRM, que reproduce una lujosa resonancia de cuerdas y de la caja de resonancia, y la demostración de Grand Expression Modeling, que recrea los sutiles cambios en el sonido respondiendo a su manera de tocar.

#### **• Efecto VRM para reproducir una reverberación característica de un piano de cola**

La función VRM en todos los modelos simula el exquisito efecto de resonancia de los pianos acústicos, donde el sonido de una cuerda provoca una vibración en otras cuerdas y en la caja de resonancia. Puede variar la expresión del sonido cambiando la duración al presionar las teclas, y el tiempo y la profundidad al presionar el pedal.

### **• Grand Expression Modeling para un sonido extraordinariamente expresivo**

En un piano acústico real se pueden producir cambios sutiles en el sonido variando su manera de tocar desde que presiona una tecla hasta que la suelta. La tecnología Grand Expression Modeling reproduce estos sutiles cambios en el sonido respondiendo a su manera de tocar. Esto le permite agregar ciertas variaciones tocando con fuerza o agregar resonancia tocando con suavidad para producir un sonido magníficamente expresivo.

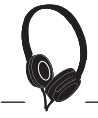

### **Una sensación realista como si estuviera inmerso en el sonido, incluso si usa auriculares** [página 22](#page-21-0)

Al conectar los auriculares, los sonidos de CFX y Bösendorfer cambian automáticamente al sonido binaural sampling, lo que da la impresión de estar inmerso en el sonido, como si realmente emanara del piano. Cuando se seleccionan otras voces de piano, el efecto optimizador estereofónico reproduce una distancia de sonido natural.

## **Funciones de interpretación convenientes**

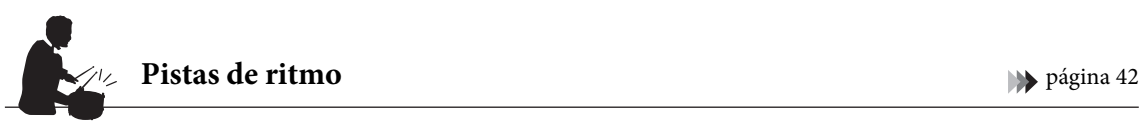

Todos los modelos presentan veinte patrones de ritmo simples y diferentes (acompañamiento de batería y bajo) perfectamente adecuados para muchos tipos de música que se interpretan habitualmente en el piano, para un potencial interpretativo aún mayor.

### **Canciones preestablecidas para una práctica efectiva para 13** [página 43](#page-42-1)

En este instrumento también se incluyen 50 classical music masterpieces, más 303 lecciones para dominar el piano. Puede disfrutar escuchando estas canciones, o usarlas para practicar por separado con la mano derecha e izquierda.\* Las 303 lecciones son piezas de práctica de varios libros de estudios de piano estándar, entre las que se incluye "The Virtuoso Pianist" (El pianista virtuoso).

\* La función de activación y desactivación de parte solo está disponible para canciones MIDI que tienen partes tanto a la derecha como a la izquierda.

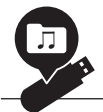

### **Dos métodos de grabación** [página 54](#page-53-0)

El instrumento le permite guardar sus interpretaciones en la memoria interna o en una unidad flash USB (vendida por separado). Puede grabar su interpretación utilizando uno de los dos métodos, grabación MIDI o de audio, según sus necesidades. La grabación MIDI es ideal para crear pistas independientes, por ejemplo, primero grabar una parte con la mano derecha en la Pista 1, y luego una parte de la izquierda en la Pista 2, lo que le permite crear piezas que serían difíciles de tocar en vivo con ambas manos a la vez. Por otro lado, la grabación de audio guarda los datos grabados en estéreo en formato WAV con calidad de CD en una unidad flash USB, para almacenarlos en el ordenador y reproducirlos en reproductores de música portátiles.

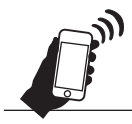

### **Conexión a un dispositivo inteligente** [página 77](#page-76-1)

Al conectar este instrumento a un dispositivo inteligente, como un teléfono inteligente o una tablet, puede disfrutar de aplicaciones para dispositivos inteligentes compatibles. Además, puede introducir audio desde un dispositivo inteligente a este instrumento a través de Bluetooth \* y escucharlo a través de los altavoces integrados.

\* Los modelos CLP-785, CLP-775, CLP-745, CLP-795GP y CLP-765GP están equipados con la funcionalidad Bluetooth; no obstante, puede que esta funcionalidad no garantice la compatibilidad con Bluetooth, según el país en el que adquiriera el producto. Para más detalles, consulte la [página 142.](#page-141-0)

### **Voces fortepiano: auténticos sonidos de piano de época clásica**  Todos los modelos presentan sonidos auténticos creados con muestras de fortepianos reales, pianos que se hicieron en la época de Mozart, Beethoven y Chopin. Disfrute tocando sonidos reales utilizados en la época en que se compusieron las obras maestras de la música clásica. Consulte la [página](#page-29-2) 30 para seleccionar voces. \* El fortepiano que se muestra en la imagen es de la colección del Museo de Instrumentos Musicales Hamamatsu.

## <span id="page-11-1"></span><span id="page-11-0"></span>**Terminales y controles del panel**

En el CLP-785/775/795GP, el panel de control se ilumina cuando se enciende la alimentación, y puede controlarlo presionando las indicaciones o los iconos del panel. Asegúrese de leer la sección "Turning the Power On or Off " (Encendido o apagado de la alimentación) en la [página](#page-14-2) 15, luego encienda la alimentación y verifique el panel.

### **Panel de control [\(página 24](#page-23-1))**

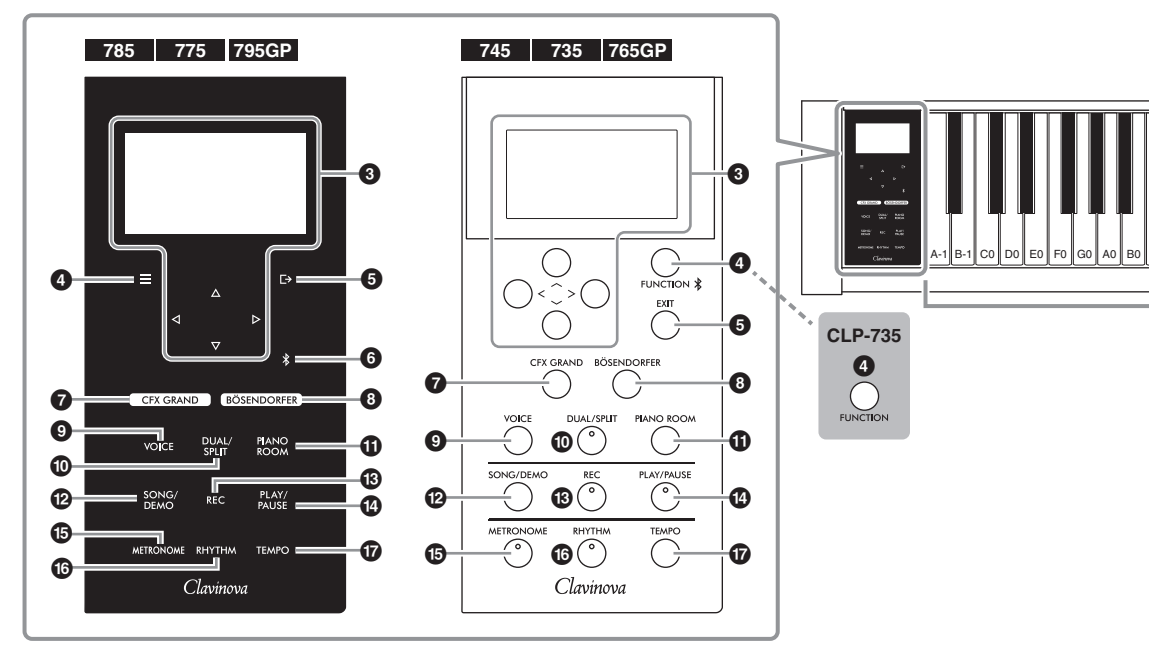

#### 1 **[**P**] Interruptor en espera/**

**encendido........................................[.página](#page-15-0) 16** Para encender el instrumento o ponerlo en modo de espera.

#### 2 **Control deslizante [MASTER VOLUME] (Volumen principal) .......................[.página](#page-20-2) 21** Para ajustar el volumen general.

```
\bullet Botones [\wedge] / [\vee] / [\wedge] / [\wedge].página 24
Para seleccionar un elemento o ajustar un valor 
utilizando los botones correspondientes al indicador 
que se muestra en pantalla.
No puede utilizar la pantalla presionándola directamente 
con el dedo.
```
### $\bullet$  **Botón**  $[\equiv] / [\text{FUNCTION}]$

**(Función).........................................[.página](#page-85-2) 86** Al presionar este botón, las pantallas se alternan entre los menús: "Voice" (Voz), "Song" (Canción), "Metronome/Rhythm" (Metrónomo/Ritmo), "Recording" (Grabación) y "System" (Sistema), desde los cuales puede realizar ajustes para las funciones relacionadas. Con el CLP-745 y el CLP-765GP, esto también se utiliza para conectarse a un dispositivo con Bluetooth como un dispositivo inteligente [\(página 78](#page-77-0)).

5 **Botón [ ]/[EXIT] (salir) ...............[página](#page-24-0) 25** Al pulsar este botón saldrá de la pantalla actual o volverá a la pantalla Voice o Song.

En este manual, el botón [ $\equiv$ ] se denomina en lo sucesivo como botón [FUNCTION] (función), y el botón  $[\rightarrow]$  se denomina botón [EXIT] (salir).

### 6 **Botón [ ](Bluetooth)**

**(CLP-785/775/795GP) .....................[página](#page-77-0) 78** Se utiliza para conectarse a un dispositivo con Bluetooth como un dispositivo inteligente.

#### **Capacidad de Bluetooth**

Dependiendo del país en el que haya comprado el producto, es posible que el instrumento no tenga capacidad Bluetooth. Si el logo de Bluetooth aparece en el panel de control, quiere decir que el producto está equipado con Bluetooth.

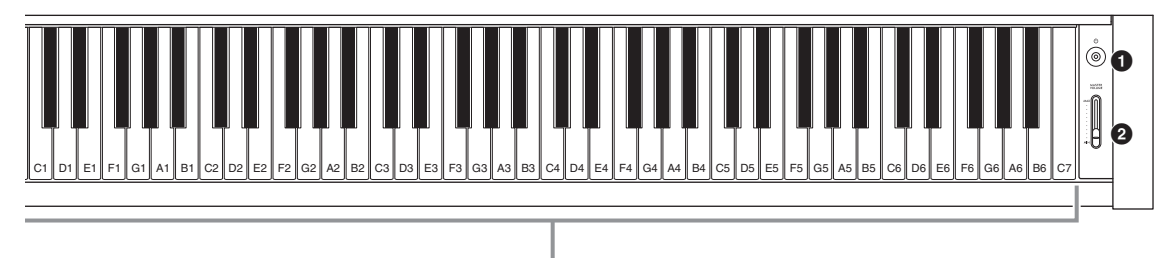

Cada tecla tiene un nombre de nota; por ejemplo, la tecla más baja (más a la izquierda) del teclado corresponde a A-1, y la tecla más alta (más a la derecha) a C7.

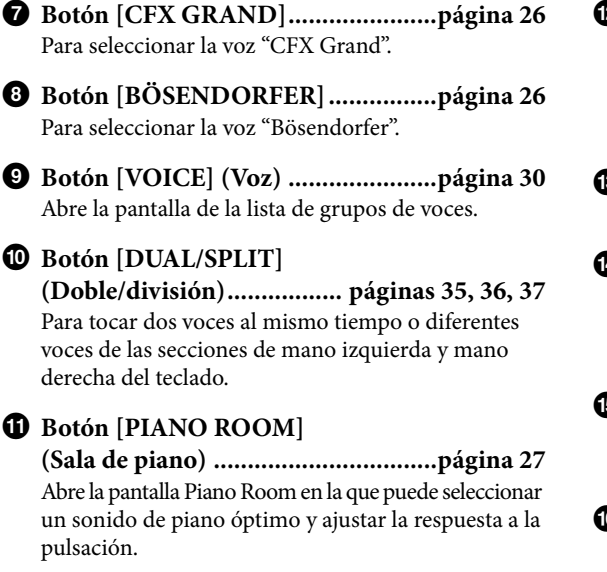

@ **Botón [SONG/DEMO] (Canción de demostración)..................................[página](#page-42-1) 43** Abre la lista de canciones para seleccionar una canción de demostración o una canción para reproducir o editar.

# **Botón [REC] (grabación) ................[página](#page-53-0) 54** Para grabar su interpretación al piano.

#### $\bullet$  Botón [PLAY/PAUSE]

**(Reproducción/pausa) .....................[página](#page-43-1) 44** Para reproducir y pausar alternativamente las canciones predefinidas o el material grabado.

**B** Botón [METRONOME]

**(Metrónomo) ...................................[página](#page-38-1) 39** Para utilizar las funciones de metrónomo.

- ^ **Botón [RHYTHM] (Ritmo).............[página](#page-41-1) 42** Para utilizar las funciones de ritmo.
- & **Botón [TEMPO] ..............................[página](#page-38-1) 39** Para ajustar el tempo.

Consulte la página siguiente para una vista general de los instrumentos, sus tomas y terminales.

### **Vista general, tomas y terminales**

<span id="page-13-0"></span>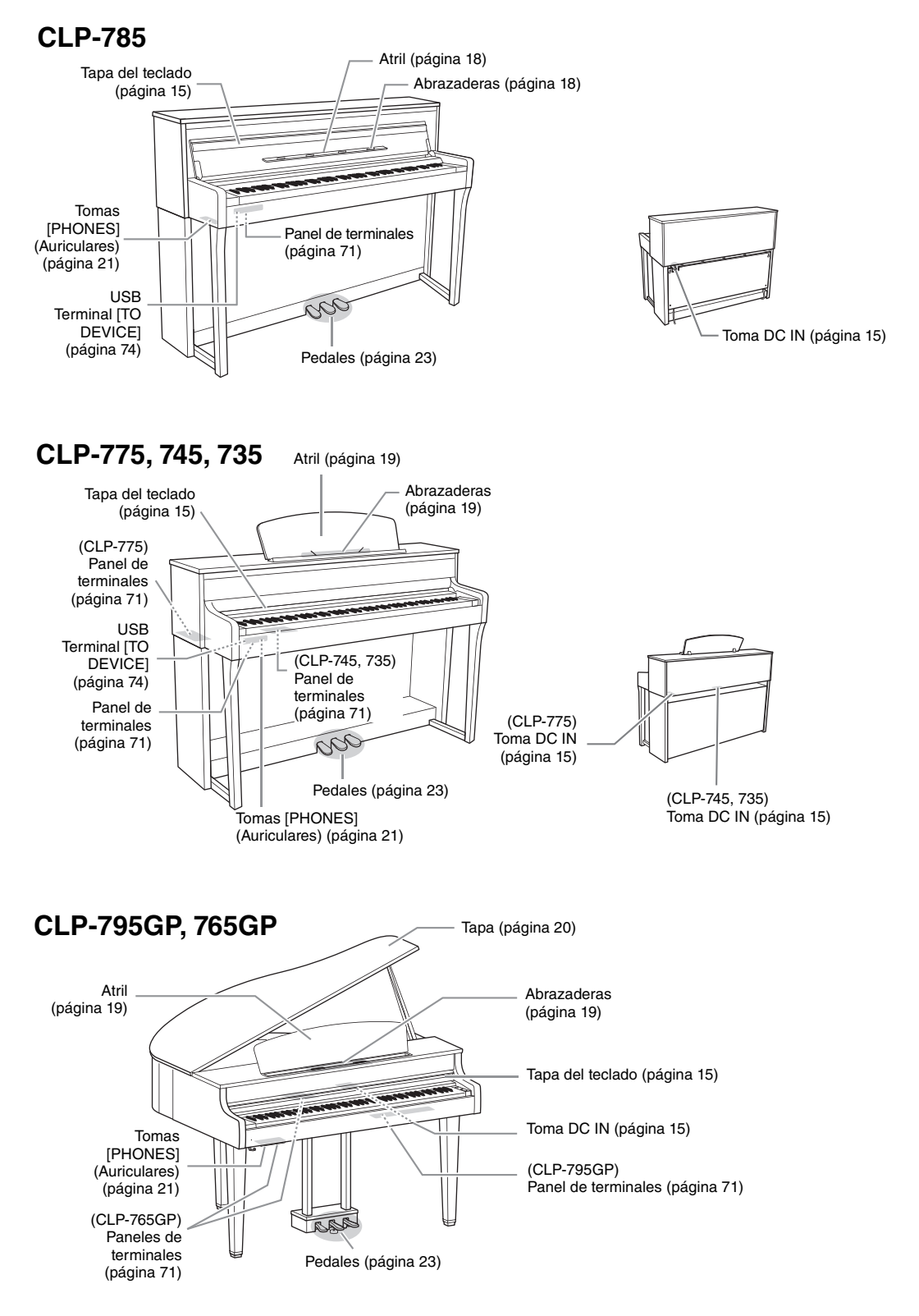

# <span id="page-14-0"></span>**Introducción: tocar el Clavinova**

En esta sección se explica cómo configurar y empezar a utilizar el Clavinova. La configuración es tan sencilla que puede comenzar a tocar inmediatamente.

### <span id="page-14-2"></span><span id="page-14-1"></span>**Encendido y apagado**

<span id="page-14-4"></span>1. **Conecte las clavijas del adaptador de CA en el orden que se muestra en la ilustración.**

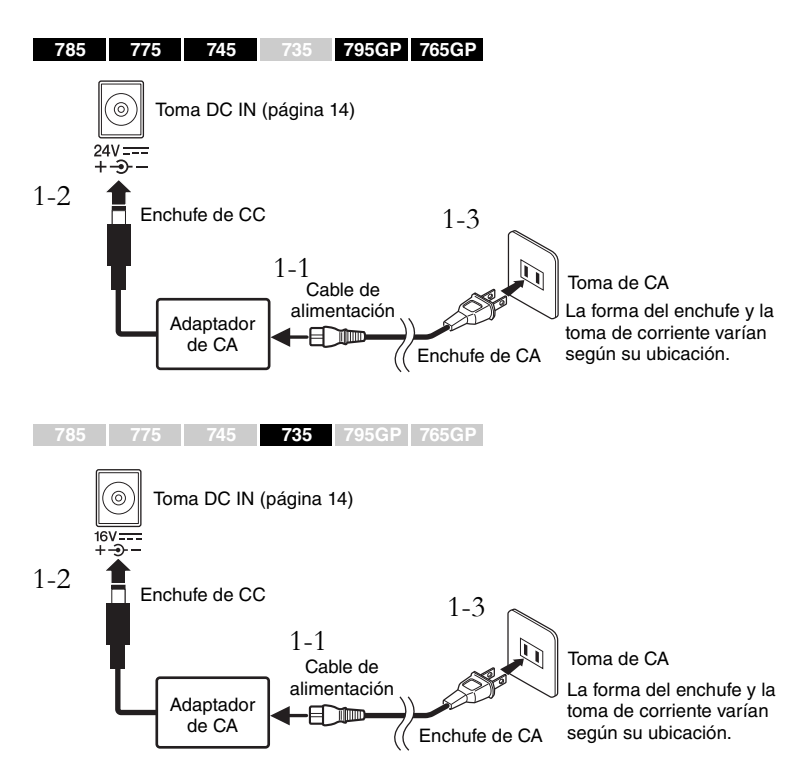

<span id="page-14-6"></span><span id="page-14-5"></span><span id="page-14-3"></span>2. **Abra la tapa del teclado.**

**785 775 745 735 795GP 765GP**

- 2-1. **Con ambas manos, sujete la empuñadura, luego levante y abra la tapa del teclado.**
- 2-2. **Pliegue hacia abajo la parte superior de la tapa del teclado.**

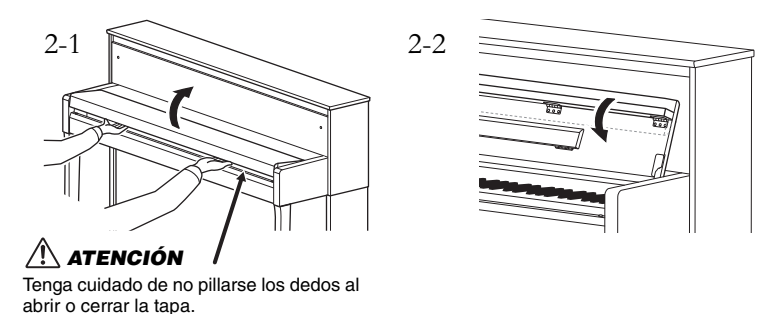

### *ADVERTENCIA*

**Utilice solamente el adaptador especificado [\(página 136](#page-135-0) o [página 138](#page-137-0)). Si se usa un adaptador de corriente alterna erróneo, pueden producirse daños en el instrumento o sobrecalentarlo.**

### *ATENCIÓN*

**Al instalar el instrumento, asegúrese de que se puede acceder fácilmente a la toma de CA. Si se produce algún problema o un fallo en el funcionamiento, apague de inmediato el interruptor de la alimentación y desconecte el enchufe de la toma de corriente.**

#### **NOTA**

Cuando desconecte el cable de alimentación y el adaptador de CA, primero apague el instrumento y, a continuación, realice este proceso en el sentido contrario.

#### *ATENCIÓN*

- **No coloque nada (como objetos metálicos u hojas de papel) encima de la tapa del teclado. Los objetos pequeños colocados sobre la tapa del teclado pueden caer en el interior de la unidad cuando se abre la tapa y volver a retirarlo puede llegar a ser imposible. Una vez dentro, pueden causar descargas eléctricas, cortocircuitos, incendios u otros daños graves al instrumento.**
- **Sostenga la tapa con ambas manos tanto al abrirla como al cerrarla. No lo suelte hasta que esté completamente abierta o cerrada. Tenga cuidado de no pillarse los dedos (los suyos o los de otras personas, especialmente los de los niños) entre la tapa y la unidad.**

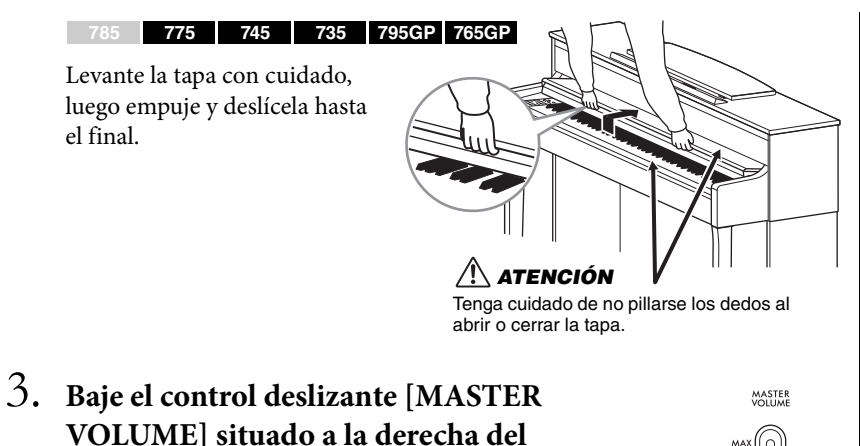

**teclado a "MIN".** 

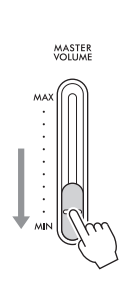

<span id="page-15-0"></span>4. **Presione el interruptor [**P**] (en espera/encendido) en el extremo derecho del teclado para encender el instrumento.**

La pantalla ubicada a la izquierda del teclado y la luz indicadora de encendido en el interruptor  $[\mathbf{\Phi}]$  (en espera/encendido) se iluminan.

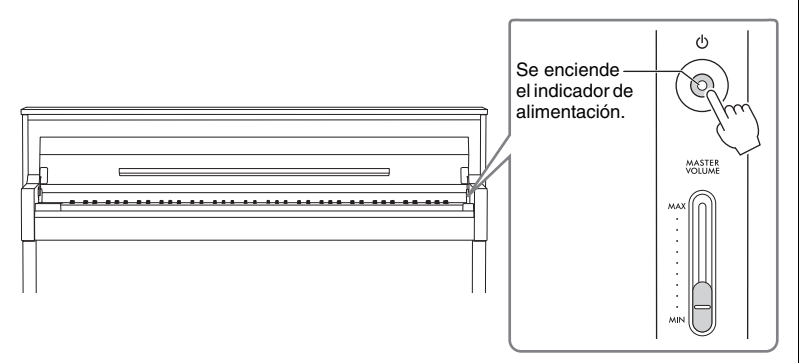

En el CLP-785/775/795GP, si no lo presiona durante un tiempo, el panel de control se ilumina y se apaga de forma automática. Simplemente presione en cualquier lugar del panel de control para encenderlo de nuevo.

### 5. **Toque el teclado.**

Mientras toca el teclado, ajuste el nivel del volumen con el control deslizante [MASTER VOLUME]. Para obtener información detallada, consulte "Ajuste del volumen: [MASTER VOLUME]" en la [página 21](#page-20-0).

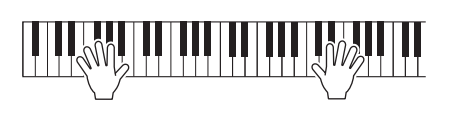

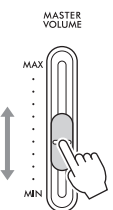

#### *AVISO*

Para encender la alimentación, debe pulsar únicamente el interruptor [b] (en espera/ encendido). Cualquier otra acción, como pulsar las teclas, botones o pedales, podría hacer que el instrumento deje de funcionar correctamente.

#### **NOTA**

(CLP-785/775/795GP) Puede cambiar este tiempo que transcurre hasta que el panel de control se apaga, o puede configurarlo para que permanezca encendido de forma indefinida. Para más información, consulte como activar la "Iluminación automática apagada" en la [página 101](#page-100-0).

### 6. **Después de utilizar el instrumento, pulse el interruptor [**P**] y manténgalo pulsado (en espera/encendido) durante un segundo para apagarlo.**

La luz de encendido del interruptor  $[\mathcal{O}]$  (en espera/encendido) está apagada.

## 7. **Cierre la tapa del teclado.**

### **785 775 745 735 795GP 765GP**

- 7-1. **Si el atril está desplegado, pliéguelo de nuevo.**
- 7-2. **Con ambas manos, abra la parte superior plegada de la tapa del teclado y ciérrela con cuidado.**

Una cubierta de teclado equipada con el mecanismo SOFT-CLOSE™ especial cierra la tapa lentamente.

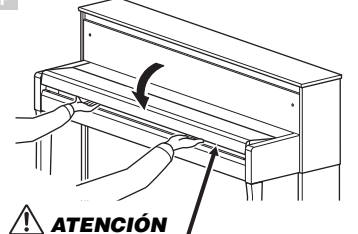

Tenga cuidado de no pillarse los dedos al abrir o cerrar la tapa.

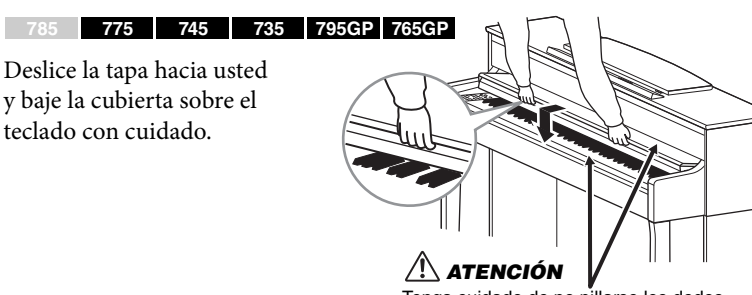

Tenga cuidado de no pillarse los dedos al abrir o cerrar la tapa.

### **Función de apagado automático**

Para evitar un consumo de electricidad innecesario, este instrumento presenta una función de apagado automático que lo apaga automáticamente si no se utiliza durante un determinado período de tiempo. La cantidad de tiempo que transcurrirá antes de que se apague automáticamente es de aproximadamente 30 minutos, de forma predeterminada, pero este ajuste se puede cambiar ([página](#page-100-1) 101).

### **Desactivación del apagado automático (método sencillo)**

Encienda la alimentación mientras mantiene pulsada la nota más grave del teclado. Aparece brevemente una indicación "Auto power off disabled" y se desactiva el apagado automático.

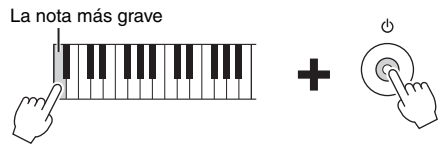

### *ATENCIÓN*

**Aunque el interruptor [**P**] (espera/encendido) esté en la posición de espera, seguirá llegando energía eléctrica al instrumento al nivel mínimo. Extraiga el enchufe de la toma de corriente cuando el instrumento no se vaya a usar durante periodos de tiempo prolongados o cuando haya tormentas eléctricas.**

### *ATENCIÓN*

**al cerrar la tapa.**

**(CLP-785) No aplique demasiada fuerza al cerrar la tapa del teclado. Si cierra la tapa del teclado con demasiada fuerza puede dañar el mecanismo SOFT-CLOSE™ y, probablemente, provocar lesiones en las manos y los dedos si quedan atrapados** 

#### *AVISO*

- Los datos que no se hayan guardado se perderán si el instrumento se apaga automáticamente. Asegúrese de guardar los datos antes de que esto ocurra.
- Dependiendo del estado del instrumento, es posible que la alimentación no se apague automáticamente, incluso después de que haya transcurrido el periodo de tiempo especificado. Apague siempre la alimentación manualmente cuando no use el instrumento.

<span id="page-17-0"></span>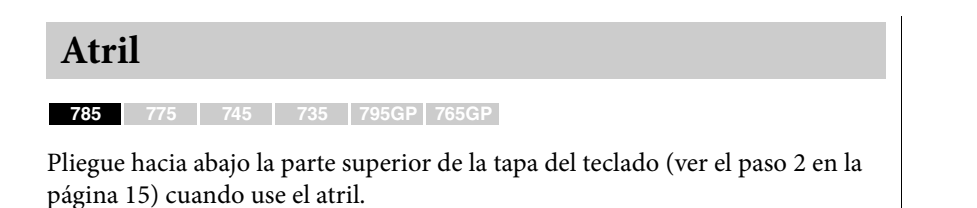

### <span id="page-17-1"></span>**Despliegue el atril:**

- 1. **Despliegue el atril, que se encuentra en el interior de la tapa del teclado.**
- 2. **Despliegue las abrazaderas, que le permiten mantener las páginas de los libros de música en su lugar.**

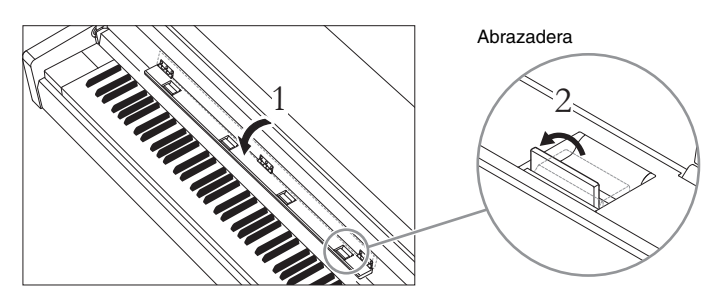

### **Pliegue el atril:**

- 1. **Pliegue las abrazaderas si están desplegadas.**
- 2. **Pliegue el atril antes de cerrar la tapa del teclado.**

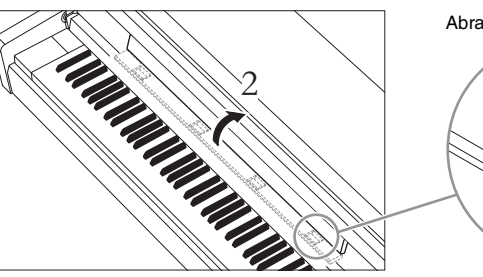

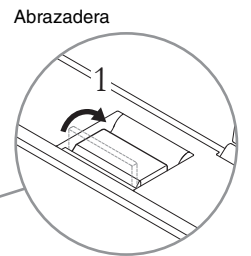

#### *AVISO*

No coloque nada pesado sobre el atril durante un período de tiempo prolongado. Hacerlo puede dañar el atril.

#### <span id="page-18-0"></span>**785 775 745 735 795GP 765GP**

### **Para elevar el atril:**

- 1. **Tire del atril hacia arriba y hacia usted hasta donde sea posible.**
- 2. **Baje los dos soportes metálicos a la izquierda y a la derecha en la parte posterior del atril.**
- 3. **Baje el atril para que los soportes metálicos encajen en su sitio.** Las abrazaderas le permiten mantener las páginas de los libros de música en su lugar.

**Para bajar el atril:**

Cierre las abrazaderas si están abiertas, y luego baje el atril siguiendo las instrucciones a continuación.

- 1. **Tire del atril hacia usted hasta donde sea posible.**
- 2. **Levante los dos soportes metálicos (en la parte posterior del atril).**
- 3. **Baje suavemente el atril hacia atrás hasta que esté abajo del todo.**

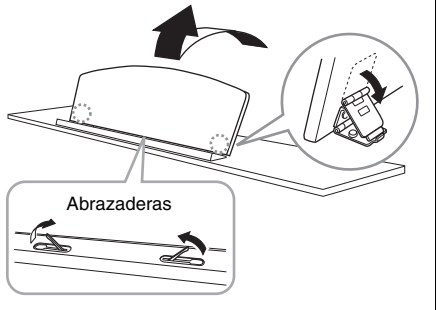

### *ATENCIÓN*

**No intente utilizar el atril en una posición medio elevada. Además, al subir o bajar el atril, no suelte las manos del mismo hasta que esté arriba o abajo del todo.**

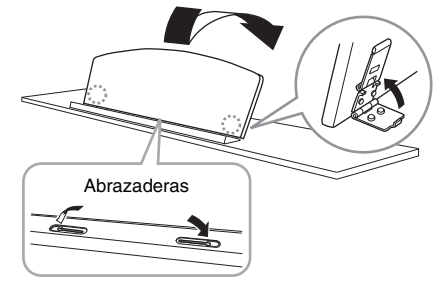

### <span id="page-19-1"></span><span id="page-19-0"></span>**Tapa**

**785 775 745 735 795GP 765GP**

### **Para abrir la tapa:**

- 1. **Eleve y sostenga la parte derecha de la tapa (con perspectiva desde parte del teclado del instrumento).**
- 2. **Eleve el bastón y baje con cuidado la tapa para que el extremo del bastón se apoye en el hueco.**

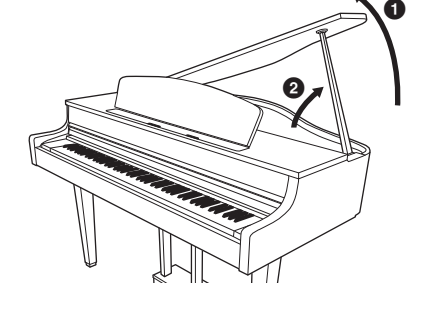

### **785 775 745 735 795GP 765GP**

Para apoyar la tapa, utilice el hueco interior para el bastón largo y el hueco exterior para el bastón corto.

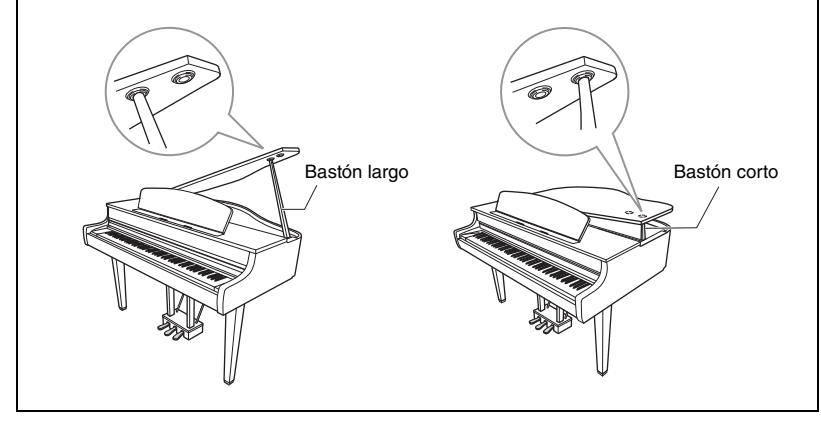

### *ADVERTENCIA*

- **No permita que los niños abran o cierren la tapa. Además, procure no atrapar dedos (los suyos o los de otras personas, especialmente lo niños)**
- **cuando suba o baje la tapa. • (CLP-795GP) No utilice el hueco exterior para el bastón largo. Si lo hace, la tapa no será estable y se podría caer, provocando daños o lesiones.**
- **Procure que el extremo del bastón quede firmemente apoyado en el hueco de la tapa. Si el bastón no se apoya adecuadamente en el hueco, la tapa podría caerse y provocar daños o lesiones.**
- **Procure que nadie, incluido usted, golpee el bastón si la tapa está elevada. El bastón podría salirse de su hueco y hace que la tapa se caiga.**

### **Para cerrar la tapa:**

- 1. **Sostenga el bastón y eleve con cuidado la tapa.**
- 2. **Sostenga la tapa mientras baja el bastón.**
- 3. **Baje la tapa con cuidado.**

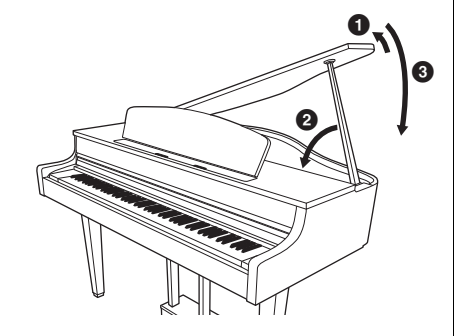

### <span id="page-20-2"></span><span id="page-20-0"></span>**Ajuste del volumen: [MASTER VOLUME] (Volumen principal)**

Para ajustar el volumen, utilice el control deslizante [MASTER VOLUME] situado a la derecha del teclado. Toque el teclado para producir sonido mientras ajusta el volumen.

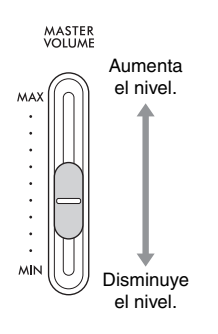

### **Control acústico inteligente (IAC)**

Esta función ajusta y controla automáticamente la calidad de sonido según el volumen general del instrumento. Incluso cuando toca el instrumento con un volumen es bajo, los sonidos graves y agudos se escuchan con claridad. El control IAC solo afecta a la salida de sonido de los altavoces del instrumento.

Puede activar o desactivar el ajuste IAC y su nivel. Para obtener más información, consulte "IAC" en la [página](#page-97-0) 98 e "IAC depth" (nivel de IAC) en la [página](#page-98-0) 99. El ajuste predeterminado de esta función es "On".

### <span id="page-20-3"></span><span id="page-20-1"></span>**Uso de auriculares**

Conecte unos auriculares a una de las tomas [PHONES] (auriculares). Cuando los auriculares están conectados a alguna de las entradas de [PHONES], el sistema de altavoces internos se desconecta automáticamente. El instrumento dispone de dos tomas [PHONES]. Es posible conectar dos juegos de auriculares estéreo estándar (si sólo utiliza un juego de auriculares, puede conectarlos a cualquiera de estas tomas).

### *ATENCIÓN*

**No utilice los auriculares con volumen alto o incómodo durante un periodo prolongado, ya que podría provocar una pérdida de audición permanente.**

#### **NOTA**

- Si está utilizando un adaptador de enchufe, asegúrese de quitarlo también cuando desenchufe los auriculares. Los altavoces no emitirán ningún sonido del instrumento si el adaptador del enchufe se deja conectado.
- También puede escuchar el sonido a través de los altavoces con los auriculares enchufados. Para más información, consulte "Speaker" (altavoz) en la [página](#page-99-0) 100.

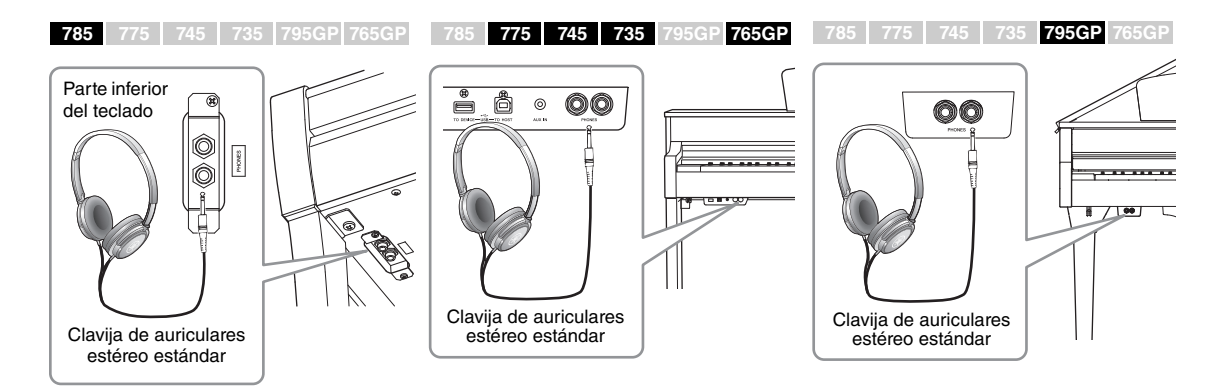

**Volumen principal:** nivel de volumen de todo el sonido del teclado.

Al ajustar el control deslizante [MASTER VOLUME] también se afecta al nivel de salida de la tomas [PHONES] y el nivel de salida de las tomas AUX OUT.

### *ATENCIÓN*

**No utilice el instrumento con volumen alto o incómodo durante un periodo prolongado, ya que podría provocar una pérdida de audición permanente.**

Puede colocar los auriculares en el instrumento cuando no los use. Instale el soporte para auriculares siguiendo las instrucciones al final de este manual (CLP-785: [página](#page-118-0) 119 CLP-775: [página](#page-121-0) 122 CLP-745/735: [página](#page-124-0) 125 CLP-795GP: [página](#page-128-0) 129 CLP-765GP: [página](#page-132-0) 133).

### <span id="page-21-0"></span>**Reproducción de la sensación natural de la distancia de sonido —Muestreo binaural y optimizador estereofónico**

El instrumento cuenta con dos tecnologías avanzadas que le permiten disfrutar de un sonido de piano excepcionalmente realista y natural, incluso con el uso de auriculares.

### **Muestreo binaural**

El muestreo binaural es un método que consiste en usar dos micrófonos especiales colocados en la posición de los oídos del intérprete para recoger el sonido de un piano según sale. Cuando se escucha el sonido con este efecto por los auriculares, produce la impresión de estar inmerso en él, como si de verdad el sonido estuviese emanando del propio piano. Cuando se selecciona "CFX Grand" o "Bösendorfer" [\(página](#page-25-3) 26), la conexión de los auriculares automáticamente habilita el sonido de muestreo binaural.

### **Optimizador estereofónico**

El optimizador estereofónico consiste en un efecto que reproduce la distancia de sonido natural como el sonido de muestreo binaural incluso cuando lo escucha con auriculares. Cuando se selecciona una voz del grupo de piano que no es "CFX Grand" ni "Bösendorfer", si conecta los auriculares se activará automáticamente el optimizador estereofónico.

Esta función está activada por defecto. Tenga en cuenta que cuando active los altavoces ([página 100](#page-99-0)), esta función siempre estará desactivada. Dado que estos sonidos están optimizados a la hora de escucharlos con auriculares, le recomendamos que configure esta función en "OFF" en las siguientes situaciones:

- Tocando el piano con un sistema externo de altavoces autoamplificados, mientras controla la salida de sonido de este instrumento en los auriculares conectados.
- Realizando una grabación de audio ([página 54](#page-53-3)) mientras usa auriculares y luego reproduciendo esa canción de audio grabada a través de los altavoces de este instrumento. (Asegúrese de desactivar estas funciones antes de grabar audio).

Para más información sobre cómo activar o desactivar esta opción, consulte "Binaural" en la [página 99.](#page-98-1)

#### *AVISO*

No coloque nada que no sean los auriculares en el soporte. Si lo hace, el instrumento o el soporte podrían dañarse.

#### **Muestreo**

Tecnología que graba los sonidos de un instrumento acústico y, a continuación, los almacena en el generador de tonos para reproducirlos según la información recibida del teclado.

#### **NOTA**

Las voces del grupo de piano son aquellas que aparecen en la categoría "Piano" en la lista de voces predefinidas [\(página 106](#page-105-2)). Para obtener más información sobre la selección de voces, consulte la [página 26](#page-25-4).

#### **NOTA**

Antes de conectar un sistema de altavoces de alimentación externa, asegúrese de leer la sección "Conexiones" [\(página 71\)](#page-70-3).

### <span id="page-22-1"></span><span id="page-22-0"></span>**Uso de los pedales**

Este instrumento está equipado con tres pedales: pedal de resonancia (derecho), pedal tonal (centro) y pedal una corda (izquierdo).

### **Pedal de resonancia (pedal derecho)**

Cuando pisa el pedal de resonancia, las notas que toque resonarán durante más tiempo. Cuando se selecciona una voz del grupo de piano, al pisar este pedal de resonancia se activan el VRM [\(página](#page-27-0) 28) para recrear con exactitud la resonancia exclusiva de la tabla armónica y las cuerdas de un piano de cola.

Este instrumento también tiene una función de medio pedal que le permite utilizar técnicas de pedaling, en las que la duración de la resonancia es gradual según como se pise el pedal de resonancia. En este estado de medio pedal (en un piano real), los fieltros de los apagadores solo silencian las cuerdas parcialmente. La función de medio pedal en el Clavinova le permite controlar de manera delicada y expresiva la función de los apagadores, y crear matices sutiles en su interpretación, al controlar con precisión el punto en el que la presión sobre el pedal afecta a los apagadores. Para obtener más información sobre cómo configurar esta función, consulte "Half Pedal Point" (Punto de medio pedal) en la [página 98.](#page-97-1)

### **Pedal de resonancia de respuesta**

#### **de piano de cola**

**785 775 745 735 795GP 765GP NOTA**

Cuando pise el pedal de resonancia, las notas que toque antes de soltarlo sonarán más tiempo.

El pedal amortiguador del CLP-785, CLP-775 y CLP-795GP es el pedal apagador de respuesta de piano de cola. Este pedal especial ha sido diseñado para proporcionar una respuesta táctil mejorada y, al presionarse, la sensación es más parecida al de un pedal de un piano de cola real. Hace que sea más fácil experimentar físicamente el punto de medio pedal y aplicar el efecto de medio pedal más fácil que otros pedales. Dado que la sensación de presión puede variar según la situación, incluida la ubicación donde está instalado el instrumento, debe ajustar el punto de medio pedal descrito anteriormente en la configuración deseada.

### **Pedal tonal (pedal central)**

Si toca una nota o un acorde en el teclado y pisa el pedal tonal mientras mantiene las notas, éstas resonarán durante todo el tiempo que esté pisado el pedal. Las notas posteriores no resonarán.

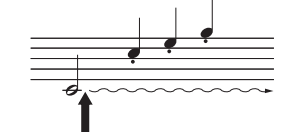

Si se pisa el pedal tonal mientras retiene una nota, ésta resonará mientras mantenga pisado el pedal.

### **Pedal una corda (pedal izquierdo)**

El pedal una corda reduce el volumen y cambia ligeramente el timbre de las notas que se interpretan mientras se pisa. El pedal una corda no afectará a las notas que ya estaban sonando cuando se pisó. Para aplicar este efecto, toque las notas después de pisar el pedal.

Tenga en cuenta que la función de este pedal cambiará según la voz seleccionada. Si está seleccionada la voz "Mellow Organ", al pulsar y liberar el pedal, la velocidad del altavoz rotativo alterna entre "fast" y "slow" ("Rotary Speed" en la [página](#page-87-0) 88). Si está seleccionada la voz "Vibraphone", este pedal activa y desactiva el vibrato ("VibeRotor" en la [página](#page-87-1) 88).

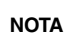

Las voces del grupo de piano son aquellas que aparecen en la categoría "Piano" en la lista de voces predefinidas [\(página 106](#page-105-2)). Para obtener más información sobre la selección de voces, consulte la [página 26.](#page-25-4)

#### **NOTA**

Puede asignar otras funciones a cada pedal utilizando "Pedal Assign" en la pantalla de menú "Voice" (Voz) [\(página 89\)](#page-88-0). **Función de medio pedal**

Los pedales se suministran de fábrica recubiertos con vinilo. Si su instrumento cuenta con el pedal apagador de respuesta de piano de cola, retire la cubierta del pedal de resonancia para un uso óptimo del efecto del pedal.

#### **NOTA**

Cuando se pisa el pedal de tonal (central), un tipo sostenido (sin disminución) de voz, como cuerdas u órgano, puede sonar continuamente sin disminuir después de haber liberado las notas.

#### **NOTA**

El pedal central o pedal izquierdo también se puede utilizar como botón [PLAY/PAUSE] (Reproducción/ pausa). Para obtener más información sobre los ajustes, consulte "Play/Pause" (Reproducción/Pausa) en la [página 98](#page-97-2).

# <span id="page-23-1"></span><span id="page-23-0"></span>**Operaciones básicas**

En la pantalla, puede ver tres funciones principales: Voice (Voz), Song (Canción) y Demo (Demostración). Además, se pueden realizar varios ajustes para una mayor potencia de rendimiento y uso.

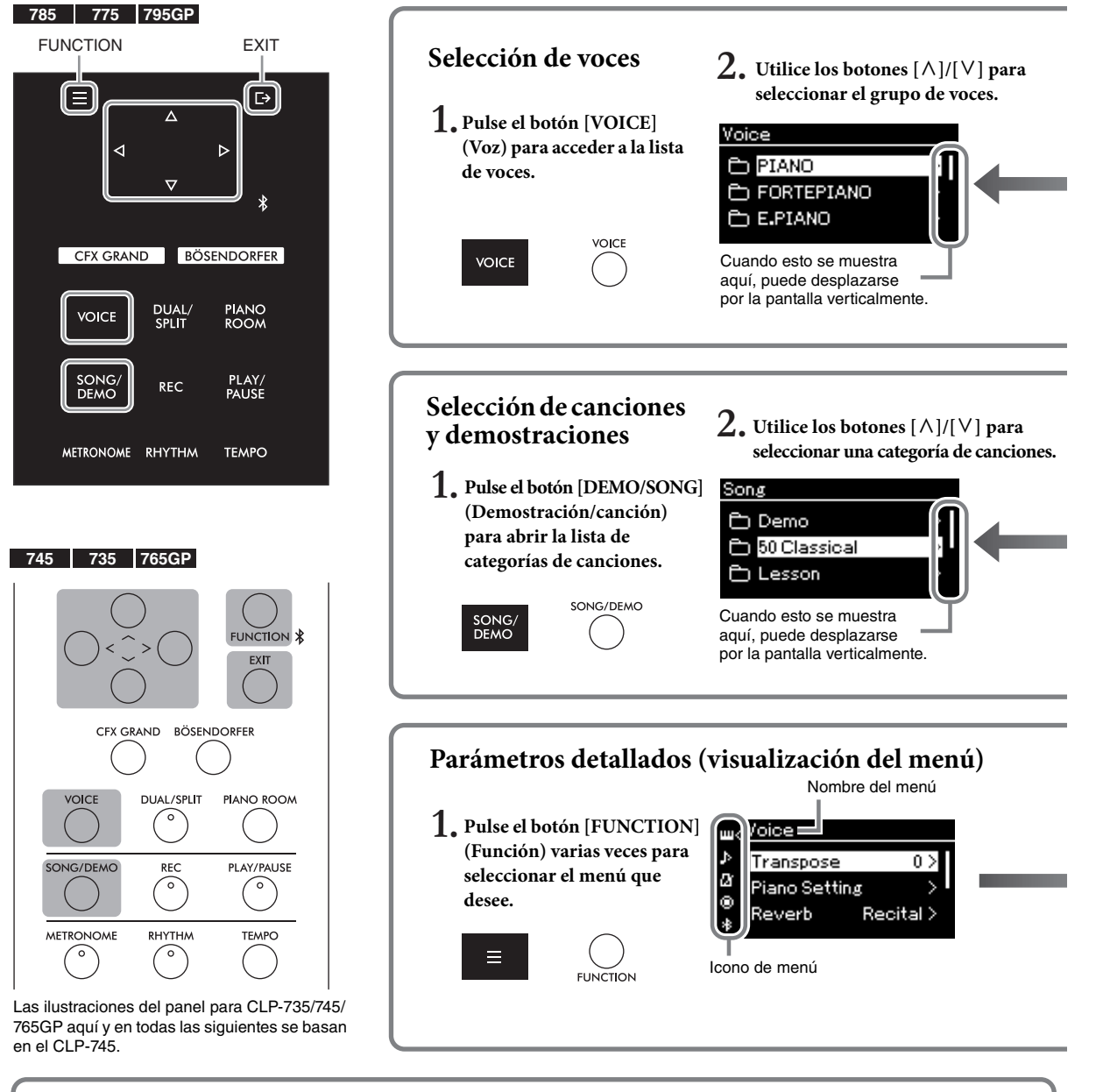

### **Cambio de la configuración del panel de control**

Puede cambiar este tiempo que transcurre hasta que el panel de control se apaga, o puede configurarlo para que permanezca encendido de forma indefinida. También puede desactivar el sonido de la operación. Para más información, consulte "Auto Backlight Off " (Iluminación automática apagada) o "Touch Panel Sound" (Sonido del panel táctil) en la [página 101](#page-100-0).

**785 775 745 735 765GP 795GP**

#### *AVISO*

No toque el panel de control con un objeto afilado, las uñas u otros objetos duros. Podría dañar el panel de control. **NOTA**

No puede utilizar el panel de control si presiona dos o más lugares a la vez.

**Voice (Voz):** Sonido de instrumento para tocar desde el teclado. Además de los sonidos de piano, tiene disponible una amplia variedad de sonidos de otros instrumentos.

**Song:** Una pieza de música para escuchar y disfrutar o para reproducir y practicar. **Demo (Demostración):** La demostración de las voces le permite apreciar las características de las voces.

 $3.$  Utilice los botones  $[\wedge] / [\vee]$   $4.$ **Toque el teclado. para seleccionar una voz. Pantalla Voice (Voz)** Pulse [**>**] para Pulse [**>**] para seleccionar una voz. seleccionar una voz. < PIANO <del>t</del> PIANO Pulse [**<**] para volver. Pulse  $[\wedge]$  para volver. CFX Grand ⋗ **CFX Grand** Bösendorfer У Esto indica la Upright Piano posición actual en  $\left(\begin{array}{ccc}\n\cdots & \cdots & \cdots\n\end{array}\right)$ el grupo de voces. Utilice los botones [<] o [>] para seleccionar la anterior o siguiente voz. **4. Pulse el botón [PLAY/PAUSE] (Reproducción/**  $3.$  Utilice los botones  $[\wedge] / [\vee]$ **pausa) para reproducir la canción.** Pulse [**>**] para Pulse [**>**] para **para seleccionar una canción.** seleccionar una **Pantalla Song (Canción)** seleccionar una canción. canción.  $\hat{\mathsf{t}}$  50 Classical 50 Classical Pulse  $[\wedge]$  para Pulse [**<**] para volver. volver. 1 Canon ≻ Canon 1. 2 Air On the G String э 001 3 Jesus Joy of Man'~ Cuando haya seleccionado "Lesson" Utilice los botones [<] o [>] para (Lección), presione el botón  $[\wedge]$  o  $[\vee]$ seleccionar las barras anteriores o para seleccionar un tipo de lección. siguientes. **2.** Utilice los botones  $[\wedge]/[\vee]$ <br> **para seleccioner un período Ajuste del valor en la ventana**  Pulse [**>**] para ajustes detallados. **emergente con control deslizante para seleccionar un parámetro.** Pulse [EXIT] (Salir) ممنمانا para volver a la Transpose pantalla anterior. Transpose 0 > Piano Setting 2 Reverb Recital > **3. Utilice los botones [<] or [>] para ajustar**  Tenga en cuenta que la profundidad de **el valor, y pulse el botón [EXIT] (Salir)**  la jerarquía varía según el parámetro **para cerrar la ventana emergente.** seleccionado. Pulse [**>**] para ajustes detallados. Pulse [**<**] para volver. **Seleccionar un valor de una lista** <Reverb Se muestra **Volver a la pantalla Voice/Song (Voz/canción)** Off una marca de verificación a la **Recital Hall** Pulse el botón [EXIT] (Salir) para volver a la derecha de la Concert Hall  $\overline{E}$ pantalla Voice (Voz) o a la pantalla Song (Canción), selección. dependiendo de qué pantalla apareció previamente. **3.** Utilice los botones  $[\wedge] / [\vee]$  o el botón  $[\geq]$ EXIT Cuando aparezca la ventana emergente, si pulsa el **para seleccionar un ajuste.**

<span id="page-24-0"></span>botón [EXIT] (Salir) se vuelve a la pantalla

mostrada anteriormente.

CLP-785, CLP-775, CLP-745, CLP-735, CLP-795GP, CLP-765GP Manual de instrucciones 25

anterior.

Pulse el botón [<] para volver a la pantalla

# <span id="page-25-4"></span><span id="page-25-1"></span><span id="page-25-0"></span>**Disfrute de la melodía del piano**

Este instrumento incluye los sonidos de dos pianos de cola de renombre, el Yamaha CFX y el Bösendorfer Imperial, así como otros sonidos de piano, cada uno con su propio atractivo único y sus características de sonido. Simplemente seleccione el sonido de piano que desea de acuerdo con la música que quiere reproducir o sus preferencias personales.

<span id="page-25-3"></span><span id="page-25-2"></span>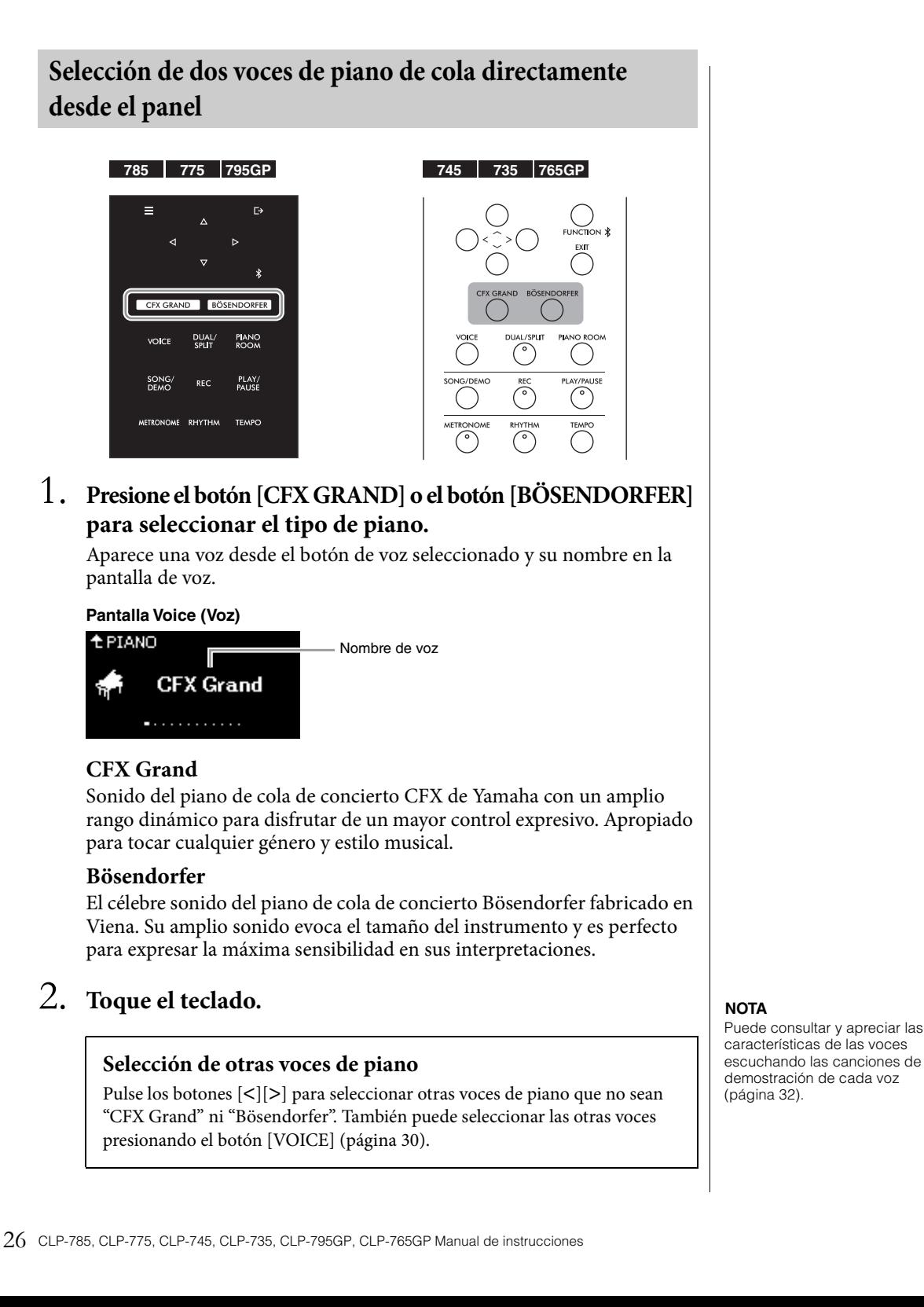

### <span id="page-26-1"></span><span id="page-26-0"></span>**Personalización del sonido y la respuesta a la pulsación de las voces de piano (Piano Room, sala de piano)**

Puede ajustar la configuración detallada para las voces en el grupo del piano en la pantalla Piano Room (Sala de piano). Pruebe a crear un sonido del piano personalizado ajustando los diferentes parámetros como la posición de la tapa, la resonancia de cuerdas y la resonancia de los apagadores entre otras.

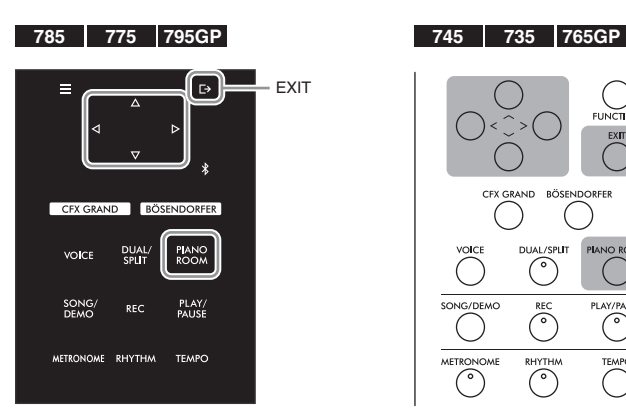

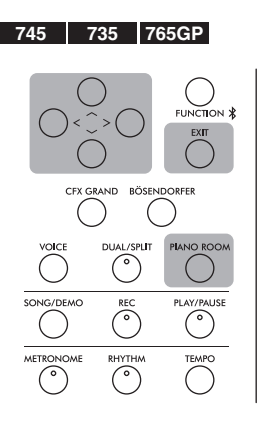

1. **Pulse el botón [PIANO ROOM] para acceder a la pantalla Piano Room (Sala de piano).**

**Pantalla Piano Room (Sala de piano)**

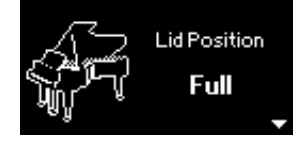

- 2. Pulse los botones  $[\wedge]/[\vee]$  para seleccionar elementos **[\(página 28\)](#page-27-1).**
- 3. **Pulse los botones [<]/[>] para cambiar los ajustes [\(página 28\)](#page-27-1).**
- 4. **Pulse el botón [EXIT] para salir de la pantalla Piano Room (Sala de piano).**

#### **NOTA**

Las voces del grupo de piano son aquellas que aparecen en el grupo "Piano" en la lista de voces predefinidas de la [página 106](#page-105-2).

**NOTA**

Si se selecciona una voz distinta a la del grupo del piano, puede cambiarla a "CFX Grand" pulsando el botón [PIANO ROOM].

#### **NOTA**

Si pulsa el botón [PIANO ROOM], desactivará las funciones Dual/División/Dúo.

### <span id="page-27-1"></span>**Parámetros qué puede establecer en Piano Room (Sala de piano)**

<span id="page-27-0"></span>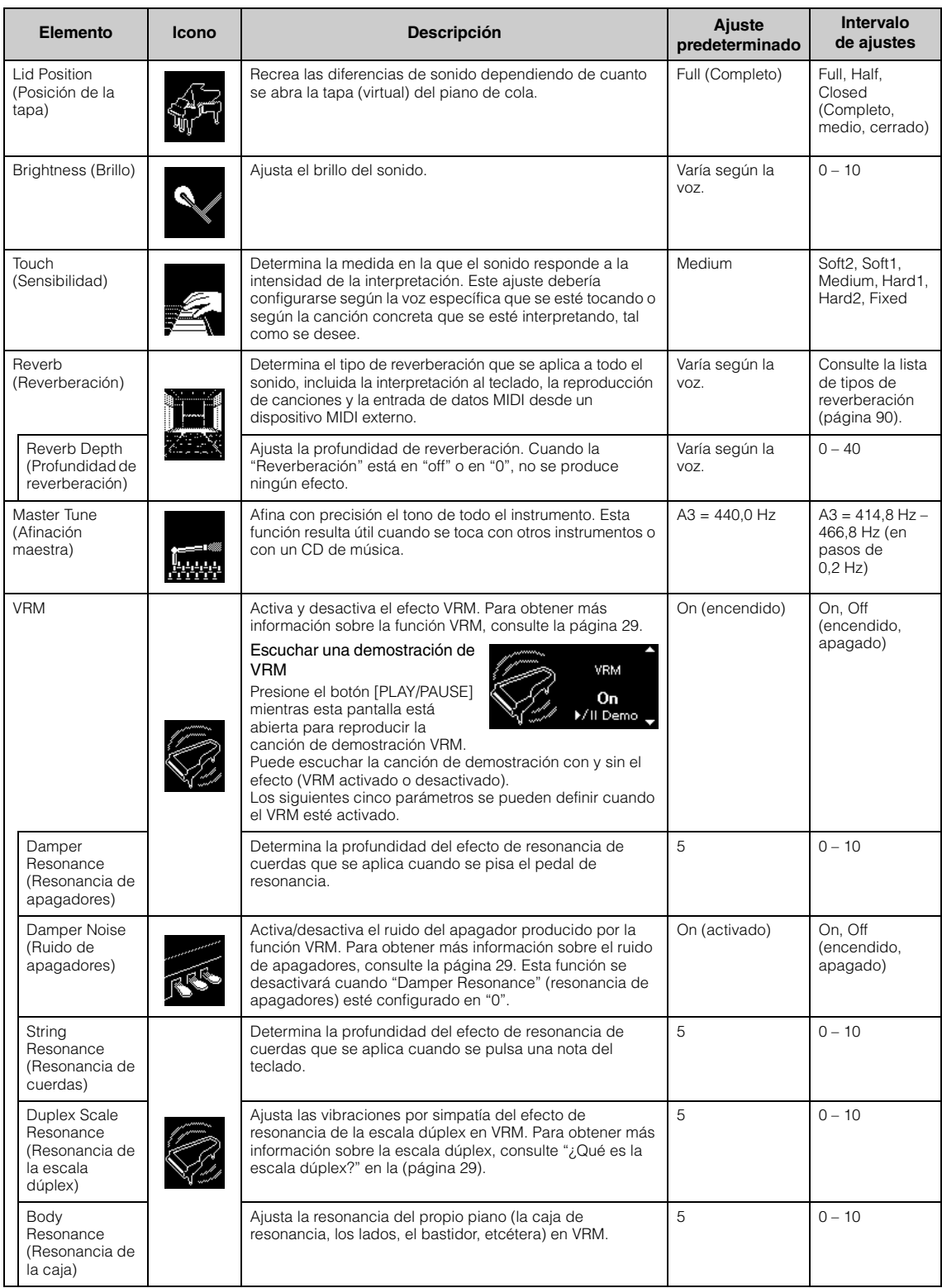

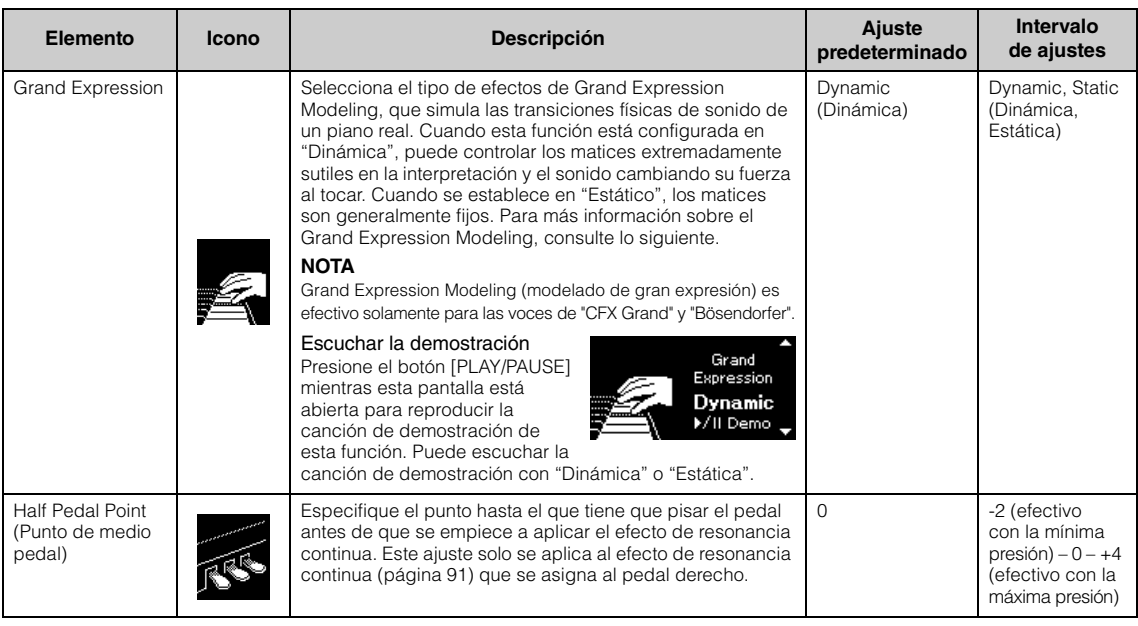

#### **NOTA**

• Si desea mantener la configuración de Piano Room incluso después de apagar la alimentación, configure "Voz" y "Otro" en la configuración "Copia de seguridad" en "On". Para más detalles, consulte la [página](#page-103-0) 104.

• Los elementos enumerados anteriormente también se pueden configurar en la pantalla del menú "Voz" [\(página](#page-86-1) 87) o en la pantalla del menú "Sistema" [\(página](#page-96-1) 97). Si cambia los parámetros de estos elementos en la pantalla Piano Room (Sala de piano), también se cambiarán los ajustes en las pantallas del menú. Por el contrario, cambiar la configuración en las pantallas del menú también cambiará la configuración en la pantalla de Piano Room.

#### <span id="page-28-0"></span>**¿Qué es VRM?**

La función VRM (Virtual Resonance Modeling) utiliza un modelado físico sofisticado para simular el sonido de resonancia de cuerda real que se produce cuando se presiona el pedal de resonancia en un piano real o se tocan y sostienen las teclas. En un piano acústico real, si se pisa el pedal de resonancia y se toca una tecla, no solo vibra la cuerda de la tecla pulsada, sino que se produce una vibración en otras cuerdas y en la tabla armónica. Cada una de las cuerdas influye en las demás, por lo que se genera una resonancia rica y brillante que se sostiene y se expande. La tecnología VRM (Virtual Resonance Modeling, Modelado de resonancia virtual) integrada en este instrumento reproduce fielmente la complicada interacción de las resonancias de cuerdas y de la caja de resonancia utilizando un instrumento musical virtual (modelado físico), y hace que el sonido se parezca más al de un piano de cola real. Dado que la resonancia instantánea se realiza en cada momento de acuerdo con el estado del teclado o pedal, puede variar la expresión del sonido cambiando la sincronización al presionar las teclas, y la sincronización y la profundidad al presionar el pedal.

#### <span id="page-28-2"></span>**¿Qué es la escala dúplex?**

La escala dúplex es un método de cordaje para pianos que utiliza cuerdas no percutidas extras en las octavas superiores para realzar el sonido. Estas cuerdas vibran libremente con otras cuerdas en un piano acústico, resonando con armónicos, y aportando al sonido intensidad, brillo y riqueza. Como no utilizan apagador, seguirán sonando incluso cuando retire las manos del teclado.

#### <span id="page-28-1"></span>**¿Qué es el ruido de apagadores?**

El ruido de los apagadores es el sonido que produce un piano acústico al presionar el pedal del apagador. El ruido del apagador cambia en tono y volumen según la rapidez con que se presiona el pedal de resonancia. Al presionar el pedal de resonancia lentamente, se emitirá un sonido más silencioso cuando los apagadores se separen de las cuerdas. Al presionar el pedal de resonancia con fuerza, se transmitirán las vibraciones a las cuerdas, lo que agrega un sonido más grave y más fuerte.

#### **¿Qué es Grand Expression Modeling?**

En un piano acústico real, se pueden producir cambios sutiles en el sonido al cambiar su manera de tocar desde que presiona una tecla hasta cuando la suelta. Por ejemplo, cuando presiona una tecla hasta el fondo, la tecla golpea la cama del teclado y el ruido llega a las cuerdas, cambiando ligeramente el sonido. Además, el tono cuando los apagadores se apoyan sobre las cuerdas para silenciar el sonido cambia según la rapidez con que suelta la tecla. La tecnología Grand Expression Modeling recrea estos cambiossutiles en el sonido que responden a su forma de tocar. Esto le permite agregar matices tocando con fuerza o agregar resonancia tocando suavemente para producir un sonido extraordinariamente expresivo. Se puede escuchar un tono nítido al tocar staccato, así como un sonido prolongado producido al soltar las teclas lentamente.

# <span id="page-29-0"></span>**Reproducción de varios sonidos de instrumentos musicales (Voces)**

Además de los sonidos de piano que son magníficamente realistas, puede seleccionar y reproducir otros sonidos de instrumentos musicales (Voices), como piano, órgano o instrumentos de cuerda. También puede seleccionar voces auténticas de fortepianos hechos en los siglos XVIII y XIX.

### <span id="page-29-2"></span><span id="page-29-1"></span>**Selección de voces NOTA**

Las voces del instrumento se dividen convenientemente en grupos de tipos de instrumentos: Seleccione la voz deseada y toque el teclado.

También puede seleccionar una voz de las voces XG (solo CLP-785 y CLP-795GP). Para obtener instrucciones, consulte la [página](#page-30-0) 31.

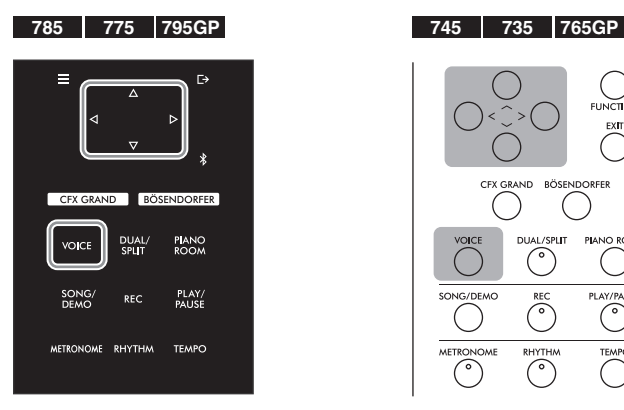

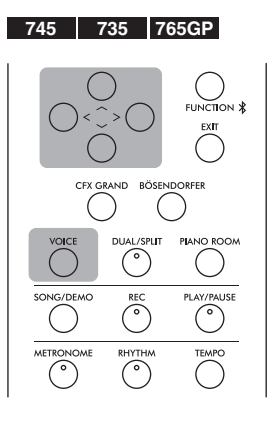

1. **Pulse el botón [VOICE] (Voz) para acceder a la lista de voces.** Los grupos de voces aparecen en la pantalla. Se resalta el grupo de voces seleccionado actualmente.

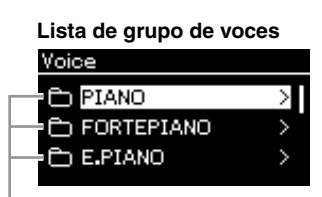

Grupo de voces

 $2$ . Utilice los botones [^]/[∨] para seleccionar "Voice group". Resalte el nombre del grupo de voz que desea usar.

Para escuchar y apreciar las características de las voces, escuche las canciones de demostración de cada voz [\(página 32\)](#page-31-0).

#### **NOTA**

La respuesta táctil no se aplicará a algunas voces. Para obtener información acerca de las voces a las que se puede aplicar la respuesta táctil, consulte "Preset Voice List" (Lista de voces predeterminadas) en la [página 106](#page-105-2).

#### **XG**

XG es una ampliación importante del formato Sistema GM nivel 1 ([página 43\)](#page-42-2) y ha sido desarrollado por Yamaha específicamente para ofrecer más voces y variaciones, así como un mayor control expresivo sobre las voces y los efectos, y para asegurar la compatibilidad de los datos en el futuro.

#### **NOTA**

Para obtener más información sobre las voces, consulte la "Lista de voces predefinidas" [\(página 106](#page-105-2)).

### 3. **Pulse el botón [>].**

Las voces en el grupos de voces aparecen en la pantalla.

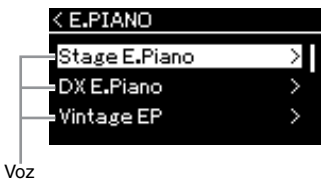

4. **Utilice los botones [**u**]/[**d**] para desplazarse por la lista de voces, y a continuación pulse el botón [>] para seleccionar la voz deseada.** 

El nombre de la voz seleccionada actualmente se muestra en la pantalla.

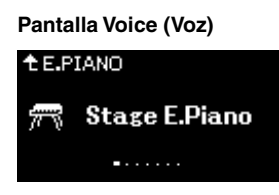

Puede seleccionar otras voces en orden usando los botones [<]/[>] a través de la pantalla de voces.

Pulse el botón  $[\wedge]$  para volver a la lista de voces.

### 5. **Toque el teclado.**

<span id="page-30-0"></span>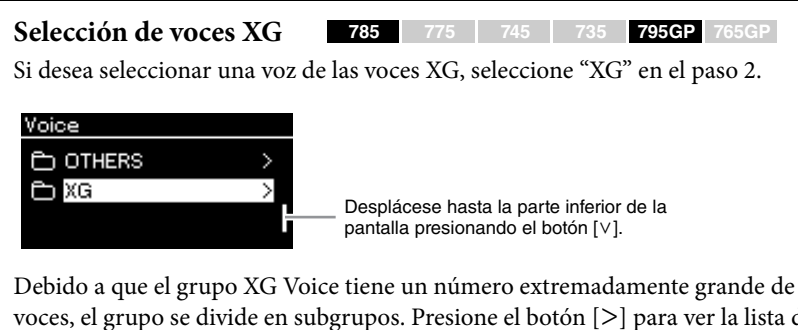

voces, el grupo se divide en subgrupos. Presione el botón [>] para ver la lista de grupos de Voz, luego seleccione el grupo de Voz deseado de la lista usando los botones  $[\wedge]/[\vee]$ . Después de esto, siga el procedimiento que comienza con el paso 3 anterior.

\*Para más información sobre las voces XG, consulte la "Data List" (Lista de datos) en el sitio web [\(página 8\)](#page-7-2).

#### **NOTA**

Presione el botón [<] para volver a la Lista de voces para seleccionar el Grupo de voces.

#### **NOTA**

Puede especificar la respuesta por pulsación (cómo responde el sonido al modo en que se tocan las teclas). Este ajuste debería configurarse según la voz específica que se esté tocando o según la canción concreta que se esté interpretando, tal como se desee. Para más información sobre los ajustes, consulte "Touch" en la [página 97](#page-96-2). También puede ajustar la respuesta táctil para las voces en el grupo del piano en la pantalla Piano Room (Sala de piano) ([página 28](#page-27-1)).

### <span id="page-31-0"></span>**Escuchar la demostración de las voces**

Se han preparado varias grabaciones de demostración especialmente para mostrar las características excepcionales de las voces correspondientes. Para más información acerca de las voces que se pueden escuchar con estas Demos, consulte la "Voice Demo Song List" (Lista de canciones de demostración de las voces) en la [página](#page-107-0) 108.

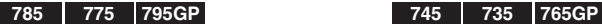

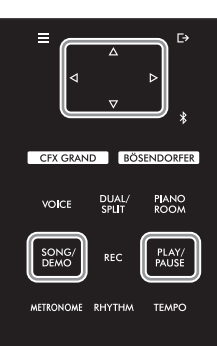

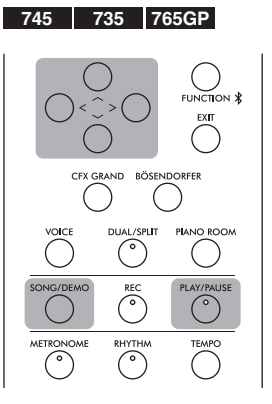

1. **Pulse el botón [SONG/DEMO] (Canción/demostración) para acceder a la pantalla de la lista de canciones.** 

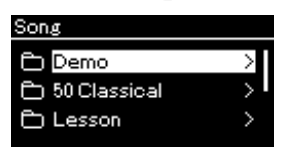

- $2$ . Utilice los botones [^]/[**v**] para seleccionar "Demo", y a **continuación, pulse el botón [>] para acceder a la siguiente pantalla.**
- $\beta$ . Utilice los botones  $\lceil \wedge \rceil / \lceil \vee \rceil$  para seleccionar la demostración de **voz que desee, y a continuación pulse el botón [>] para acceder a la pantalla "Demo" (Demostración).**

El nombre de la demostración de voz seleccionada actualmente se muestra en la pantalla.

**Pantalla "Demo" (Demostración)**

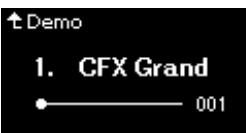

- 4. **Pulse el botón [PLAY/PAUSE] (Reproducción/pausa) para iniciar la reproducción.**
- 5. **Pulse de nuevo el botón [PLAY/PAUSE] (Reproducción/pausa) para detener la reproducción.**

La demostración de voz se para automáticamente cuando la reproducción de la demostración de voz llega al final.

### **Seleccionar otras demostraciones**

Pulse el botón  $[\wedge]$  para volver a la pantalla de la lista de canciones, y a continuación, repita los pasos 3-4 de este apartado.

#### **NOTA**

No se pueden utilizar las funciones de grabación durante la reproducción de demostración de las voces.

### <span id="page-32-0"></span>**Mejora y personalización del sonido**

Al aplicar los siguientes efectos, podrá lograr una mayor riqueza y expresividad.

### <span id="page-32-1"></span>**Brilliance**

Para ajustar el brillo del sonido o crear su propia configuración de ecualización personalizada. Normalmente, este ajuste se aplica a todas las partes (voces del teclado/canciones/MIDI).

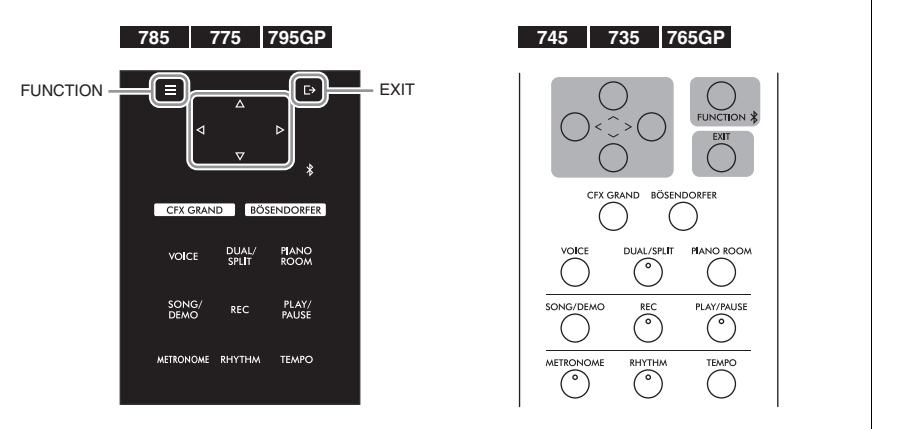

1. **Pulse varias veces el botón [FUNCTION] (Función) para acceder a la pantalla de menú "System" (Sistema) y, a continuación, seleccione el elemento resaltado en cada pantalla tal como se muestra a continuación.**

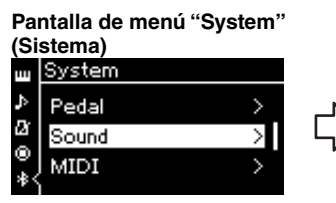

- 1-1. Utilice los botones  $[\wedge]/[\vee]$ para seleccionar "Sound" (Sonido).
- 1-2. Pulse el botón [>] para acceder a la siguiente pantalla.

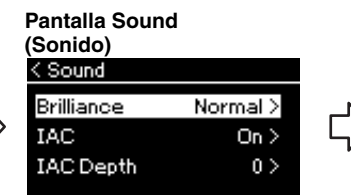

1-3. Utilice los botones  $[\wedge] / [\vee]$ para seleccionar "Brilliance". 1-4. Pulse el botón [>] para acceder

a la siguiente pantalla.

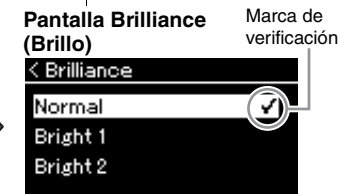

1-5. Utilice los botones  $[\wedge]/[\vee]$ para seleccionar el valor.

Utilice los botones  $[\wedge]/[\vee]$  para seleccionar la tonalidad deseada en la pantalla Brilliance. Para restablecer la configuración predeterminada, mantenga presionado el botón [FUNCTION] en el CLP-785/775/795GP, o presione los botones  $\lceil \Lambda \rceil / \lceil \lor \rceil$  simultáneamente en el CLP-745/735/765GP.

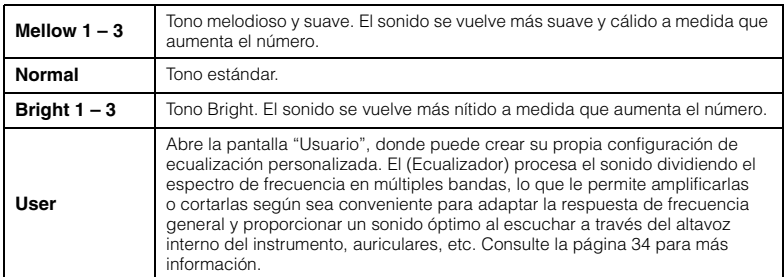

#### **Ajuste predeterminado:**  Normal

#### **NOTA**

Si selecciona Bright 1 – 3 para la configuración Brilliance, el nivel de volumen aumentará ligeramente. En esta condición, si sube el control deslizante [MASTER VOLUME], el sonido puede distorsionarse. Si esto sucede, baje el volumen debidamente.

### <span id="page-33-0"></span>**Establecimiento del ecualizador del usuario**

### 1. **Seleccione "User" en la pantalla "Brilliance" (paso 1-5 en la [página 33](#page-32-1)) y luego presione el botón [>].**

Aparece una pantalla en la que puede establecer la ganancia para tres bandas de frecuencia.

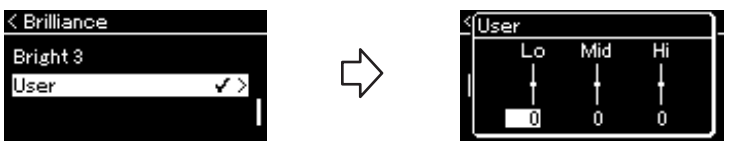

2. **Use los botones [<]/[>] para seleccionar una banda y, a continuación, use los botones [**u**]/[**d**] para amplificarla o cortarla.**

Para restablecer la ganancia para cada banda de frecuencia al valor predeterminado, mantenga presionado el botón [FUNCTION] en el CLP-785/775/795GP, o presione los botones  $\lceil \Lambda \rceil / \lceil \lor \rceil$  simultáneamente en el CLP-745/735/765GP.

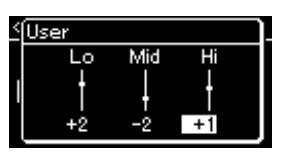

### 3. **Pulse el botón [EXIT] (Salir) para cerrar la pantalla "User" (Usuario).**

### **Reverb (Reverberación)**

Este control añade reverberación al sonido imitando la reverberación natural de una sala de conciertos. Se selecciona automáticamente el tipo de reverberación más adecuado al seleccionar una voz, pero puede seleccionar cualquiera de los tipos disponibles.

**Para seleccionar el tipo de reverberación deseado, utilice la pantalla de menú "Voice": "Reverb" (Reverberación) [\(página](#page-86-2) 87). También puede ajustar el tipo de reverberación para las voces en el grupo del piano en la pantalla Piano Room (Sala de piano) ([página](#page-27-1) 28).**

Normalmente, este ajuste se aplica a todas las partes (voces del teclado/canciones/MIDI).

### **Chorus**

Este control añade calidez y espacio al sonido. Se selecciona automáticamente el tipo de chorus más adecuado al seleccionar una voz, pero puede seleccionar cualquiera de los tipos disponibles.

#### **Para seleccionar el tipo de chorus deseado, utilice la pantalla de menú "Voice": "Chorus" (Coro) [\(página](#page-86-3) 87).**

Normalmente, este ajuste se aplica a todas las partes (voces del teclado/canciones/MIDI).

### **Efectos**

Este instrumento tiene una gran variedad de efectos que permiten aplicar mejoras como Eco o Tremolo a la voz seleccionada que afectarán a la interpretación al teclado. Puede seleccionar cualquiera de los tipos de efectos disponibles en la pantalla de menú "Voice" (Voz): "Voice Edit" (Edición de voz) "Effect" (Efecto) ([página](#page-87-4) 88).

**Ajuste predeterminado:**  0 dB

**Gama de ajustes:** -6 dB –  $0 - +6$  dB

#### **NOTA**

Puede ajustar la profundidad de reverberación de la voz seleccionada a través de la pantalla de menú "Voice": "Voice Edit" (Edición de voz) → "Reverb Depth" (Profundidad de reverberación) ([página 88](#page-87-2)).

#### **NOTA**

Puede ajustar la profundidad del chorus para la voz seleccionada a través de la pantalla de menú "Voice": 'Voice Edit" (Edición de voz)  $\rightarrow$ "Chorus Depth" (Profundidad de chorus) [\(página 88\)](#page-87-3).

#### **NOTA**

Si desea aplicar el efecto de chorus a una voz cuyo tipo de chorus está desactivado de manera predeterminada, establezca el tipo de chorus en un valor distinto de "Off" y, a continuación, defina el valor de profundidad de chorus como desee (debe ser mayor que "0").

### <span id="page-34-1"></span><span id="page-34-0"></span>**Interpretación de dos voces al mismo tiempo (Dual)**

Se pueden reproducir dos voces simultáneamente. Esto le permite crear voces de ricos matices y calidez al utilizar voces de distintos grupos al mismo tiempo en una capa, o al usar distintas voces de un mismo grupo.

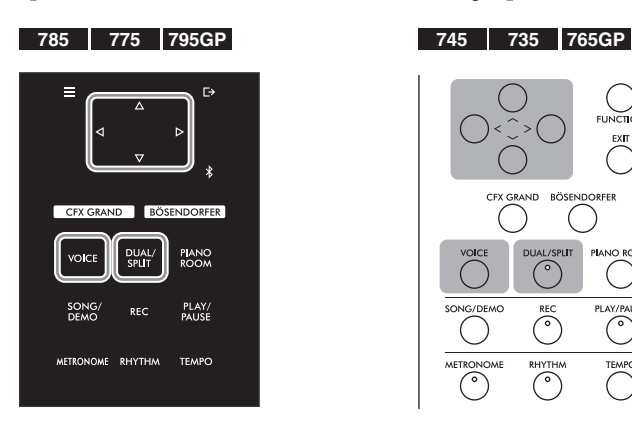

### 1. **Pulse el botón [DUAL/SPLIT] una vez para entrar en el modo dual.**

(CLP-785/775/795GP) El color del botón [DUAL/SPLIT] cambia a naranja. (CLP-745/735/765GP) La luz del botón [DUAL/SPLIT] se ilumina.

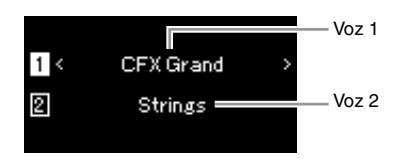

La voz mostrada en la parte superior es la voz 1 y la mostrada en la parte inferior es la voz 2.

### 2. **Seleccione las voces que se van a añadir a la capa.**

- 2-1. Utilice los botones  $[\wedge]/[\vee]$  para resaltar  $\Box$  (Voz 1) en la **pantalla.**
- 2-2. **Utilice los botones [<]/[>] o el botón [VOICE] para seleccionar la voz deseada.**

Si usa el botón [VOICE] para llamar la lista de grupos de voces, presione el botón [>] para seleccionar una voz y luego regrese a la pantalla anterior.

Utilice los botones  $\lceil \Lambda \rceil / \lceil V \rceil$  para resaltar  $\lceil \Omega \rceil$  (Voz 2), y seleccione una voz de la misma forma.

3. **Toque el teclado.**

### 4. **Pulse el botón [DUAL/SPLIT] para salir del modo dual.**

(CLP-785/775/795GP) El color del botón [DUAL/SPLIT] vuelve a ser blanco.

(CLP-745/735/765GP) La luz del botón [DUAL/SPLIT] se apaga.

### <span id="page-35-1"></span><span id="page-35-0"></span>**División del registro del teclado e interpretación de dos voces diferentes (modo de división)**

El modo de división permite tocar dos voces diferentes en el teclado, una con la mano izquierda y otra con la derecha.

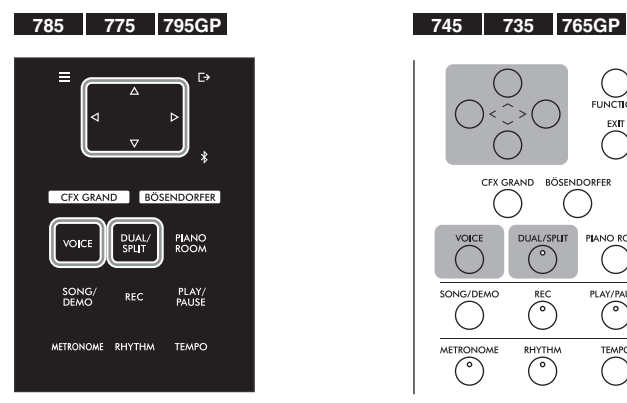

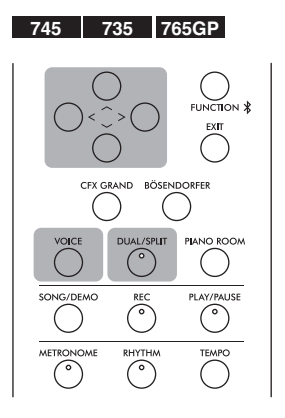

1. **Pulse el botón [DUAL/SPLIT] dos veces para entrar en el modo de división.**

(CLP-785/775/795GP) El color del botón [DUAL/SPLIT] cambia a naranja. (CLP-745/735/765GP) La luz del botón [DUAL/SPLIT] se ilumina.

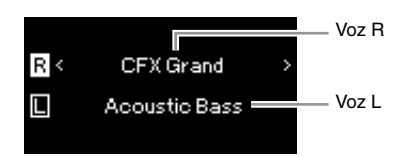

La voz mostrada en la parte superior es la voz R y la mostrada en la parte inferior es la voz L.

- 2. **Seleccione una voz para la parte de la mano derecha y otra para la parte de la mano izquierda.**
	- 2-1. **Utilice los botones**  $[\wedge] / [\vee]$  para resaltar  $\overline{\mathbb{R}}$  (Voz R) en la pantalla.
	- 2-2. **Utilice los botones [<]/[>] o el botón [VOICE] para seleccionar la voz deseada.**

Si usa el botón [VOICE] para llamar la lista de grupos de voces, presione el botón [>] para seleccionar una voz y luego regrese a la pantalla anterior.

Utilice los botones  $[\wedge]/[\vee]$  para resaltar  $\Box$  (Voz L), y seleccione una voz de la misma forma.

### 3. **Toque el teclado.**

### **Cambio del punto de división**

Puede cambiar el punto de división (el límite entre los rangos derecho e izquierdo) de la configuración predeterminada "F#2" a cualquier otra tecla. Con el modo de división activado, mantenga pulsado el botón [DUAL/SPLIT] y presione la tecla que desea designar como punto de división.

#### **NOTA**

La tecla designada como Punto de división se incluye en la parte de la mano izquierda.

#### **NOTA**

También es posible establecer el punto de división a través de la pantalla de menú. Para obtener más información, consulte "Punto de división" en la [página 98.](#page-97-3)
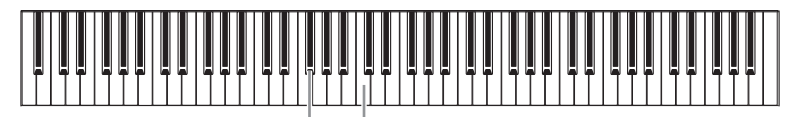

Do central F#2

4. **Pulse el botón [DUAL/SPLIT] para salir del modo dual.** (CLP-785/775/795GP) El color del botón [DUAL/SPLIT] vuelve a ser blanco. (CLP-745/735/765GP) El indicador del botón [DUAL/SPLIT] se apaga.

### **Uso de los modos dual y de división al mismo tiempo**

1. **Pulse el botón [DUAL/SPLIT] (Doble/división) tres veces para activar los modos dual y de división.**

(CLP-785/775/795GP) El color del botón [DUAL/SPLIT] cambia a naranja. (CLP-745/735/765GP) La luz del botón [DUAL/SPLIT] se ilumina.

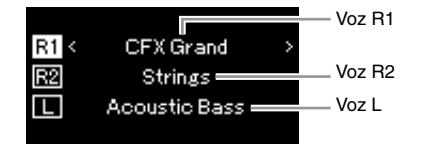

La voz mostrada en la parte superior es la voz R1, la mostrada en el medio es la voz R2 y la mostrada en la parte inferior es la voz L.

### 2. **Seleccione las voces que se van a añadir a la capa y las de la zona de la mano izquierda.**

- 2-1. **Utilice los botones [**u**]/[**d**] para resaltar (Voz R1) en la pantalla.**
- 2-2. **Pulse los botones [<]/[>] o el botón [VOICE] para seleccionar la voz que desee.**

Si usa el botón [VOICE] para llamar la lista de grupos de voces, presione el botón [>] para seleccionar una voz y luego regrese a la pantalla anterior.

Utilice los botones  $[\wedge]/[\vee]$  para resaltar  $\boxed{\mathbb{R}2}$  (Voice R2) y  $\boxed{\Box}$  (Voice L) (Voz L) y seleccione una voz de la misma forma.

3. **Toque el teclado.**

### 4. **Pulse el botón [DUAL/SPLIT] (Doble/división) para salir del modo dual y de división.**

(CLP-785/775/795GP) El color del botón [DUAL/SPLIT] vuelve a ser blanco.

(CLP-745/735/765GP) El indicador del botón [DUAL/SPLIT] se apaga.

#### **NOTA**

- La tecla designada como Punto de división se incluye en la parte de la mano izquierda.
- Para obtener información sobre cómo configurar el tipo de división, consulte la [página 36.](#page-35-0)

### **Interpretar a dúo**

Esta función permite que dos intérpretes diferentes toquen el instrumento, uno a la izquierda y el otro a la derecha. Es ideal para practicar duetos en el mismo registro de octavas.

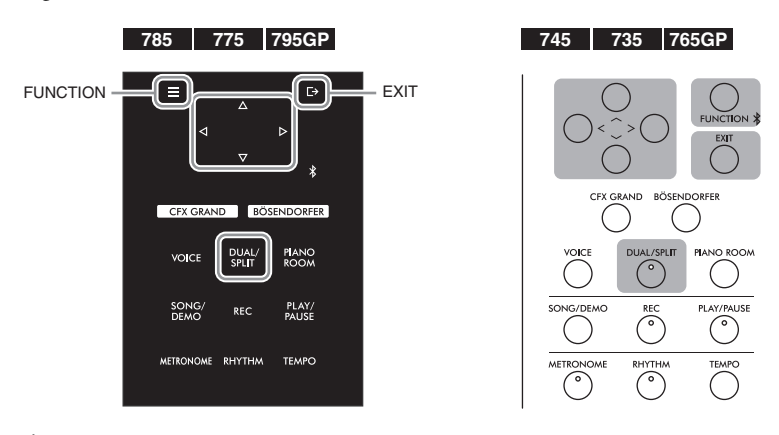

1. **Pulse varias veces el botón [FUNCTION] (Función) para acceder a la pantalla de menú "System" (Sistema) y, después, seleccione el elemento resaltado en cada pantalla tal como se muestra a continuación.**

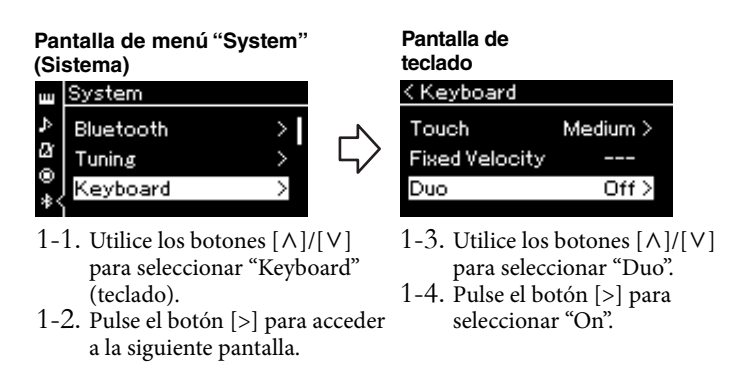

(CLP-785/775/795GP) El color del botón [DUAL/SPLIT] cambia a naranja. (CLP-745/735/765GP) La luz del botón [DUAL/SPLIT] se ilumina. El teclado está dividido en dos secciones con la tecla E3 como punto de división.

Equivalente a C3 (C intermedio) Punto de división E3 Equivalente a C3 (C intermedio)

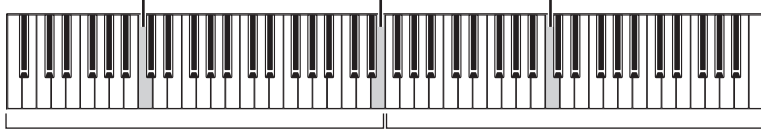

Sección izquierda

Sección derecha

#### La función del pedal cambia de la siguiente manera.

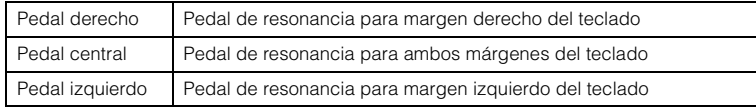

#### **NOTA**

- En Duo, VRM no es efectivo.
- Cuando el tipo de pista Dúo ([página 98](#page-97-0)) se establece en "Independiente", la reverberación y el Binaural Sampling/Stereophonic Optimizer no son efectivos.

#### **NOTA**

La tecla designada como Punto de división se incluye en la parte de la mano izquierda.

# 2. **Pulse el botón [EXIT] (Salir) para salir de la pantalla del menú.**

[Duo] se muestra en la pantalla de voz mientras el modo Duo está activado.

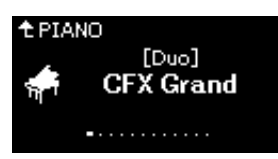

## 3. **Toque el teclado.**

El sonido del margen izquierdo del teclado se emite desde la izquierda, el sonido del margen derecho del teclado se emite desde la derecha de forma predeterminada.

### 4. **Pulse el botón [DUAL/SPLIT] para salir del modo dual.**

También puede salir del modo dual siguiendo cualquiera de los pasos que se indican a continuación.

- Presione cualquiera de los botones [CFX GRAND], [BÖSENDORFER], [PIANO ROOM].
- Repita el mismo proceso desde el paso 1 para establecerlo en "Off ".

### <span id="page-38-0"></span>**Empleo del metrónomo**

El instrumento tiene un metrónomo integrado (dispositivo que mantiene un tempo preciso) que resulta muy práctico para ensayar.

### 1. **Pulse el botón [METRONOME] (Metrónomo) para iniciar el metrónomo.**

Esto activa la pantalla "Tempo", desde la que se puede ajustar el tempo. Para más detalles, consulte la siguiente sección.

### 2. **Pulse el botón [METRONOME] (Metrónomo) para parar el metrónomo.**

Para salir de la pantalla "Tempo", pulse el botón [EXIT] (Salir).

### **Ajuste del tempo**

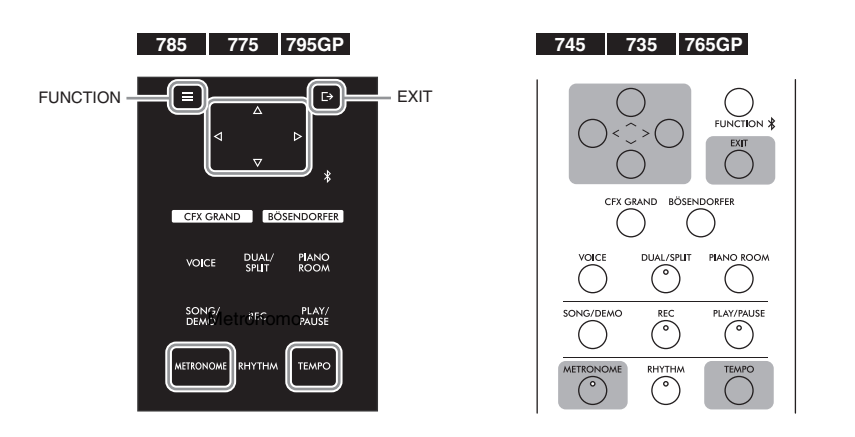

#### **NOTA**

También puede escuchar los sonidos reproducidos por dos personas tocando a través de ambos altavoces, con un equilibrio natural de sonido. Pulse el botón [FUNCTION] (Función) varias veces para acceder a la pantalla de menú "Sistema", luego cambie la configuración en "Tipo de teclado" → "Tipo" ([página 98](#page-97-0)).

#### **NOTA**

A través de la pantalla de menú "Metronome/Rhythm", puede establecer el volumen del metrónomo, BPM, etc. [\(página 95\)](#page-94-0).

1. **Pulse el botón [TEMPO] para acceder a la pantalla "Tempo".**

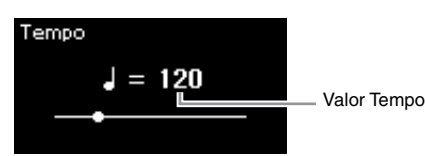

2. **Utilice los botones [<]/[>] para ajustar el tempo.** Puede ajustar el valor del tempo (número de negras por minuto) utilizando los botones [<]/[>].

**Para restablecer el tempo a la configuración predeterminada** CLP-785/775/795GP: Mantenga presionado el botón [FUNCTION]. CLP-745/735/765GP: Presione los botones [<] y [>] de forma simultánea.

3. **Pulse el botón [EXIT] (Salir) para cerrar la pantalla "Tempo".**

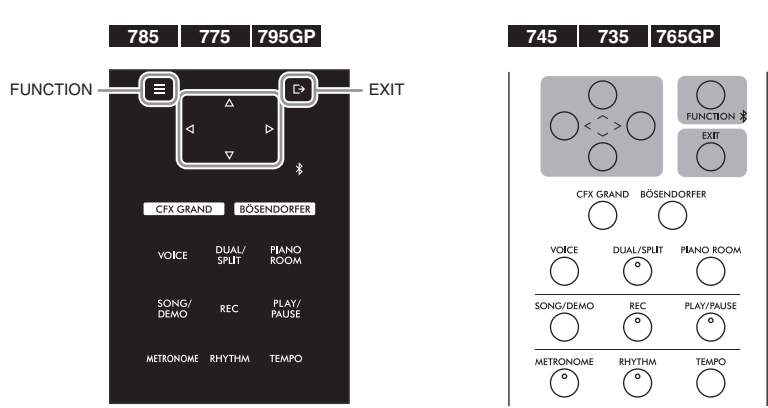

<span id="page-39-0"></span>**Ajuste de la signatura de compás del metrónomo**

- 1. **Pulse el botón [FUNCTION] (Función) varias veces para acceder a la pantalla de menú "Metronome/Rhythm" (Metrónomo/ritmo).**
- 2. **Utilice los botones [**u**]/[**d**] para seleccionar "Time Sig." y, a continuación, pulse el botón [>].**

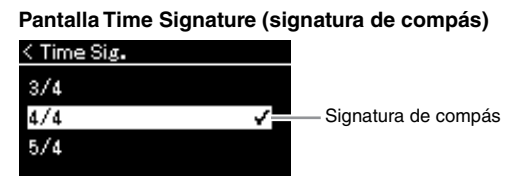

#### **NOTA**

Para obtener información sobre cómo configurar la signatura de compás. consulte la [página 40.](#page-39-0)

### 3. **Utilice los botones [**u**]/[**d**] para seleccionar la signatura de compás que desee.**

<span id="page-40-0"></span>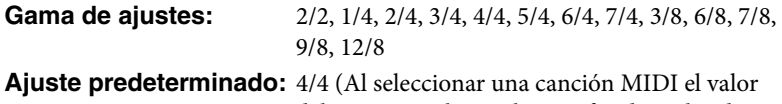

del tempo cambiará al especificado en los datos de la canción MIDI especificada).

#### **Indicador del tempo e intervalo de ajustes**

El tempo se muestra como "note type=xxx" (por ejemplo:  $\downarrow$  =120). Al seleccionar la signatura de compás los parámetros disponibles cambian de la siguiente forma.

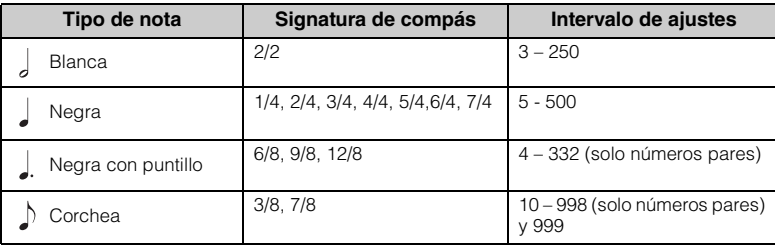

\* Si el valor del tempo de la canción MIDI seleccionada está fuera del intervalo de ajustes del instrumento, el valor cambiará para ajustarse a dicho intervalo.

\* El tipo de nota se fijará en una nota negra mientras el parámetro "BPM" de la pantalla de menú "Metronome/Rhythm" esté establecido en "Crotchet" independientemente de la signatura de compás establecida.

### 4. **Active el parámetro "Bell".**

Para obtener más información, consulte "Bell" en el menú "Metronome/ Rhythm" (Metrónomo/ritmo) ([página 95\)](#page-94-0).

El metrónomo se reproduce según la signatura de compás seleccionada con el sonido de campana en el primer tiempo de cada compás.

### 5. **Pulse el botón [EXIT] (Salir) para salir de la pantalla de menú "Metronome/Rhythm" (Metrónomo/ritmo).**

**Tipo de nota**

Duración de un tiempo.

#### **Ajustes detallados del metrónomo**

A través de la pantalla de menú "Metronome/Rhythm", puede establecer el volumen del metrónomo, BPM, etc. [\(página 95\)](#page-94-0).

# <span id="page-41-0"></span>**Tocar el teclado con reproducción de ritmo**

Este instrumento presenta varios patrones de ritmo, lo que le permite tocar con un dinámico acompañamiento rítmico. Los ritmos preestablecidos consisten en batería y acompañamiento de bajo.

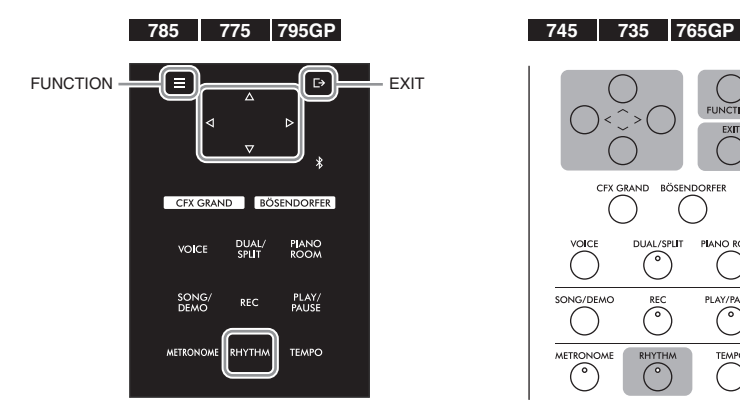

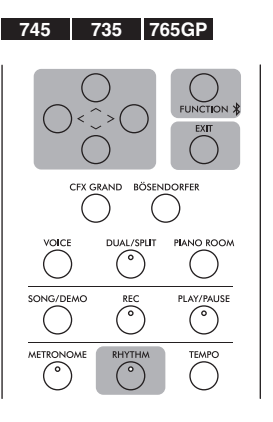

1. **Pulse el botón [RHYTHM] (Ritmo) para iniciar la reproducción del ritmo.**

La reproducción de la intro empieza seguida de la reproducción del ritmo.

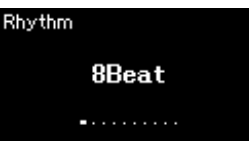

## 2. **Utilice los botones [<]/[>] para activar el ritmo que desee.**

Para obtener más información acerca de los ritmos disponibles, consulte la lista de ritmos ([página 110](#page-109-0)).

### 3. **Toque el teclado con reproducción de ritmo.**

El instrumento creará el sonido de bajo de acompañamiento apropiado de forma automática mientras toca, según los acordes que toque. El ajuste predeterminado del sonido del bajo es "On".

Si no desea tener el sonido de acompañamiento de bajo, establézcalo en "Off ". Pulse el botón [FUNCTION] (Función) varias veces para acceder a la pantalla de menú "Metronome/Rhythm" (Metrónomo/ritmo) y establezca los ajustes en "Bass".

- 4. **Para pararla, pulse de nuevo el botón [RHYTHM] (Ritmo).** El ritmo se detendrá automáticamente cuando se haya tocado la coda.
- 5. **Pulse el botón [EXIT] (Salir) para salir de la pantalla "Rhythm" (Ritmo).**

#### **Acerca del tempo del ritmo**

- El tempo del ritmo equivale al establecido en el metrónomo ([página 39\)](#page-38-0).
- Aunque establezca el tempo del ritmo, al seleccionar una canción MIDI el valor del tempo cambiará al especificado en los datos de la canción MIDI especificada.

#### **Ajustes detallados para el ritmo**

En la pantalla de menú "Metronome/Rhythm" (Metrónomo/ritmo) ([página 95](#page-94-0)), puede establecer parámetros detallados, como el volumen del ritmo y el inicio sincronizado. De esta forma, la reproducción del ritmo se iniciará al pulsar una tecla.

#### **NOTA**

La pantalla "Rhythm" (Ritmo) no se puede activar durante la reproducción de una canción o durante la grabación.

#### **Para activar o desactivar la Intro/Ending (Preludio/ coda)**

"Intro" (Preludio) y "Ending" (Coda) le permiten modificar el arreglo del acompañamiento. Puede activar o desactivar "Intro" (Preludio) y "Ending" (Coda) a través de "Intro" (Preludio) o "Ending" (Coda) en la pantalla de menú "Metronome/Rhythm" (Metrónomo/ritmo) ([página 95\)](#page-94-0).

#### **NOTA**

- Puede que algunos arreglos no sean adecuados para esta función.
- No pueden reconocerse los acordes de 9ª, 11ª y 13ª.
- Para obtener más información acerca de cómo tocar acordes, consulte los libros de acordes disponibles en el mercado.

# **Reproducir canciones**

Este instrumento puede reproducir canciones predefinidas, canciones grabadas por usted mismo o canciones disponibles en el mercado. Además de oír estas canciones, puede tocar el teclado durante la reproducción.

#### <span id="page-42-0"></span>**Canciones MIDI y canciones de audio**

Hay dos clases de canciones que se pueden grabar y reproducir en este instrumento: Canciones MIDI y canciones de audio.

Una canción MIDI se compone de los datos obtenidos de su interpretación al teclado, no de la grabación del sonido real. La información de la interpretación hace referencia a las notas que se han tocado, a la duración y a la fuerza, igual que en una partitura musical. Según la información de interpretación grabada, el generador de tonos (del Clavinova, etc.) emite el sonido correspondiente. Una canción MIDI ocupa muy poco espacio en la capacidad de datos en comparación con una canción de audio y permite cambiar fácilmente los aspectos del sonido, como las voces utilizadas, etc.

Una canción de audio es una grabación del propio sonido interpretado. Estos datos se graban de la misma manera que en las grabadoras de voz. La información se puede reproducir en un reproductor de música portátil, y le permite compartir fácilmente su interpretación con otras personas para que puedan oírla.

La disponibilidad de las funciones difiere entre canciones MIDI y canciones de audio. En este capítulo, los siguientes iconos indican si la explicación se aplica o no a canciones MIDI o canciones de audio individualmente.

**Ejemplo:** MIDI Audio Indica que la explicación solo es aplicable a canciones MIDI.

En este instrumento, se pueden reproducir los siguientes tipos de canciones.

- Canciones de demostración de las voces predefinidas (Demostración de las voces).
- Canciones predefinidas: 50 canciones preestablecidas clásicas ("50 Classical") y 303 canciones de lecciones ("Lesson")
- Sus propias canciones grabadas (consulte la [página 54](#page-53-0) para ver las instrucciones acerca de cómo grabar)
- Datos de canciones MIDI comercializadas: SMF (archivo MIDI estándar) El tamaño máximo para la reproducción en este instrumento es aprox. 500 KB por canción MIDI.
- Datos de canciones de audio comercializadas: Wav (extensión de archivo = .wav con 44,1 kHz de velocidad de muestreo, resolución de 16 bits, estéreo y duración máxima de 80 minutos)

#### **785 775 745 735 795GP 765GP**

El CLP-785 y el CLP-795GP son compatibles con los siguientes formatos.

#### **GM System Level 2**

"GM (General MIDI)" es uno de los formatos de asignación de voces más comunes. GM System Level 2 es una especificación estándar que mejora el GM original con una mayor compatibilidad con los datos de canciones. Aporta una polifonía más avanzada, una mayor selección de voces y parámetros de voces ampliados, e integra el procesamiento de efectos.

#### **XG**

XG es una ampliación importante del formato Sistema GM nivel 1 y ha sido desarrollado por Yamaha específicamente para ofrecer más voces y variaciones, así como un mayor control expresivo sobre las voces y los efectos, y para asegurar la compatibilidad de los datos en el futuro.

### **GS**

GS ha sido desarrollado por Roland Corporation. Al igual que XG de Yamaha, GS es una importante mejora del GM para ofrecer más sonidos y conjuntos de batería con sus variaciones, además de un mayor control expresivo de las voces y efectos.

### <span id="page-43-2"></span><span id="page-43-0"></span>**Reproducción de canciones**

#### **MIDI Audio NOTA**

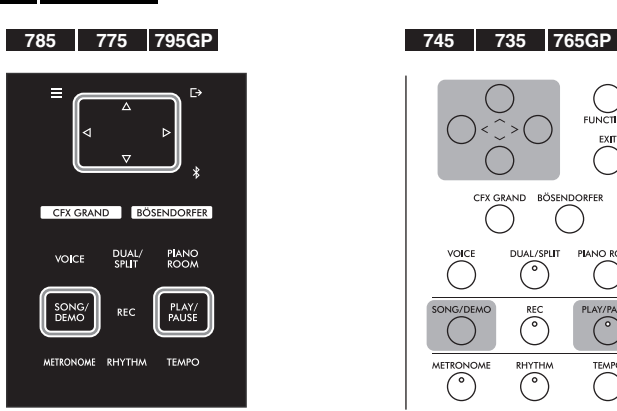

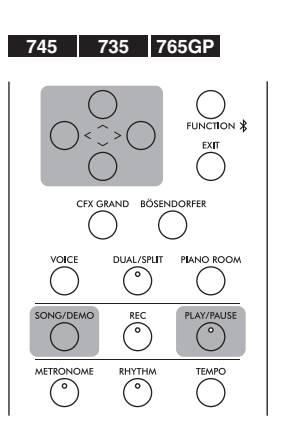

El instrumento puede seleccionar automáticamente un archivo de canción guardado en el directorio raíz de la unidad flash USB en cuanto esta se conecte. Para ver las instrucciones, consulte "USB Autoload" en la [página 100](#page-99-0).

<span id="page-43-1"></span>1. **Si desea reproducir una canción de una unidad flash USB, primero conecte la unidad flash USB que contenga los datos de la canción al terminal USB [TO DEVICE].**

Los archivos de audio que se van a reproducir deben estar en una unidad flash USB.

2. **Pulse el botón [SONG/DEMO] (canción/Demostración) para acceder a la pantalla en la que se muestra la lista de canciones y, a continuación, seleccione la categoría que desee utilizando los botones**  $\lceil \wedge \rceil / |\vee|$ **.** 

Seleccione la canción que desee de "50 Classical", "Lesson", "User" o "USB" consultando las siguientes descripciones de las categorías.

#### **Categoría de canciones**

白 USB

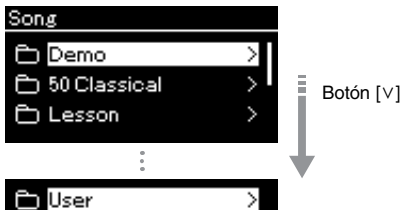

 $\mathbf{\hat{}}$ 

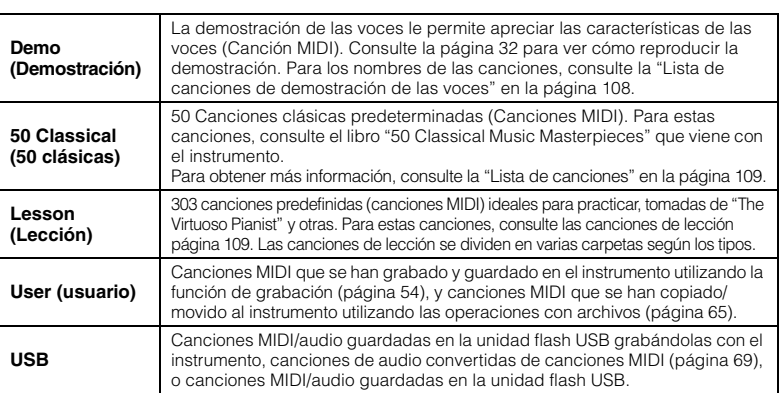

#### **NOTA**

Antes de utilizar una unidad flash USB, lea la sección "Conexión de dispositivos USB (Terminal USB [TO DEVICE])" en la [página 74](#page-73-0).

### <span id="page-44-0"></span>3. **Pulse el botón [>] para mostrar las canciones de la categoría especificada, y a continuación, seleccione la canción que desee utilizando los botones**  $\lceil \wedge \rceil / \lceil \vee \rceil$ .

Cuando seleccione la categoría "User" o "USB", el icono que indica los tipos de canciones se muestra a la izquierda del nombre de la canción.

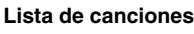

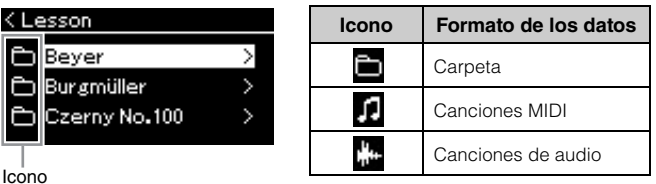

Las canciones de lección se dividen convenientemente en carpetas específicas; seleccione la carpeta deseada, presione el botón [>] y luego seleccione una canción.

### **Para seleccionar una canción grabada guardada en la unidad flash USB:**

Cuando graba una canción y la guarda en una unidad flash USB, dicha canción se guardará automáticamente en la carpeta USER FILES de la unidad. Si desea seleccionar la canción de la carpeta USER FILES, seleccione USB en el paso 2 y la carpeta USER files en el paso 3.

### 4. **Pulse el botón [>] para seleccionar la canción que desee.**

La pantalla Song le permitirá ver el nombre de la canción seleccionada actualmente y su categoría.

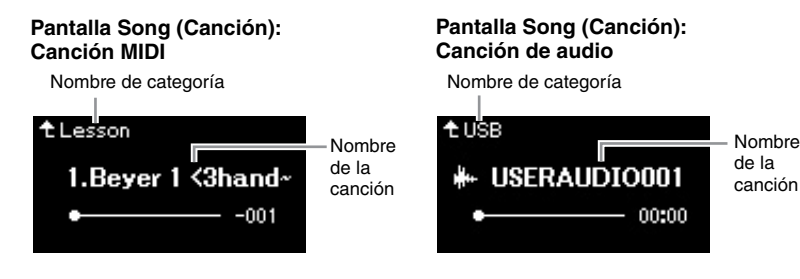

### 5. **Pulse el botón [PLAY/PAUSE] (Reproducción/pausa) para iniciar la reproducción.**

Se mostrará la posición actual de la reproducción de la canción.

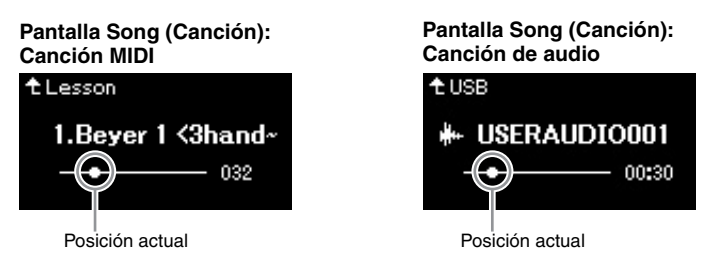

Puede tocar el teclado al mismo tiempo que suena la reproducción de la canción. También puede cambiar la voz para su interpretación con el teclado. Para ajustar el balance de volumen entre el teclado y la reproducción de la canción MIDI, o para ajustar el volumen de audio, defina los parámetros de volumen adecuados en la pantalla de menú "Song" ([página 52](#page-51-0)).

#### **NOTA**

Pulse el botón [<] para volver a la pantalla categoría/carpeta.

**NOTA**

Si en esa carpeta no hay datos, se mostrará "NoSong" en la pantalla.

#### **Cuando las canciones no se pueden leer en la unidad flash USB**

Si no se puede leer la canción, tal vez tenga que cambiar el ajuste Language para el nombre de la canción en la pantalla de menú "System" (Sistema) [\(página 101\)](#page-100-0).

#### **NOTA**

Pulse el botón [^] para volver a la lista de canciones.

#### **NOTA**

Cuando el título de la canción sea demasiado largo para que aparezca en pantalla, pulse el botón [V] para ver el título completo.

#### **NOTA**

Si se ha seleccionado una canción, se utiliza el tempo original de la canción y se ignora el ajuste del metrónomo [\(página 39\)](#page-38-0).

### 6. **Pulse de nuevo el botón [PLAY/PAUSE] (Reproducción/ pausa) para detener la reproducción.**

Aunque no pulse el botón [PLAY/PAUSE] (reproducción/pausa), la canción se para automáticamente en cuanto la reproducción llega al final.

### <span id="page-45-0"></span>**Rebobinar/Avance rápido/Volver al inicio de la canción**

### 1. **Utilice los botones [<] y [>] para retroceder o avanzar en la canción (en compases o segundos), mientras se muestra la pantalla Song.**

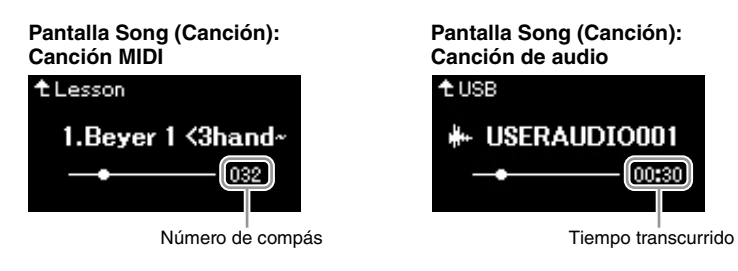

Al mantener pulsado el botón correspondiente, se retrocede/avanza de forma continua.

### **Volver al inicio de la canción**

(CLP-785/775/795GP) Mantenga presionado el botón [FUNCTION]. (CLP-745/735/765GP) Presione los botones [<] y [>] de forma simultánea. **NOTA**

En las páginas [48](#page-47-0) – [53](#page-52-0) se describen algunas funciones útiles de reproducción.

### **Ajuste del tempo**

Se puede ajustar el tempo de reproducción de una canción.

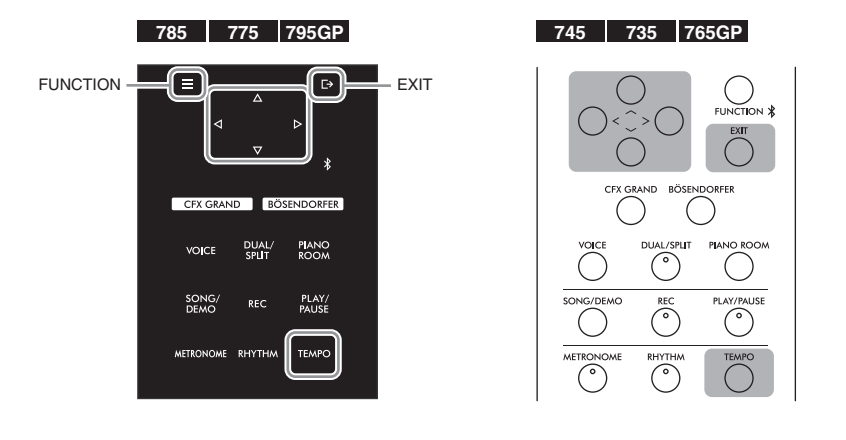

#### **NOTA**

El cambio del tempo de una canción de audio puede cambiar sus características tonales.

1. **Pulse el botón [TEMPO] para acceder a la pantalla "Tempo".**

Para canciones MIDI, pulse el botón [TEMPO] durante la reproducción de la canción o cuando aparezca la canción en la pantalla. Para una canción de audio, pulse el botón [TEMPO] durante la reproducción de la canción.

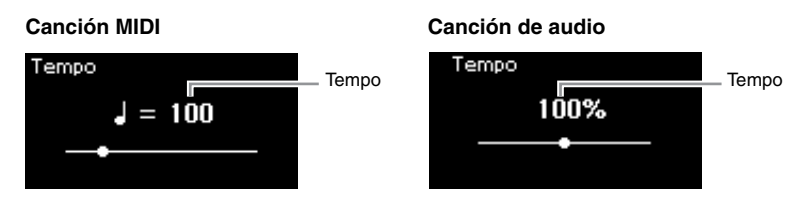

2. **Cambie el valor del tempo utilizando los botones [<]/[>].**

Para recuperar el tempo original (el tempo particular de la canción), mantenga presionado el botón [FUNCTION] en el CLP-785/775/795GP, o presione los botones [<] y [>] simultáneamente en el CLP-745/735/765GP. Si se selecciona una canción MIDI, el rango de tempo varía según la signatura de compás de la canción seleccionada. El valor disponible para el ajuste solo puede incluir números pares (múltiplos de 2), dependiendo de la signatura de compás. Para obtener más información, consulte [página 41.](#page-40-0)

Cuando se selecciona una canción de audio, el intervalo del tempo se sitúa entre 75 % y 125 %. 100 % es el valor original del tempo. Los valores más altos producen un tempo más rápido.

### 3. **Pulse el botón [EXIT] (Salir) para salir de la pantalla Tempo.**

### <span id="page-47-0"></span>**Reproducción de una parte para una sola mano: función de cancelación de parte (canciones MIDI)**

**MIDI Audio**

Algunas canciones MIDI, como las canciones predefinidas, se dividen en partes de la mano derecha y partes de la mano izquierda. Con estos datos de la canción, puede ensayar la parte de la mano izquierda activando solo la parte de la mano derecha (y viceversa). Esto permite ensayar las partes por separado para dominar fácilmente las piezas difíciles.

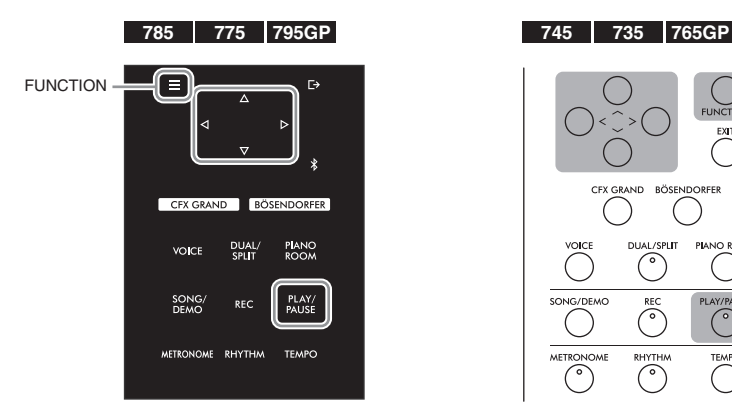

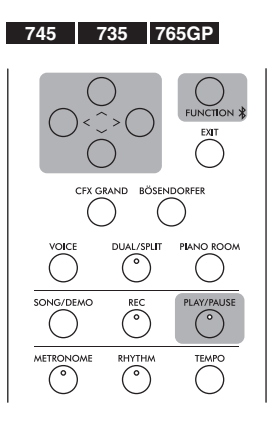

### 1. **Seleccione una canción para practicar.**

Para obtener instrucciones, consulte la [página 44](#page-43-0). Para esto, se recomiendan las categorías de canción "50 Classical" y "Lesson".

### 2. **Seleccione la parte que desea ensayar y, a continuación, desactívela.**

Pulse varias veces el botón [FUNCTION] (Función) para acceder a la pantalla de menú "Song" y, a continuación, seleccione el elemento resaltado en cada pantalla tal como se muestra a continuación.

En la pantalla "L/R", seleccione la parte (pista) que desea silenciar para ensayar. Seleccione "R" para ensayar la parte de la mano derecha o "L" para la parte de la mano izquierda.

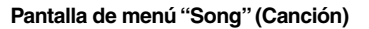

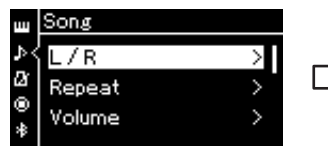

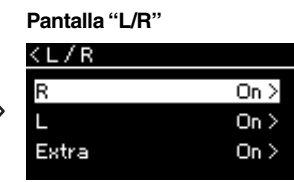

- para seleccionar "L/R".
- 2-2. Pulse el botón [>] para acceder a la siguiente pantalla.
- 2-1. Utilice los botones  $[\wedge]/[\vee]$  2-3. Utilice los botones  $[\wedge]/[\vee]$ para seleccionar la pista deseada.

### 3. **Utilice el botón [>] para seleccionar "Off " para la parte seleccionada.**

#### **NOTA**

Las partes pueden activarse o desactivarse durante la reproducción.

#### **NOTA**

Normalmente, el canal 1 está asignado a "R", el canal 2 está asignado a "L" y los canales 3 a 16 están asignados a "Extra". No obstante, esta configuración puede variar según el tipo particular de canción. Los canales asignados a "Extra" no se pueden activar o desactivar por separado.

#### **NOTA**

Algunas canciones de las categorías "50 Classical" y "Lesson" son canciones de duetos. Consulte la [página 109](#page-108-0) para obtener más información sobre la asignación de partes en las canciones de duetos.

#### **NOTA**

Cuando selecciona otra canción MIDI, ambas partes se activan automáticamente.

### 4. **Pulse el botón [PLAY/PAUSE] (Reproducción/pausa) para iniciar la reproducción.**

Reproduzca y practique la parte que acaba de silenciar.

5. **Pulse de nuevo el botón [PLAY/PAUSE] (Reproducción/ pausa) para detener la reproducción.**

Aunque no pulse el botón [PLAY/PAUSE] (reproducción/pausa), la canción se para automáticamente en cuanto la reproducción llega al final.

## **Repetición de la reproducción de una canción**

Existen tres elementos de repetición, como se indica a continuación. Estos elementos son adecuados para ensayar varias veces las frases difíciles. Es una buena idea utilizar esta función y la función de cancelación de parte (explicada anteriormente) para ensayar frases difíciles, en el caso de las canciones MIDI.

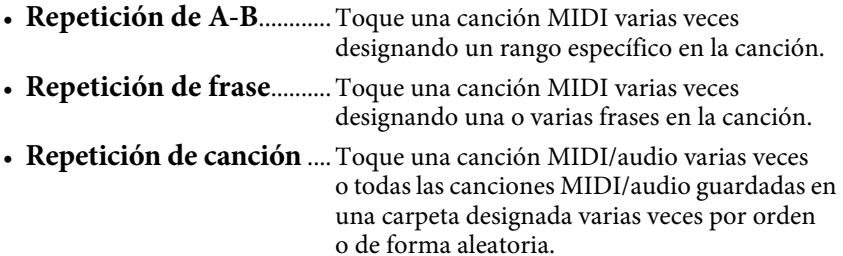

Estas explicaciones se aplican únicamente a la repetición de A-B y a la repetición de canción. Para ver las indicaciones para la repetición de frase, consulte la [página](#page-91-0) 92.

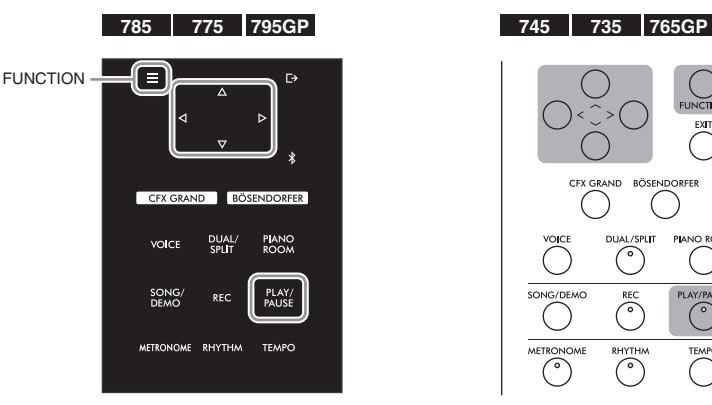

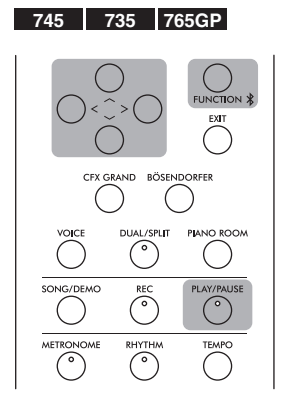

# 1. **Seleccione una canción para reproducir.**

Para obtener instrucciones, consulte la [página 44](#page-43-0).

## 2. **Acceda a la pantalla "Repeat" (Repetir).**

Pulse el botón [FUNCTION] (Función) varias veces para acceder a la pantalla de menú "Song". Seleccione "Repeat" y, a continuación, pulse el botón [>].

**Pantalla de menú "Song" (Canción) Pantalla "Repeat" (Repetir)**

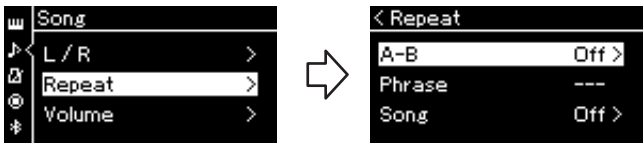

### 3. **En la pantalla "Repeat" (Repetir), seleccione el elemento que desee utilizando los botones**  $[\wedge]/[\vee]$ . A continuación, **pulse el botón [>].**

Si desea definir la repetición de A-B, seleccione "A – B". Si desea definir la repetición de canción, seleccione "Song".

### 4. **Ajuste en la pantalla correspondiente.**

- **Repetición de A-B** ...............Consulte la siguiente sección.
- **Repetición de canción** ........Consulte la [página 51](#page-50-0).

### **Ajuste de repetición de A-B**

#### **MIDI Audio**

Especifique el rango de repetición.

- 4-1. **Pulse el botón [PLAY/PAUSE] (Reproducción/pausa) para iniciar la reproducción de canciones.**
- 4-2. **Presione el botón [>] en el punto inicial (A) del rango que desea repetir.**

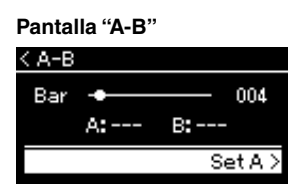

4-3. **Pulse el botón [>] de nuevo en el punto final (B).**

Tras una introducción automática (para guiarle en la frase), el rango del punto A al punto B se reproduce de forma repetida.

5. **Para desactivar la función de repetición, pulse el botón [>] mientras "Repeat off " esté resaltado o seleccione otra canción.**

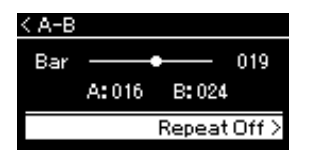

#### **Especificación del principio de una canción como punto A**

Especifique el punto A antes de iniciar la reproducción y, a continuación, inicie la reproducción y especifique el punto B.

#### **Especificación del final de una canción como punto B**

Si especifica solo el punto A, la reproducción se repetirá entre el punto A y el final de la canción (como punto B).

#### **NOTA**

También puede especificar el rango de repetición con el procedimiento siguiente.

- 1 Resalte el número de compás utilizando los botones  $[\wedge]$  y, a continuación, avance la canción hasta el punto A con los botones [<]/[>].
- 2 Resalte "Set A" (Establecer A) utilizando los botones  $[\vee]$ y, a continuación, pulse el botón [>]. Después de especificar el punto A, se accede a la pantalla para especificar el punto B.
- 3 Especifique el punto B de la misma manera que el punto A.

### <span id="page-50-0"></span>**Ajuste de repetición de canción**

#### **MIDI Audio**

4-1. **Seleccione el tipo de repetición que desee utilizando los**  botones  $[\wedge]/[\vee]$  en la pantalla de ajuste.

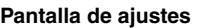

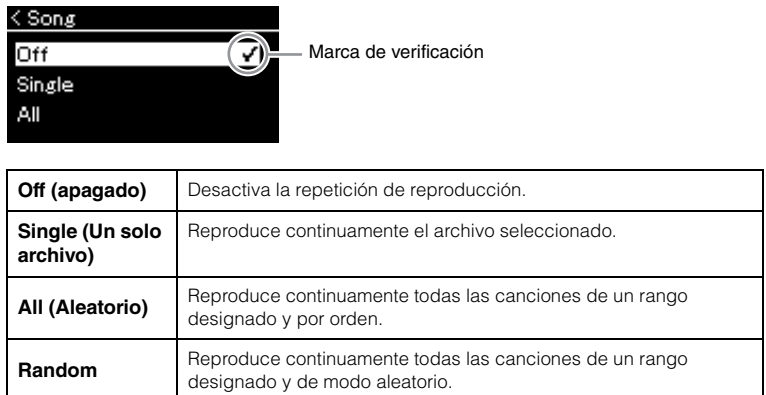

### 4-2. **Pulse el botón [PLAY/PAUSE] (Reproducción/pausa) para iniciar la repetición de la reproducción.**

Los iconos correspondientes a cada ajuste de repetición se muestran en la pantalla Song.

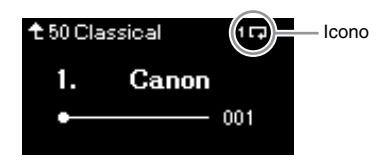

Cuando el ajuste de repetición esté activado 10 (Single), 0 (All), o  $\approx$  (Random) aparece en el extremo superior derecho de la pantalla Song.

5. **Para desactivar la función de repetición, pulse de nuevo el botón [PLAY/PAUSE] (Reproducción/pausa) para detener la reproducción y, a continuación, seleccione "Off " en el paso 4-1.** 

### <span id="page-51-1"></span><span id="page-51-0"></span>**Ajuste de Volume Balance (balance de volumen)**

#### **MIDI Audio**

Si selecciona una canción MIDI, puede ajustar el balance de volumen entre la reproducción de la canción y el sonido que está tocando en el instrumento, o entre las partes derecha e izquierda de la canción seleccionada. Si selecciona una canción de audio, puede ajustar el volumen del audio de la canción.

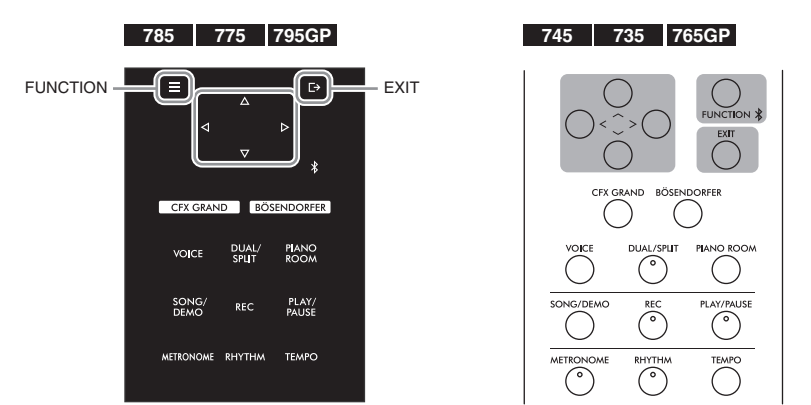

Antes de nada, seleccione la canción que desee. Para obtener instrucciones, consulte la [página](#page-43-0) 44.

1. **Pulse el botón [FUNCTION] (Función) varias veces para acceder a la pantalla de menú "Song". Seleccione "Volume" (Volumen) y, a continuación, pulse el botón [>].**

**Visualización del menú "Song" (canción)** (Cuando se selecciona una canción MIDI)

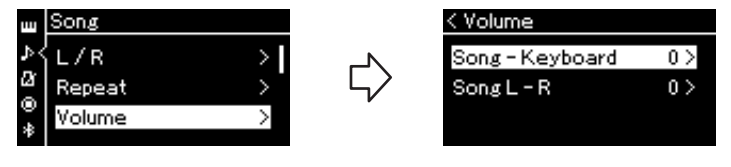

**Visualización del menú "Song" (Canción)** (Cuando se selecciona una canción de Audio)

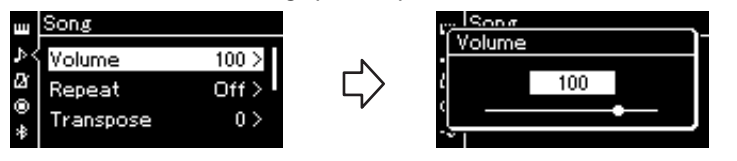

2. **Si selecciona una canción MIDI, seleccione "Song – Keyboard" o "Song L – R" utilizando los botones**  $\lceil \wedge \rceil / |\vee \rceil$  **y, a continuación, pulse el botón [>] para acceder a la pantalla de ajuste.** 

**Si selecciona una canción de audio, utilice los botones [<]/ [>] para establecer el volumen de la reproducción del audio. Después de establecer el valor, vaya al paso 4.**

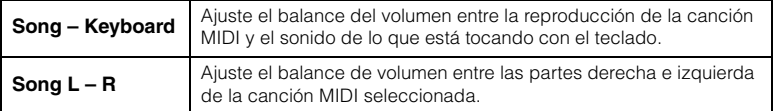

#### **NOTA**

Algunos datos musicales disponibles comercialmente contienen volúmenes extremadamente altos. Cuando utilice estos datos (canción MIDI), ajuste la configuración "Song – Keyboard" (Canción – teclado).

### 3. **Ajuste el balance de volumen con los botones [<]/[>].**

**En el caso de "Song – Keyboard" (Canción – teclado):**  Song -Keyboard Ŭ

El volumen del teclado será más bajo.

El volumen de reproducción de la canción será más bajo.

### **En el caso de "Song L - R":**

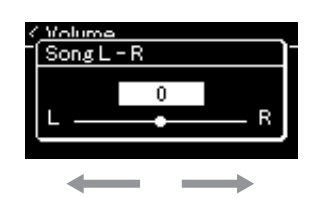

El volumen de la parte R será más bajo. El volumen de la parte L será más bajo.

### 4. **Pulse el botón [EXIT] dos veces para salir de la pantalla de menú "Song" (Canción).**

Cada vez que seleccione otra canción MIDI, el ajuste de "Song L – R" se restaurará a su ajuste predeterminado. Para "Song – Keyboard" y el volumen de audio, al seleccionar otra canción no se restablecerá el valor.

### <span id="page-52-0"></span>**Funciones de reproducción útiles** en la [página 104](#page-103-0).

**MIDI Audio**

### **Iniciar o detener la reproducción mediante un pedal**

Puede asignar la función de reproducción/pausa de canción (la misma función que con el botón [PLAY/PAUSE] en el panel de control) al pedal central o izquierdo. Pulse el botón [FUNCTION] (Función) varias veces para acceder a la pantalla de menú "Sistema" y luego seleccione "Pedal" → "Play/Pause" (Reproducción/Pausa) para hacer la tarea. Para más detalles, consulte la [página](#page-97-1) 98. Esto es conveniente para iniciar o detener la reproducción cuando está interpretando una pieza y no puede dejar de tocar el teclado.

### **Transposición del tempo de una canción**

Puede subir o bajar el tono de reproducción de la canción en intervalos de semitonos. Pulse el botón [FUNCTION] (Función) varias veces para acceder a la pantalla de menú "Song" → "Transpose" (transposición) Para más detalles, consulte la [página](#page-91-1) 92.

#### **NOTA**

Los parámetros seleccionados de "Song – Keyboard" se mantendrán (copia de seguridad) incluso cuando esté apagado. Asegúrese de que el nivel de volumen no está al mínimo. De lo contrario, no se reproducirá el sonido del teclado ni las canciones. Puede cambiar la configuración para mantener o no el parámetro seleccionado. Para obtener más información, consulte<br>"Ajustes de copia de seguridad"

# <span id="page-53-0"></span>**Grabación de la interpretación**

Este instrumento permite grabar las interpretaciones con los dos métodos siguientes.

### **• Grabación MIDI** MIDI

Con este método, las interpretaciones grabadas se guardan en el instrumento o en una unidad flash USB tal como un archivo MIDI SMF (formato 0). Si desea volver a grabar una sección específica o editar parámetros como la voz, utilice este método. También puede grabar su interpretación en cada pista una por una. Dado que una canción MIDI se puede convertir en una canción de audio después de grabar [\(página](#page-68-0) 69), tal vez desee utilizar la grabación MIDI (con sobregrabación y varias partes) para crear primero un arreglo complejo que de otro modo no podría interpretar en directo y, a continuación, convertirlo en una canción de audio. Este instrumento permite grabar aproximadamente 500 KB de datos por canción.

### **• Grabación de audio Audio**

Con este método, las interpretaciones grabadas se guardan en una unidad flash USB tal como un archivo de audio. La grabación se realiza sin especificar la parte grabada. Como se graba en formato WAV estéreo de resolución de calidad de CD (44,1 kHz/16 bits), se puede transmitir y reproducir en reproductores de música portátiles mediante un ordenador. Como la entrada de sonido de audio\* del dispositivo externo también se graba, puede grabar su interpretación al teclado junto al sonido de la interpretación del dispositivo de audio, ordenador o dispositivo inteligente conectado, etc. Este instrumento le permite grabar hasta 80 minutos por grabación individual.

\*Entrada de sonido de audio: Los datos de audio que se envían a este instrumento desde dispositivos externos como un ordenador o un dispositivo inteligente, etc., al conectar el instrumento con los dispositivos a través de la toma [AUX IN], el terminal [USB TO HOST], la LAN inalámbrica o Bluetooth. Para la conexión con estos dispositivos, consulte la sección "Conexiones" de la [página](#page-70-0) 71.

Para obtener información detallada entre las canciones MIDI y las canciones de audio, consulte la [página](#page-42-0) 43.

### <span id="page-53-1"></span>**Métodos de grabación**

En este capítulo se explican los cuatro métodos siguientes. Tenga en cuenta que el formato de datos creado varía según el método, MIDI o audio.

**• [Grabación MIDI rápida](#page-54-0) ..................................[.página 55](#page-54-0) MIDI** Este método permite iniciar la grabación de la forma más rápida. Se grabará la interpretación y se guardará en la categoría "User" de la memoria interna del instrumento.

**• [Grabación MIDI: Pistas Independientes](#page-56-0) ........[.página 57](#page-56-0) MIDI** Permite grabar la parte derecha, la izquierda y otras partes por separado. Al poder grabar la parte izquierda mientras se reproduce la derecha, esto resulta útil para grabar las dos partes de un dueto. Puesto que puede grabar hasta 16 partes por separado, grabe la interpretación de cada parte instrumental de forma individual y cree composiciones totalmente orquestadas.

**• [Grabación MIDI en la unidad flash USB](#page-58-0) ........[.página 59](#page-58-0) MIDI** Este método resulta útil cuando se desea sobrescribir la canción MIDI que ya está grabada en la unidad flash USB o crear una nueva canción MIDI en dicha unidad.

**• [Grabación automática en la unidad flash USB](#page-59-0) .....[.página 60](#page-59-0) Audio**Este método le permite grabar su interpretación como datos de audio en la unidad flash USB que está conectada al terminal USB [TO DEVICE].

### <span id="page-54-0"></span>**Grabación MIDI rápida**

#### **MIDI**

**785 775 795GP 745 735 765GP** CEX GRAND RÖSENDORFER **PIANO**<br>ROOM TEMPO

<span id="page-54-1"></span>1. **Realice los ajustes necesarios, como la selección de voces y la signatura de compás.**

Antes de iniciar la operación de grabación, seleccione una voz ([página 30\)](#page-29-0) para la interpretación al teclado, active o desactive el modo dual/división/ dúo, establezca el tempo y la signatura de compás del metrónomo y el ritmo [\(página 39](#page-38-0)) y, a continuación, seleccione el tipo reverberación/chorus/efecto que desee.

### 2. **Pulse el botón [REC] (Grabación) para entrar en el modo de grabación.**

De este modo se configurará automáticamente la nueva canción en blanco para la grabación.

**Pantalla "REC" (Grabación)**

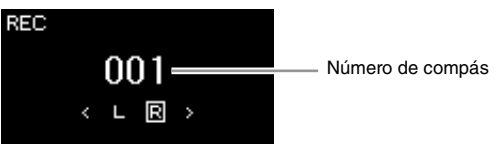

Además, el botón [PLAY/PAUSE] (Reproducción/pausa) parpadeará siguiendo el tempo actual.

Para salir del modo de grabación, vuelva a pulsar el botón [REC] (Grabación).

### 3. **Toque el teclado o pulse [PLAY/PAUSE] (Reproducción/ pausa) para iniciar la grabación.**

Si desea grabar una sección vacía al principio de la canción, pulse el botón [PLAY/PAUSE] (Reproducción/pausa) para iniciar la grabación.

#### **Pantalla "REC" (Grabación) (durante la grabación)**

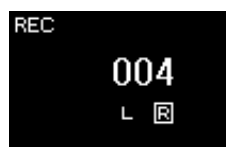

#### **NOTA**

Si desea grabar las partes de la mano izquierda y de la mano derecha por separado, consulte "MIDI Recording independent Tracks" (Grabación MIDI: pistas independientes) ([página 57](#page-56-0)), ya que en este método de grabación se considera que las dos partes se están grabando juntas.

#### **Uso del metrónomo y el ritmo**

Durante la grabación, puede utilizar el metrónomo/ritmo. El sonido del metrónomo no se puede grabar, pero el del ritmo sí. Asegúrese de activar el modo de grabación antes de iniciar la reproducción del ritmo, ya que si lo hace durante la reproducción del ritmo se para la reproducción.

#### **NOTA**

No se grabará el balance de volumen "Song – Keyboard" (Canción – Teclado) [\(página 52](#page-51-1)).

#### **NOTA**

Con la grabación MIDI, la interpretación se grabará en la pista 1. Sin embargo, en el modo dual/división/dúo, las pistas asignadas para la grabación y las pistas que se utilizan realmente para grabar son diferentes. Para obtener información detallada, consulte "Recording Track Assignment" (Asignación de pistas de grabación) en la [página 57](#page-56-1).

#### **Modo:**

Se entiende por modo aquel estado en el cual es posible ejecutar una determinada función. Puede grabar canciones en el modo de grabación.

#### **NOTA**

Si mantiene pulsado el botón [REC] durante un segundo, accederá a la pantalla en la que se muestran las canciones del destino de grabación. En este caso, seleccione "New Song" (Nueva canción) y, a continuación, pulse el botón [>], consultando la tabla de la [página 59](#page-58-1).

#### **Para iniciar la grabación en cuanto se inicia el ritmo:**

Si se selecciona un ritmo [\(página 42\)](#page-41-0), pulse el botón [RHYTHM] para comenzar la reproducción del ritmo y la grabación MIDI al mismo tiempo.

Esta es la manera más rápida de empezar a grabar.

### 4. **Cuando termine su interpretación, vuelva a pulsar el botón [REC] (Grabación) para detener la grabación.**

Esta operación permite salir del modo de grabación y acceder a la pantalla para guardar los datos de la interpretación grabada.

### 5. **Si desea guardar la interpretación grabada, pulse el botón [>] para ejecutar la operación cuando se resalte "Save".**

Tras completar esta operación, la pantalla mostrará "Save Completed" y, a continuación, volverá a la pantalla Song. Se asignará el nombre "USERSONGxxx" (xxx: número) a la canción grabada, que se guardará en la categoría "User".

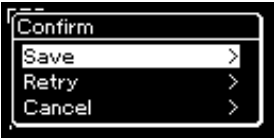

- Si no le satisface la interpretación y desea volver a grabarla, resalte "Retry" y, a continuación, pulse el botón [>]. Intente volver a realizar la grabación desde el paso 3.
- Si no desea guardar los datos grabados, resalte "Cancel" y, a continuación, pulse el botón [>].

### 6. **Para escuchar la interpretación grabada, pulse el botón [PLAY/PAUSE] (Reproducción/pausa).**

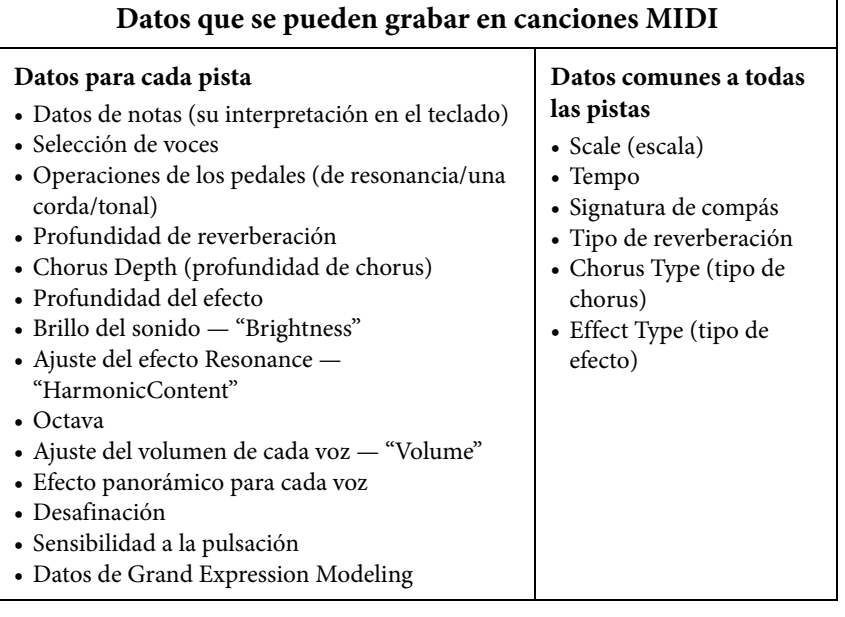

### *AVISO*

La canción MIDI grabada se perderá si cambia a otra canción o si desconecta la alimentación sin antes guardarla.

#### **Cambio de nombre de la canción grabada**

Las canciones grabadas se guardan automáticamente con un nombre, pero puede cambiarles el nombre como desee [\(página 70\)](#page-69-0).

#### **NOTA**

Consulte la [página 67](#page-66-0) para saber cómo eliminar una canción.

#### **NOTA**

Los ajustes de los parámetros que no sean la voz y el tempo, como los datos de las notas, los datos de los pedales (de resonancia/una corda/tonal), el ajuste de octavas y la signatura de compás, no se pueden cambiar tras la grabación.

### <span id="page-56-0"></span>**Grabación MIDI: Pistas Independientes**

#### **MIDI**

Con la grabación MIDI puede crear una canción MIDI que consta de 16 pistas grabando la interpretación en cada pista una a una. Al grabar una pieza de piano, por ejemplo, puede grabar la parte de la mano derecha en la pista 1 y, a continuación, grabar la parte de la mano izquierda en la pista 2, lo que le permite crear una pieza completa que podría ser difícil de interpretar en directo con ambas manos a la vez. Para grabar una interpretación con reproducción de ritmo, por ejemplo, grabe la reproducción de ritmo y, a continuación, grabe las melodías en la pista 1 mientras escucha la reproducción de ritmo que ya ha grabado. De este modo, puede crear una canción completa que de otro modo podría ser difícil, o incluso imposible, de interpretar en directo.

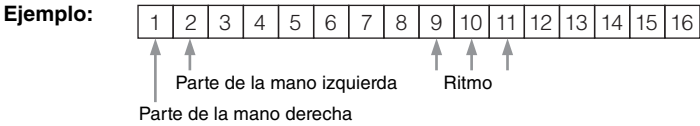

#### **Cuando desee grabar una pista nueva de una canción MIDI ya grabada:**

Después de seleccionar la canción MIDI de destino (pasos 1 – 4 en las páginas [44](#page-43-1) – [45](#page-44-0)), pulse y mantenga pulsado el botón [REC] (Grabación) durante un segundo para acceder a la pantalla en la que se muestran las canciones de destino de grabación. A continuación, seleccione el 4º elemento (la canción MIDI seleccionada), pulse el botón [>] y, finalmente, vaya al paso 2 en esta página.

1. **Para activar el modo de grabación con una nueva canción en blanco seleccionada, ejecute las mismas operaciones indicadas para el paso 1 y el paso 2 en la [página 55](#page-54-1).**

### 2. **Utilice los botones [<]/[>] para seleccionar una pista de grabación.**

Si desea grabar la parte de la mano derecha, resalte "R" (pista 1). Si desea grabar la parte de la mano derecha, resalte "L" (pista 2). Como alternativa, si desea grabar su interpretación en las pistas 3-16, acceda a la pista deseada pulsando varias veces los botones [<]/[>]. Si la reproducción de ritmo se ha grabado primero antes de otras pistas, se graba automáticamente en una de las pistas 9, 10 u 11 (o en las tres). Si este es el caso, seleccione cualquier pista en la que desee grabar, excepto una de esas tres.

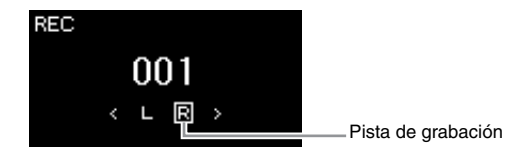

#### **Estado de los datos de la pista**

Contiene datos.

No contiene datos.

## 3. **Toque el teclado para iniciar la grabación.**

Si desea grabar la reproducción de ritmo primero, pulse el botón [RHYTHM] (Ritmo) para iniciar la grabación. Si desea grabar una sección vacía al principio de la canción, pulse el botón [PLAY/PAUSE] (Reproducción/pausa) para iniciar la grabación.

#### **NOTA**

Si desea grabar la interpretación en la unidad flash USB o añadir la grabación a la canción MIDI de la unidad flash USB, consulte "MIDI Recording to the USB flash drive" (Grabación MIDI en la unidad flash USB) [\(página 59\)](#page-58-0).

#### **NOTA**

No es posible añadir el ritmo a una canción grabada. Cuando quiera grabar un ritmo, asegúrese de guardar primero la reproducción del ritmo.

#### **NOTA**

Como el acompañamiento de bajo del ritmo solo suena cuando se toca el teclado, para grabar el acompañamiento de bajo es necesario grabar también la interpretación al teclado.

#### **NOTA**

Si graba su interpretación con ambas manos en R y luego en L, ambas se reproducen al mismo tiempo como una única canción.

#### <span id="page-56-1"></span>**Asignación de pistas de grabación**

- Cuando graba un ritmo, no puede seleccionar libremente las pistas deseadas. El ritmo se graba en las pistas 9, 10 u 11.
- Con el modo dual/división/dúo activado, solo la interpretación de la voz R1 se grabará en la pista que seleccione y la interpretación de la voz R2 se grabará en el número de pista que corresponde al 6 más la pista seleccionada y la interpretación de la voz L de división/dúo se grabará en el número de pista que corresponde al 3 más la pista seleccionada.

#### *AVISO*

Tenga en cuenta que al grabar la interpretación en una pista que contiene datos se sobrescribirán los datos grabados con anterioridad.

### 4. **Cuando termine su interpretación, pulse el botón [REC] (Grabación) para detener la grabación.**

Esta operación permite salir del modo de grabación y acceder a la pantalla para guardar los datos de la interpretación grabada.

### <span id="page-57-0"></span>5. **Si desea guardar la interpretación grabada, pulse el botón [>] para ejecutar la operación cuando se resalte "Save".**

Tras completar esta operación, la pantalla mostrará "Save Completed" y, a continuación, volverá a la pantalla Song. Se asignará el nombre "USERSONGxxx" (xxx: número) a la canción grabada, que se guardará en la categoría "User".

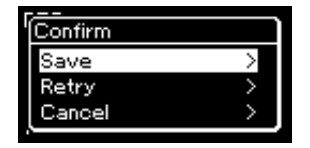

- Si no le satisface la interpretación y desea volver a grabarla, resalte el cursor hasta llegar a "Retry" y, a continuación, pulse el botón [>]. Intente volver a realizar la grabación desde el paso 3.
- Si no desea guardar los datos grabados, resalte "Cancel" y, a continuación, pulse el botón [>].
- 6. **Para escuchar la interpretación grabada, pulse el botón [PLAY/PAUSE] (Reproducción/pausa).**
- 7. **Para grabar otra pista, vuelva a activar el modo de grabación de canciones.**
	- 7-1. **Mantenga pulsado el botón [REC] (Grabación) durante un segundo.**

Las canciones de destino de grabación se mostrarán en la pantalla.

7-2. **Utilice el botón [**d**] para seleccionar una canción MIDI existente (en la parte inferior de la lista) y, a continuación, pulse el botón [>].**

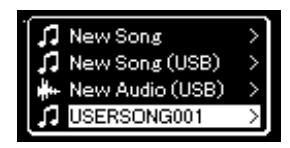

Puede comprobar si cada pista contiene o no los datos guardados por la indicación que aparece en la parte superior derecha de cada pista. Para obtener más información sobre la

indicación, consulte "Track Data Status" (Estado de los datos de la pista) en la página 57.

### 8. **Grabe la interpretación en otra pista repitiendo los pasos 2 – 6 de esta sección.**

En el paso 2, seleccione una pista que no tenga datos grabados. En el paso 3, toque el teclado mientras escucha los datos que ya ha grabado.

#### *AVISO*

La canción MIDI grabada se perderá si cambia a otra canción o si desconecta la alimentación sin antes guardarla.

#### **Cambio de nombre de la canción grabada**

Las canciones grabadas se guardan automáticamente con un nombre, pero puede cambiarles el nombre como desee [\(página 70\)](#page-69-0).

### **NOTA**

Para obtener más información sobre rebobinar, avance rápido y volver al inicio de la canción durante la reproducción de canciones, consulte la [página 46](#page-45-0).

#### *AVISO*

Tenga en cuenta que al grabar la interpretación en una pista que contiene datos se sobrescribirán los datos grabados con anterioridad.

#### **NOTA**

Consulte la [página 67](#page-66-0) para saber cómo eliminar una pista. Consulte "Track Delete" (eliminar pista) en la [página 93](#page-92-0)  para saber cómo eliminar una canción.

### <span id="page-58-0"></span>**Grabación MIDI en la unidad flash USB**

#### **MIDI**

En estas instrucciones se describe cómo sobrescribir una canción MIDI que ya está grabada en la unidad flash USB o cómo crear una nueva canción MIDI en dicha unidad.

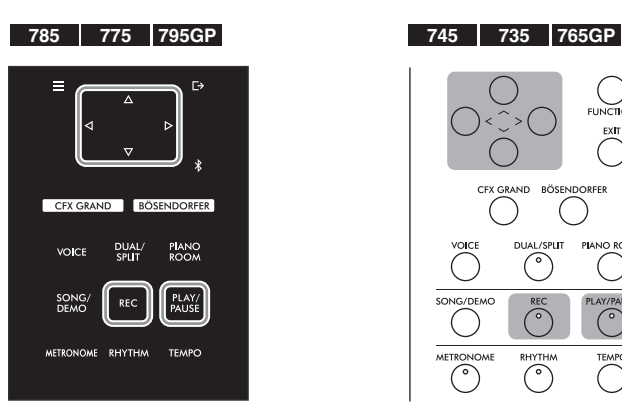

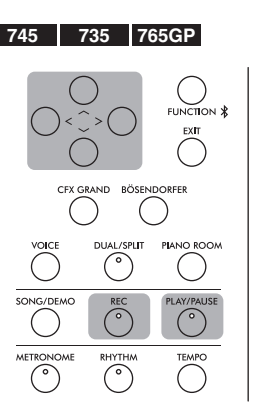

- 1. **Conecte la unidad flash USB al terminal USB [TO DEVICE].**
- 2. **Seleccione una canción MIDI como destino de grabación y, a continuación, active el modo de grabación.**
	- 2-1. **Si desea grabar una pista adicional en la canción MIDI que ya está grabada, seleccione la canción MIDI que desee en la unidad flash USB. Si desea grabar partiendo desde cero, omita este paso.**
	- 2-2. **Mantenga pulsado el botón [REC] (Grabación) durante un segundo para acceder a la pantalla en la que se muestran las canciones del destino de grabación.**

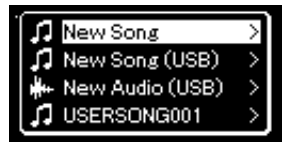

<span id="page-58-1"></span>2-3. **En esa pantalla, seleccione "New Song (USB)" o la canción MIDI seleccionada en el paso 2-1 (4º elemento, tal como se muestra a**  continuación) utilizando los botones  $[\wedge]/[\vee]$  y, a continuación, **pulse el botón [>] para acceder al modo de grabación.**

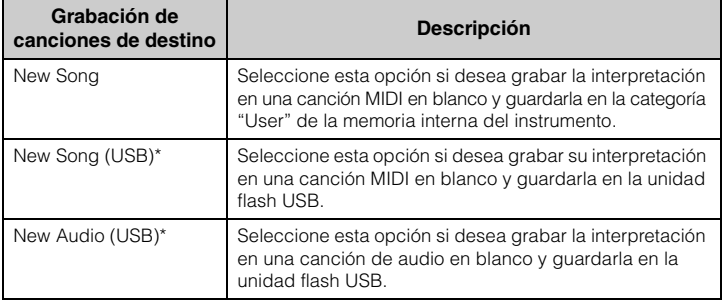

#### **NOTA**

Para conectar una unidad flash USB, lea la sección "Connecting USB Devices (USB [TO DEVICE] terminal)" (Conexiones de dispositivos USB a terminal USB [A DISPOSITIVO]) en la [página 74](#page-73-0).

#### **NOTA**

Antes de empezar a grabar, compruebe la capacidad de memoria de la unidad flash USB. Menú "System" (Sistema): "Utility" (Utilidad) "USB Properties" (Propiedades del USB) [\(página 100](#page-99-1)).

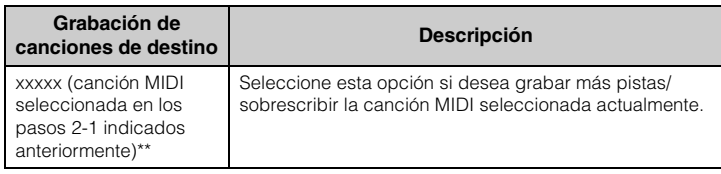

\* Solo puede seleccionarse si hay una unidad flash USB conectada al terminal USB [TO DEVICE].

\*\* No se mostrará si no se selecciona una canción MIDI que ya esté grabada en el paso 2-1 anterior, ni si se selecciona una canción predefinida en el paso 2-1.

### 3. **Ejecute la operación de grabación y, a continuación, guarde la interpretación grabada.**

**• Si desea realizar una grabación adicional en la canción MIDI seleccionada actualmente o grabar en una pista especificada, en una canción MIDI en blanco:**

Ejecute los pasos 2 a 8 explicados en "MIDI Recording—Independent Tracks" (Grabación MIDI: pistas independientes) en la [página 57](#page-56-0).

**• Si desea grabar rápidamente en una canción MIDI en blanco:** Ejecute los pasos 3 a 6 explicados en "Quick MIDI Recording" (Grabación MIDI rápida) en la [página 55](#page-54-0).

### <span id="page-59-0"></span>**Grabación automática en la unidad flash USB**

#### **Audio**

En estas instrucciones se describe cómo grabar la interpretación como datos de audio. Tenga en cuenta que el archivo de audio en el que se va a grabar la interpretación solo puede guardarse en una unidad flash USB. Por este motivo, debe preparar el dispositivo de unidad flash USB antes de iniciar la operación de grabación.

- 1. **Conecte la unidad flash USB al terminal USB [TO DEVICE].**
- 2. **Mantenga pulsado el botón [REC] (Grabación) durante un segundo para acceder a la pantalla en la que se muestran las canciones del destino de grabación.**
- $\beta$ . Utilice los botones  $\lceil \wedge \rceil / \lceil \vee \rceil$  para seleccionar "New Audio **(USB)" y, a continuación, pulse el botón [>].**
- 4. **Ejecute los pasos 3 a 6 explicados en "Quick MIDI Recording" (Grabación MIDI rápida) [\(página 55](#page-54-0)).** A diferencia de lo que sucede con la grabación MIDI, el tiempo transcurrido se muestra en la pantalla mientras se realiza la grabación de audio.

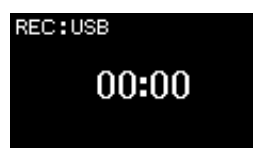

#### *AVISO*

Tenga en cuenta que al grabar la interpretación en una pista que contiene datos se sobrescribirán los datos grabados con anterioridad.

#### **NOTA**

No es posible cambiar la signatura de compás y el tempo al sustituir la parte de una canción MIDI existente.

#### **NOTA**

Para conectar una unidad flash USB, lea la sección "Connecting USB Devices (USB [TO DEVICE] terminal)" (Conexiones de dispositivos USB a terminal USB [A DISPOSITIVO]) en la [página 74](#page-73-0).

#### **NOTA**

Antes de empezar a grabar, compruebe la capacidad de memoria de la unidad flash USB. Menú "System" (Sistema): "Utility" (Utilidad) "USB Properties" (Propiedades del USB) [\(página 100](#page-99-1)).

#### **NOTA**

Con las grabaciones de audio, puede producirse un sonido distorsionado si el volumen de la voz está establecido en un valor superior al ajustes predeterminado. Asegúrese de establecer el valor del volumen en el valor predeterminado o en un valor inferior antes de grabar desde la pantalla de menú "Voice" (Voz): "Voice Edit" (Edición de voz) "Volume" (Volumen) [\(página 88\)](#page-87-0).

#### **NOTA**

Con la grabación de audio, también se graban las señales de audio como las de la toma [AUX IN].

### **Otras técnicas de grabación**

### **Repetición de la grabación en partes de una canción MIDI**

#### **MIDI**

Puede repetir la grabación de un rango específico de la canción MIDI.

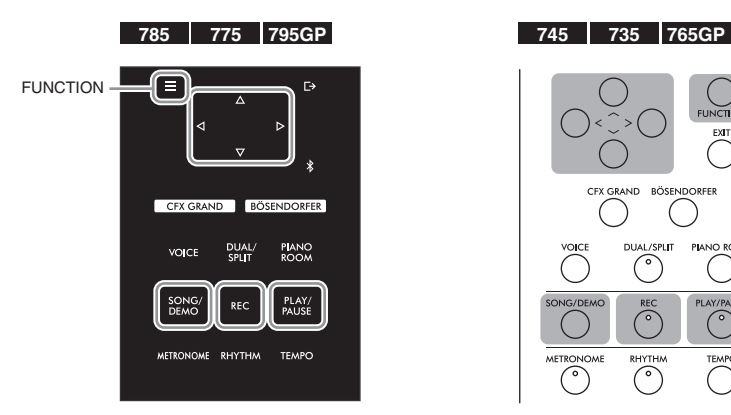

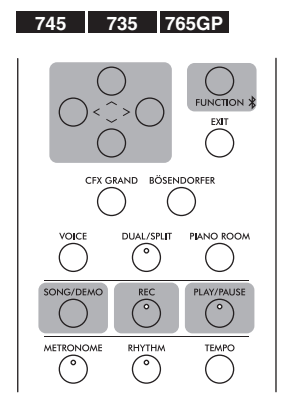

- 1. **Defina los parámetros que determinan cómo se inicia y cómo se para la grabación.**
	- 1-1. **Pulse el botón [FUNCTION] (Función) varias veces para acceder a la pantalla de menú "Recording":**

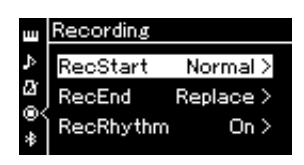

1-2. **Utilice los botones [**u**]/[**d**] para seleccionar "RecStart" y, a continuación, seleccione el valor que determina cómo se inicia la grabación utilizando el botón [>].**

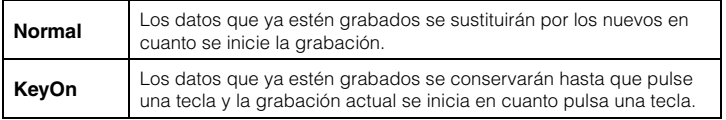

1-3. Utilice los botones  $[\wedge]/[\vee]$  para seleccionar "RecEnd" y, a **continuación, seleccione el valor que determina cómo se para la grabación utilizando el botón [>].**

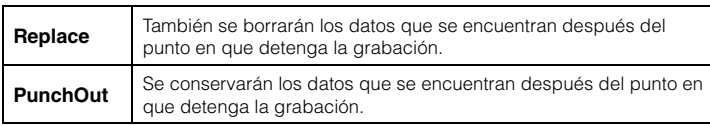

### 2. **Pulse el botón [SONG/DEMO] (Canción/demostración) para acceder a la pantalla de la lista de canciones.**

### 3. **Seleccione la canción MIDI deseada.**

Para obtener instrucciones, consulte la [página 44](#page-43-2).

### 4. **Especifique el punto de inicio que desea volver a grabar.**

Utilice los botones [<]/[>] para mover la posición de la reproducción (número de medida) al punto que desee. De forma alternativa, pulse el botón [PLAY/PAUSE] (Reproducción/pausa) para iniciar la reproducción y, a continuación, vuelva a pulsar el botón [PLAY/PAUSE] (Reproducción/ pausa) un poco antes del punto deseado.

Si es necesario, seleccione los ajustes (voz y otros parámetros). Seleccione los ajustes que desee para cambiar los anteriores.

- 5. **Mantenga pulsado el botón [REC] (Grabación) durante un segundo para acceder a la pantalla en la que se muestran las canciones del destino de grabación y, a continuación, seleccione el 4º elemento (canción seleccionada en el paso 3). Finalmente, pulse el botón [>] para activar el modo de grabación.**
- 6. **Utilice los botones [<]/[>] para seleccionar una pista para la repetición de la grabación.**
- 7. **Toque el teclado o pulse el botón [PLAY/PAUSE] (Reproducción/pausa) para iniciar la grabación.**
- 8. **Pulse el botón [REC] (Grabación) para detener la grabación.**
- 9. **Guarde la interpretación grabada siguiendo las indicaciones del paso 5 en la [página 58](#page-57-0).**
- 10.**Para escuchar la interpretación grabada, pulse el botón [PLAY/PAUSE] (Reproducción/pausa).**

#### **NOTA**

No es posible cambiar la signatura de compás al sustituir la parte de una canción existente.

 $\overline{ }$ 

 $\rightarrow$ 

### **Cambio del tempo o de la voz de una canción MIDI grabada anteriormente**

#### **MIDI**

Para las canciones MIDI, puede cambiar el tempo y la voz después de grabar para cambiar el aire de una canción o para ponerle un tempo más apropiado.

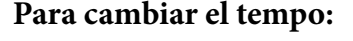

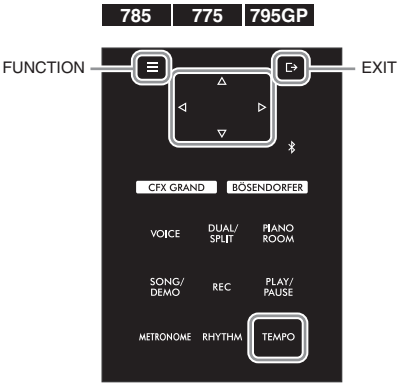

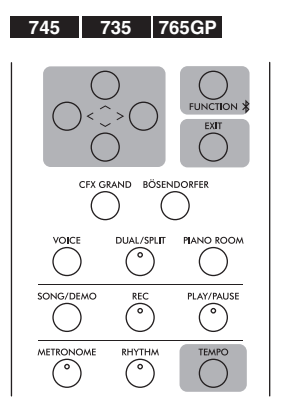

- 1. **Seleccione la canción MIDI que desea cambiar.** Para obtener instrucciones, consulte la [página 44](#page-43-2).
- 2. **Pulse el botón [TEMPO] para que aparezca la pantalla "Tempo", y a continuación, determine el tempo que desee.** Para obtener instrucciones, consulte la [página 39](#page-38-0).
- 3. **Pulse varias veces el botón [FUNCTION] (Función) para acceder a la pantalla de menú "Song" y, a continuación, seleccione el elemento resaltado en cada pantalla tal como se muestra a continuación.**

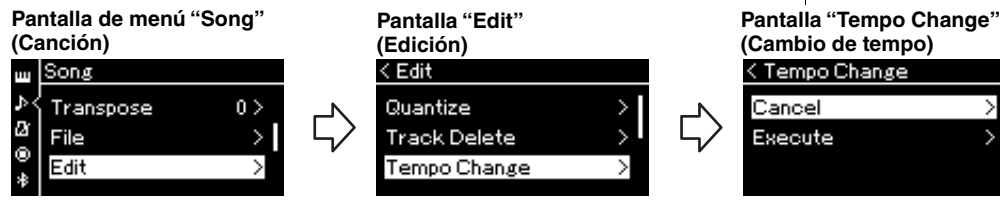

- 3-1. Utilice los botones  $[\wedge]/[\vee]$  3-3. Utilice los botones  $[\wedge]/[\vee]$ para seleccionar "Edit".
- 3-2. Pulse el botón [>] para acceder a la siguiente pantalla.
- para seleccionar "Tempo Change". 3-4. Pulse el botón [>] para acceder a
- la siguiente pantalla.

4. **Aplique el valor del tempo seleccionado a la los datos de la canción MIDI actual.**

Pulse el botón [V] para resaltar "Execute" y, a continuación, pulse el botón [>] para aplicar el nuevo valor del tempo a los datos de la canción MIDI actual.

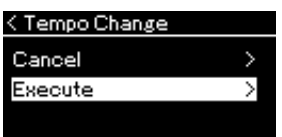

Cuando finaliza esta operación, se muestra "Completed" en la pantalla y la pantalla "Tempo Change" (Cambio de tempo) se restaura después de unos instantes.

5. **Pulse el botón [EXIT] para salir de la pantalla de menú "Song".**

### **Para cambiar la voz:**

- 1. **Seleccione la canción MIDI que desea cambiar.** Para obtener instrucciones, consulte la [página 44](#page-43-2).
- 2. **Seleccione la voz deseada.**

Para obtener instrucciones, consulte la [página 30](#page-29-0).

3. **Pulse varias veces el botón [FUNCTION] (Función) para acceder a la pantalla de menú "Song" y, a continuación, seleccione el elemento resaltado en cada pantalla tal como se muestra a continuación.**

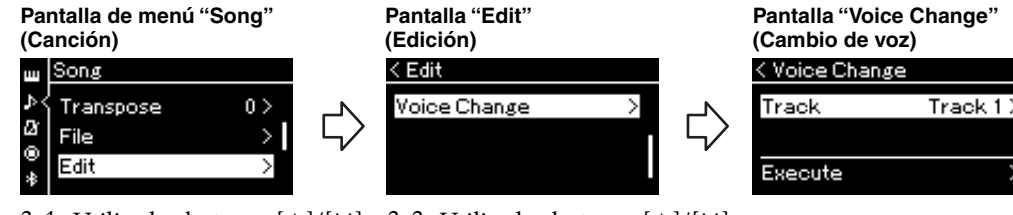

- para seleccionar "Edit".
- 3-1. Utilice los botones  $[\wedge]/[\vee]$  3-3. Utilice los botones  $[\wedge]/[\vee]$  para seleccionar "Voice Change".
- 3-2. Pulse el botón [>] para acceder 3-4. Pulse el botón [>] para acceder a la siguiente pantalla. a la siguiente pantalla.
- 4. **Pulse de nuevo el botón [>] para acceder a la pantalla de ajuste y, a continuación, seleccione la pista que desee utilizando los botones**  $\lceil \wedge \rceil / |\vee \rceil$ .
- 5. **Aplique la voz seleccionada en el paso 2 para la pista seleccionada en el paso 4 a los datos de la canción MIDI actual.**

Pulse el botón [<] para volver a la pantalla "Voice Change" (Cambio de voz). Pulse el botón [V] para resaltar "Execute" y, a continuación, pulse el botón [>] para aplicar la nueva voz a los datos de la canción MIDI actual.

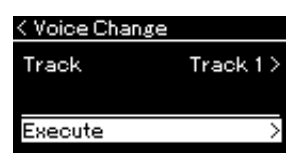

Cuando finaliza esta operación, se muestra "Completed" en la pantalla y la pantalla "Voice Change" (Cambio de voz) se restaura después de unos instantes.

6. **Pulse el botón [EXIT] para salir de la pantalla de menú "Song".**

#### CLP-785, CLP-775, CLP-745, CLP-735, CLP-795GP, CLP-765GP Manual de instrucciones  $65$

# <span id="page-64-0"></span>**Gestión de los archivos de canciones**

El menú "File" (Archivo) de la pantalla de menú "Song" (Canción) [\(página](#page-91-2) 92) le permite aplicar varias operaciones a archivos de canciones, bien sean canciones que ha grabado en este instrumento o canciones disponibles en el mercado.

Para conectar una unidad flash USB, lea la sección "Precauciones que se deben tomar cuando se utiliza el terminal USB [TO DEVICE]" en la [página](#page-73-0) 74.

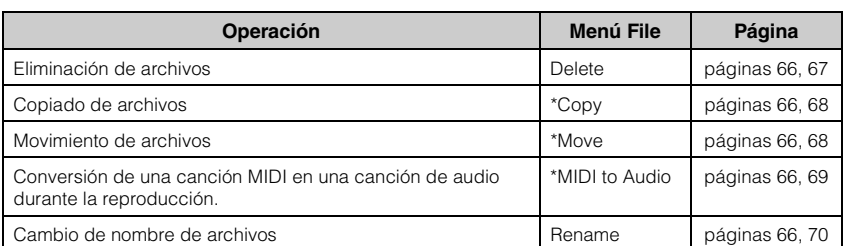

#### **Archivo**

Un archivo contiene un grupo de datos. En este instrumento, un archivo de canción incluye los datos de la canción y un nombre de canción.

Los ajustes marcados con "\*" están disponibles solo si se selecciona una canción MIDI.

### <span id="page-64-1"></span>**Tipos de canciones y limitaciones de las operaciones con archivos**

Los tipos de canción se indican como el nombre y el icono de la categoría en la pantalla Song. En el siguiente cuadro se muestra el tipo de canción y las restricciones de las operaciones con archivos.

\* El icono solo aparece cuando selecciona una canción en la categoría "User" o "USB".<br>O: Sí, x: No

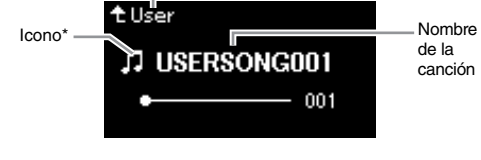

Nombre de categoría

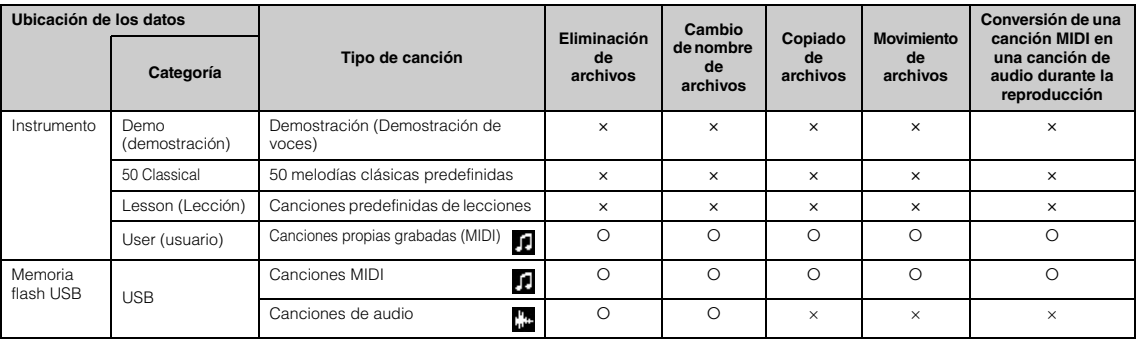

### **Margen de la operación de copia/movimiento**

Con respecto a las canciones MIDI de la categoría "User" (usuario) del instrumento, puede copiarlas/moverlas únicamente a la carpeta USER FILES (archivos del usuario) de una unidad flash USB. Al seleccionar una canción MIDI en "User" (Usuario) para copiar/mover, la carpeta USER FILES se especifica automáticamente como destino. Con respecto a las canciones MIDI de una unidad flash USB, puede copiarlas/ moverlas a la categoría "User" (Usuario) del instrumento.

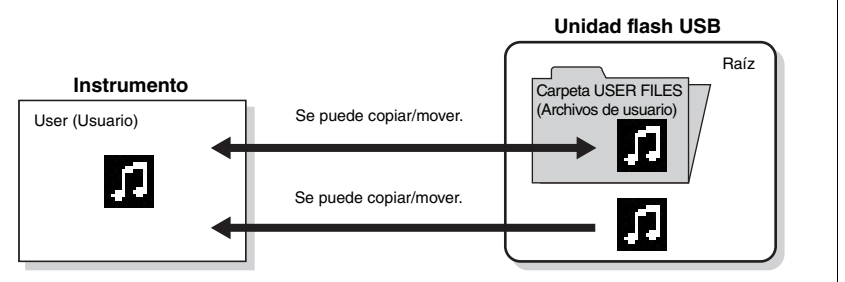

#### **Carpeta USER FILES (Archivos de usuario)**

Si el dispositivo de unidad flash USB conectada al instrumento no contiene ninguna carpeta llamada USER FILES, se creará una automáticamente al formatearlo o al grabar una canción en ese dispositivo. En ese momento, la canción grabada se guardará en esa carpeta.

#### **NOTA**

Tenga en cuenta que las características de copia son para uso personal exclusivamente.

#### **NOTA**

No se pueden copiar carpetas.

#### **Raíz:**

El nivel superior de una estructura jerárquica. Indica un área que no pertenece a ninguna carpeta.

## <span id="page-65-0"></span>**Operaciones básicas de los archivos de canción**

Para gestionar los archivos de canciones, siga las instrucciones a continuación.

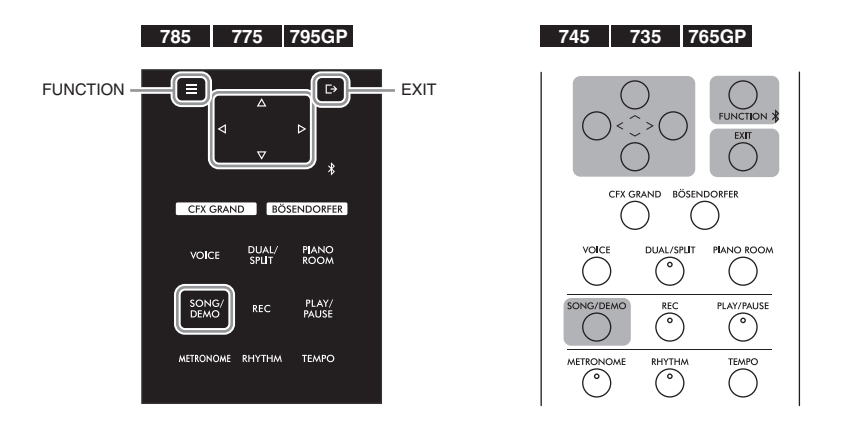

1. **Conecte la unidad flash USB apropiada que contiene los archivos deseados al terminal USB [TO DEVICE].**

### 2. **Seleccione una canción que quiera gestionar.**

Para obtener instrucciones sobre la selección de canciones, consulte la [página 44.](#page-43-2)

### 3. **Active el modo de archivo.**

3-1. **Pulse el botón [FUNCTION] (Función) varias veces para acceder a la pantalla de menú "Song" (Canción). Utilice**  los botones  $[\wedge]/[\vee]$  para seleccionar "File" (Archivo) y, a **continuación, pulse el botón [>].**

**Pantalla de menú "Song" (Canción)**

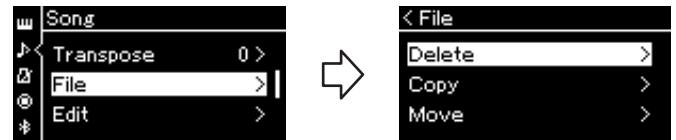

3-2. **Seleccione la operación que desee entre las disponibles: "Delete" (Eliminar), "Copy" (Copiar), "Move" (Mover), "MIDI to Audio" (MIDI a audio) o "Rename" (Cambiar el nombre).**

**Por ejemplo: Cambio de nombre de archivos**

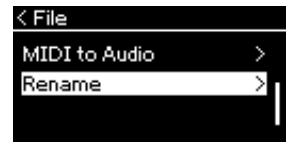

De aquí en adelante, si desea cerrar el modo File, presione el botón [EXIT] una o dos veces.

### 4. **Ejecute la operación seleccionada.**

Para ver instrucciones concretas, consulte la sección correspondiente.

- **Delete (Eliminar)**..................................[página 67](#page-66-1)
- **Copy (Copiar)**........................................[página 68](#page-67-0)
- **Move (Mover)**.........................................[página 68](#page-67-1)
- **MIDI to Audio (MIDI a audio)**.........[página 69](#page-68-1)
- **Rename (Cambiar el nombre)**...........[página 70](#page-69-1)

Durante la operación, es posible que aparezcan mensajes (de información, confirmación, etc.) en la pantalla. Para ver una explicación detallada, consulte "Lista de mensajes" en la [página 111](#page-110-0).

5. **Pulse el botón [EXIT] (Salir) para cerrar el modo File (Archivo).**

### <span id="page-66-1"></span><span id="page-66-0"></span>**Eliminación de archivos: Delete**

Para ver información detallada acerca de los tipos de canciones que se pueden borrar, consulte la [página](#page-64-1) 65.

Consulte la [página](#page-65-0) 66 para obtener información sobre operaciones básicas. A continuación se indica un procedimiento detallado del paso 4 de dicha página.

### 4-1. **Con "Delete" resaltado, pulse el botón [>] para acceder a la pantalla de ajustes.**

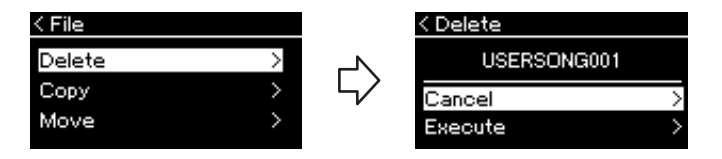

### 4-2. **Resalte "Execute" pulsando el botón [**d**] y, a continuación, pulse el botón [>].**

Después de borrar una canción, la pantalla vuelve a la pantalla en la que se muestra la lista de canciones.

#### *AVISO*

No desconecte la unidad flash USB durante la gestión de archivos ni cuando la unidad esté montada. De hacerlo, podrían borrarse todos los datos de la unidad flash USB y del instrumento.

#### **NOTA**

No se pueden eliminar varias canciones al mismo tiempo.

#### *AVISO*

No apague el equipo ni desconecte la unidad flash USB mientras se muestre en pantalla el mensaje "Executing" (en ejecución).

### <span id="page-67-0"></span>**Copia de archivos: Copy**

Para ver más información acerca de los tipos y rangos de canciones que se pueden copiar, consulte la [página](#page-64-1) 65.

Consulte la [página](#page-65-0) 66 para obtener información sobre operaciones básicas. A continuación se indica un procedimiento detallado del paso 4 de dicha página.

### 4-1. **Con "Copy" resaltado, pulse el botón [>] para acceder a la pantalla de ajustes.**

Destino de la copia

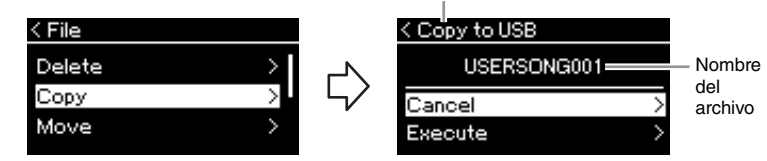

### 4-2. **Resalte "Execute" pulsando el botón [**d**] y, a continuación, pulse el botón [>].**

La canción seleccionada se copiará en el destino con el mismo nombre que el archivo de origen de la copia.

### <span id="page-67-1"></span>**Movimiento de archivos: Move**

Para ver más información acerca de los tipos y rangos de canciones que se pueden mover, consulte la [página](#page-64-1) 65.

Consulte la [página](#page-65-0) 66 para obtener información sobre operaciones básicas.

A continuación se indica un procedimiento detallado del paso 4 de dicha página.

### 4-1. **Con "Move" resaltado, pulse el botón [>] para acceder a la pantalla de ajustes.**

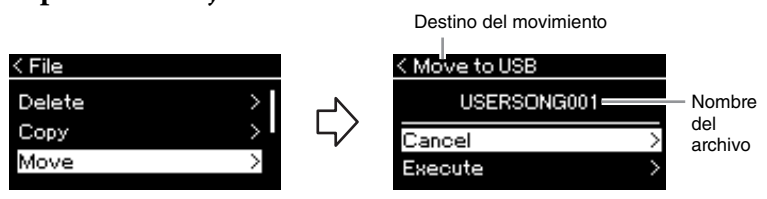

### 4-2. **Resalte "Execute" pulsando el botón [**d**] y, a continuación, pulse el botón [>].**

La canción seleccionada se moverá a su destino y volverá a mostrarse la lista de canciones en la pantalla.

#### **Destino de la copia:**

Se mostrará "USB" cuando el destino de la copia sea la unidad flash USB o "User" cuando el destino de la copia sea el instrumento. Los archivos copiados en la unidad flash USB se almacenan en la carpeta USER FILES.

#### **NOTA**

Se muestra un mensaje si ya existe una canción con el mismo nombre en el destino de la copia. Seleccione "Overwrite" si desea sobrescribir la canción seleccionada o "Cancel" para cancelar utilizando los botones [A]/[V]. A continuación, pulse el botón [>].

#### *AVISO*

Las operaciones de sobrescritura borran todos los datos existentes del archivo de destino de la copia y los sobrescriben con datos del archivo de origen de la copia.

#### *AVISO*

No apague el equipo ni desconecte la unidad flash USB mientras se muestre en pantalla el mensaje "Executing" (en ejecución).

#### **Destino del movimiento**

Se mostrará "USB" cuando el destino del cambio sea la unidad flash USB o "User" cuando el destino del cambio sea el instrumento. El archivo que se ha pasado a la unidad flash USB se almacena en la carpeta USER FILES.

#### **NOTA**

Se muestra un mensaje si ya existe una canción con el mismo nombre en el destino del movimiento. Seleccione "Overwrite" si desea sobrescribir la canción seleccionada o "Cancel" para cancelar utilizando los botones  $[\wedge] / [\vee]$ A continuación, pulse el botón [>].

#### *AVISO*

Las operaciones de sobrescritura borran todos los datos existentes del archivo de destino del traslado y los sobrescriben con datos del archivo de origen del traslado.

#### *AVISO*

No apague el equipo ni desconecte la unidad flash USB mientras se muestre en pantalla el mensaje "Executing" (en ejecución).

### <span id="page-68-1"></span><span id="page-68-0"></span>**Conversión de una canción MIDI en una canción de audio mientras se reproduce - MIDI to Audio**

Es posible convertir una canción MIDI almacenada en la memoria de usuario del instrumento o en la unidad flash USB en una canción de audio y luego se puede guardar en la carpeta ARCHIVOS DE USUARIO en una unidad flash USB. Para obtener información acerca de los tipos de canción que se pueden convertir, consulte la [página](#page-64-1) 65.

Consulte la [página](#page-65-0) 66 para obtener información sobre operaciones básicas. A continuación se indica un procedimiento detallado del paso 4 de dicha página.

### 4-1. **Con "MIDI to Audio" (MDI a Audio) resaltado, pulse el botón [>] para acceder a la pantalla de ajustes.**

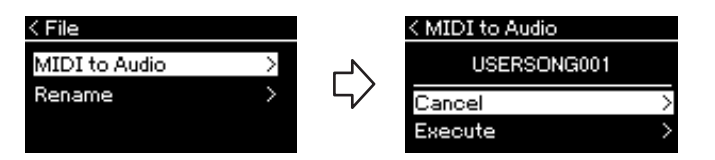

### 4-2. **Resalte "Execute" pulsando el botón [**d**] y, a continuación, pulse el botón [>].**

Esta operación inicia la reproducción y la conversión de MIDI a audio. Básicamente, la operación es igual a la de grabación de canciones en audio, que le permite grabar la interpretación al teclado y otros sonidos de entrada de audio [\(página 54\)](#page-53-1). Después de convertir la canción, se mostrará el mensaje "Convert completed" y se volverá a mostrar la lista de canciones en la pantalla.

#### **NOTA**

Tras la conversión, la canción MIDI permanece en la ubicación original de los datos.

#### *AVISO*

No apague la alimentación ni desconecte la unidad flash USB durante la conversión. De lo contrario, se perderán los datos.

#### **NOTA**

Se muestra un mensaje si ya existe una canción con el mismo nombre en el destino de la copia. Seleccione "Overwrite" si desea sobrescribir la canción seleccionada utilizando los botones  $[\wedge]/[\vee]$ , y a continuación, pulse el botón [>].

#### **NOTA**

Para cancelar esta operación, pulse el botón [EXIT] durante la conversión. Cuando se cancele la operación, no se guardará la canción de audio que haya convertido.

### <span id="page-69-1"></span><span id="page-69-0"></span>**Cambio de nombre de los archivos: Rename**

Para ver información detallada acerca de los tipos de canciones a los que se puede cambiar de nombre, consulte la [página](#page-64-1) 65.

Consulte la [página](#page-65-0) 66 para obtener información sobre operaciones básicas. A continuación se indica un procedimiento detallado del paso 4 de dicha página.

### 4-1. **Con "Rename" (Renombrar) resaltado, pulse el botón [>] para acceder a la pantalla de ajustes.**

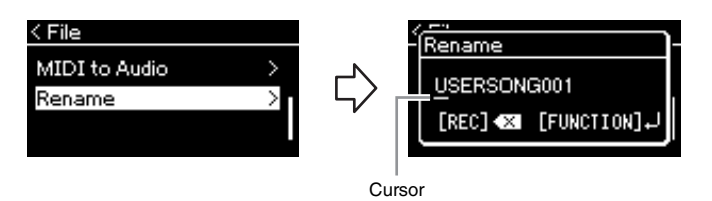

### 4-2. **Asigne un nombre a la canción.**

Utilice los botones [<]/[>] para resaltar (subrayado). Utilice los botones  $[\wedge]/[\vee]$  para cambiar el carácter situado en la posición actual del cursor. Al pulsar el botón [REC] se borrará el carácter situado en la posición actual del cursor.

El nombre de la canción puede contener 46 caracteres, como máximo. Los caracteres que superen el tamaño de la pantalla y que no sean visibles podrán verse moviendo el resalte con los botones [<]/[>].

### 4-3. **Pulse el botón [FUNCTION] (Función).**

Después de cambiar el nombre de una canción, vuelve a mostrarse la lista de canciones en la pantalla, en la que se puede seleccionar la canción con el nuevo nombre.

#### **NOTA**

Para obtener información acerca de los tipos de caracteres disponibles para los nombres de canciones, consulte "Language" (Idioma) en la [página 101](#page-100-0).

#### *AVISO*

No apague el equipo ni desconecte la unidad flash USB mientras se muestre en pantalla el mensaje "Executing" (en ejecución).

# <span id="page-70-0"></span>**Conexiones**

### **Conectores** *ATENCIÓN*

Puede conectar otros dispositivos a los conectores de este instrumento. Para obtener información acerca de la posición de estos conectores, consulte la sección "Terminales y controles del panel" en la [página](#page-13-0) 14. Puede conectar este instrumento a un dispositivo inteligente como un teléfono inteligente a través de Bluetooth [\(página](#page-76-0) 77) si el instrumento está equipado con Bluetooth\*. \*Para más información sobre si tiene Bluetooth o no, consulte la [página 142](#page-141-0).

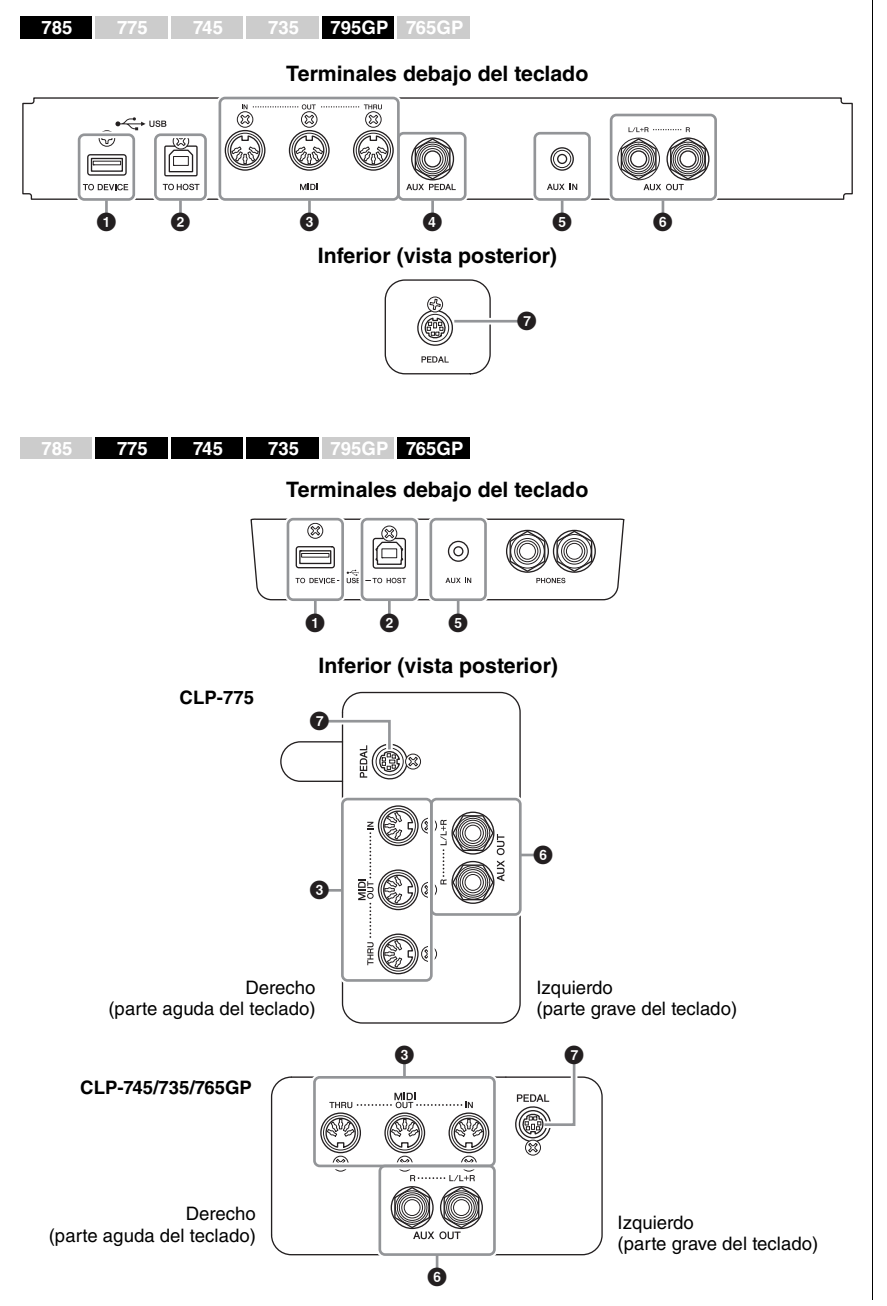

**Antes de conectar el instrumento a otros componentes electrónicos, apague todos los componentes. Además, antes de encender o apagar cualquier componente, asegúrese de ajustar todos los niveles de volumen al mínimo (0). De lo contrario, los componentes podrían dañarse, se podría producir una descarga eléctrica e incluso una pérdida permanente de la audición.**

#### **NOTA**

Antes de utilizar la función Bluetooth, asegúrese de leer la sección "Sobre Bluetooth" en la [página 142.](#page-141-0)

### 1 **Terminal USB [TO DEVICE]**

Puede conectar una unidad flash USB a este terminal o usar un adaptador de LAN inalámbrico USB UD-WL01 (se vende por separado) para conectarse con un dispositivo inteligente como un teléfono inteligente. Para obtener detalles, consulte "Conexión a un ordenador" [\(página](#page-75-0) 76) o "Uso de aplicación en dispositivo inteligente" ([página](#page-79-0) 80). Antes de utilizar el terminal USB [TO DEVICE], lea "Precauciones al utilizar el terminal USB [TO DEVICE]" en la [página](#page-73-1) 74.

### 2 **Terminal USB [TO HOST]**

Este terminal permite la conexión a un ordenador o a un dispositivo inteligente, como un teléfono inteligente o tablet. Para obtener detalles, consulte "Conexión a un ordenador" [\(página](#page-75-0) 76) o "Conexión a un dispositivo inteligente" en la ([página](#page-76-0) 77).

### 3 **Terminales MIDI [IN], [OUT], [THRU]**

Estos terminales se utilizan para conectar dispositivos MIDI externos, como un sintetizador o un secuenciador. Para obtener detalles, consulte "Conexión de dispositivos MIDI externos" en la [página](#page-74-0) 75.

### 4 **Toma [AUX PEDAL](CLP-785/795GP)**

Puede conectar a esta toma un pedal de expresión FC7 o un pedal FC4A/FC5 que debe adquirir por separado. Al usar un FC7 puede controlar el volumen mientras toca para agregar expresión a su música, o controlar otras funciones varias. Al usar un FC4A/FC5, puede activar/desactivar varias funciones seleccionadas. Para seleccionar la función que se va a controlar, utilice "Aux Assign" [\(página](#page-97-2) 98) en la pantalla de menú "System" (Sistema).

### 5 **Toma [AUX IN]**

Este conector se usa para conectar un reproductor de audio, como un martphone o un reproductor de audio portátil. (Ver abajo.)

### 6 **Tomas AUX OUT [L/L+R] [R] (CLP-785/795GP) Tomas AUX OUT [R] [L/L+R] (CLP-775/745/735/765GP)**

Estas tomas se utilizan para conectarse a sistemas de altavoces con alimentación externa [\(página](#page-72-0) 73).

### 7 **Toma [PEDAL]**

Este conector permite la conexión al cable del pedal (CLP-785: [página](#page-117-0) 118 CLP-775: [página](#page-120-0) 121 CLP-745/735: [página](#page-123-0) 124 CLP-795GP: [página](#page-128-0) 129 CLP-765GP: [página](#page-131-0) 132).

### **Conexión a un reproductor de audio (toma [AUX IN])**

Puede conectar la toma de auriculares de un reproductor de audio, como un smartphone o un reproductor de audio portátil, a la toma [AUX IN] del instrumento. La reproducción de audio en el dispositivo conectado se emite desde los altavoces integrados de este instrumento.

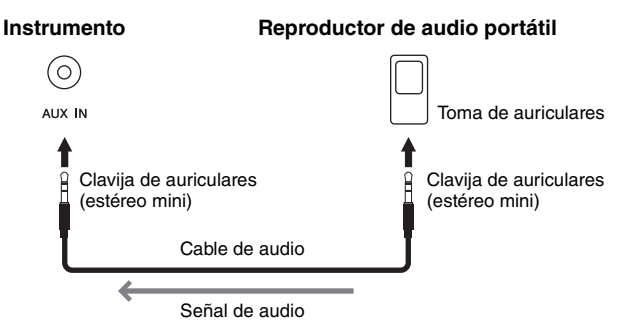

#### **NOTA**

Hay dos tipos de terminales USB en el instrumento: [USB TO DEVICE] y [USB TO HOST]. Asegúrese de no confundir los dos terminales y las conexiones de cable correspondientes. Compruebe que enchufa la conexión adecuada en la dirección correcta.

#### **NOTA**

- Conecte o desconecte el pedal cuando la alimentación del instrumento esté apagada.
- No pise el pedal mientras enciende el instrumento. Si lo hiciera, cambiaría la polaridad del pedal y, por tanto, funcionaría a la inversa.

#### *AVISO*

Cuando la toma [AUX IN] del Clavinova está conectada a un dispositivo externo, encienda en primer lugar el dispositivo externo y después el instrumento. Al apagar, invierta este orden.

#### **NOTA**

El ajuste [MASTER VOLUME] (Volumen principal) del instrumento afecta a la señal de entrada procedente de la toma [AUX IN].

#### **NOTA**

Utilice cables de audio y adaptadores sin resistencia (cero).
# **Uso de un sistema de altavoces externos para la reproducción (tomas AUX OUT [L/L+R]/[R]) NOTA**

Estas tomas le permiten conectar el sonido de este Clavinova a sistemas de altavoces autoamplificados, para poder tocar en lugares más grandes con volúmenes más altos.

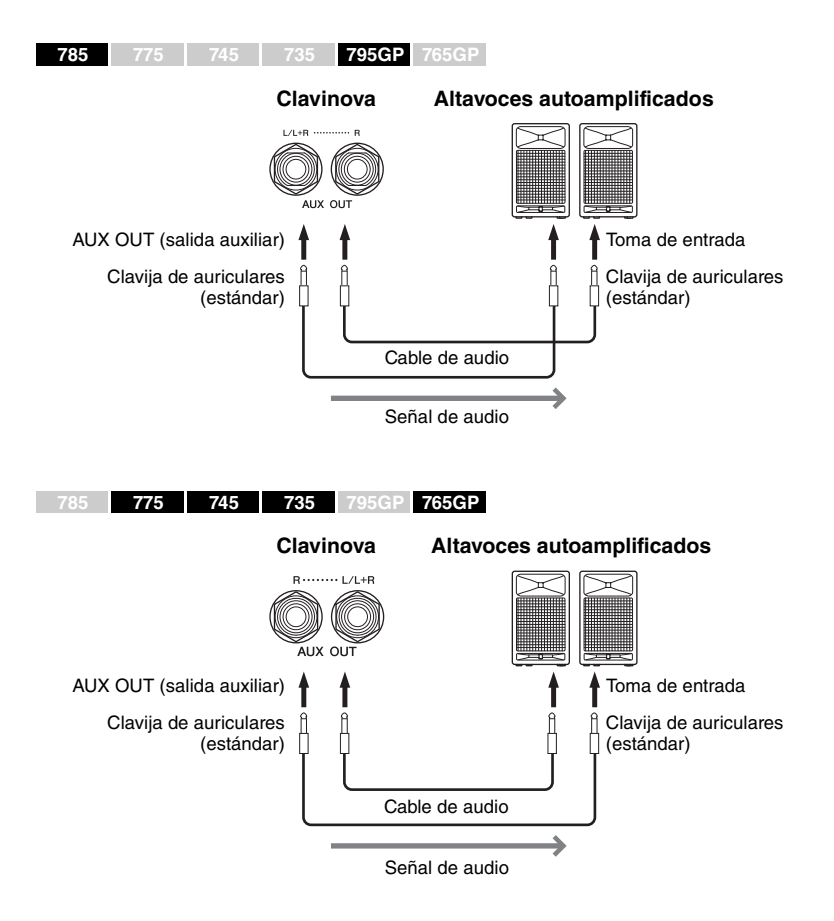

El ajuste [MASTER VOLUME] (Volumen principal) del Clavinova afecta al sonido emitido desde las tomas AUX OUT. Cuando las tomas AUX OUT del Clavinova están conectadas a un altavoz externo y desee apagar el sonido del altavoz del instrumento, desactive el parámetro "speaker" (Altavoz) en el menú "System" (Sistema): Utility (Utilidad) → Speaker (Altavoz) [\(página](#page-99-0) 100).

Para conectar dispositivos monoaurales, utilice únicamente la toma [L/L+R].

#### *AVISO*

- Para evitar posibles daños, encienda primero el instrumento y, a continuación, el dispositivo externo. Cuando apague el dispositivo, primero apague el dispositivo externo y después el instrumento. Como este instrumento se puede apagar automáticamente gracias a la función de apagado automático ([página 17](#page-16-0)), apague el dispositivo externo o desactive el apagado automático si no piensa utilizar el instrumento.
- No dirija la salida desde las tomas AUX OUT a la toma [AUX IN]. Si realiza esta conexión, la entrada de señal de la toma [AUX IN] sale de las tomas AUX OUT. Estas conexiones podrían producir un bucle de realimentación que haría imposible ejecutar una interpretación normal e incluso podría causar daños al equipo.

#### **NOTA**

Utilice cables de audio y adaptadores sin resistencia (cero).

#### **NOTA**

Cuando esté monitorizando la salida mediante las tomas AUX OUT de los auriculares conectados al instrumento, le recomendamos que ponga en "Off" las funciones de muestreo binaural y de optimizador estereofónico. Para más detalles, consulte la [página 22](#page-21-0).

# **Conexión de dispositivos USB (Terminal USB [TO DEVICE])**

Puede conectar una unidad flash USB o un adaptador USB de red LAN inalámbrica UD-WL01 (vendidos por separado) al terminal USB [TO DEVICE]. Puede guardar los datos que haya creado en el instrumento en la unidad flash USB (páginas [65](#page-64-0), [104\)](#page-103-0) o puede conectar el instrumento a un dispositivo inteligente, por ejemplo un iPad, a través de una LAN inalámbrica ([página](#page-80-0) 81).

# <span id="page-73-0"></span>**Precauciones al utilizar el terminal USB [TO DEVICE]**

Este instrumento dispone de un terminal USB [TO DEVICE] integrado. Cuando conecte un dispositivo USB al terminal, asegúrese de que maneja el dispositivo con cuidado. Adopte las precauciones que se indican a continuación.

#### **NOTA**

Para obtener más información acerca del manejo de los dispositivos USB, consulte el manual de instrucciones del dispositivo.

### **Dispositivos USB compatibles**

- Unidad flash USB
- Concentrador USB
- Adaptador de LAN inalámbrica USB UD-WL01 (se vende por separado; podría no estar disponible en algunas zonas)

No se pueden utilizar otros dispositivos USB, como un ratón o un teclado de un ordenador. El instrumento no admite necesariamente todos los dispositivos de almacenamiento USB disponibles en el mercado. Yamaha no garantiza que funcionen correctamente los dispositivos USB que compre. Antes de comprar un dispositivo USB para utilizarlo con este instrumento, visite la siguiente página web: <https://download.yamaha.com/>

Aunque en este instrumento se pueden usar dispositivos USB 2.0 a 3.0, la cantidad de tiempo para guardar o cargar desde el dispositivo USB puede variar en función del tipo de datos o del estado del instrumento. Los dispositivos USB 1.1 no se pueden utilizar en este instrumento.

#### *AVISO*

La especificación del terminal USB [TO DEVICE] es de 5 V / 500 mA como máximo. No conecte dispositivos USB con especificaciones superiores a esta ya que puede dañarse el instrumento.

#### **Conexión a un dispositivo USB**

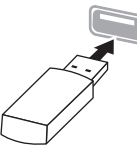

terminal USB [TO DEVICE], asegúrese de que el conector del dispositivo es del tipo adecuado y de que está orientado correctamente.

Cuando conecte un dispositivo USB al

#### *AVISO*

- Evite conectar o desconectar el dispositivo USB durante las operaciones de reproducción/grabación y gestión de archivos (tales como guardado, copiado, borrado o formateo) o cuando acceda al dispositivo USB. De no hacerlo así, podría producirse un "bloqueo" en el funcionamiento del instrumento o daños en los datos y el dispositivo USB.
- Cuando conecte y después desconecte el dispositivo USB (y viceversa), asegúrese de esperar unos segundos entre las dos operaciones.

#### **NOTA**

Si tiene pensado conectar dos dispositivos a un terminal al mismo tiempo, debe utilizar un concentrador USB alimentado por bus. Solo se puede utilizar un concentrador USB. Si aparece un mensaje de error mientras utiliza el concentrador USB, desconéctelo del instrumento, encienda el instrumento y vuelva a conectar el concentrador USB.

#### *AVISO*

No use un cable de extensión al conectar un dispositivo USB.

# **Uso de memorias flash USB**

Si conecta el instrumento a una unidad flash USB, podrá guardar los datos que cree en el dispositivo conectado y leerlos desde ella.

## **Cantidad de memorias flash USB que se pueden utilizar**

Solamente se puede conectar un dispositivo de almacenamiento USB al terminal USB [TO DEVICE]. (Si es necesario, utilice un concentrador USB. Sólo se puede utilizar simultáneamente un máximo de un dispositivo de almacenamiento USB con instrumentos musicales, aunque solo se utilice un concentrador USB).

# **Formateo de una unidad flash USB**

Solo debe formatear la unidad flash USB con este instrumento ([página 100\)](#page-99-1). Es posible que una unidad flash USB formateada en otro dispositivo no funcione correctamente.

#### *AVISO*

La operación de formateo sobrescribirá todos los datos preexistentes. Compruebe que la unidad flash USB que se dispone a formatear no contenga datos importantes.

### **Protección de los datos (contra escritura)**

Para evitar que se borre información importante accidentalmente, aplique la protección contra escritura incluida en cada unidad flash USB. Si va a guardar datos en la unidad flash USB, asegúrese de desactivar la protección contra escritura.

### ■ Desconexión del instrumento

Cuando apague el instrumento, asegúrese de que este NO está accediendo a la memoria flash USB para reproducir/grabar o para gestionar archivos (como al guardar, copiar, borrar y formatear). De no hacerlo así, se podrían dañar la unidad flash USB y los datos.

# **Conexión de dispositivos MIDI externos (terminales [MIDI])**

Las sofisticadas funciones MIDI le ofrecen potentes herramientas para mejorar su interpretación musical y ampliar sus posibilidades de creación. Utilice los terminales MIDI y cables MIDI estándar para conectar dispositivos MIDI externos (teclado, secuenciador, etc.).

- MIDI [IN] ..........Recibe mensajes MIDI desde otro dispositivo MIDI.
- **MIDI** [OUT]......Transmite los mensajes MIDI generados en este instrumento a otro dispositivo MIDI.
- **MIDI [THRU]** ...Simplemente retransmite los mensajes MIDI recibidos en MIDI IN.

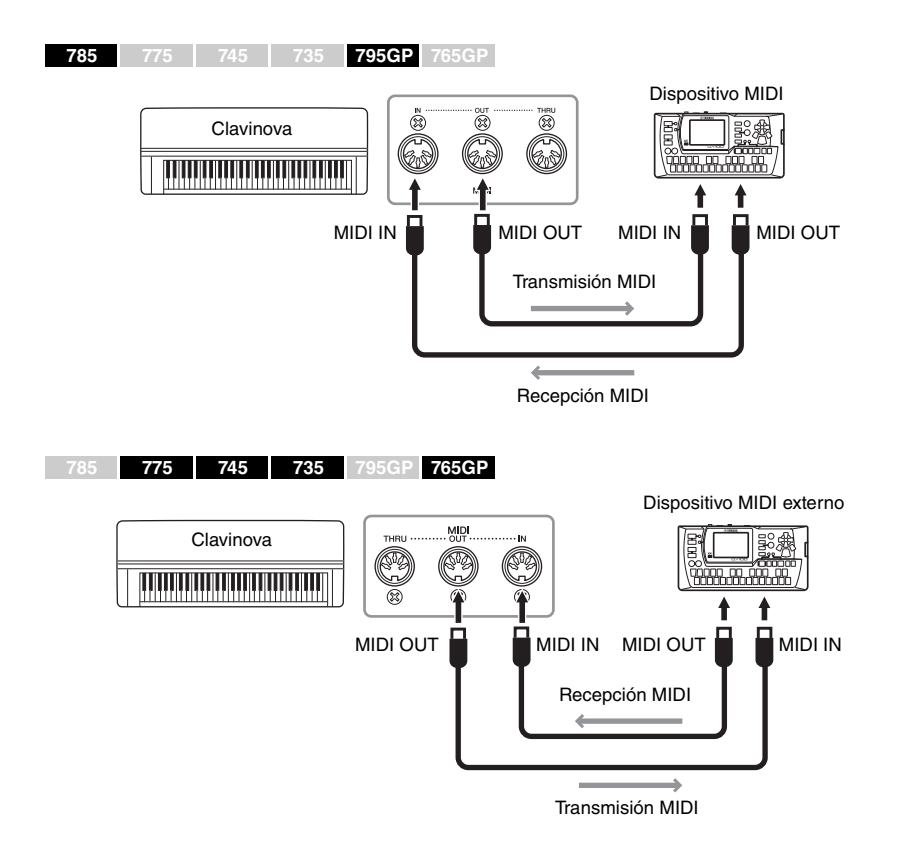

# *ATENCIÓN*

**Antes de conectar el instrumento a otros dispositivos MIDI, apague todos los componentes.**

#### **NOTA**

Para obtener detalles sobre MIDI, consulte "MIDI Basics" descargable desde el sitio web de Yamaha [\(página 8\)](#page-7-0).

- Puesto que los datos MIDI que se pueden transmitir o recibir varían en función del tipo de dispositivo MIDI, consulte la tabla MIDI Data Format para averiguar qué datos y comandos MIDI pueden transmitir o recibir sus dispositivos. La tabla MIDI Data Format se incluye en el manual "MIDI Reference" (Referencia MIDI), que se puede descargar en el sitio web de Yamaha ([página 8](#page-7-1)).
- Al transmitir datos MIDI desde este instrumento a un dispositivo MIDI externo, pueden producirse sonidos inesperados debido a los datos relacionados con el Grand Expression Modeling.

# **Conexión a un ordenador (Terminal USB [TO HOST])**

Al conectar un ordenador al terminal [USB TO HOST] a través de un cable USB, puede transferir datos MIDI o datos de audio entre el instrumento y el ordenador. Para más información sobre el uso de un ordenador con este instrumento, consulte "Operaciones relacionadas con el ordenador" en el sitio web [\(página](#page-7-2) 8).

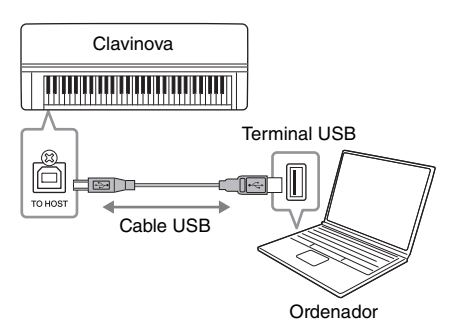

# <span id="page-75-0"></span>**Transmisión/recepción de datos de audio (función USB Audio Interface)**

Al conectar un ordenador o un dispositivo inteligente al terminal USB [TO HOST] mediante un cable USB, se pueden transmitir y recibir datos de audio digitales. La función USB Audio Interface ofrece las siguientes ventajas:

- **Reproducción de datos de audio con alta calidad de sonido** Esto le proporciona un sonido directo y claro en el que la calidad del sonido tiene menos ruido y degradación que el proveniente de la toma [AUX IN].
- **Grabar la interpretación con el instrumento como datos de audio mediante un software de grabación o de producción musical** Los datos de audio grabados se pueden reproducir en el ordenador o el dispositivo inteligente.

Para obtener más información sobre la conexión, consulte "Computer-related Operations" (Operaciones relacionadas con el ordenador) y "Smart Device Connection Manual" (Manual de conexión de Smart Device) en el sitio web ([página](#page-7-3) 8).

# <span id="page-75-2"></span><span id="page-75-1"></span>**Audio Loopback On/Off**

Esto le permite establecer si la entrada de audio desde el ordenador o el dispositivo inteligente conectado se envía a un ordenador o dispositivo inteligente junto con lo que se está reproduciendo en el instrumento. Para transmitir el sonido de entrada del audio, establezca la función Audio Loopback en "On".

Por ejemplo, si desea grabar el sonido de entrada del audio además del sonido reproducido en el instrumento utilizando el ordenador o el dispositivo inteligente, establézcala en "ON". Si desea grabar solo el sonido reproducido en el instrumento utilizando el ordenador o el dispositivo inteligente, establézcala en "OFF". Para obtener más información sobre los ajustes, consulte "Audio Loopback (Bucle de audio)" en la [página](#page-100-0) 101.

#### *AVISO*

- Utilice un cable USB de tipo AB de menos de 3 metros. No se pueden utilizar cables USB 3.0.
- Si está utilizando una aplicación DAW (estación de trabajo de audio digital) con este instrumento, desactive la función Audio Loop Back (ver a continuación). De lo contrario, se puede producir un sonido fuerte, según la configuración del ordenador o el software de la aplicación.

### **NOTA**

- Al utilizar un cable USB para conectar el instrumento al ordenador, establezca la conexión directamente sin pasar por un concentrador USB.
- Consulte información más detallada acerca de la instalación del software de secuencias en el manual de instrucciones del software correspondiente.
- El instrumento iniciará la transmisión poco después de que se conecte el ordenador o dispositivo inteligente.
- Pueden producirse sonidos inesperados si edita datos MIDI relacionados con el Grand Expression Modeling en un ordenador.

# **NOTA**

- Al transmitir o recibir señales de audio mediante un ordenador que utilice Windows, el controlador Yamaha Steinberg USB debe estar instalado en el ordenador. Para obtener información, consulte "Computer-related Operations" (Operaciones relacionadas con el ordenador) en el sitio web.
- El volumen de la entrada de audio se puede ajustar desde un ordenador o dispositivo inteligente.

- La función Audio Loopback también afecta al sonido de entrada de audio cuando se utiliza la función Bluetooth Audio ([página 78\)](#page-77-0) o una conexión LAN inalámbrica ([página 81](#page-80-0)).
- El sonido reproducido de una canción de audio [\(página 43](#page-42-0)) también se transfiere a un ordenador o dispositivo inteligente cuando la función está establecida en "ON" mientras que el sonido no se transfiere cuando está establecida en "OFF
- Mediante la función de grabación de audio ([página 54](#page-53-0)), el sonido de entrada de audio desde el ordenador o dispositivo inteligente conectado se graba cuando se establece en "ON", y no se graba cuando se establece en "OFF".

# **Conexión a un dispositivo inteligente**

Conectar un dispositivo inteligente como un teléfono inteligente o una tablet le permite disfrutar de las funciones que se muestran a continuación. Puede escuchar la reproducción de audio desde un dispositivo inteligente en los altavoces de su instrumento, o usar una aplicación de dispositivo inteligente compatible para que tocar este instrumento sea más fácil y divertido. El método de conexión varía según el uso previsto.

- **Uso de una aplicación de dispositivo inteligente compatible** Conecte el dispositivo a este instrumento a través de Bluetooth\* u otros métodos. Para más detalles, consulte la [página 80.](#page-79-0)
- **Escuchar el audio reproducido desde un dispositivo inteligente a través de los altavoces de este instrumento (función Bluetooth Audio\*)** Conecte el dispositivo a este instrumento a través de Bluetooth\*. Para más detalles, consulte la [página 78.](#page-77-0)
- **Transmisión/recepción de datos de audio (función USB Audio Interface)**

Conecte el dispositivo al terminal USB [TO HOST] de este instrumento mediante un cable USB. Para más detalles, consulte la [página 76.](#page-75-0)

\*Para más información sobre si tiene Bluetooth o no, consulte la [página 142](#page-141-0).

#### *AVISO*

- Utilice un cable USB de tipo AB de menos de 3 metros. No se pueden utilizar cables USB 3.0.
- No coloque el dispositivo inteligente en una posición inestable. De lo contrario, el dispositivo podría caerse y dañarse.
- Si está utilizando una aplicación DAW (estación de trabajo de audio digital) con este instrumento, desactive la función Audio Loop Back ([página 76](#page-75-1)). De lo contrario, se puede producir un sonido fuerte, según la configuración del software de la aplicación.

- Antes de utilizar el terminal USB [TO DEVICE], lea "Precauciones al utilizar el terminal USB [TO DEVICE]" en la [página 74.](#page-73-0)
- Cuando utilice el instrumento con un dispositivo inteligente, le recomendamos que ajuste el "Airplane Mode" de ese dispositivo en "ON" y, a continuación, el parámetro Wi-Fi/Bluetooth en "ON" para evitar el ruido producido por la comunicación.
- El instrumento iniciará la transmisión poco después de que se conecte el ordenador o dispositivo inteligente.
- Al utilizar un cable USB para conectar el instrumento a un dispositivo inteligente, establezca la conexión directamente sin pasar por un concentrador USB.

# <span id="page-77-1"></span><span id="page-77-0"></span>**Escuchar datos de audio desde un dispositivo inteligente a través de este instrumento (función (Bluetooth Audio))**

**785 775 745 735 795GP 765GP**

# **Capacidad de Bluetooth**

Los modelos CLP-785, CLP-775, CLP-745, CLP-795GP y CLP-765GP están equipados con la funcionalidad Bluetooth; no obstante, puede que esta funcionalidad no garantice la compatibilidad con Bluetooth, según el país en el que adquiriera el producto. Si el logo de Bluetooth aparece en el panel de control, quiere decir que el producto está equipado con Bluetooth.

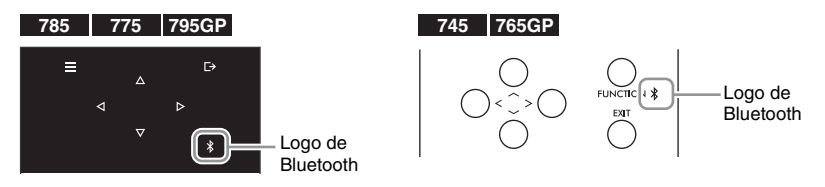

Antes de utilizar la función Bluetooth, asegúrese de leer la sección "Sobre Bluetooth" en la [página 142.](#page-141-0)

Puede transferir el sonido de los datos de audio guardados en un dispositivo equipado con Bluetooth, como un dispositivo inteligente o un reproductor de audio digital, a este instrumento y escucharlo a través de los auriculares integrados del instrumento.

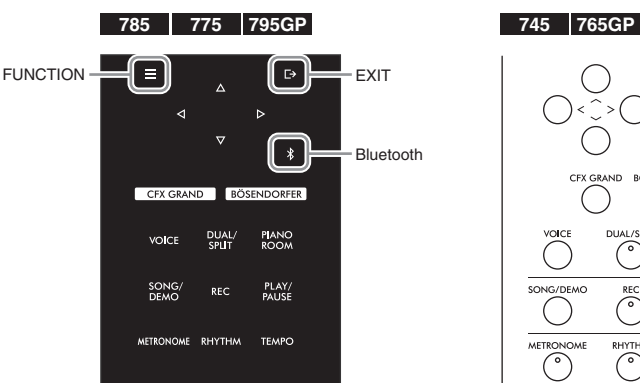

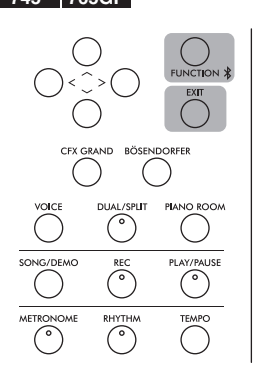

1. **(CLP-785/775/795GP)** Mantenga pulsado el botón [ $\frac{1}{2}$ ] **[Bluetooth] durante 3 segundos.** 

# **(CLP-745/765GP) Mantenga pulsado el botón [FUNCTION] (Función) durante 3 segundos.**

La ventana emergente que aparecerá le indicará que el instrumento está en espera de la sincronización.

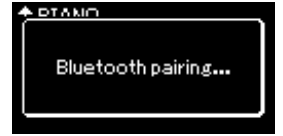

Para cancelar la sincronización, pulse el botón [EXIT] (Salir).

### **NOTA**

- En este manual, "Dispositivo equipado con Bluetooth" hace referencia a un dispositivo que puede transmitir datos de audio al instrumento utilizando la función de Bluetooth a través de comunicación inalámbrica. Para un correcto funcionamiento, el dispositivo debe ser compatible con A2DP (perfil de distribución de audio avanzado). La función Bluetooth Audio se explica aquí mediante el uso de un dispositivo inteligente como ejemplo de estos dispositivos equipados con Bluetooth.
- Consulte la [página 80](#page-79-1) para transmitir/recibir los datos MIDI entre el instrumento y el dispositivo inteligente a través de Bluetooth.
- Los auriculares y los altavoces Bluetooth no se pueden sincronizar.
- Cuando el Bluetooth está configurado en Off en este instrumento, el dispositivo inteligente no puede conectarse a través de Bluetooth. Configure el Bluetooth de antemano ([página 79\)](#page-78-0).

#### **Pairing (Sincronización)**

"Sincronización" significa registrar los dispositivos inteligentes con Bluetooth en este instrumento, y establecer el reconocimiento mutuo para una comunicación inalámbrica entre ambos.

- Solo se puede conectar un dispositivo inteligente a este instrumento a la vez (aunque se pueden sincronizar con este instrumento hasta 8 dispositivos). Una vez finalizada la sincronización con el 9º dispositivo, se eliminará la sincronización del dispositivo con fecha de conexión más antigua.
- Asegúrese de completar la configuración del dispositivo electrónico en menos de 5 minutos.
- Si tiene que introducir una clave, introduzca los números "0000".

# 2. **Active el Bluetooth en el dispositivo inteligente y seleccione "CLP-xxx AUDIO" de la lista de conexión.**

Para más información, consulte el manual de instrucciones del dispositivo inteligente.

Una vez completada la sincronización, el estado de la conexión se mostrará en la pantalla.

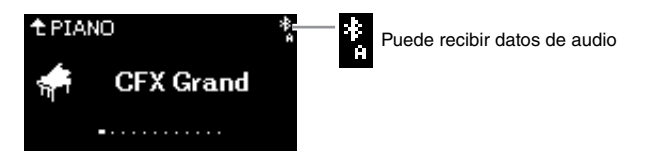

3. **Reproduzca los datos de audio en el dispositivo inteligente para confirmar que los altavoces integrados del instrumento pueden emitir el sonido.** 

La próxima vez que encienda el instrumento, se conectará automáticamente al instrumento el último dispositivo inteligente conectado, si el Bluetooth del dispositivo inteligente y el instrumento están activados. Si no se conecta automáticamente, seleccione el nombre del modelo del instrumento en la lista de conexión del dispositivo inteligente.

# <span id="page-78-1"></span><span id="page-78-0"></span>**Activar o desactivar el Bluetooth**

**785 775 745 735 795GP 765GP**

Para más información sobre si tiene Bluetooth o no, consulte la [página 142](#page-141-0).

Antes de utilizar la función Bluetooth, asegúrese de leer la sección "Sobre Bluetooth" en la [página 142.](#page-141-0)

El Bluetooth se activará por defecto justo después de encender el instrumento, aunque lo tenga desactivado.

1. **Pulse varias veces el botón [FUNCTION] (Función) para acceder a la pantalla de menú "System" (Sistema) y, a continuación, seleccione el elemento resaltado en cada pantalla tal como se muestra a continuación.** 

**Pantalla de menú "System" (Sistema) Pantalla Bluetooth**

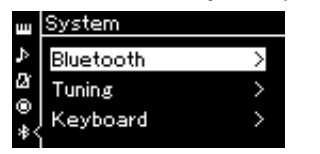

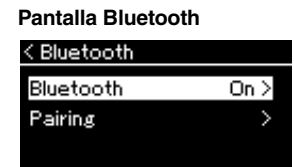

"Bluetooth".

1-3. Confirme que ha seleccionado

- 1-1. Confirme que ha seleccionado "Bluetooth".
- 1-2. Pulse el botón [>] para acceder a la siguiente pantalla.

# 2. **Pulse el botón [>] para activarlo o desactivarlo.**

Para salir de la pantalla de menú "System" (Sistema), pulse el botón [EXIT] (Salir).

# **NOTA**

Puede ajustar el volumen de la entrada de sonido vía Bluetooth con el control deslizante [MASTER VOLUME]. Para ajustar el balance de volumen entre la interpretación al teclado y el sonido de entrada vía Bluetooth, ajuste el volumen del dispositivo inteligente.

# <span id="page-79-0"></span>**Uso de una aplicación de dispositivo inteligente**

Mediante el uso de una aplicación de dispositivo inteligente compatible, podrá disfrutar de más funciones de este instrumento. En especial, "Smart Pianist" (disponible como descarga gratuita) le permite seleccionar la configuración de Voz y Metrónomo de forma intuitiva y mostrar la notación, según los datos seleccionados. Acceda a la página web de las aplicaciones respectivas en el siguiente sitio web para obtener información sobre cada aplicación, incluidas aplicaciones como "Smart Pianist", que son compatibles con este instrumento e información sobre qué dispositivos inteligentes son compatibles.

<https://www.yamaha.com/kbdapps/>

Conecte su dispositivo inteligente a este instrumento a través de Bluetooth\* u otros métodos.

# <span id="page-79-1"></span>**Conexión a través de Bluetooth**

**785 775 745 735 795GP 765GP**

Para más información sobre si tiene Bluetooth o no, consulte la [página 142](#page-141-0).

Antes de utilizar la función Bluetooth, asegúrese de leer la sección "Sobre Bluetooth" en la [página 142.](#page-141-0)

Conéctese desde la pantalla de ajustes de la aplicación que va a usar. Para la aplicación "Smart Pianist", siga las instrucciones del asistente de conexión (que se muestra a continuación). Seleccione "CLP-XXX (nombre del modelo) MIDI" como el dispositivo Bluetooth para sincronizar. Los dispositivos podrán transmitir y recibir datos MIDI cuando estén conectados. Para reproducir los datos de audio de su dispositivo inteligente en este instrumento, consulte la [página](#page-77-0) 78. El estado de la conexión se mostrará en la pantalla del instrumento una vez que se haya realizado la conexión por Bluetooth.

**Pantalla Voice (Voz)**

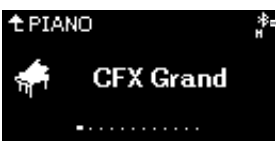

Puede transmitir y recibir datos MIDI

Puede transmitir y recibir datos MIDI, y recibir datos de audio

# **Uso de otros métodos para conectarse**

Consulte el "Manual de conexión de dispositivos inteligentes" en el sitio web ([página](#page-7-3) 8) para saber cómo conectarse utilizando otros métodos. Cuando se conecte utilizando el UD-WL01 (vendido por separado), deberá realizar ajustes en el instrumento, siguiendo los pasos del "Manual de conexión del dispositivo inteligente". Para más detalles, consulte la [página](#page-80-0) 81.

Para usar la aplicación "Smart Pianist", conéctese siguiendo las instrucciones del asistente de conexión de Smart Pianist (que se muestra a continuación).

# **Asistente de conexión de "Smart Pianist"**

Después de descargar "Smart Pianist" en su dispositivo inteligente y comenzar a usarlo, pulse " $\equiv$ " (Menú) en la esquina superior izquierda de la pantalla "Smart Pianist" para abrir el menú, y luego toque "Instrumento" → "Iniciar asistente de conexión" para iniciar.

#### *AVISO*

Al activar la aplicación mientras el instrumento está conectado al dispositivo inteligente, sobrescribe la configuración del instrumento con la del "Smart Pianist". Guarde sus datos importantes sobre la configuración como archivo de copia de seguridad en una unidad flash USB [\(página 104](#page-103-1)).

#### **NOTA**

Cuando utilice la aplicación "Smart Pianist", no puede utilizar ningún botón del instrumento excepto el botón [EXIT]. Controle el instrumento utilizando "Smart Pianist". Al pulsar el botón [EXIT] del instrumento, este se desconecta de la aplicación "Smart Pianist" y le permite controlarlo utilizando sus botones.

#### **NOTA**

No se puede conectar un dispositivo inteligente cuando la función Bluetooth de este instrumento está desactivada. (La configuración predeterminada: On) Consulte la [página 79](#page-78-0) para ver como encender y apagar.

# <span id="page-80-0"></span>**Conexión a través de LAN inalámbrica (con el UD-WL01\*)**

\* El adaptador de LAN inalámbrica USB (UD-WL01) (se vende por separado) podría no estar disponible según la región.

Al conectar un dispositivo inteligente utilizando un adaptador LAN inalámbrico USB, inicie la conexión inalámbrica como indican las instrucciones del "Smart Device Connection Manual" (Manual de conexión de Smart Device) del sitio web. Después, asegúrese de que establece el instrumento correctamente siguiendo estas instrucciones: "Displaying the Wireless LAN Networks and Connecting to a Network" (Visualización de las redes LAN inalámbricas y conexión a una red), "Automatic Setup by WPS" (Configuración automática mediante WPS), "Manual Setup" (Configuración manual) o "Connecting by the Accesspoint Mode" (Conexión mediante el modo de punto de acceso). Consulte las páginas [81](#page-80-1) – [85](#page-84-0) del Manual del propietario para conocer las operaciones requeridas de este instrumento.

# <span id="page-80-1"></span> **Visualización de las redes LAN inalámbricas y conexión a una red**

Asegúrese de conectar el adaptador de LAN inalámbrica USB (vendido por separado) en el terminal USB [TO DEVICE]. De lo contrario, no se mostrarán las siguientes pantallas de configuración.

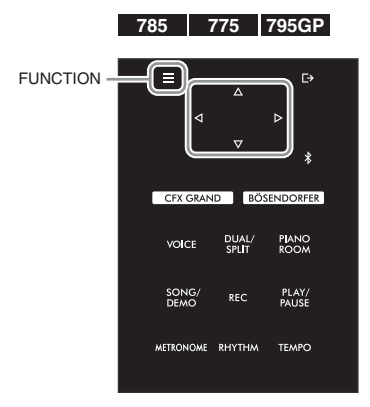

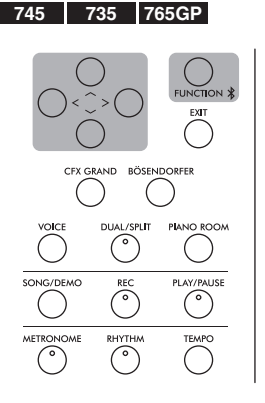

1. **Pulse varias veces el botón [FUNCTION] (Función) para acceder a la pantalla de menú "System" (Sistema) y, a continuación, seleccione el elemento resaltado en cada pantalla tal como se muestra a continuación.**

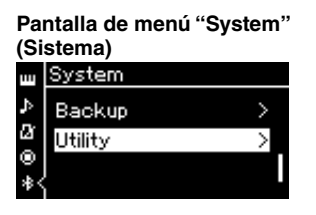

- 1-1. Utilice los botones  $[\wedge] / [\vee]$ para seleccionar "Utility" (Utilidad).
- 1-2. Pulse el botón [>] para acceder a la siguiente pantalla.

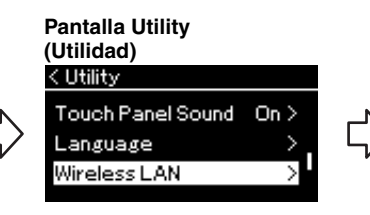

- 1-3. Utilice los botones  $[\wedge]/[\vee]$  1-5. Utilice los botones  $[\wedge]/[\vee]$ para seleccionar "Wireless LAN" (LAN inalámbrica).
- 1-4. Pulse el botón [>] para acceder a la siguiente pantalla.

#### *AVISO*

No conecte este instrumento a una conexión de wifi pública ni a Internet directamente. Conecte este instrumento a Internet solo a través de un rúter con una fuerte protección de contraseña. Consulte al fabricante de su rúter para más información acerca de las mejores prácticas de seguridad.

#### **NOTA**

Si los menús que se muestran en la pantalla LAN inalámbrica son diferentes de los que se muestran aquí, el instrumento está en Accesspoint Mode. Establezca el parámetro Wireless LAN Mode (Modo LAN inalámbrica) a "Infrastructure Mode" (Modo infraestructura) siguiendo el paso 1 de la [página 84](#page-83-0).

**Pantalla Wireless LAN (LAN inalámbrica)**

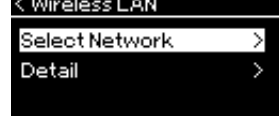

para seleccionar "Select Network" (Seleccionar red).

 $\overline{\phantom{a}}$ 

# 2. **Pulse el botón [>] para acceder a la lista de redes.**

Para las redes con el icono de un candado  $\mathbb{R}$ , tiene que introducir la contraseña correcta.

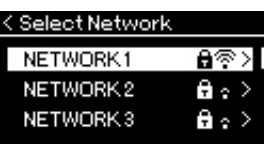

# 3. **Conecte el instrumento a la red.**

- 3-1. **Seleccione la red que desee y, a continuación, pulse el botón [>].** El nombre completo de la red seleccionada se mostrará en la pantalla para que confirme si esta es la red que desea utilizar.
- 3-2. **Pulse el botón [>].**
- **Para una red sin el icono de un candado:** Se inicia la conexión.
- **Para una red con el icono de un candado:** Tiene que introducir la contraseña correcta. Para ver información detallada acerca de cómo introducir caracteres, consulte la sección "Cambio de nombre de los archivos" en la [página 70](#page-69-0). Después de introducir la contraseña, pulse el botón [FUNCTION] (Función) para finalizar los ajustes. Esta operación inicia la conexión automáticamente. Si la conexión se realiza correctamente, se muestra "Completed" (Completado) en la pantalla y se regresa a la pantalla "Select Network" (Seleccionar red).

# 4. **Conecte el dispositivo inteligente al punto de acceso.**

Para obtener instrucciones sobre la configuración del dispositivo inteligente, consulte "Smart Device Connection Manual" (Manual de conexión del Smart Device) en el sitio web ([página 8\)](#page-7-3).

# ■ Configuración automática con WPS

Asegúrese de conectar el adaptador de LAN inalámbrica USB (vendido por separado) en el terminal USB [TO DEVICE]. De lo contrario, no se mostrarán las pantallas de configuración.

Si su punto de acceso admite WPS, puede conectar fácilmente el instrumento al punto de acceso mediante WPS sin tener que realizar ajustes como la introducción de contraseña. Pulse el botón WPS del adaptador de LAN inalámbrica USB más de 3 segundos y, a continuación, pulse el botón WPS del punto de acceso antes de que transcurran dos minutos.

Si la conexión se realiza correctamente, se muestra "Completed" (Completado) en la pantalla y se muestra la pantalla "Voice" (Voz).

Por último, conecte el dispositivo inteligente al punto de acceso. Para obtener instrucciones sobre la configuración del dispositivo inteligente, consulte "Smart Device Connection Manual" (Manual de conexión del Smart Device) en el sitio web [\(página](#page-7-3) 8).

### **NOTA**

Si no se recibe señal del punto de acceso, este no se muestra. Tampoco es posible mostrar los puntos de acceso cerrados.

## **NOTA**

WPS no está disponible si el instrumento está en alguno de los siguientes modos o estados:

- Cuando se está reproduciendo una canción o una canción de demostración o si está en pausa temporalmente, o si el instrumento está en el modo de grabación de canciones.
- Cuando el modo LAN inalámbrico está establecido en "Accesspoint Mode" en el menú "System".

# **Configuración manual**

Asegúrese de conectar el adaptador de LAN inalámbrica USB (vendido por separado) en el terminal [TO DEVICE] (USB TO DEVICE). De lo contrario, no se mostrarán las pantallas de configuración.

1. **Para acceder a la lista de redes, realice los pasos 1 - 2 indicados en la sección "Visualización de las redes LAN inalámbricas y conexión a una red" ([página 81](#page-80-1)).**

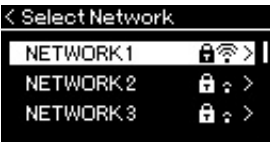

- 2. **Seleccione "Other" (Otro) en la parte inferior de la lista de redes y, a continuación, pulse el botón [>].**
- 3. **Establezca los valores de SSID, Security y Password de la misma forma que los del punto de acceso.**

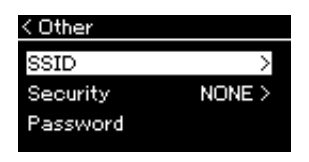

3-1. **Seleccione "SSID" y, a continuación, pulse el botón [>] para acceder a la pantalla en la que se va a introducir el SSID. Finalmente, introduzca el SSID.**

Para ver información detallada acerca de cómo introducir caracteres, consulte "Cambio de nombre de los archivos" en la [página 70](#page-69-0). Después de introducir el SSID, pulse el botón [FUNCTION] (Función) para finalizar los ajustes. Con esta operación se vuelve a la pantalla "Other" (Otro).

- 3-2. **Seleccione "Security" (Seguridad) y, a continuación, pulse el botón [>] para acceder a la lista de opciones de seguridad. Seleccione la seguridad y, a continuación, vuelva a la pantalla "Other" (Otro) pulsando el botón [<].**
- 3-3. **Seleccione "Password" (Contraseña) y, a continuación, establezca la contraseña del mismo modo en que estableció el SSID.**
- 4. **Seleccione "Connect >" (Conectar) en la parte inferior de la pantalla mostrada en el paso 3 y, a continuación, pulse el botón [>] para iniciar la conexión.**

Si la conexión se realiza correctamente, se muestra "Completed" (Completado) en la pantalla y se regresa a la pantalla "Select Network" (Seleccionar red).

# 5. **Conecte el dispositivo inteligente al punto de acceso.** Para obtener instrucciones sobre la configuración del dispositivo

inteligente, consulte "Smart Device Connection Manual" (Manual de conexión del Smart Device) en el sitio web ([página 8\)](#page-7-3).

#### **NOTA**

No es posible establecer una contraseña si el ajuste de seguridad es "None".

# **Conexión con Accesspoint Mode**

Asegúrese de conectar el adaptador de LAN inalámbrica USB (vendido por separado) en el terminal USB [TO DEVICE]. De lo contrario, no se mostrarán las pantallas de configuración.

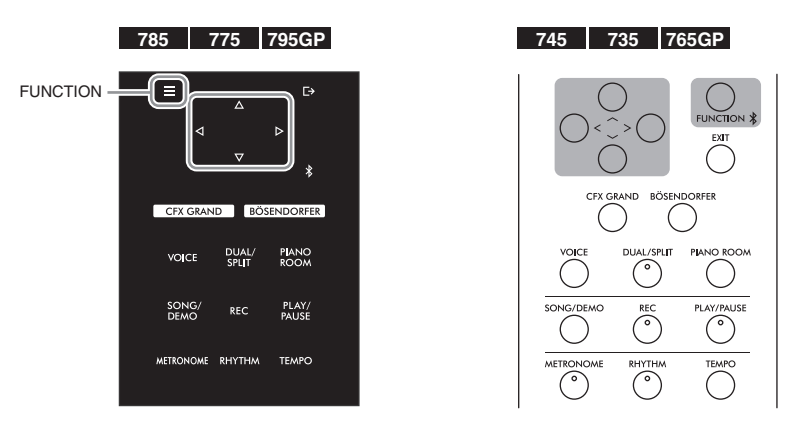

# <span id="page-83-0"></span>1. **Cambie el instrumento a "Accesspoint Mode".**

Pulse varias veces el botón [FUNCTION] (Función) para acceder a la pantalla de menú "System" (Sistema) y, a continuación, seleccione el elemento resaltado en cada pantalla tal como se muestra a continuación.

# **Pantalla de menú "System" (Sistema)**

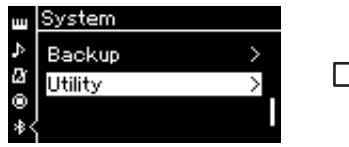

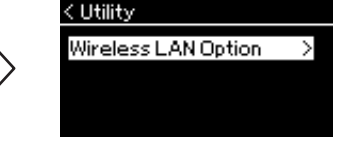

**Pantalla Utility (Utilidad)**

- seleccionar "Utility" (Utilidad).
- 1-2. Pulse el botón [>] para acceder a la siguiente pantalla.
- 1-1. Utilice los botones [ $\wedge$ ]/[ $\vee$ ] para 1-3. Utilice los botones [ $\wedge$ ]/[ $\vee$ ] para seleccionar "Wireless LAN Option" (Opción LAN inalámbrica). 1-4. Pulse el botón [>] para acceder a la siguiente
	- pantalla.

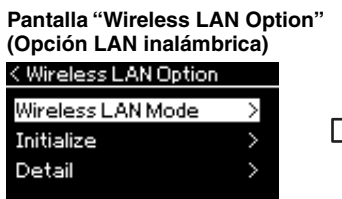

- 1-5. Utilice los botones  $[\wedge]/[\vee]$  para 1-7. Utilice los botones  $[\wedge]/[\vee]$  para seleccionar "Wireless LAN Mode" (Modo LAN inalámbrica).
- 1-6. Pulse el botón [>] para acceder a la siguiente pantalla.

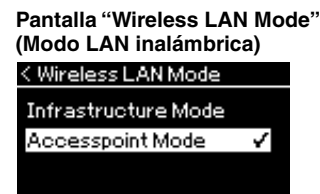

seleccionar "Accesspoint Mode" (Modo punto de acceso).

Si el cambio de modo se realiza correctamente, se muestra "Completed" (Completado) en la pantalla y se regresa a la pantalla "Wireless LAN Mode" (Modo LAN inalámbrica).

## **NOTA**

No es posible utilizarlo para conectarse a Internet ni a otro dispositivo LAN inalámbrico.

# 2. **Establezca el SSID, la seguridad, la contraseña y el canal.**

2-1. **En la pantalla de menú "System" (Sistema), seleccione el elemento resaltado en cada pantalla, tal como se ilustra a continuación.**

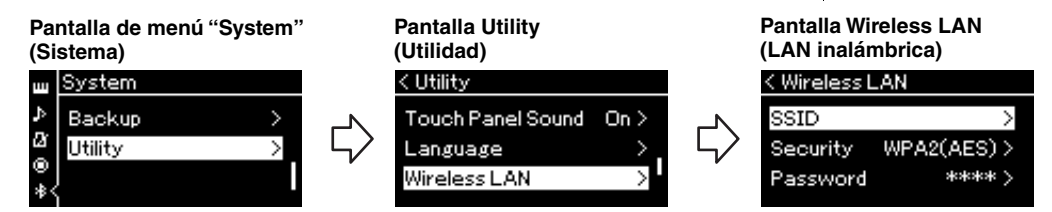

# 2-2. **Establezca el SSID, la seguridad, la contraseña y el canal.**

Seleccione e introduzca cada valor/ajuste del mismo modo en que lo hizo en el paso 3 de "Configuración manual". Para ver el intervalo de ajustes de cada elemento, consulte "LAN inalámbrica" (en el modo Punto de acceso) en la [página 102.](#page-101-0)

# <span id="page-84-0"></span>3. **Guarde los ajustes.**

Seleccione "Save >" (Guardar) en la parte inferior de la pantalla Wireless LAN (LAN inalámbrica) y, a continuación, pulse el botón [>] para empezar a guardar.

Si la operación se realiza correctamente, se muestra "Completed" (Completado) en la pantalla y se regresa a la pantalla "Utility" (Utilidad).

# 4. **Conecte el dispositivo inteligente al instrumento (como punto de acceso).**

Para obtener instrucciones sobre la configuración del dispositivo inteligente, consulte "Smart Device Connection Manual" (Manual de conexión del Smart Device) en el sitio web ([página 8\)](#page-7-3).

Al presionar el botón [FUNCTION] (función) se abre una de las cinco pantallas del menú Voice (Voz), Song (Canción), Metronome/Rhythm (Metrónomo/Ritmo), Recording (Grabación) y System (Sistema). Puede realizar ajustes para varias funciones desde estas opciones de menú.

# <span id="page-85-0"></span>**Operaciones comunes en las opciones de menú**

Si desea editar elementos relacionados con la voz o la canción, deberá realizar los preparativos necesarios antes de abrir la pantalla del menú.

- Si desea editar parámetros relacionados con las voces (accediendo al menú "Voice" (Voz)), seleccione una voz. Si desea editar parámetros relacionados con las voces R1/R2/L, tal como el volumen, active el modo dual/ división/dúo y, a continuación, seleccione las voces que desee.
- Si desea definir parámetros de reproducción de canciones, como repeticiones, seleccione una canción.
- Si desea editar los datos grabados de canciones MIDI (accediendo a Edición en el menú en "Song" (Canción)), seleccione la canción MIDI grabada.

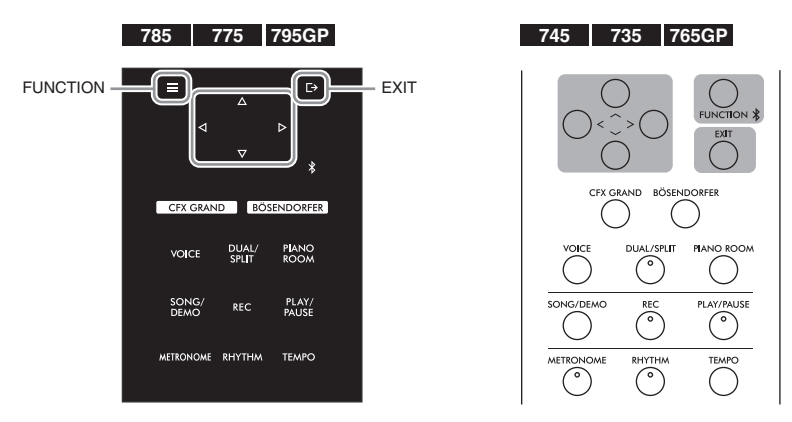

- 1. **Pulse el botón [FUNCTION] (Función) varias veces para seleccionar el menú que desee.** Al pulsar varias veces el botón [FUNCTION] (Función) se accederá a las siguientes pantallas del menú en este orden, según el menú vertical situado a la izquierda de la pantalla.
	- $\mathbf{m}$ **Menú "Voice" (Voz) ([página 87](#page-86-0))**
	- Þ **Menú "Song" (Canción) [\(página 92\)](#page-91-0)**
	- IМ **Menú "Metronome/Rhythm" (Metrónomo/ Ritmo) [\(página 95\)](#page-94-0)**
	- Ю **Menú "Recording" (Grabación) ([página 96](#page-95-0)) / Menú "System" (Sistema) ([página 97](#page-96-0))**

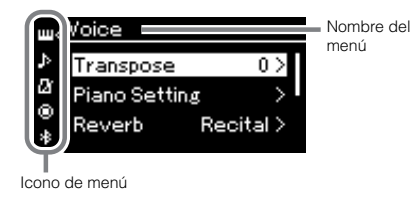

- $2$ . Utilice los botones [^]/[<sup>v</sup>]/[<]/[>] para seleccionar el parámetro que desee. Cuando necesite consultar la lista de parámetros de cada página mostrada en el paso 1, utilice los botones  $[\wedge]/[\vee]$ para navegar verticalmente por la pantalla, y los botones [<]/[>] para navegar por ella horizontalmente.
- $3.$  **En la pantalla a la que haya accedido en el paso 2, use los botones**  $\lceil \wedge \frac{1}{\lceil \vee \rceil} \lceil \leq \frac{1}{\lceil \geq \rceil}$ **para seleccionar un valor o ejecutar la operación.**

En la mayoría de las pantallas es posible seleccionar un valor utilizando los botones  $[\wedge]/[\vee]$ . Sin embargo, algunas pantallas, como Edit (Edición) (en menú "Song" (Canción)) y Copia de seguridad (en menú "System" (Sistema)), permiten ejecutar una operación.

Si se muestra una ventana emergente, establezca el valor con los botones [<]/[>] y, a continuación, salga de la pantalla utilizando el botón [EXIT] (Salir).

Además, cuando el parámetro seleccionado ofrezca solo dos opciones (activar y desactivar, por ejemplo), al pulsar el botón [>] el valor irá cambiando de una opción a otra.

4. **Para salir de las páginas de la pantalla de menú, pulse el botón [EXIT] (Salir).**

# <span id="page-86-0"></span>**Voice Menu (Menú de voz)**

Este menú le permite editar o definir diferentes parámetros a la hora de tocar, como la selección de voces. Activando el modo dual/división/dúo, es posible realizar los ajustes para cada voz o para cada combinación de voz. Mientras toca el teclado y oye el sonido, cambie un valor del parámetro para obtener el sonido que desee. Tenga en cuenta que es necesario activar el modo dual/división/dúo antes de acceder a la pantalla de menú "Voice" (Voz).

#### **NOTA**

Los parámetros con \* solo se muestran cuando el modo dual/división/dúo está activado.

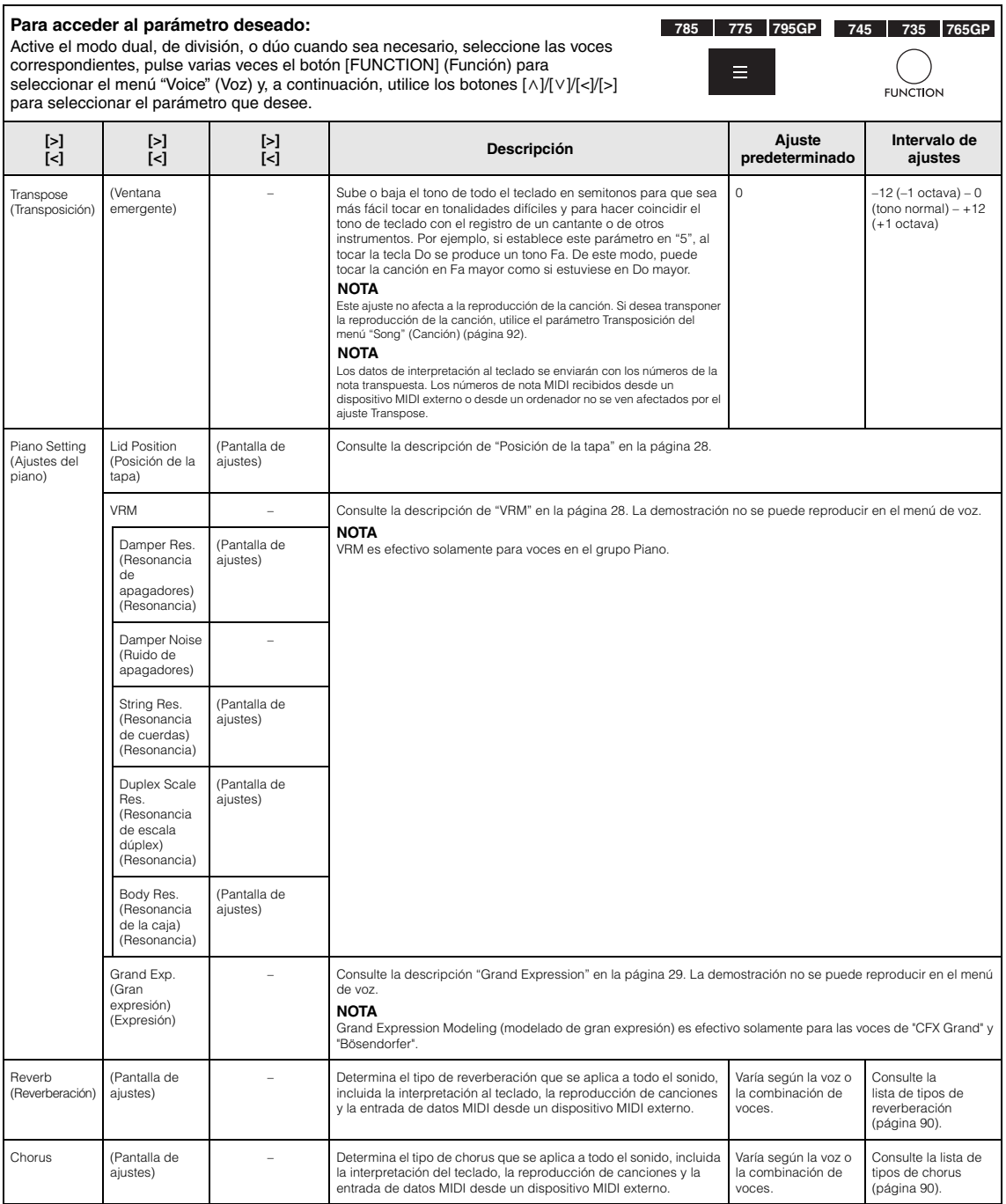

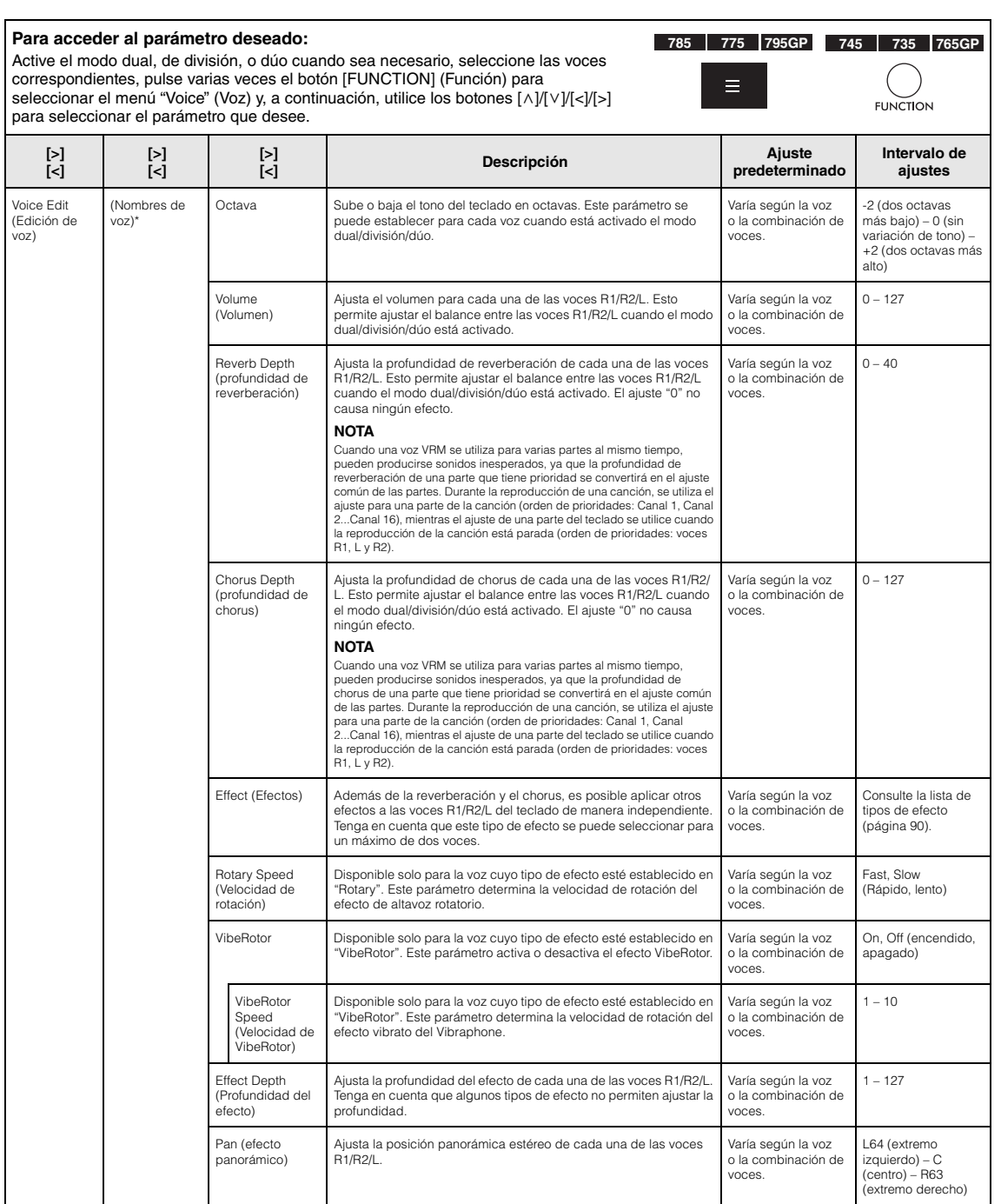

<span id="page-88-0"></span>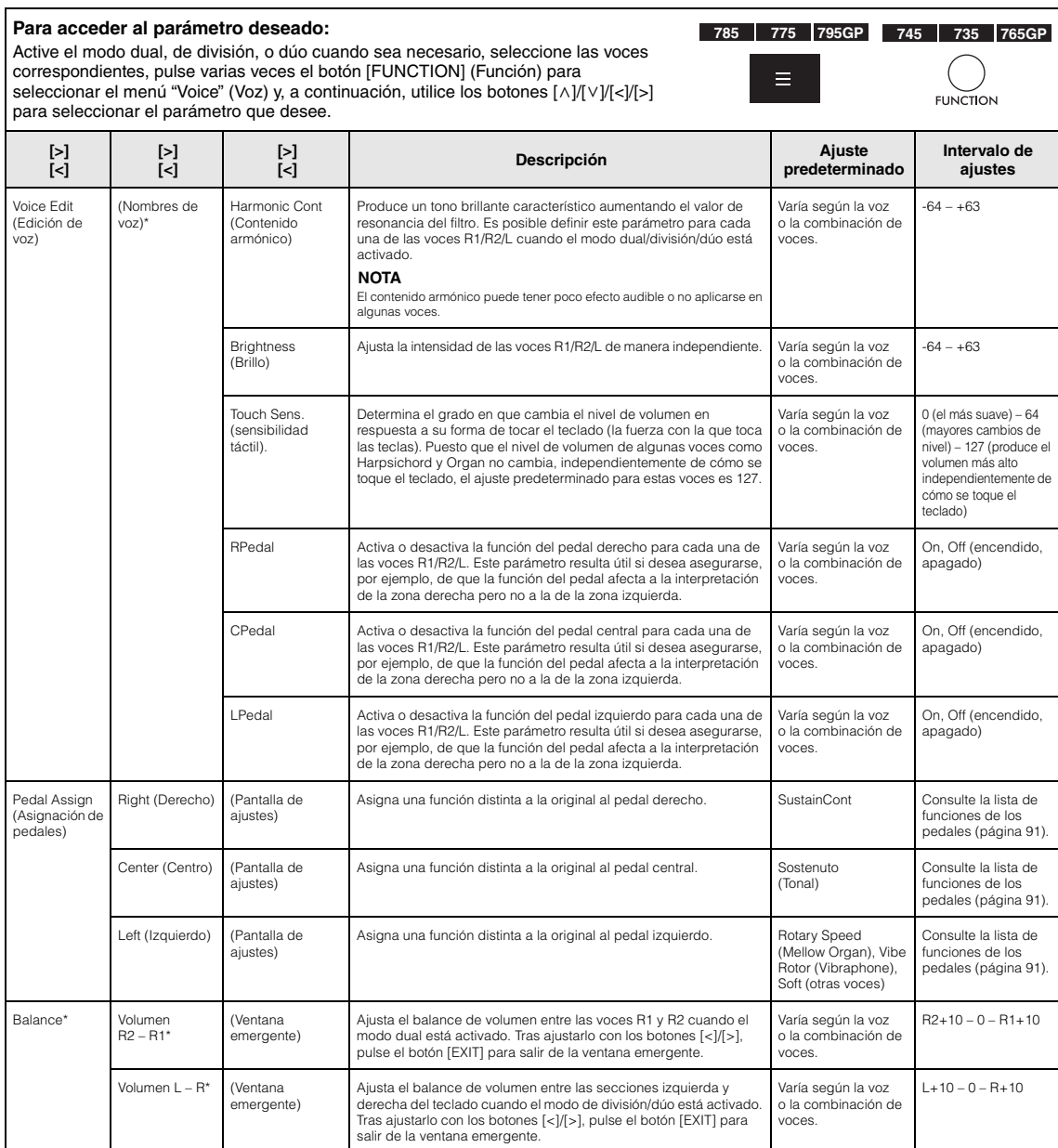

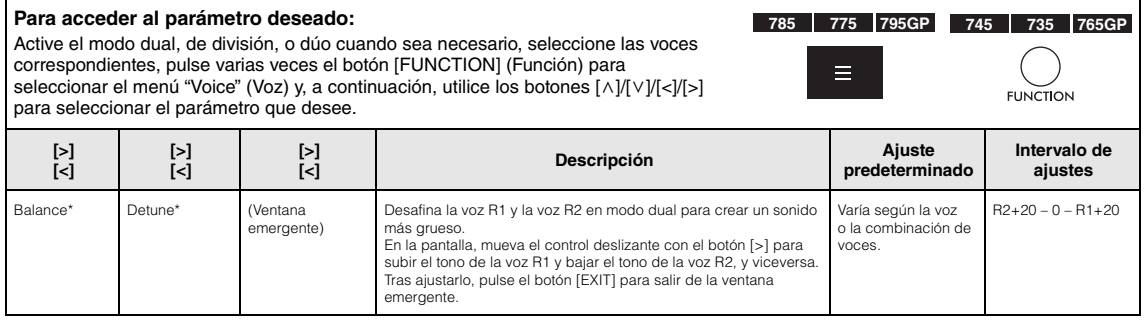

# <span id="page-89-0"></span>**Lista de tipos de reverberación**

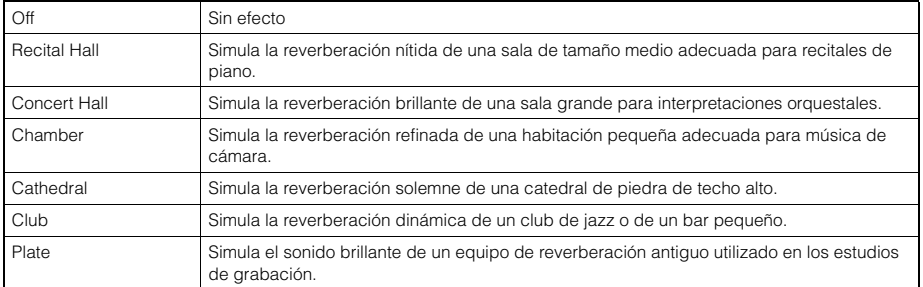

# <span id="page-89-1"></span>**Lista de tipos de chorus**

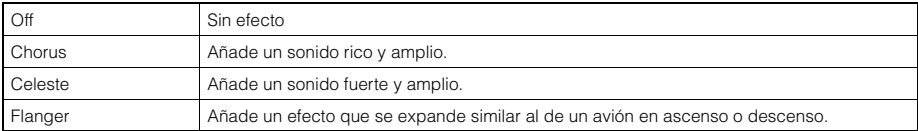

# <span id="page-89-2"></span>**Lista de tipos de efecto**

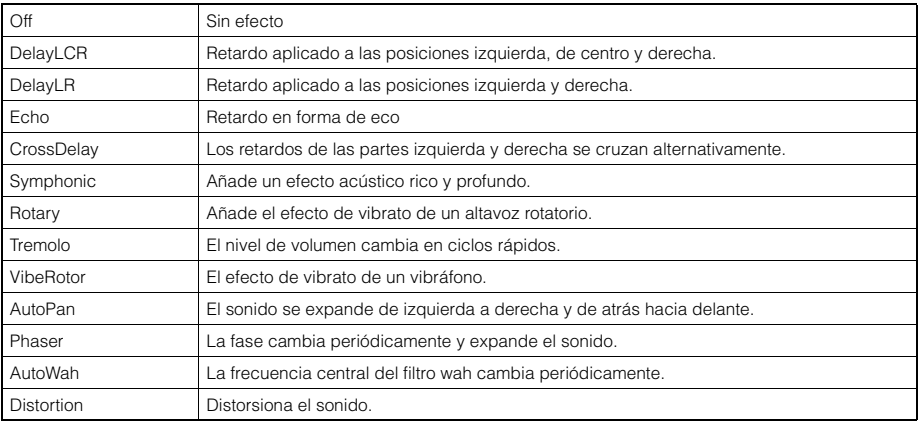

<span id="page-90-1"></span>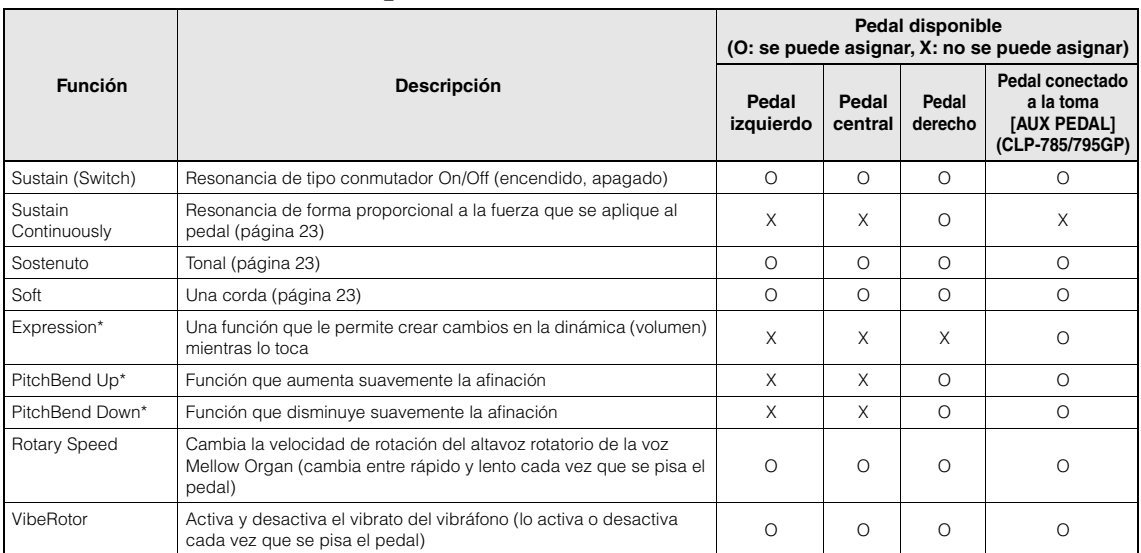

# <span id="page-90-0"></span>**Lista de funciones de los pedales**

<span id="page-90-3"></span><span id="page-90-2"></span>Si desea asignar una función marcada con \* al pedal conectado a la toma [AUX PEDAL] (CLP-785/795GP), debe utilizar un pedal de expresión ([página 72\)](#page-71-0). Para otras funciones, debe utilizar un pedal interruptor [\(página 72](#page-71-0)).

# <span id="page-91-0"></span>**Song Menu (Menú de canciones)**

Este menú le permite definir diversos parámetros de la reproducción de canciones y editar los datos de las canciones con un solo toque. Seleccione la canción deseada antes de comenzar a usarlo.

- Los parámetros marcados con \* solo están disponibles si se selecciona una canción MIDI. Estos parámetros no se muestran si se selecciona una canción de audio.
- Los parámetros marcados con \*\* solo están disponibles si se selecciona una canción de audio.
- Cuando utilice el menú "Edit" (Edición), seleccione una canción MIDI que no sea la canción predefinida.
- Execute es una función que edita o cambia los datos de la canción actual. Tenga en cuenta que si pulsa el botón [>] se cambiarán los datos de la canción.
- El contenido del menú "Song" varía según el tipo de canción seleccionada actualmente (MIDI/audio).

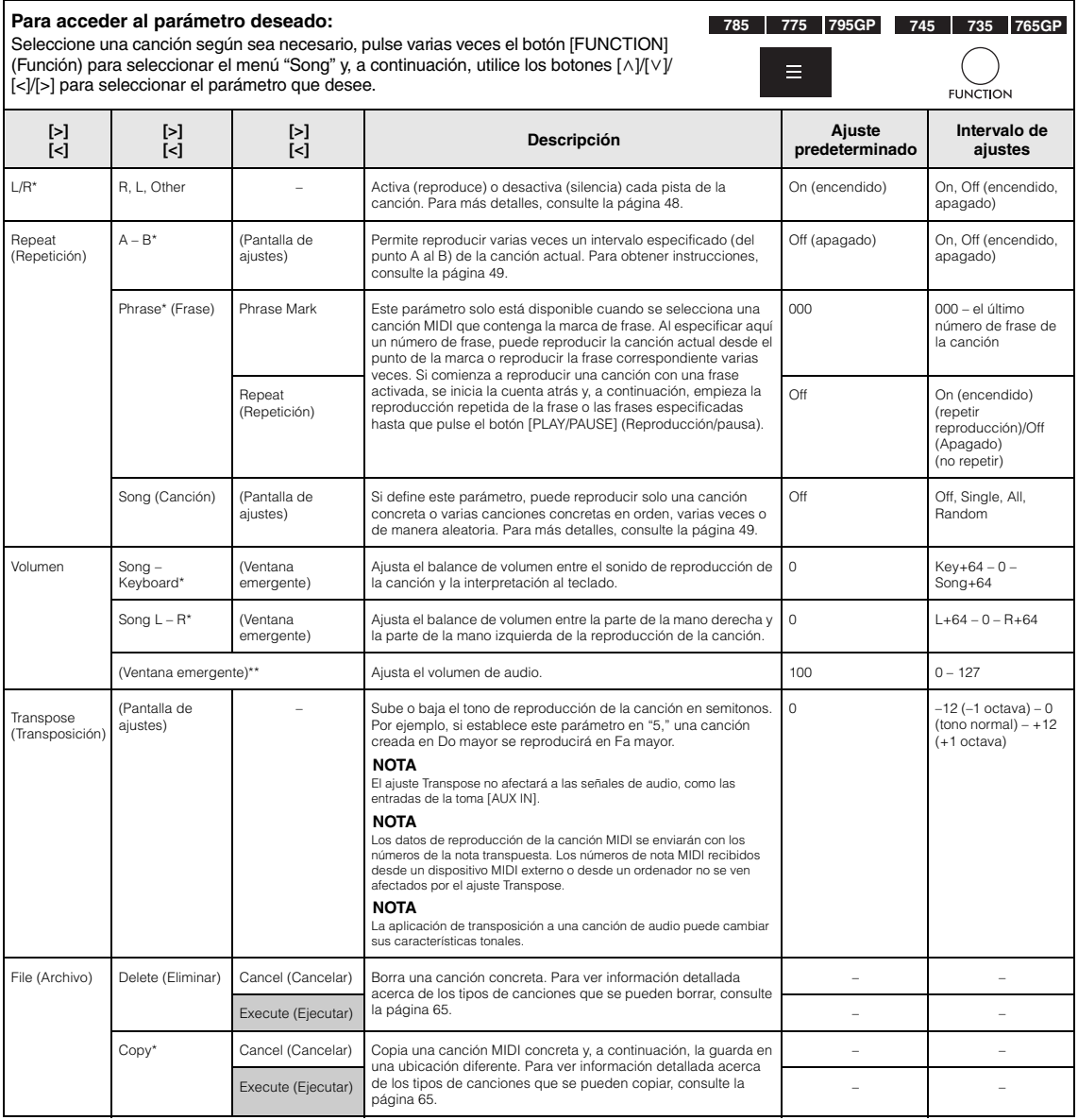

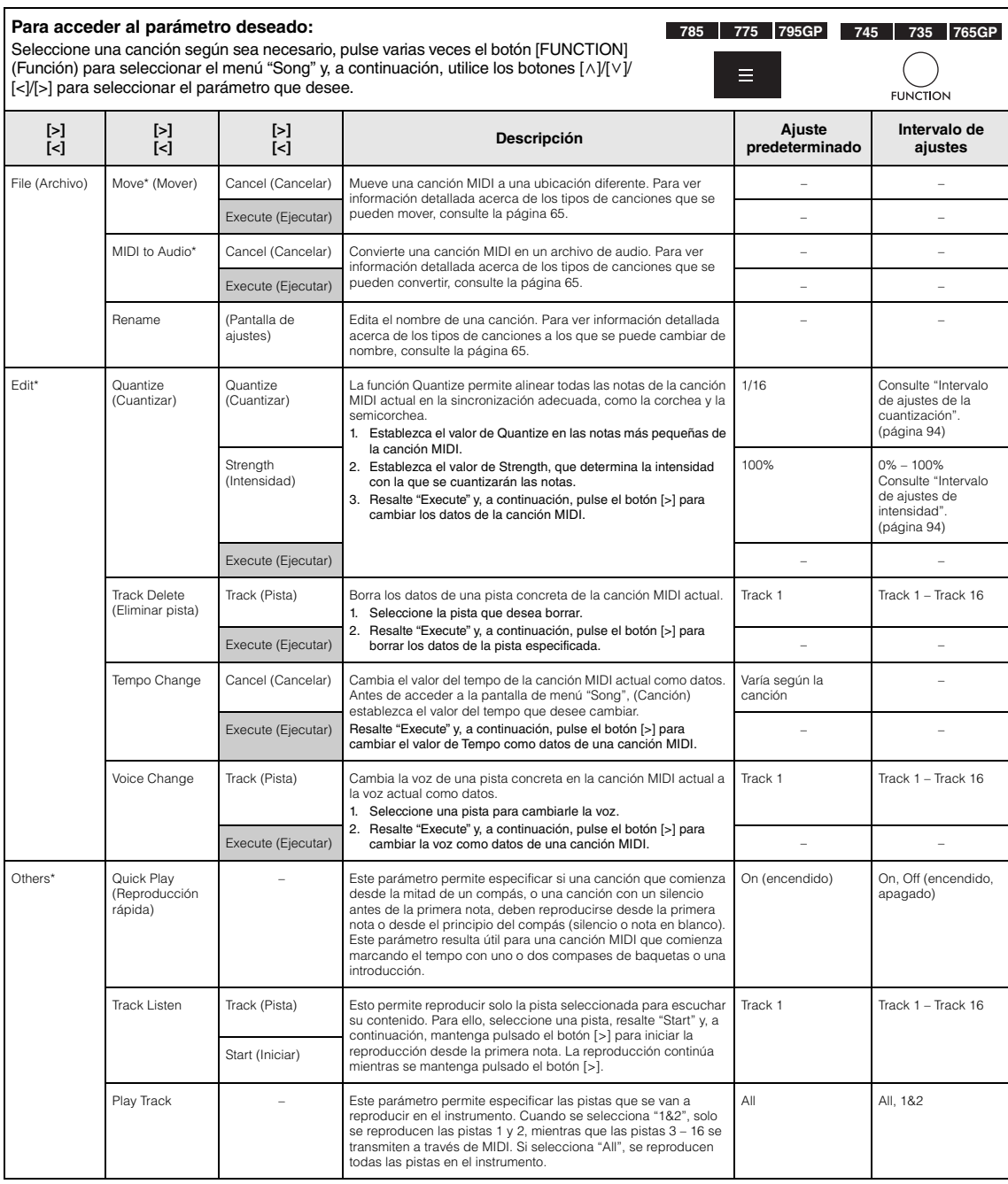

#### **NOTA**

El tempo de la reproducción de la canción se puede establecer en la pantalla que aparece al pulsar el botón [TEMPO]. Para obtener instrucciones, consulte la [página](#page-46-0) 47.

# **Información adicional sobre la cuantización**

# <span id="page-93-0"></span>**Intervalo de ajustes de la cuantización**

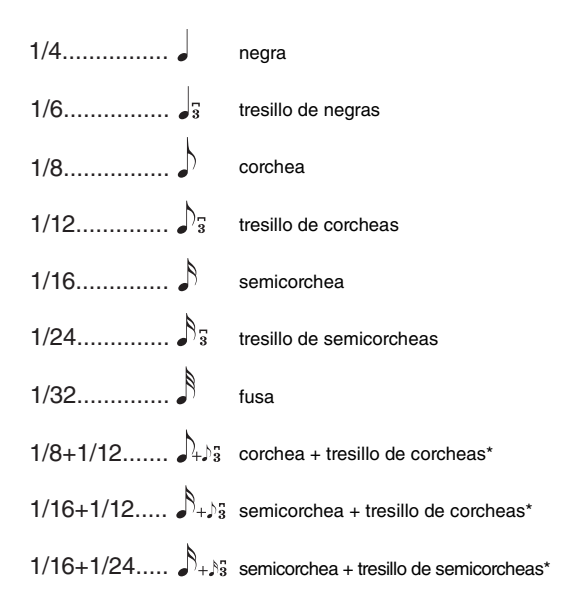

Los tres ajustes de cuantización marcados con asteriscos (\*) son especialmente prácticos ya que permiten cuantificar dos valores de nota distintos al mismo tiempo. Por ejemplo, si en la misma parte hay corcheas y tresillos de corcheas y cuantiza en corcheas, todas las notas de la parte se cuantizan en corcheas y se elimina por completo cualquier sensación de tresillo. Sin embargo, si se utiliza el ajuste corchea + tresillo de corcheas, las corcheas y las notas del tresillo se cuantizarán correctamente.

# <span id="page-93-1"></span>**Intervalo de ajustes de la intensidad**

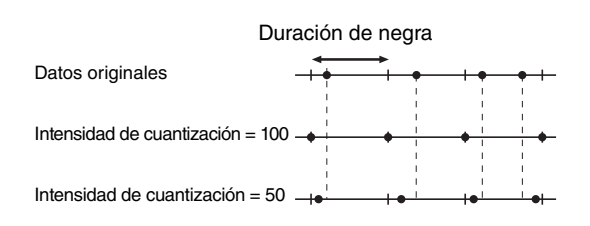

# <span id="page-94-0"></span>**Metronome/Rhythm Menu (Menú Metrónomo/Ritmo)**

Este menú permite establecer el volumen y el formato del indicador del tempo del metrónomo [\(página](#page-38-0) 39) o del ritmo [\(página](#page-41-0) 42). Además, puede establecer el sonido de campana del metrónomo de forma que se reproduzca en el primer tiempo y ajustar los parámetros relativos a la variación de la reproducción del ritmo.

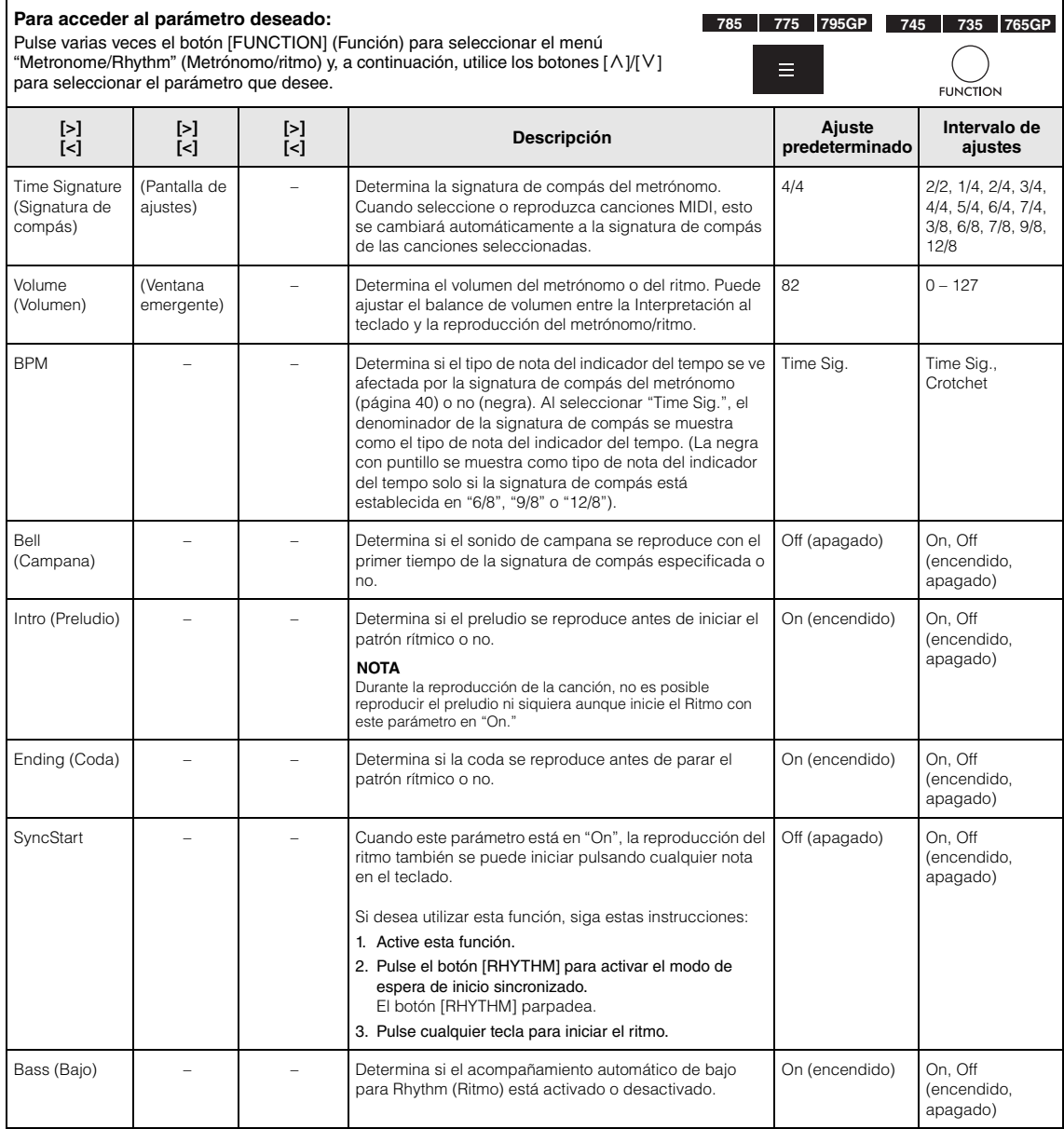

# **Ajuste del tempo**

El tempo del metrónomo/ritmo se puede establecer en la pantalla que aparece al pulsar el botón [TEMPO]. Para más información sobre la configuración del tempo para el metrónomo o el ritmo, consulte la [página](#page-38-1) 39.

# <span id="page-95-0"></span>**Recording Menu (Menú de grabación)**

Este menú permite realizar ajustes detallados relativos a la grabación MIDI ([página](#page-53-1) 54).

#### **NOTA**

Estos ajustes no afectarán a la grabación de audio.

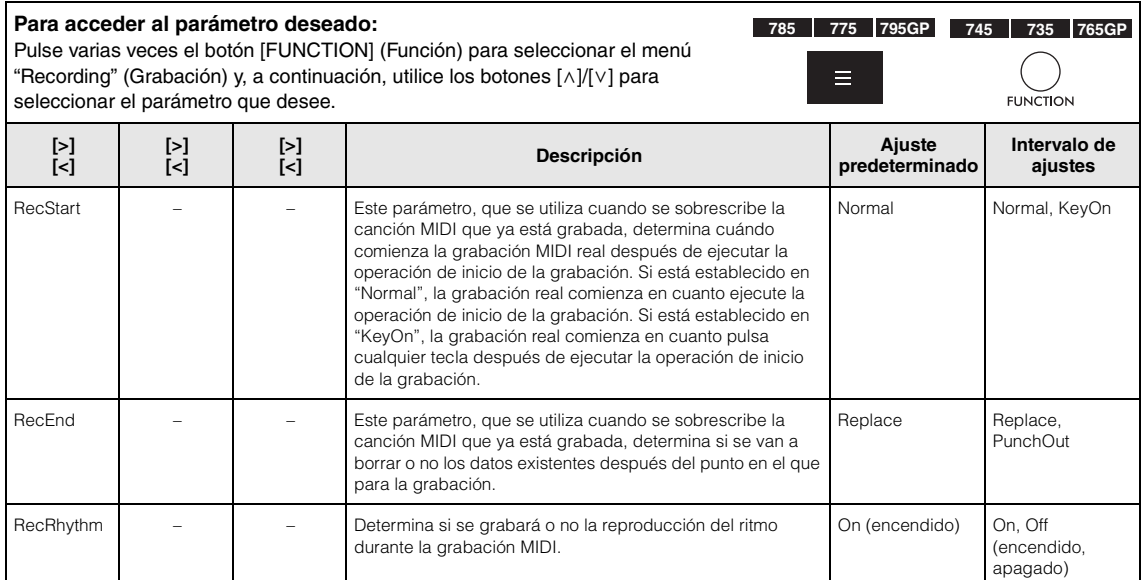

# <span id="page-96-0"></span>**System Menu (Menú del sistema)**

Este menú permite realizar los ajustes generales que se aplican a todo el instrumento. La compatibilidad con Bluetooth se indica con los siguientes iconos. (Para más detalles sobre la compatibilidad con Bluetooth, consulte la [página](#page-141-0) 142).

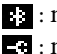

**:** : modelos equipados con Bluetooth

 $\Box$  : modelos no equipados con Bluetooth

#### **NOTA**

Los parámetros marcados con \* solo están disponibles si el instrumento está equipado con Bluetooth.

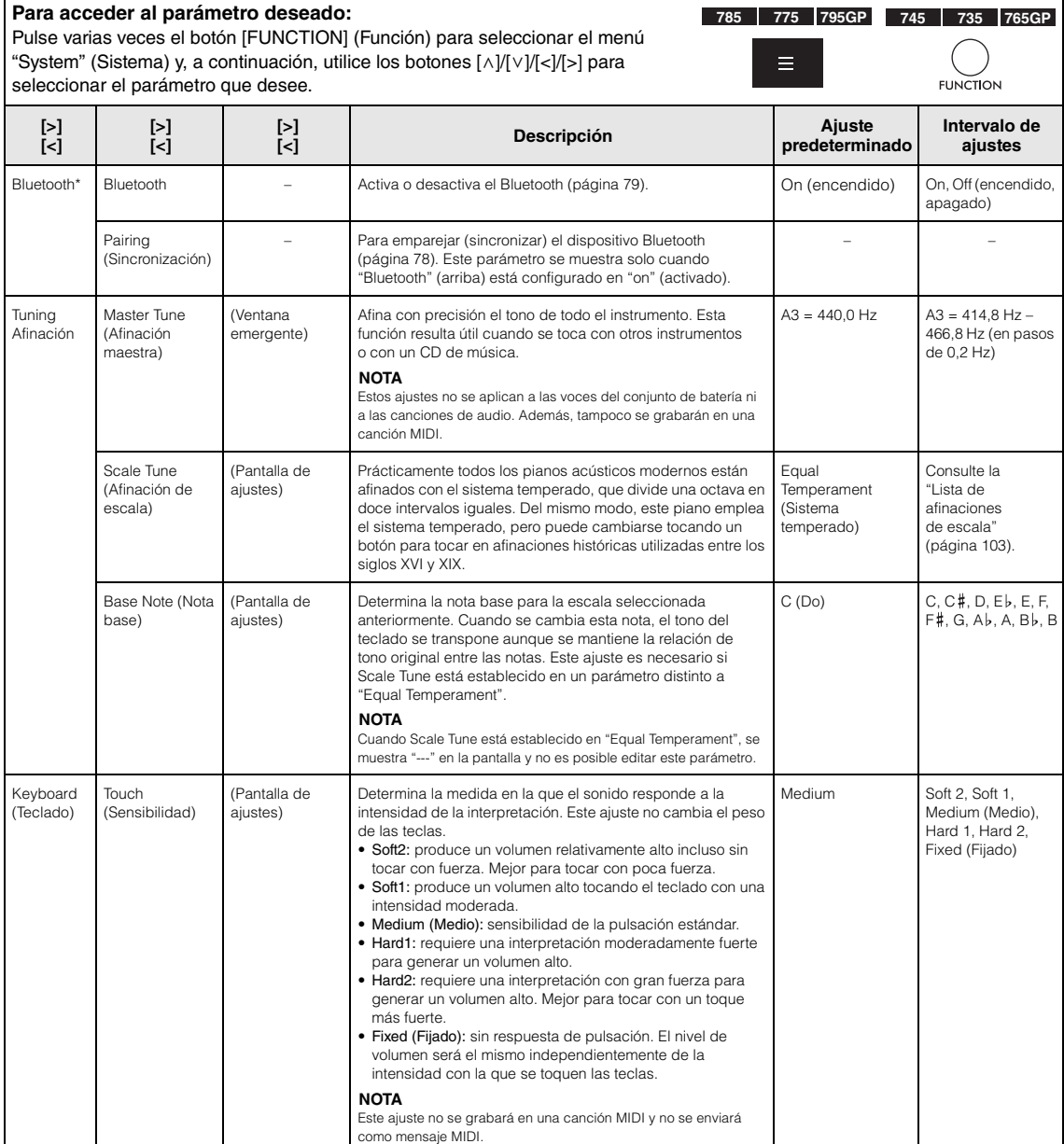

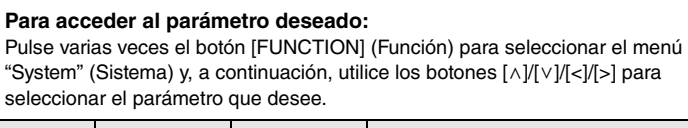

**785 775 795GP 745 735 765GP**≣1 **FUNCTION** 

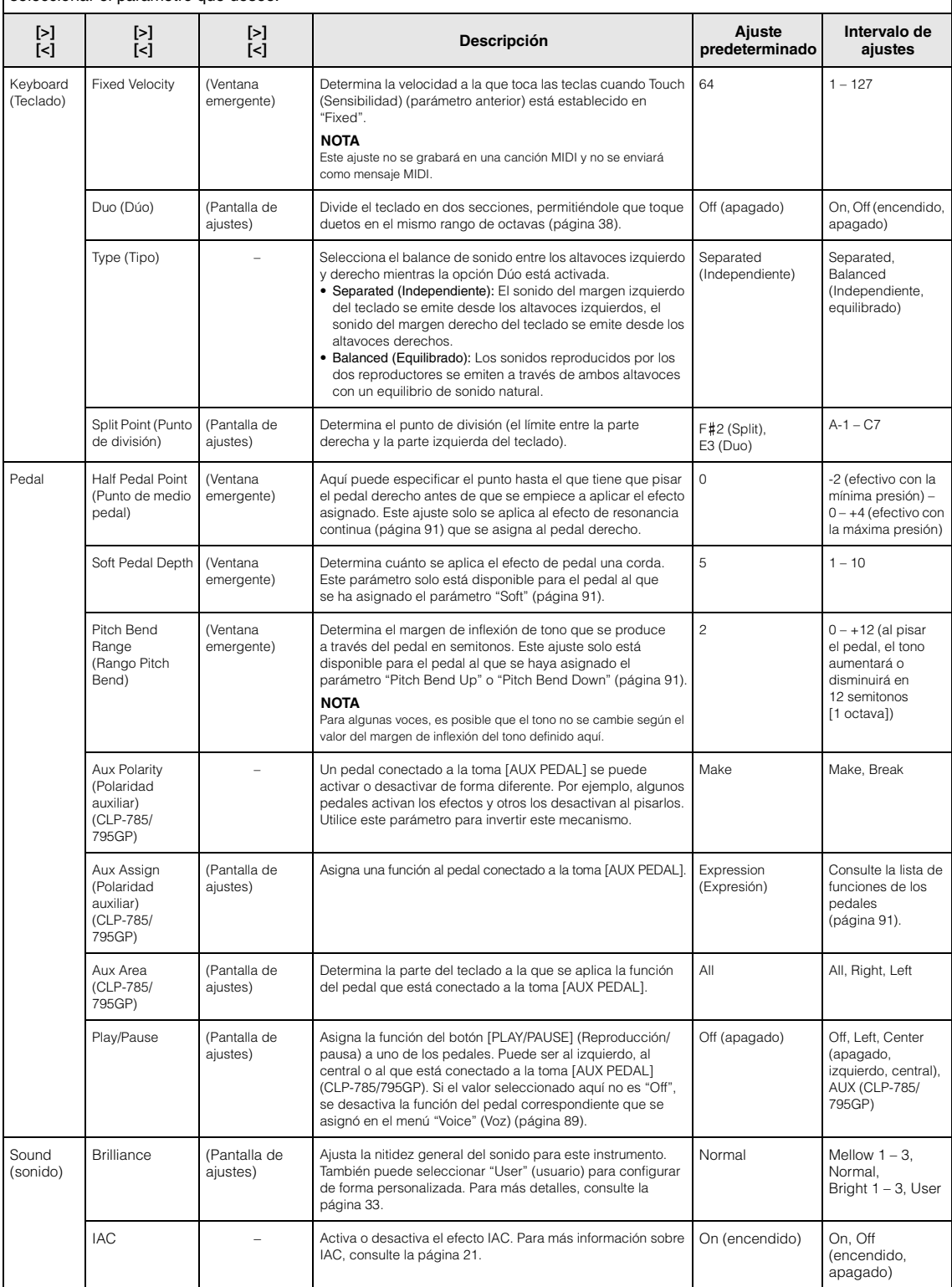

<span id="page-98-0"></span>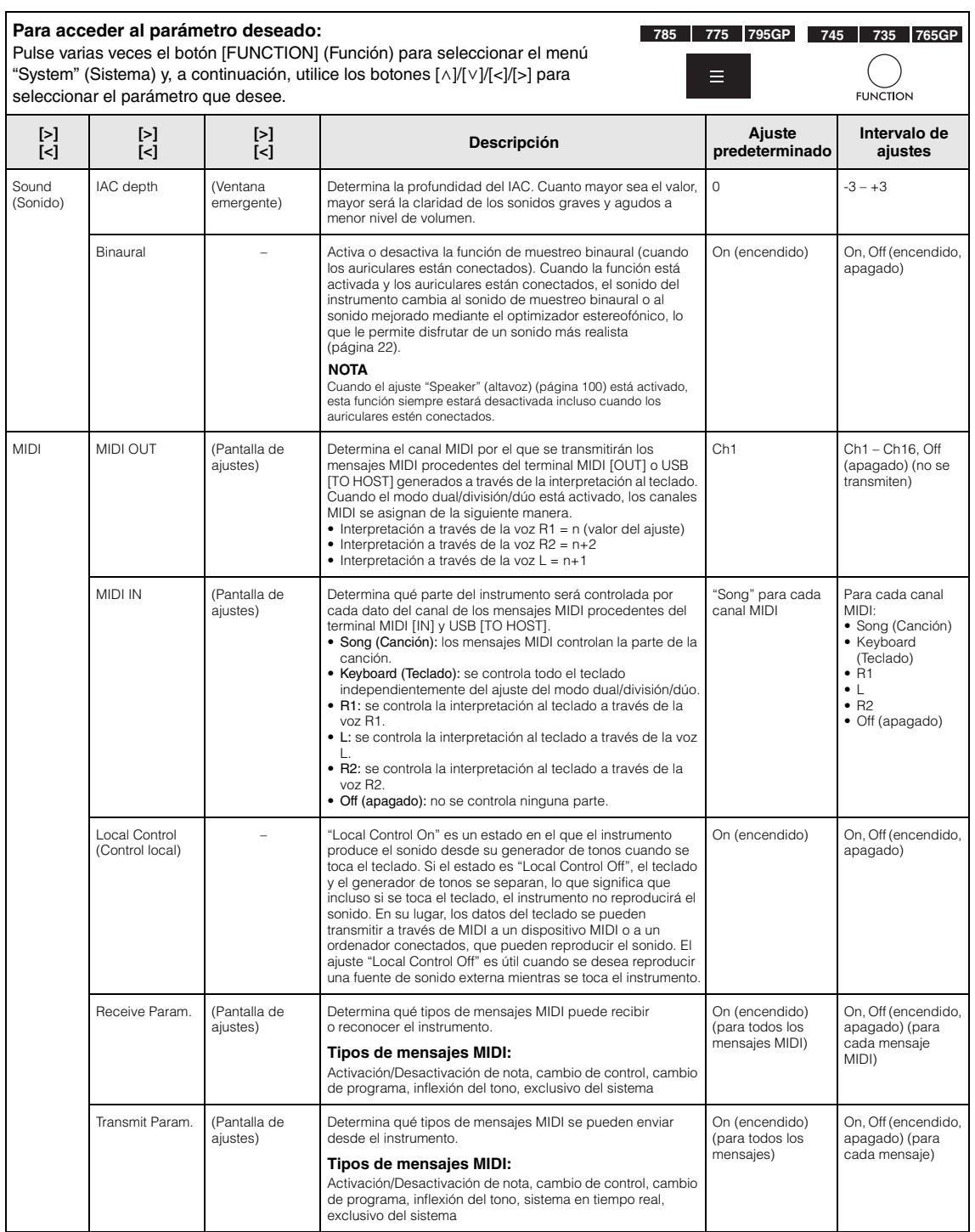

<span id="page-99-2"></span><span id="page-99-1"></span><span id="page-99-0"></span>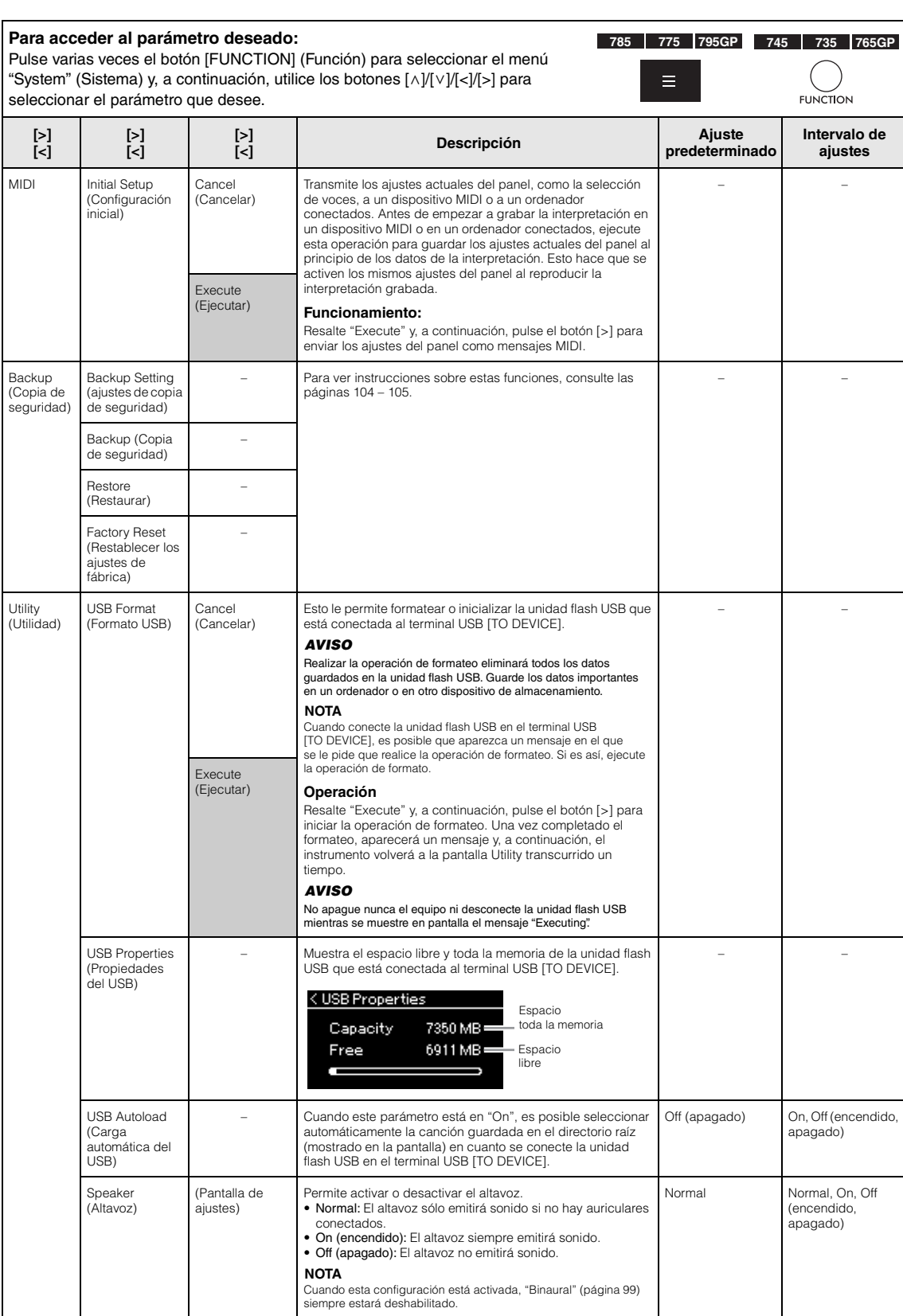

<span id="page-100-0"></span>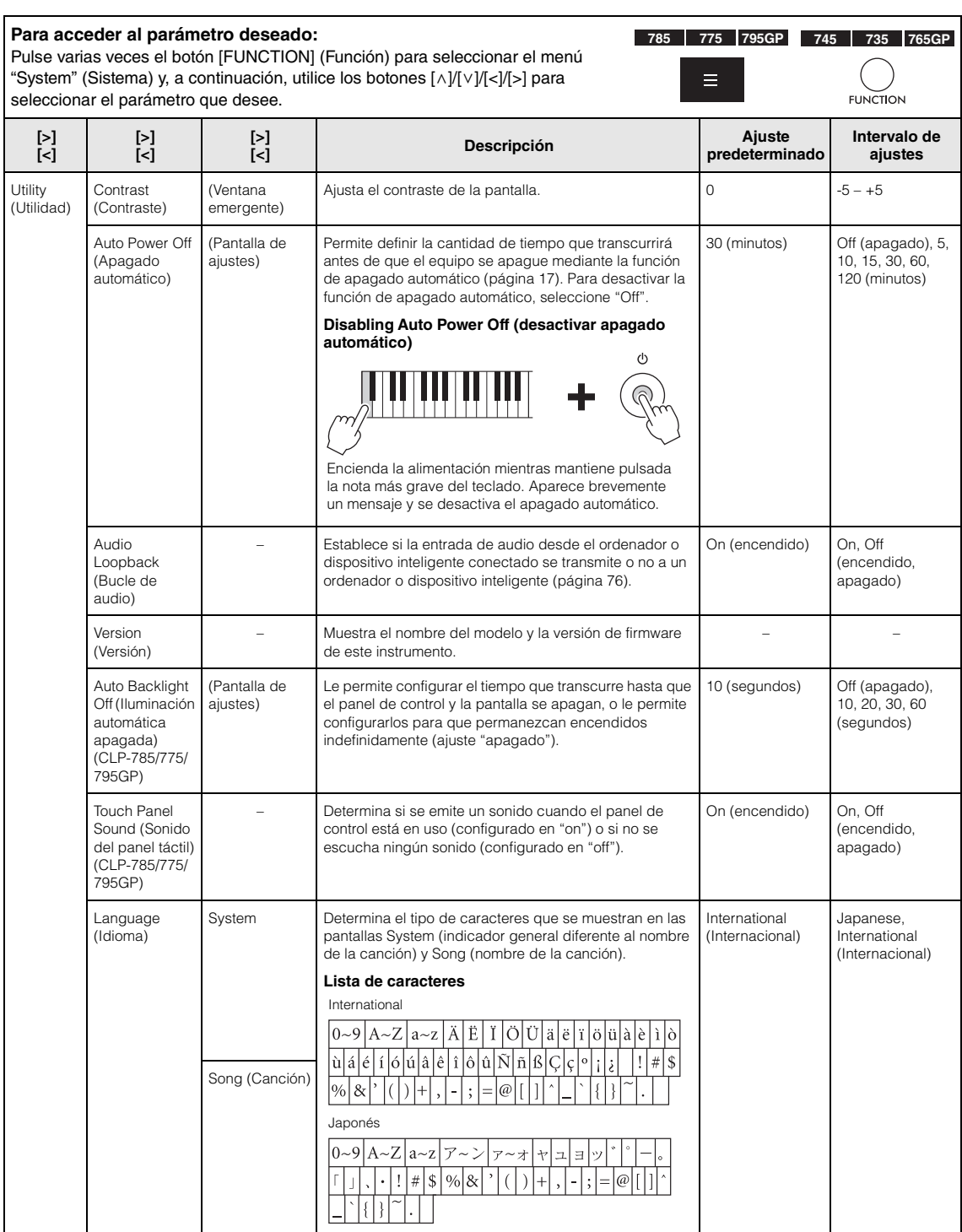

#### **Para acceder al parámetro deseado:**

Pulse varias veces el botón [FUNCTION] (Función) para seleccionar el menú "System" (Sistema) y, a continuación, utilice los botones  $[\wedge] / [\vee] / [\wedge] / [\wedge]$  para seleccionar el parámetro que desee.

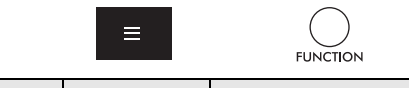

**785 775 795GP 745 735 765GP**

<span id="page-101-0"></span>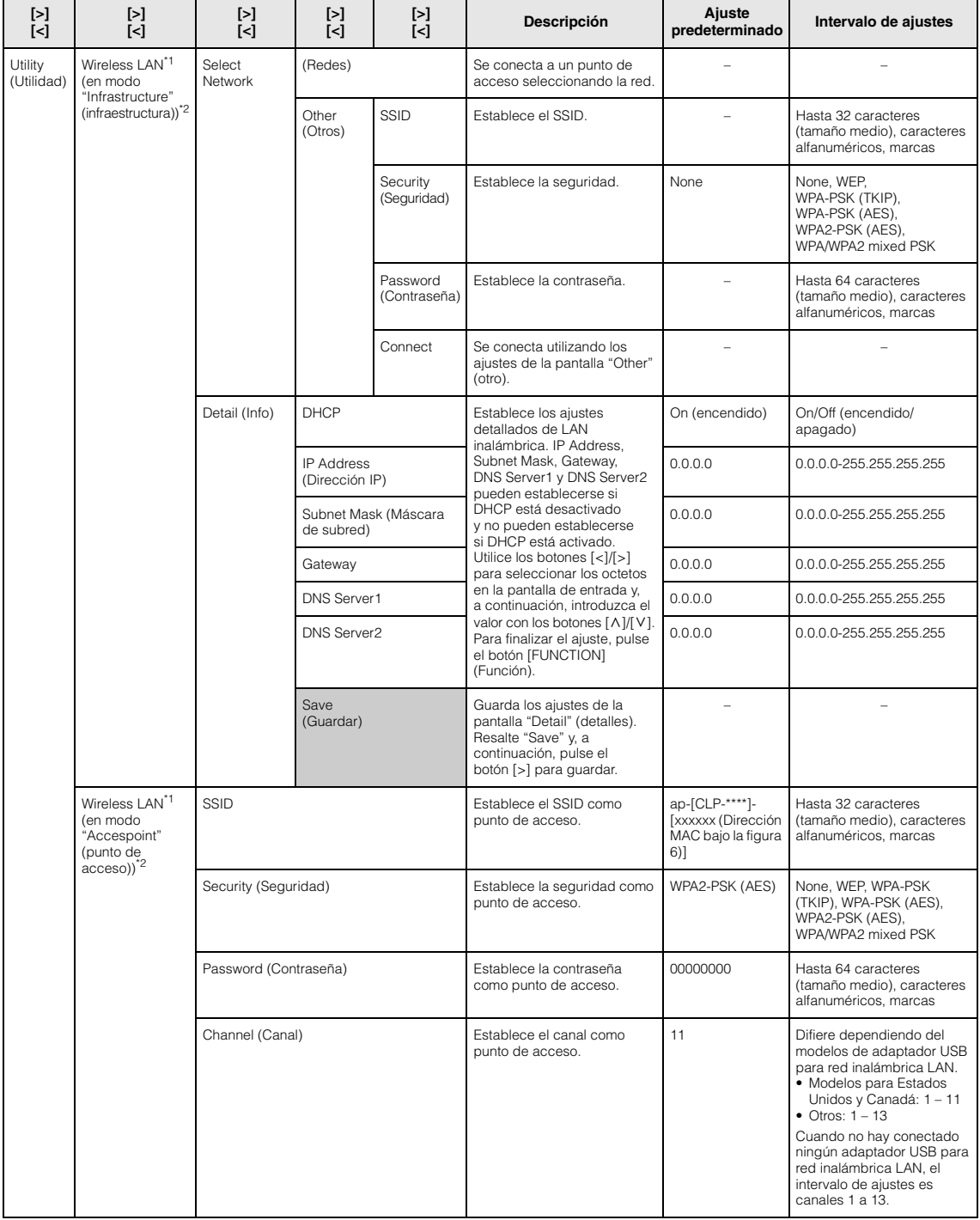

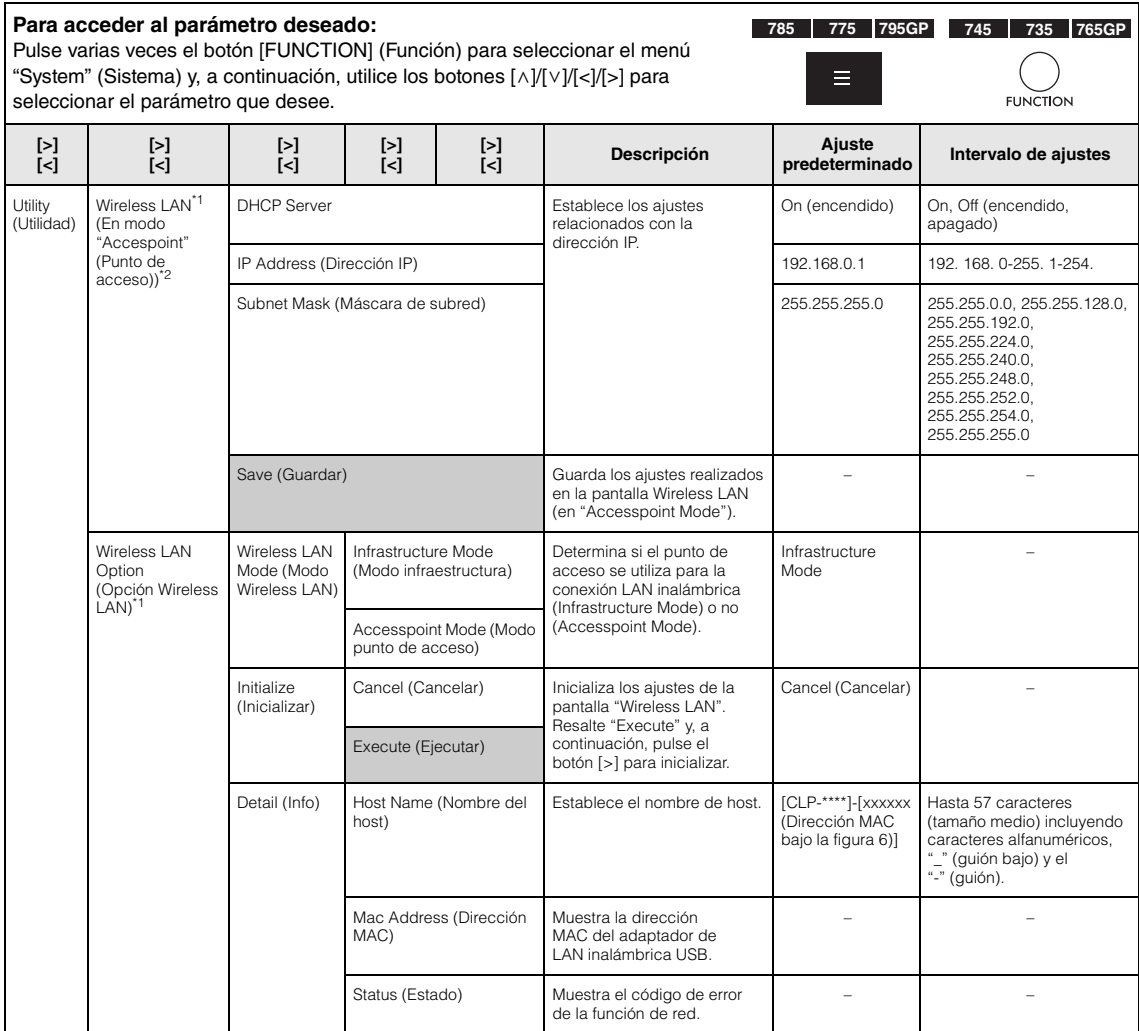

\*1 Los ajustes de "Wireless LAN" y "Wireless LAN option" se muestran solo cuando conecte el adaptador de LAN inalámbrica USB UD-WL01 (se vende por separado) al terminal USB [TO DEVICE] de este instrumento.

\*2 Los menús de Wireless LAN varían en los parámetros del modo Wireless LAN entre los dos modos: "Infrastructure" y "Accesspoint". El ajuste predeterminado para Wireless LAN Mode es "Infrastructure".

# <span id="page-102-0"></span>**Lista de afinaciones de escala (lista de temperamentos)**

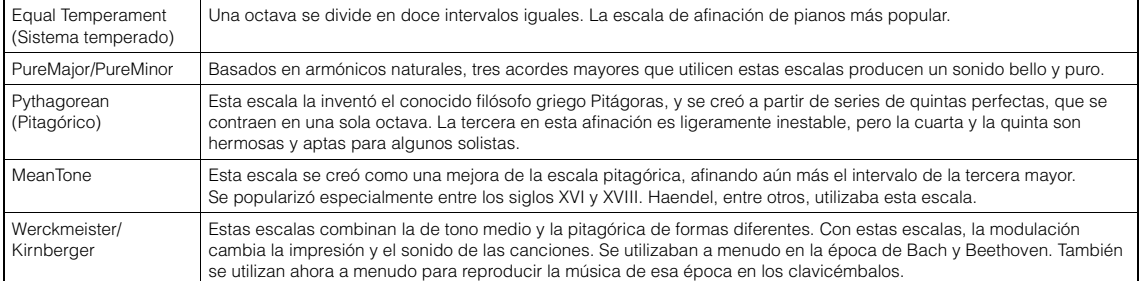

# <span id="page-103-2"></span><span id="page-103-0"></span> **Backup Setting (ajustes de copia de seguridad)**

(Se conserva la selección de parámetros aunque el equipo esté desconectado)

Este parámetro permite definir si algunos de los ajustes de Backup Setting (a continuación) se conservan o no al desconectar el equipo. Backup Setting consta de dos grupos que se pueden establecer de manera individual: "Voice" (que incluye ajustes relacionados con las voces, como la selección de voces) y "Other" (que incluye diversos ajustes como la repetición y la afinación de canciones).

### **Los datos y los ajustes se conservan incluso cuando se apaga el equipo**

- Canción MIDI del usuario (guardada en la memoria de usuario del instrumento)
- System Menu (Menú del sistema) Bluetooth\* On/Off (encendido/apagado) Keyboard (Teclado) ((Duo Type) Solo tipo Duo) Utility (Utilidad)
- Backup Setting (explicado aquí)

\*Para más información sobre si el instrumento está equipado o no con Bluetooth, consulte la [página 142](#page-141-0).

- 1. **Pulse el botón [FUNCTION] (Función) varias veces para seleccionar el menú "System" (Sistema) ([página 86](#page-85-0)).**
- $2.$  Utilice los botones [^]/[ $\lor$ ] para seleccionar **"Backup" (copia de seguridad) y el botón [>] para acceder a la siguiente pantalla. A continuación, utilice los botones**  $[\wedge] / [\vee]$  para seleccionar **"Backup Setting" (Ajustes de copia de seguridad).**
- $\Im$ . Utilice el botón [>] y luego los botones  $\Lambda$ ]/[ $\lor$ ] **para seleccionar "Voice" (Voz). A continuación, utilice el botón [>] para seleccionar "On" u "Off ". El parámetro "Voice" (Voz) cuenta con los siguientes ajustes:** 
	- Selección de voces para R1, R2 y L.
	- Todos los parámetros distintos de Transpose en el menú "Voice" (Voz).
- 4. Pulse los botones  $[\wedge]/[\vee]$  para seleccionar **"Other" (Otro) y, a continuación, utilice el botón [>] para seleccionar "On" u "Off ". El parámetro "Other" (Otro) cuenta con los siguientes ajustes:**
	- En menú "Song" (Canción): Song Repeat (Repetición de canción), Volume (Volumen) (Song-Keyboard-teclado de canción), Audio Volume (Volumen de audio), Quick Play (Reproducción rápida), Play Track (pista de reproducción)
	- En el menú "Metronome/Rhythm" (Metrónomo/Ritmo): Volume (Volumen), BPM, Bell On/Off (encendido/apagado campana), Intro (Introducción), Ending (Coda), Bass (Bajo)
	- En el menú "System" (Sistema): Tuning (Afinación), Keyboard (Teclado) (excepto "Duo" y "Duo Type"), Pedal, Sound (Sonido), MIDI
- 5. **Pulse el botón [EXIT] para salir de la pantalla de menú "System" (Sistema).**

# <span id="page-103-3"></span><span id="page-103-1"></span>**Backup (Copia de seguridad)**

(Guardar el archivo de copia de seguridad de los datos internos)

Esto le permite guardar datos de la memoria interna en la unidad flash USB conectada como un archivo de copia de seguridad (con el nombre "clp-\*\*\*.bup"). Este archivo de copia de seguridad puede cargarse en el instrumento a través de la función Restore [\(página 105](#page-104-1)) para usarlo más adelante.

### *AVISO*

- Esta operación puede tardar uno o dos minutos en completarse. No apague nunca el equipo durante esta operación (mientras se muestre "Executing"). Si lo hace, los datos podrían resultar dañados.
- Si en la unidad flash USB ya existe un archivo de copia de seguridad con el mismo nombre (clp-\*\*\*.bup), esta operación sobrescribirá o sustituirá este archivo por el nuevo.
- 1. **Conecte la unidad flash USB al terminal USB [TO DEVICE].**
- 2. **Pulse el botón [FUNCTION] (Función) varias veces para seleccionar el menú "System" (Sistema) [\(página 86\)](#page-85-0).**
- $\Im$ . Utilice los botones  $[\wedge] / [\vee]$  para seleccionar **"Backup" (copia de seguridad) y el botón [>] para acceder a la siguiente pantalla. A continuación, utilice los botones**  $\lceil \wedge \rceil / \lceil \vee \rceil$  para seleccionar **"Backup" (copia de seguridad).**
- 4. **Utilice el botón [>] para acceder a la siguiente**  pantalla y, a continuación, pulse los botones  $\lceil \wedge \rceil$ / **[**d**] para seleccionar "Execute" (Ejecutar).**
- 5. **Pulse el botón [>] para ejecutar la operación de copia de seguridad.**
- 6. **Pulse el botón [EXIT] para salir de la pantalla de menú "System" (Sistema).**

#### **NOTA**

Cuando desee restaurar los ajustes del archivo de copia de seguridad, ejecute la función Restore (Restaurar).

# <span id="page-104-1"></span>**Restore (Restaurar)**

(Reinicio del instrumento con el archivo de copia de seguridad cargado)

Este ajuste permite cargar el archivo de copia de seguridad (clp-\*\*\*.bup) guardado mediante la función Backup [\(página 104\)](#page-103-3) en el instrumento encendido.

#### *AVISO*

- Esta operación puede tardar uno o dos minutos en completarse. No apague nunca el equipo durante esta operación (mientras se muestre "Executing"). Si lo hace, los datos podrían resultar dañados.
- Si hay canciones grabadas en la unidad de usuario, asegúrese de mover las canciones a la memoria flash USB siguiendo las instrucciones indicadas en la [página 68](#page-67-0) antes de ejecutar esta operación. De lo contrario, las canciones se borrarán al realizar dicha operación.
- 1. **Conecte la unidad flash USB que contiene el archivo de copia de seguridad al terminal USB [TO DEVICE].**
- 2. **Pulse el botón [FUNCTION] (Función) varias veces para seleccionar el menú "System" (Sistema) ([página 86\)](#page-85-0).**
- 3. Utilice los botones  $\lceil \wedge \rceil / \lceil \vee \rceil$  para seleccionar **"Backup" (copia de seguridad) y el botón [>] para acceder a la siguiente pantalla. A continuación, utilice los botones [** $\land$ **]/[** $\lor$ **] para seleccionar "Restore" (Restaurar).**
- 4. **Utilice el botón [>] para acceder a la siguiente pantalla y, a continuación, pulse los botones [**u**]/[**d**] para seleccionar "Execute" (Ejecutar).**
- 5. **Pulse el botón [>] para ejecutar la operación de restauración.**

Aparece un mensaje que indica que se ha completado la operación y, transcurridos unos momentos, se reinicia el instrumento.

# <span id="page-104-0"></span> **Factory Reset (Restablecer los ajustes de fábrica)**

(Reinicio del instrumento con los ajustes iniciales de fábrica)

Este ajuste permite restablecer los ajustes predeterminados de fábrica del instrumento, es decir, el ajuste inicial preprogramado cuando se envía desde la fábrica y al que se accede la primera vez que se enciende el instrumento.

#### **Tenga en cuenta los siguientes puntos.**

- Esta operación restablece Backup Setting [\(página 104](#page-103-2)) al ajuste predeterminado.
- Esta operación no borrará las canciones guardadas en la carpeta User.

• Esta operación no borrará la información de sincronización del Bluetooth\* [\(página 78](#page-77-1)).

\*Para más información sobre si el instrumento está equipado o no con Bluetooth, consulte la [página](#page-141-0) 142.

#### *AVISO*

No apague nunca el equipo durante esta operación (mientras se muestre "Factory reset executing"). Si lo hace, los datos podrían resultar dañados.

- 1. **Pulse el botón [FUNCTION] (Función) varias veces para seleccionar el menú "System" (Sistema) ([página 86](#page-85-0)).**
- 2. **Utilice los botones [**u**]/[**d**] para seleccionar "Backup" (copia de seguridad) y el botón [>] para acceder a la siguiente pantalla. A continuación, utilice los botones**  $\lceil \wedge \rceil / \lceil \vee \rceil$  **para seleccionar "Factory Reset" (Restablecer los ajustes de fábrica).**
- 3. **Utilice el botón [>] para acceder a la siguiente pantalla y, a continuación, pulse los botones [**u**]/[**d**] para seleccionar "Execute" (Ejecutar).**
- 4. **Pulse el botón [>] para ejecutar la operación de restauración.**

Aparece un mensaje que indica que se ha completado la operación y, transcurridos unos momentos, se reinicia el instrumento.

# **Método alternativo para recuperar los ajustes predeterminados**

Mantenga pulsada la tecla blanca del extremo derecho  $(C7)$  y presione el interruptor  $[\mathbf{\Phi}]$  (en espera) encendido) para encender el instrumento. Esta operación no borrará las canciones de la carpeta User.

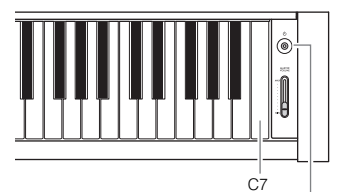

Interruptor  $\lceil \Phi \rceil$  (en espera/encendido)

# **Lista de voces predeterminadas**

Las voces predeterminadas disponibles varían entre los diferentes modelos. Las filas con los nombres de los modelos indican si tienen las voces predeterminadas correspondientes o no.

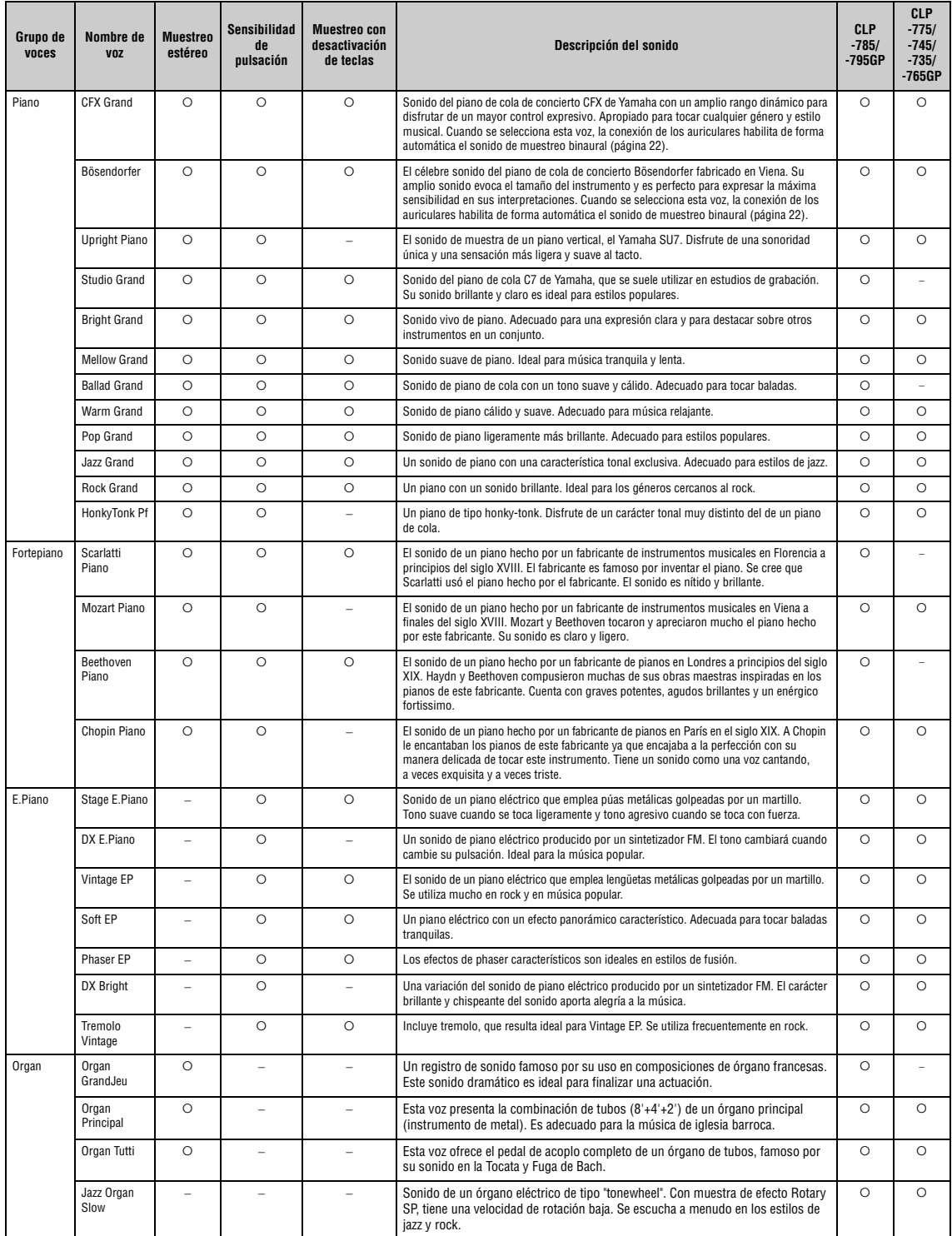

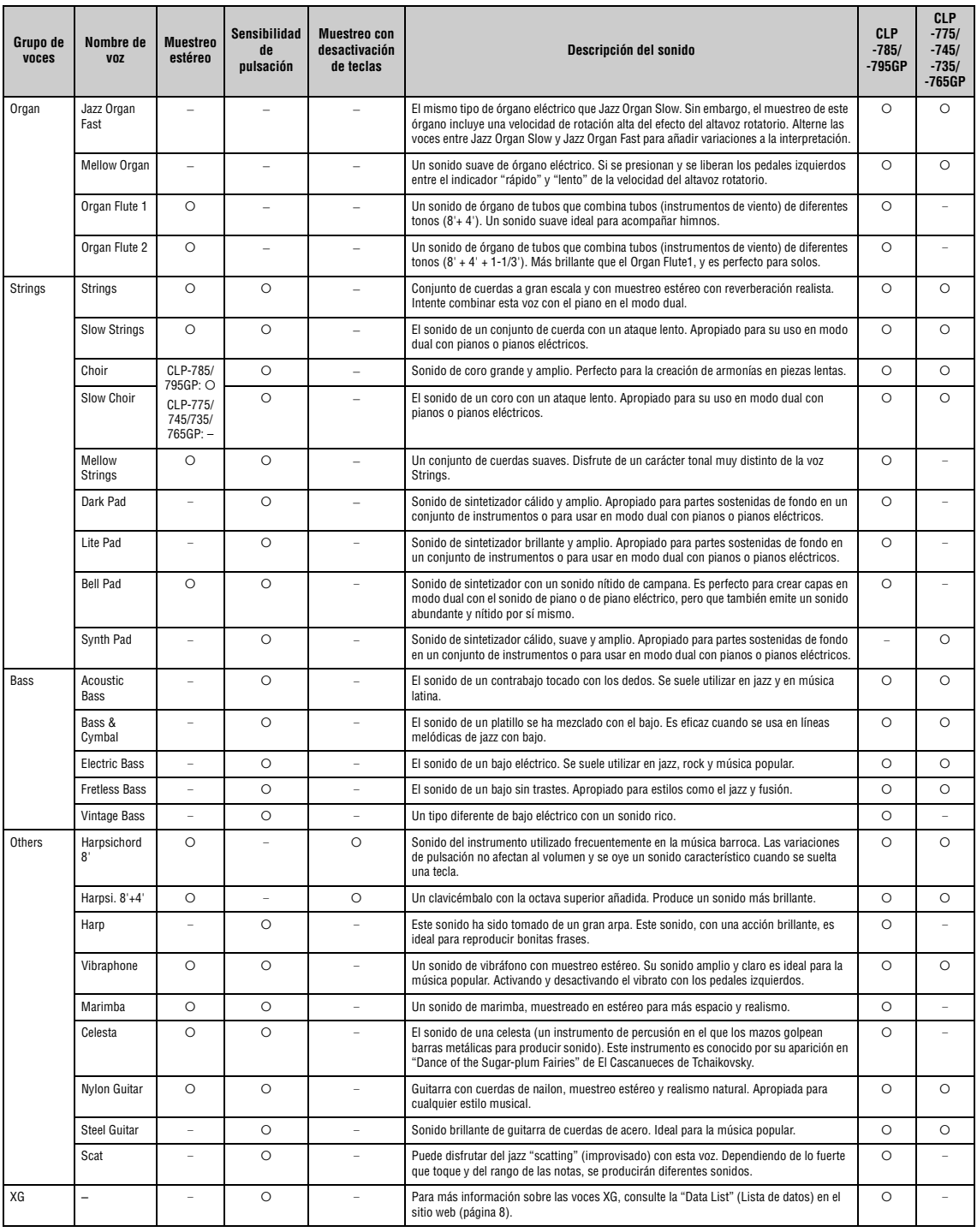

#### **Muestreo con desactivación de teclas**

Muestras del sonido extremadamente delicado que se produce al soltar las teclas.

#### **NOTA**

● Grand Expression Modeling (modelado de gran expresión) es efectivo solamente para las voces de "CFX Grand" y "Bösendorfer". Para más información<br>○ sobre el Grand Expression Modeling, consulte la [página](#page-28-2) 29.<br>● VRM es efec

- 
- 

# **Lista de canciones de demostración de las voces**

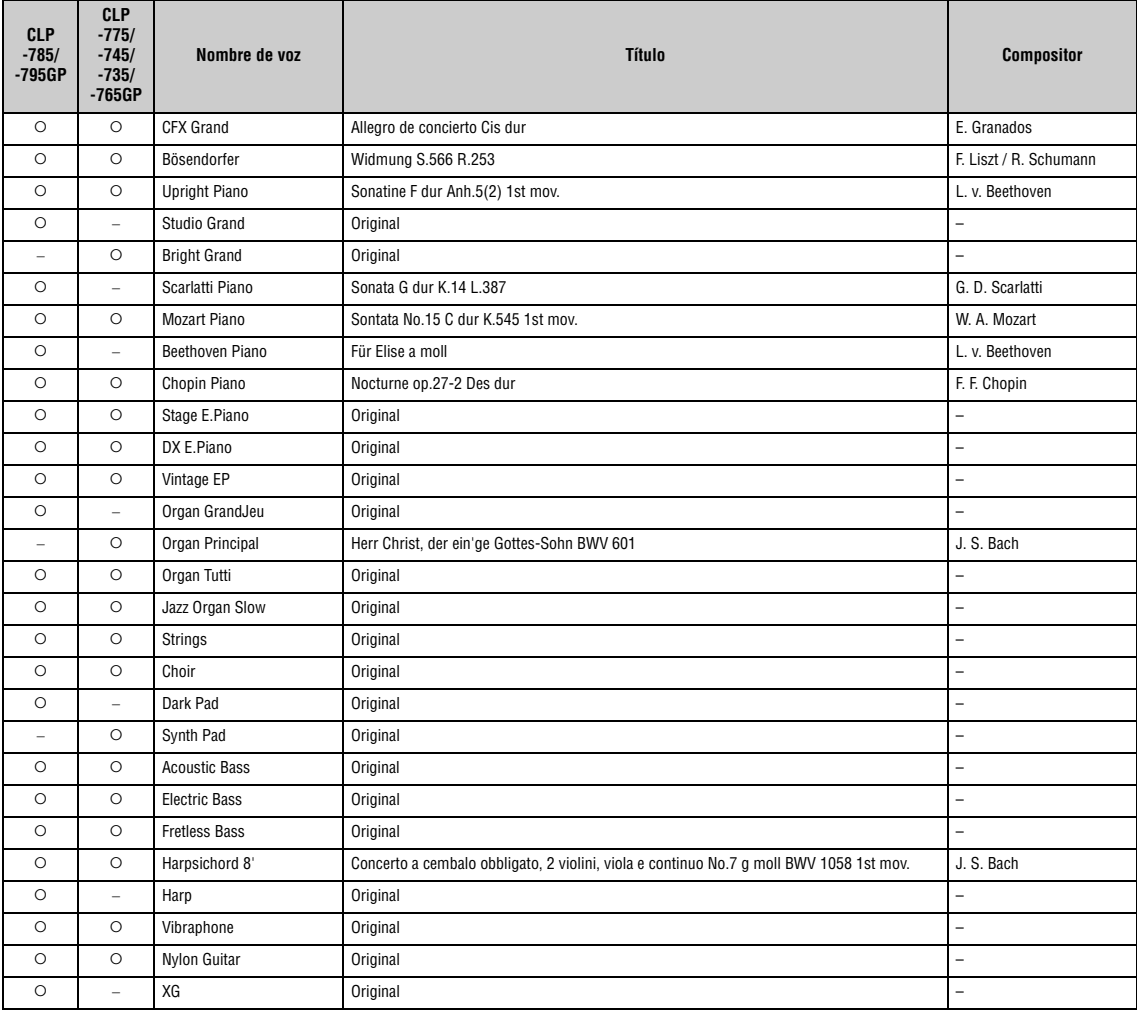

Las demostraciones de las canciones, que excluyen a las canciones originales, son breves extractos de las composiciones originales. Las canciones de demostración originales son originales de Yamaha (© Yamaha Corporation).
# <span id="page-108-2"></span>**Lista de canciones**

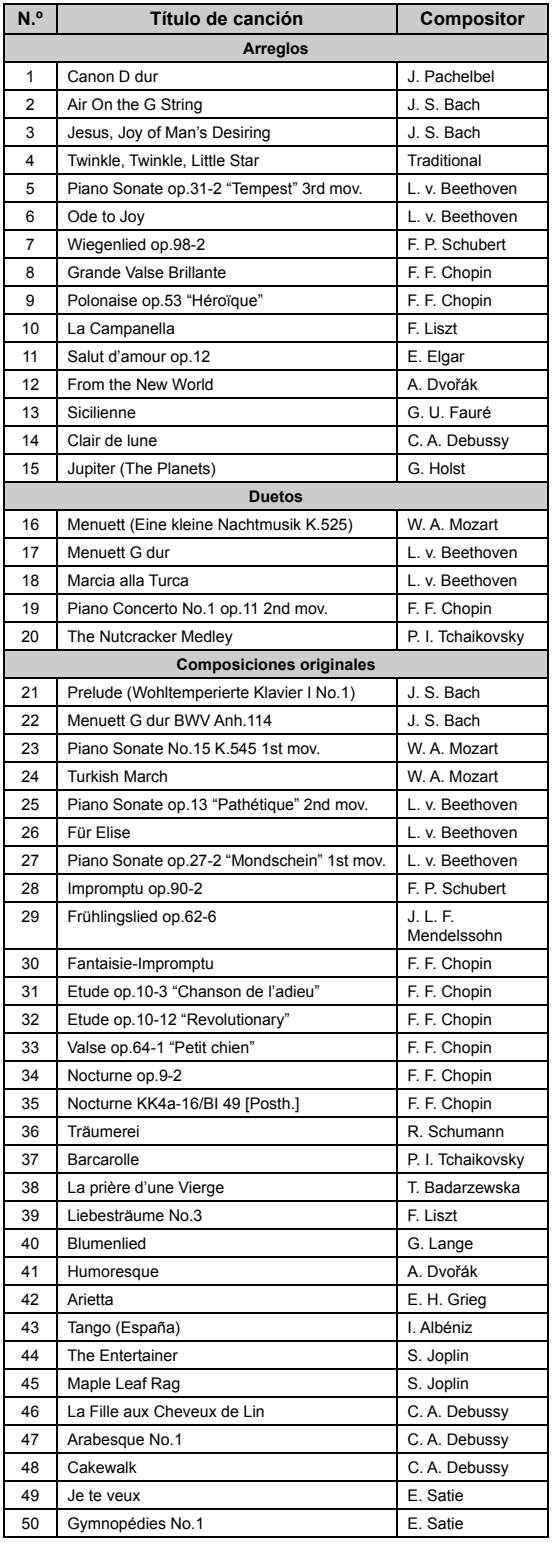

# <span id="page-108-0"></span>**50 Classical Canciones de lecciones**

<span id="page-108-1"></span>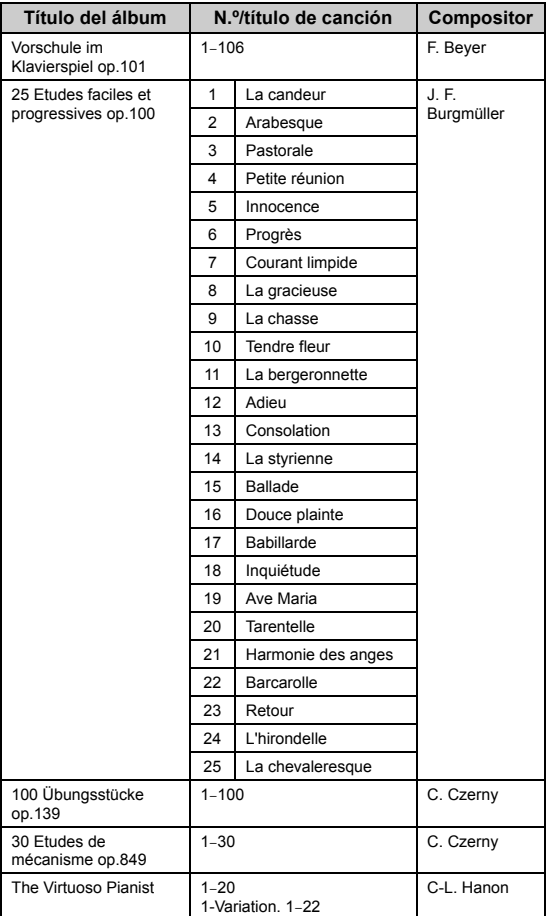

### **Acerca de las canciones de dueto**

Las canciones que se enumeran a continuación son canciones de dueto.

- Números 16 a 20 de "50 Classical"
- Números 1 a 11 de la Vorschule im Klavierspiel op.101 de "Lesson Songs" (canciones de lecciones), y también 32–34, 41–44, 63–64 y 86–87

La parte para la mano derecha es para la mano derecha del primer intérprete, la parte para la mano izquierda es para la mano izquierda del primer intérprete, y la parte extra es para ambas manos del segundo intérprete.

# <span id="page-109-0"></span>**Lista de ritmos**

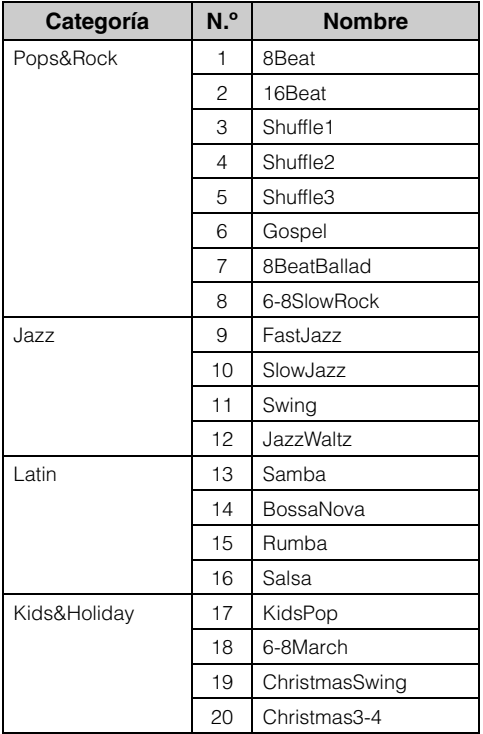

# <span id="page-110-0"></span>**Lista de mensajes**

Algunas pantallas de mensajes permanecen abiertas. Estos casos, pulse el botón [EXIT] (salir) para cerrar la pantalla del mensaje.

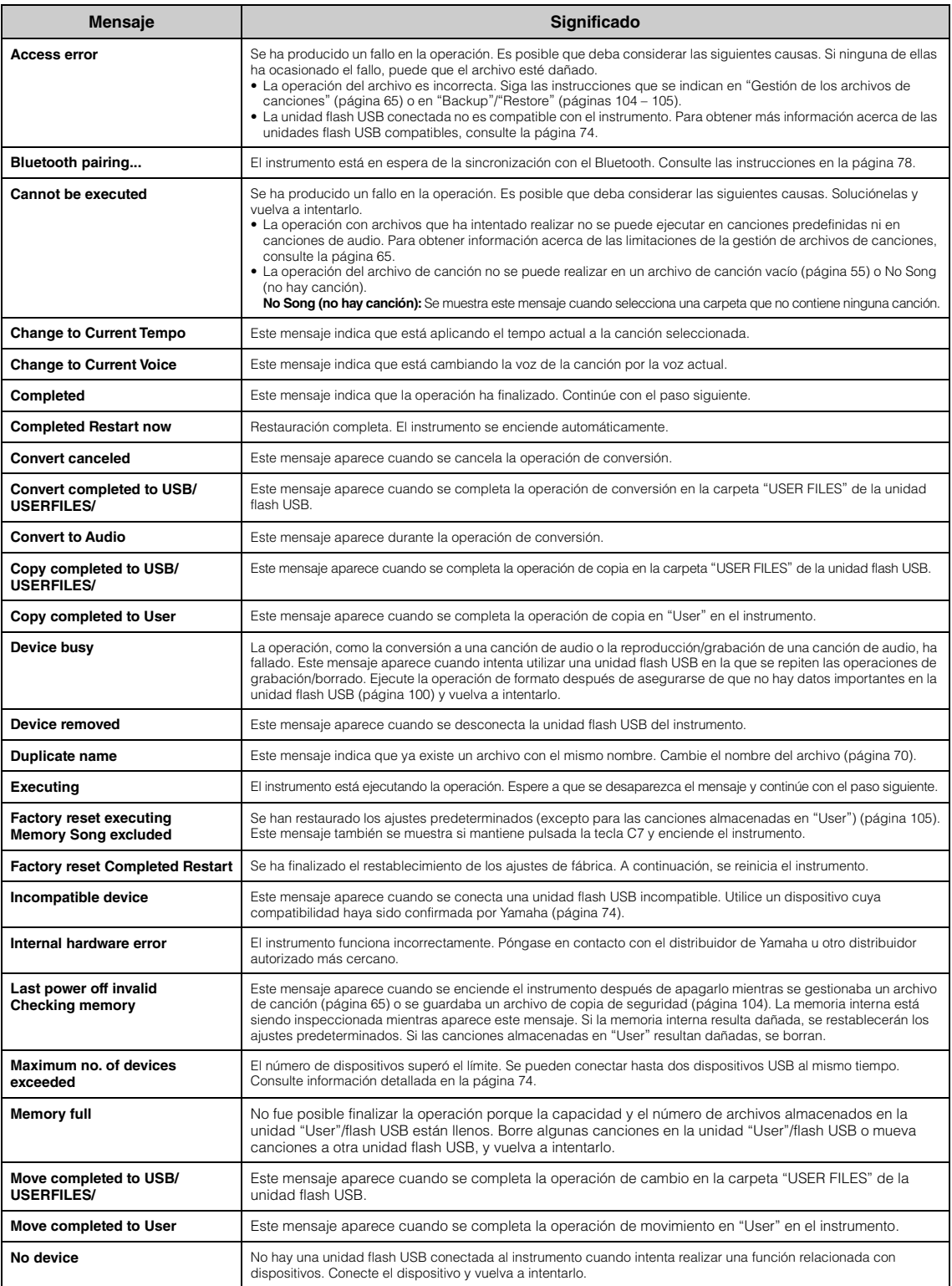

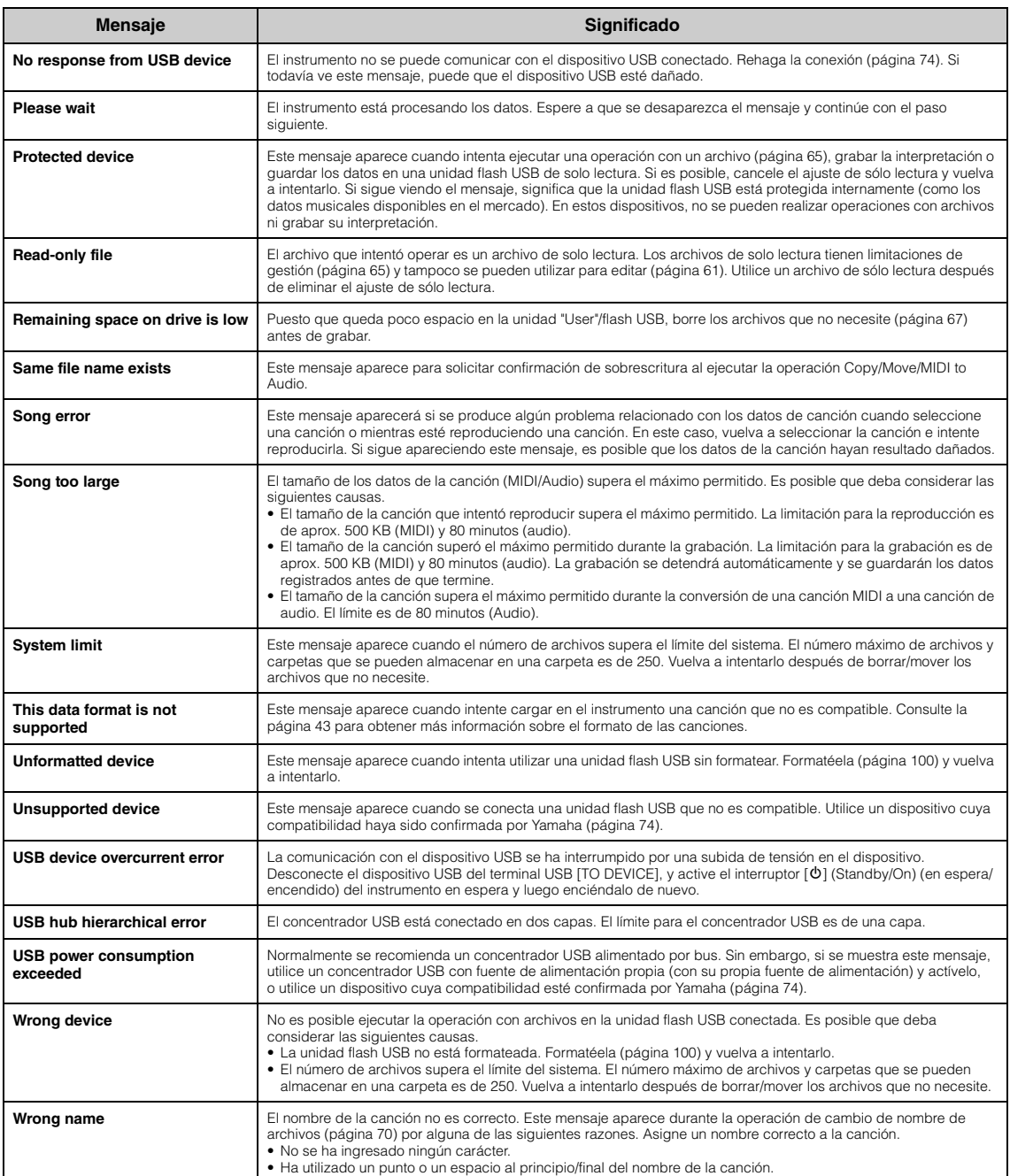

# <span id="page-112-0"></span>**Resolución de problemas**

Cuando se muestre un mensaje, consulte la "Lista de mensajes" ([página](#page-110-0) 111) para obtener ayuda para resolver el problema.

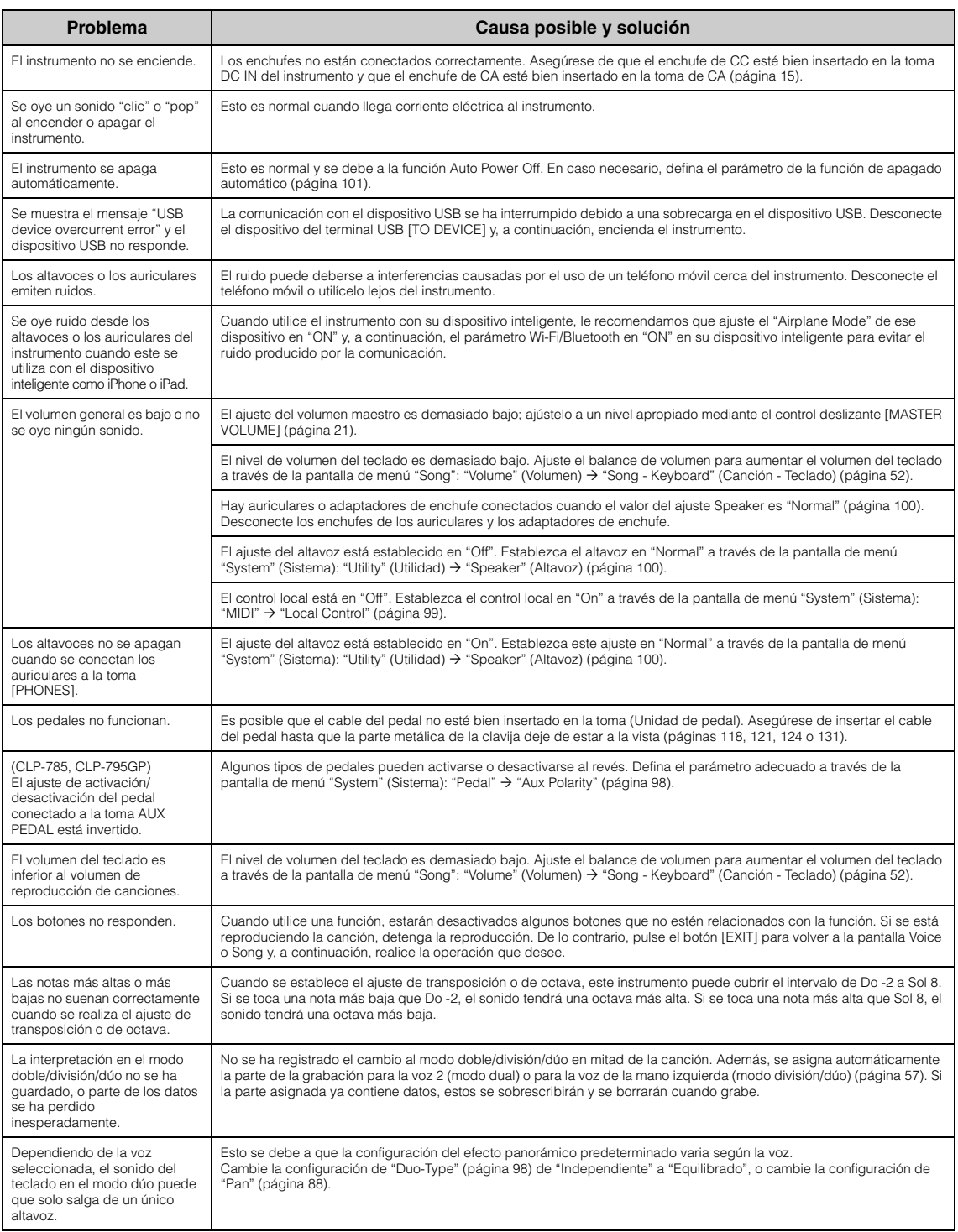

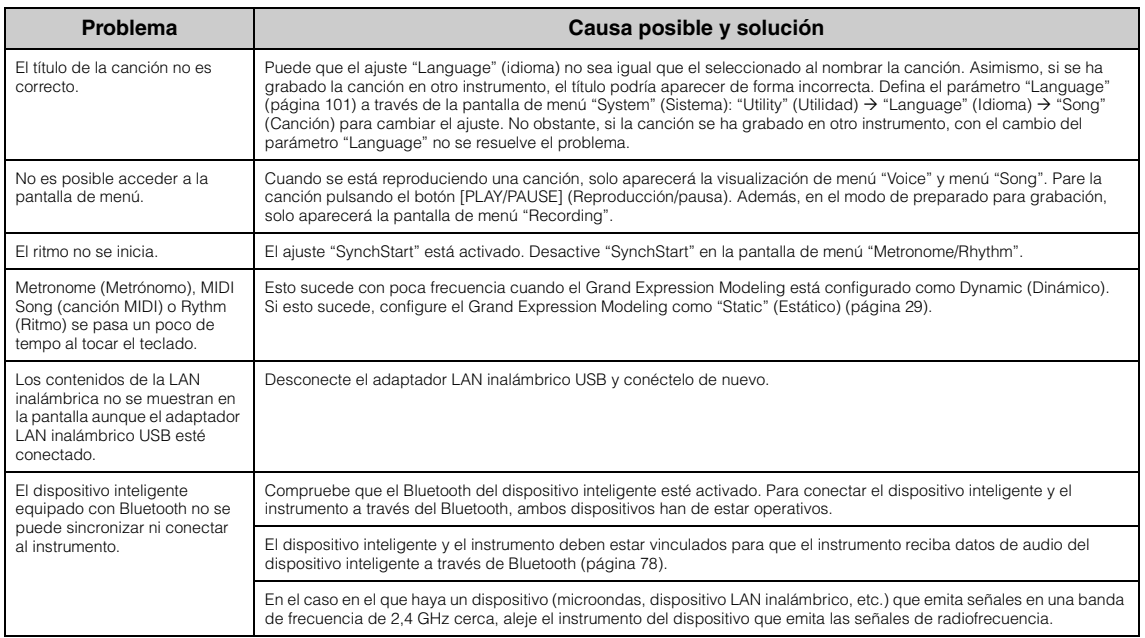

\*Para más información sobre si tiene Bluetooth o no, consulte la [página](#page-141-0) 142.

# <span id="page-114-0"></span>**Montaje del Clavinova**

# **Precauciones de montaje**

### *ATENCIÓN*

- **Monte la unidad sobre un suelo duro y plano con espacio libre suficiente.**
- **Tenga cuidado de no confundir las piezas y asegúrese de instalarlas todas en la orientación correcta. Monte la unidad de acuerdo a la siguiente secuencia:**
- **(CLP-785, CLP-775, CLP-745, CLP-735) Del montaje se deben encargar, al menos, dos personas.**
- **(CLP-795GP, CLP-765GP) Del montaje se deben encargar, al menos, cuatro personas.**
- **Asegúrese de usar solo los tornillos incluidos de los tamaños especificados. No use ningún otro tornillo. El uso de tornillos incorrectos puede causar daños o un mal funcionamiento del instrumento.**
- **Asegúrese de apretar todos los tornillos al completar el montaje de la unidad.**
- **Para desmontar la unidad, invierta la secuencia de montaje. Si no lo hace, podría provocar daños en el instrumento o lesiones personales.**

Tenga listo un destornillador de estrella (+) del tamaño apropiado.

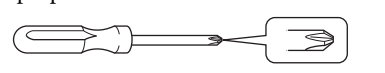

# **Montaje del Clavinova**

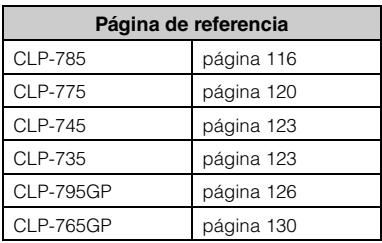

### **Después de finalizar el montaje, verifique lo siguiente.**

- **¿Sobra alguna pieza?** Revise el proceso de montaje y corrija cualquier error.
- **¿Está el instrumento alejado de puertas y otros accesorios móviles?**

Mueva el instrumento a una ubicación adecuada.

- **¿Hace ruido el instrumento cuando lo mueve?** Apriete todos los tornillos.
- **¿La caja de pedales vibra o se mueve al pisar los pedales?**

Gire el ajustador para que quede firmemente apoyado contra el suelo.

**• ¿Están los pedales y los cables de alimentación insertados de forma segura en los enchufes?** Verifique la conexión.

# **Al mover el instrumento después del montaje**

### *ATENCIÓN*

- **Cuando mueva el instrumento después del montaje, sostenga siempre la parte inferior de la unidad principal.**
- **No sostenga la tapa del teclado ni la parte superior. Un movimiento incorrecto podría provocar daños en el instrumento o lesiones personales.**

### *AVISO*

Gire el ajustador debajo del pedal hasta que se separe de la superficie del suelo. El contacto con el ajustador puede dañar la superficie del suelo.

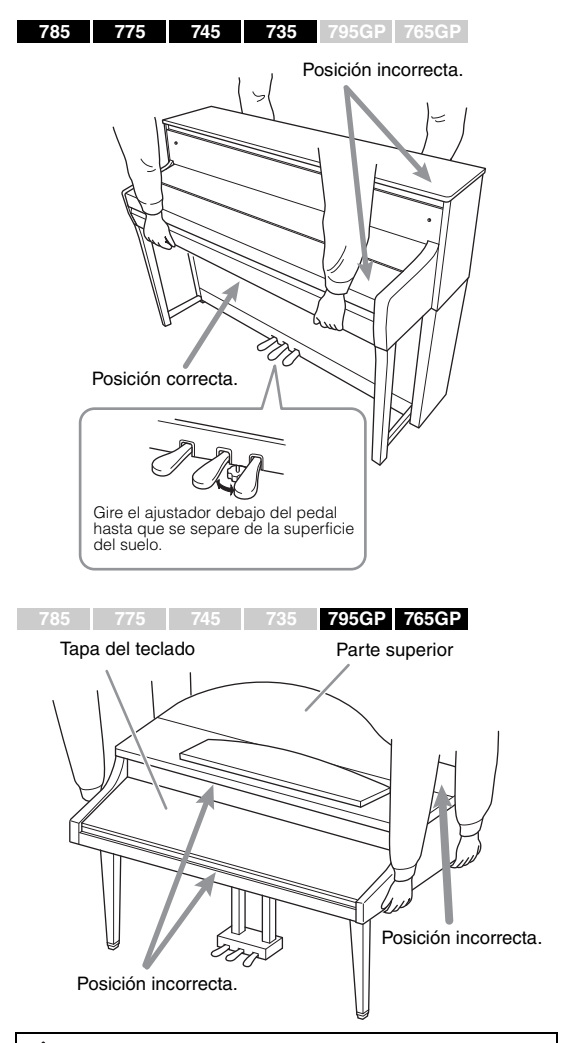

### *ATENCIÓN*

**Si la unidad cruje o es inestable al tocar el teclado, consulte los diagramas de montaje y vuelva a apretar todos los tornillos.**

### **Transporte**

Si cambia de ubicación, consulte la sección de Transporte en la [página 133](#page-132-0).

# <span id="page-115-0"></span>**Montaje de CLP-785**

Extraiga todos los componentes de la caja y compruebe que no falta ninguno.

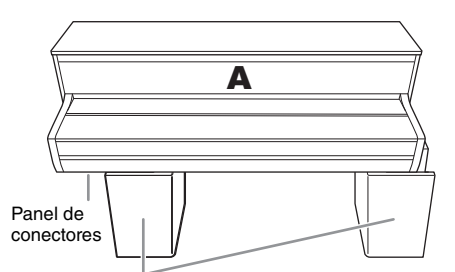

#### Almohadillas de espuma de estireno

Retire las almohadillas de espuma de estireno del paquete, colóquelas en el suelo, y luego, coloque la A encima de ellas. Coloque las almohadillas de modo que no oculten el panel conector en la parte inferior de A.

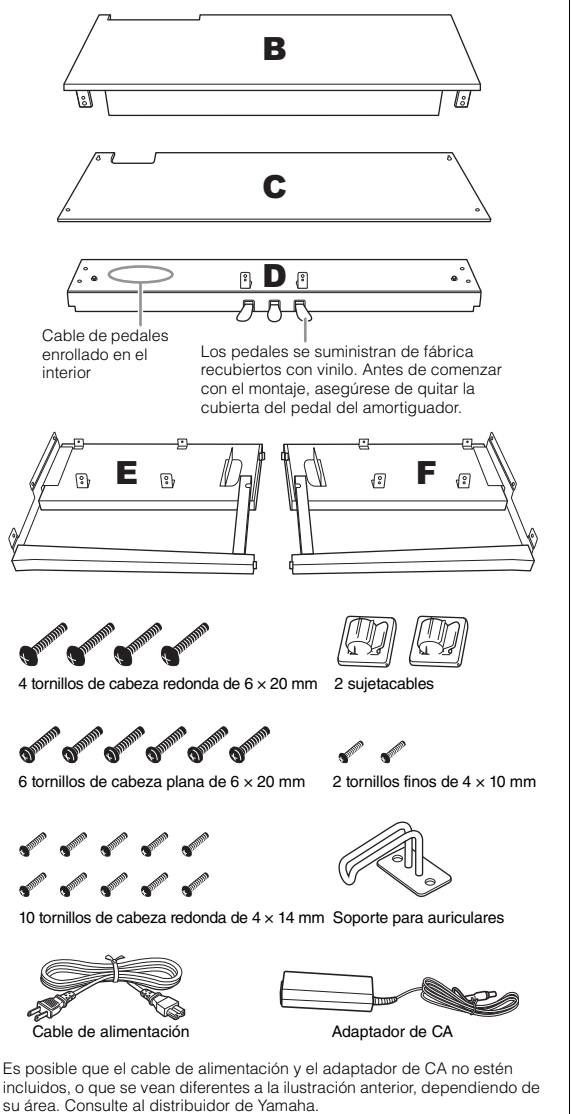

**1. Fije E y F a D.**

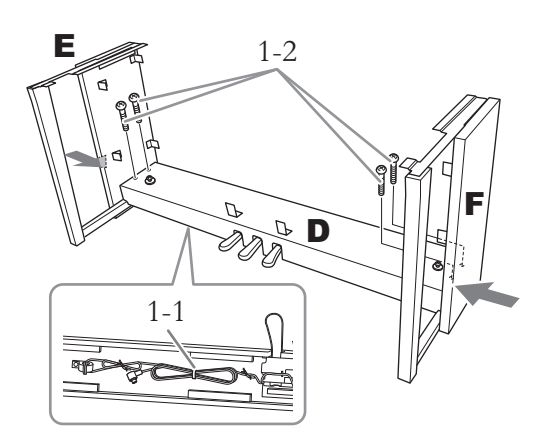

1-1. **Retire el enganche del cordón plegado del pedal.**

> No se deshaga del enganche, lo necesitará más adelante en el paso 6.

1-2. **Mientras empuja la parte inferior de E y F desde el exterior, asegure D con cuatro tornillos de cabeza redonda de 6 × 20 mm.**

# **2. Fije B.**

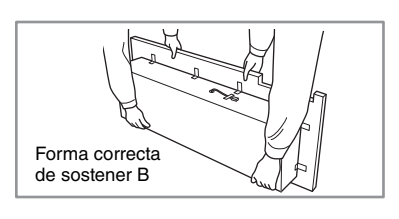

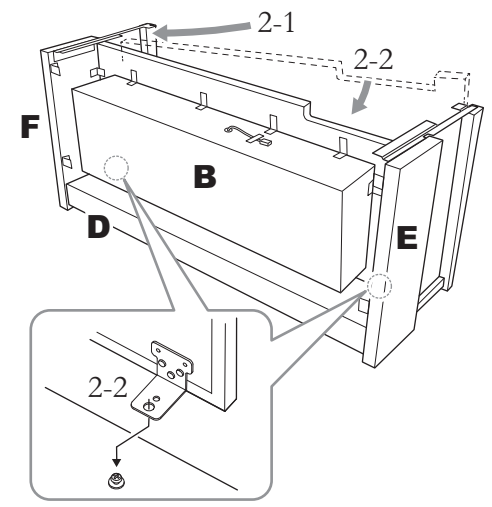

2-1. **Inserte B entre E y F tal y como se muestra en la ilustración.**

2-2. **Alinee y fije B a la parte frontal de D, E y F, luego alinee los agujeros más grandes en los soportes de B a los tornillos en D.**

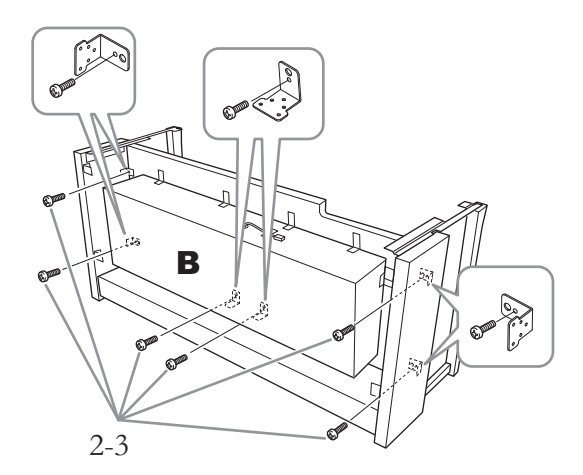

2-3. **Asegure temporalmente con seis tornillos de cabeza redonda de 4 × 14 mm.** Inserte seis tornillos en los agujeros más pequeños en los soportes.

# **3. Montaje A.**

Asegúrese de colocar sus manos al menos a 15 cm de distancia de cada extremo de la unidad principal cuando la coloque.

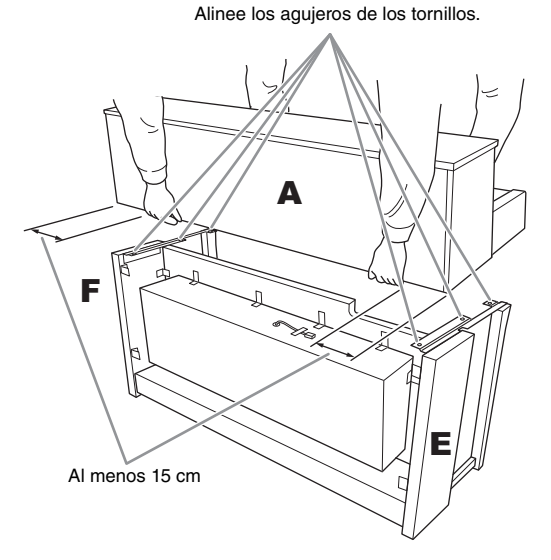

### *ATENCIÓN*

- **Tenga mucho cuidado de no dejar caer la unidad principal o dejar que le pellizque los dedos.**
- **No sostenga la unidad principal en ninguna posición que no sea la especificada anteriormente.**

**4. Fije A.**

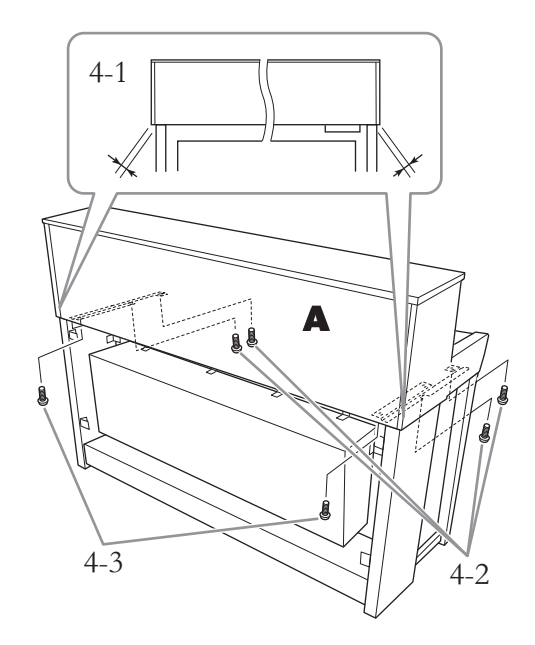

- 4-1. **Ajuste la posición de A para que los extremos izquierdo y derecho de A sobresalgan más allá de E y F por igual (como se ve desde la parte posterior).**
- 4-2. **Asegure A usando cuatro tornillos de cabeza plana de 6 × 20 mm desde el frente.**
- 4-3. **Asegure A usando dos tornillos de cabeza plana de 6 × 20 mm desde la parte posterior.**

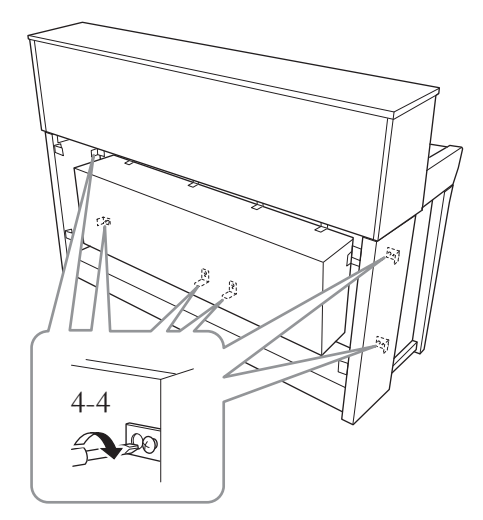

4-4. **Apriete con fuerza los tornillos de las piezas superiores que fijó temporalmente en el paso 2-3 anterior (montaje B).**

**5. Conecte el cable del altavoz.**

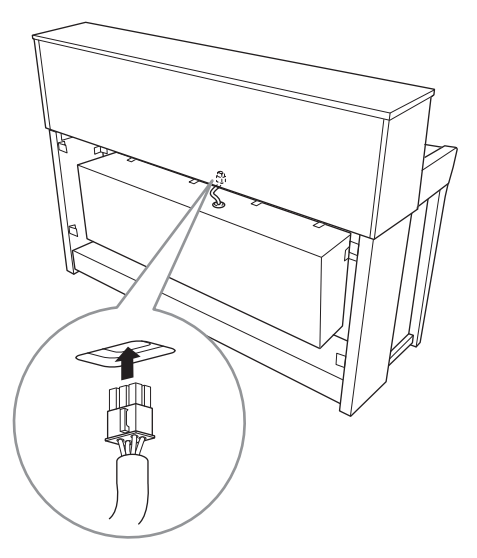

- 5-1. **Retire el enganche que sujeta el cable del altavoz.**
- 5-2. **Inserte el enchufe del cable del altavoz en el conector para que la pestaña se extienda hacia el frente cuando se ve desde la parte posterior.**
- <span id="page-117-0"></span>**6. Conecte el cable del pedal y el adaptador de CA.**

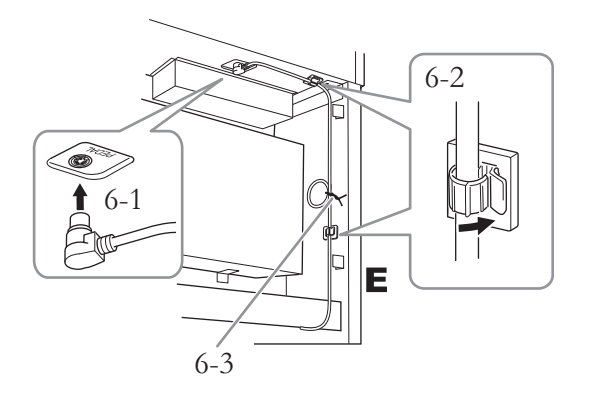

6-1. **Inserte la clavija del cable del pedal en el conector del [PEDAL].**

Inserte el cable del pedal de modo seguro, hasta que la parte metálica de la clavija del cable deje de verse. De lo contrario, puede que el pedal no funcione correctamente.

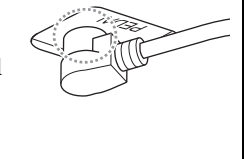

- 6-2. **Fije los soportes del cable al instrumento, luego sujete el cable a los soportes. En este momento, tenga cuidado de que el cable del pedal no esté flojo entre el enchufe y el soporte del cable.**
- 6-3. **Utilice un enganche para sujetar el cordón del pedal.**
- 6-4. **Conecte un extremo del cable de alimentación al adaptador de CA.**

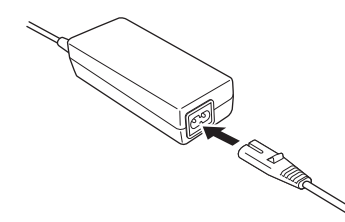

6-5. **Inserte el enchufe de CC del adaptador de CA en la toma DC IN.** 

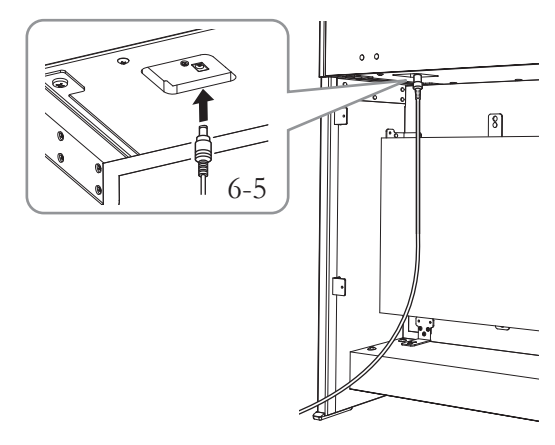

**7. Fije C.**

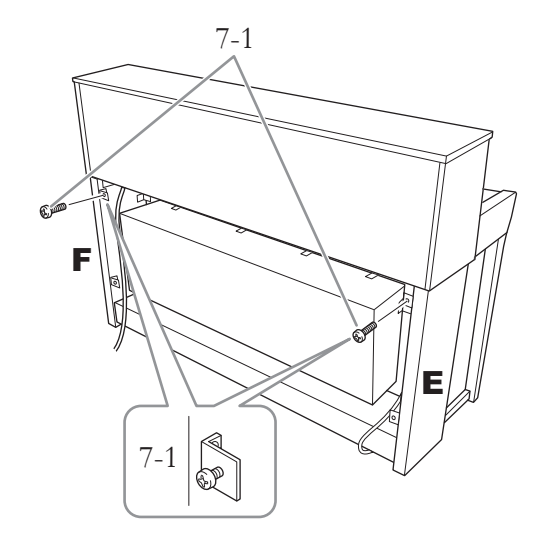

7-1. **Fije los tornillos de cabeza redonda de 4 × 14 mm a los soportes en el lado superior de E y F.**

> Asegúrese de dejar un espacio pequeño sin apretar completamente los tornillos.

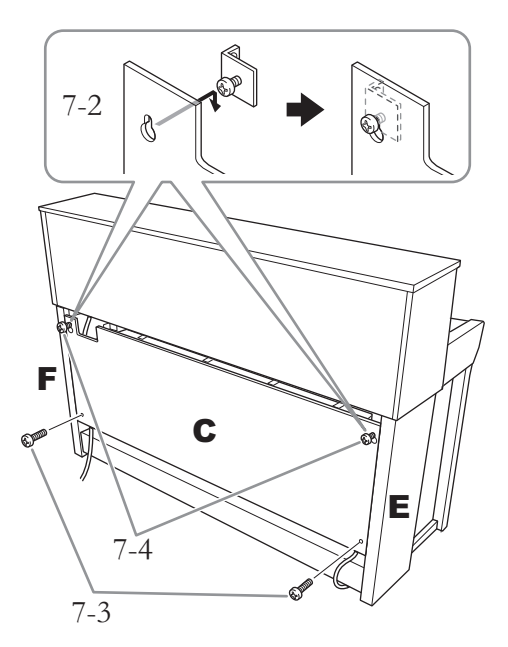

- 7-2. **Enganche C con los agujeros en los tornillos unidos en el paso 7-1.**
- 7-3. **Asegure la parte inferior de C con dos tornillos de cabeza redonda de 4 × 14 mm.**
- 7-4. **Apriete bien los tornillos en la parte superior de C.**

# **8. Fije el ajustador.**

Gire la pieza de sujeción hasta que esté en firme contacto con la superficie del suelo.

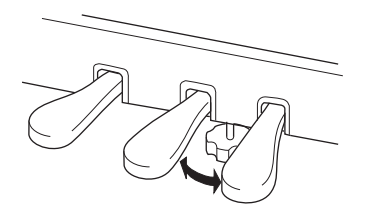

**9. Acople el soporte de auriculares.**

Use los dos tornillos finos  $(4 \times 10 \text{ mm})$  para fijar el soporte como se muestra en la ilustración.

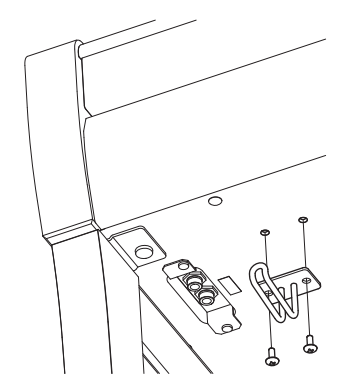

# <span id="page-119-0"></span>**Montaje de CLP-775**

Extraiga todos los componentes de la caja y compruebe que no falta ninguno.

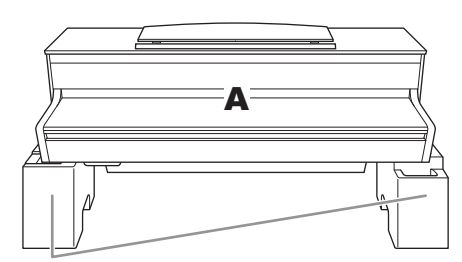

Almohadillas de espuma de estireno

Retire las almohadillas de espuma de estireno del paquete, colóquelas en el suelo, y luego, coloque la A encima de ellas. Coloque las almohadillas de modo que no bloqueen la caja del altavoz en la parte inferior de A.

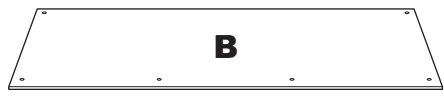

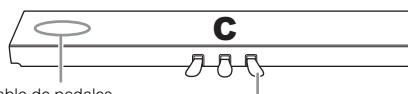

Cable de pedales enrollado en el interior

Los pedales se suministran de fábrica recubiertos con vinilo. Antes de comenzar con el montaje, asegúrese de quitar la cubierta del pedal del amortiguador.

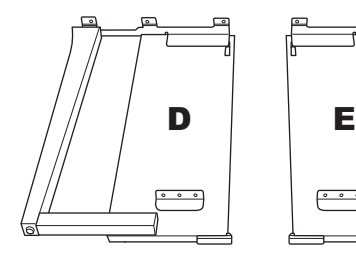

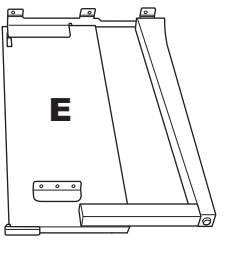

2 sujetacables

℺  $C^{p00}$ 

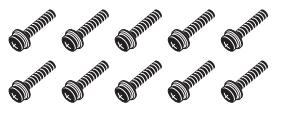

10 tornillos de  $6 \times 20$  mm de grosor

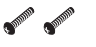

2 tornillos finos de  $4 \times 12$  mm

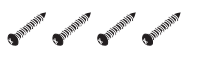

4 tornillos de rosca de  $4 \times 20$  mm

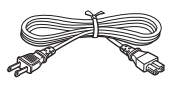

Cable de alimentación

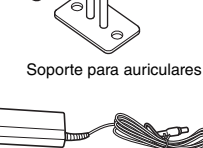

2 tornillos finos de  $4 \times 10$  mm

Adaptador de CA

Es posible que el cable de alimentación y el adaptador de CA no estén incluidos, o que se vean diferentes a la ilustración anterior, dependiendo de su área. Consulte al distribuidor de Yamaha.

**1. Fije C a D y E.**

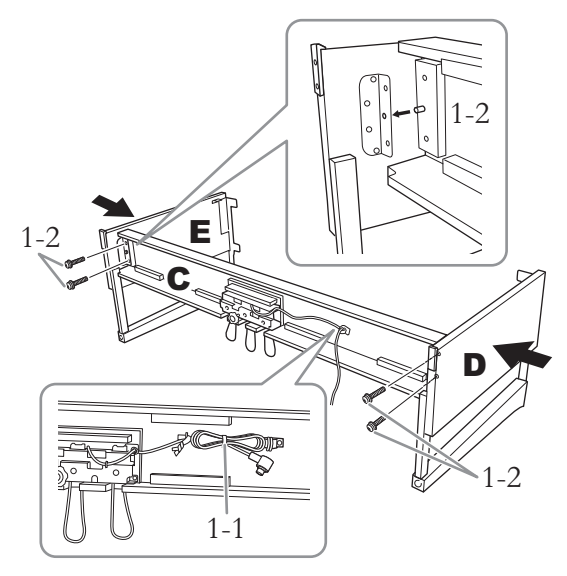

- 1-1. **Desate y enderece el cable del pedal que se incluye. No deseche el amarre de vinilo. Lo necesitará más adelante en el paso 5.**
- 1-2. **Inserte las protuberancias en los agujeros en los soportes, luego fije D y E a C apretando los cuatro tornillos gruesos (6 × 20 mm).**

## **2. Fije B.**

Dependiendo del modelo de piano digital que haya comprado, el color de la superficie de un lado de B puede ser diferente al del otro lado. Si es así, posicione B de modo que el lado similar de color mire a D y E hacia la persona que lo toca.

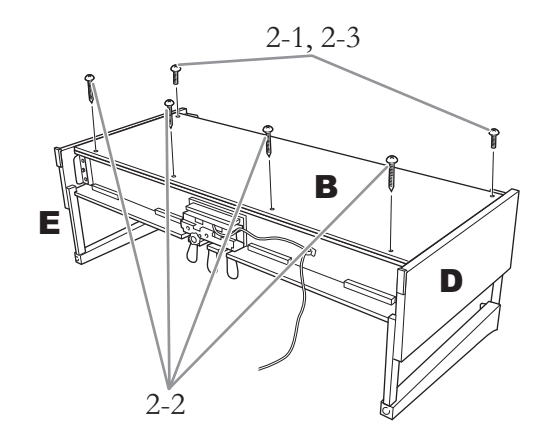

2-1. **Alinee los orificios para tornillos en el lado superior de B con los orificios del soporte en D y E, luego fije las esquinas superiores de B a D y E apretando con los dedos dos tornillos**  finos  $(4 \times 12$  mm).

- 2-2. **Asegure el extremo inferior de B con cuatro tornillos de rosca (4 × 20 mm).**
- 2-3. **Apriete con fuerza los tornillos en la parte superior de B adjuntados en el paso 2-1.**

# **3. Montaje A.**

Asegúrese de colocar sus manos al menos a 15 cm de distancia de cada extremo de la unidad principal cuando la coloque.

Alinee los agujeros de los tornillos.

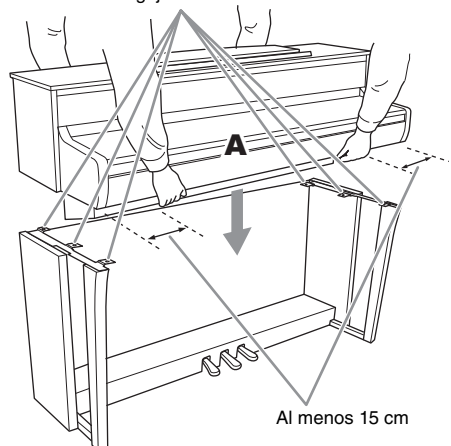

### *ATENCIÓN*

- **Tenga mucho cuidado de no dejar caer la unidad principal o dejar que le pellizque los dedos.**
- **No sostenga la unidad principal en ninguna posición que no sea la especificada anteriormente.**

# **4. Asegure A.**

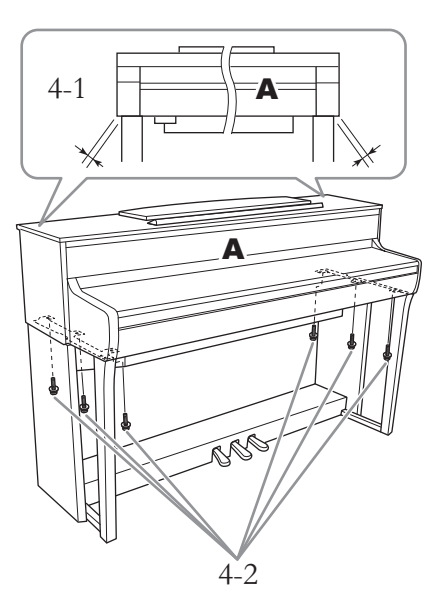

- 4-1. **Ajuste la posición de A para que los extremos izquierdo y derecho de A sobresalgan más allá de E y E por igual (como se ve desde la parte frontal).**
- 4-2. **Asegure A apretando seis tornillos gruesos (6 × 20 mm) desde el frente.**
- <span id="page-120-0"></span>**5. Conecte el cable del pedal y el adaptador de CA.**

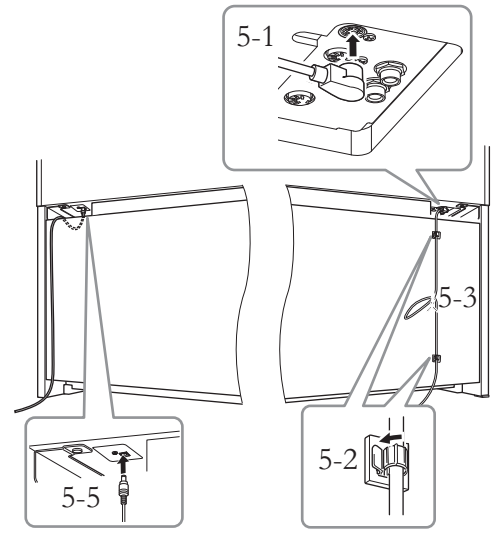

5-1. **Inserte el enchufe del cable del pedal en el conector del pedal.**

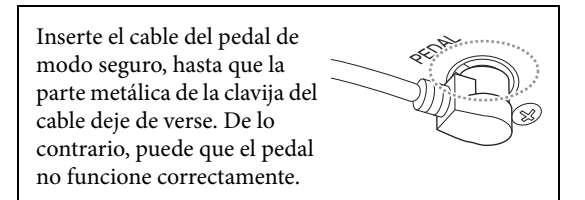

- 5-2. **Fije los soportes del cable al panel posterior como se muestra, luego sujete el cable a los soportes.**
- 5-3. **Use un amarre de vinilo para eliminar cualquier holgura en el cable del pedal.**
- 5-4. **Conecte un extremo del cable de alimentación al adaptador de CA.**

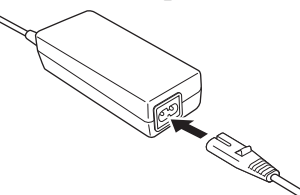

5-5. **Inserte el enchufe de CC del adaptador de CA en la toma DC IN.**

**6. Fije el ajustador.**

Gire la pieza de sujeción hasta que esté en firme contacto con la superficie del suelo.

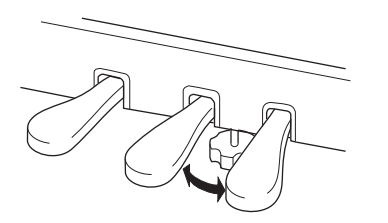

# **7. Acople el soporte de auriculares.**

Use los dos tornillos finos ( $4 \times 10$  mm) para fijar el soporte como se muestra en la ilustración.

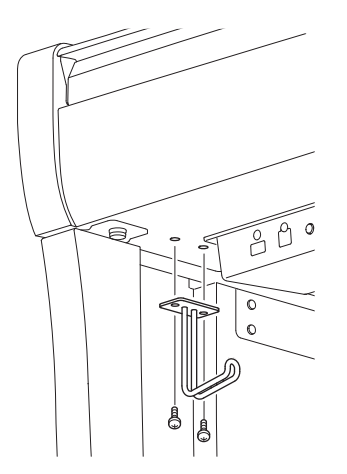

# <span id="page-122-0"></span>**Montaje de CLP-735 y CLP-745**

Extraiga todos los componentes de la caja y compruebe que no falta ninguno.

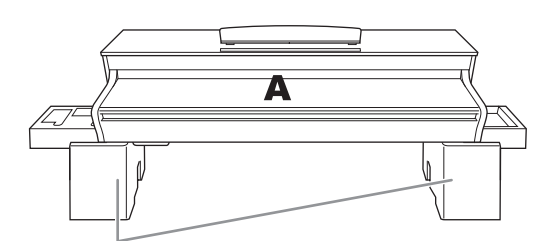

#### Almohadillas de espuma de estireno

Retire las almohadillas de espuma de estireno del paquete, colóquelas en el suelo, y luego, coloque la A encima de ellas. Coloque las almohadillas de modo que no oculten los conectores en la parte inferior de A.

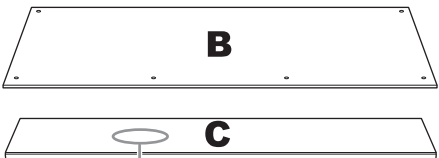

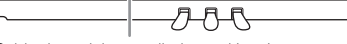

Cable de pedales enrollado en el interior

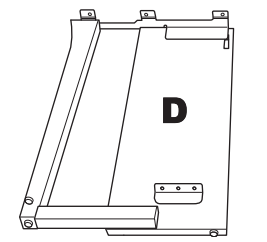

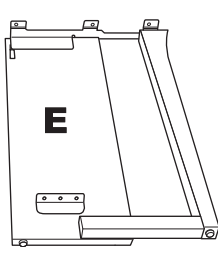

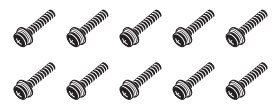

10 tornillos de  $6 \times 20$  mm de grosor

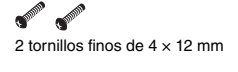

4 tornillos de rosca de 4 × 20 mm

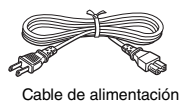

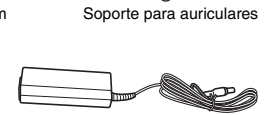

2 sujetacables

**OF OF** 

2 tornillos finos de  $4 \times 10$  mm

Adaptador de CA

Es posible que el cable de alimentación y el adaptador de CA no estén incluidos, o que se vean diferentes a la ilustración anterior, dependiendo de su área. Consulte al distribuidor de Yamaha.

**1. Fije C a D y E.**

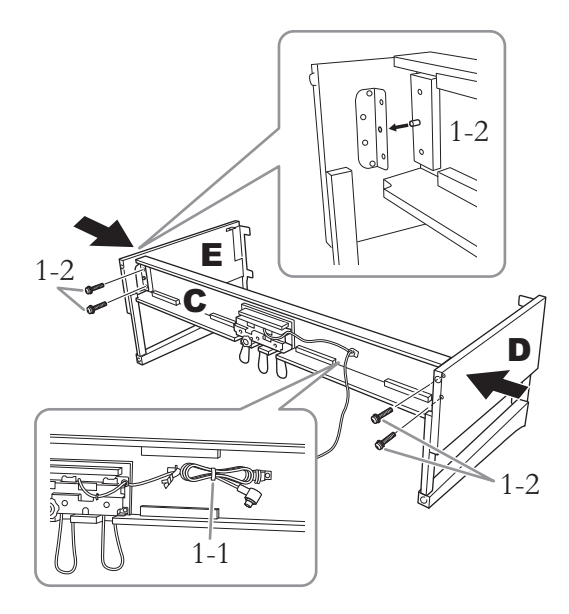

- 1-1. **Desate y enderece el cable del pedal que se incluye. No deseche el amarre de vinilo. Lo necesitará más adelante en el paso 5.**
- 1-2. **Inserte las protuberancias en los agujeros en los soportes, luego fije D y E a C apretando**  los cuatro tornillos gruesos  $(6 \times 20 \text{ mm})$ .

### **2. Fije B.**

Dependiendo del modelo de piano digital que haya comprado, el color de la superficie de un lado de B puede ser diferente al del otro lado. Si es así, posicione B de modo que el lado similar de color mire a D y E hacia la persona que lo toca.

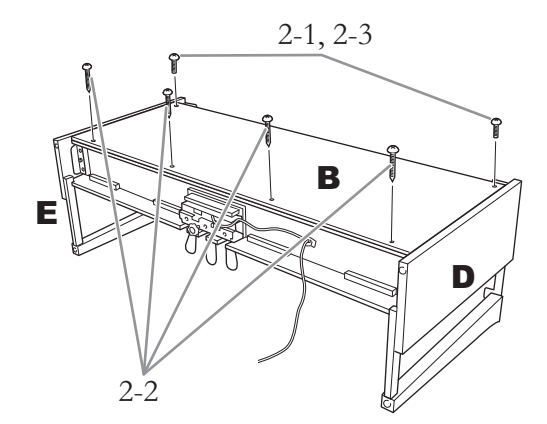

- 2-1. **Alinee los orificios para tornillos en el lado superior de B con los orificios del soporte en D y E, luego fije las esquinas superiores de B a D y E apretando con los dedos dos tornillos finos (4 × 12 mm).**
- 2-2. **Asegure el extremo inferior de B con cuatro tornillos de rosca (4 × 20 mm).**
- 2-3. **Apriete con fuerza los tornillos en la parte superior de B adjuntados en el paso 2-1.**

# **3. Montaje A.**

Asegúrese de colocar sus manos al menos a 15 cm de distancia de cada extremo de la unidad principal cuando la coloque.

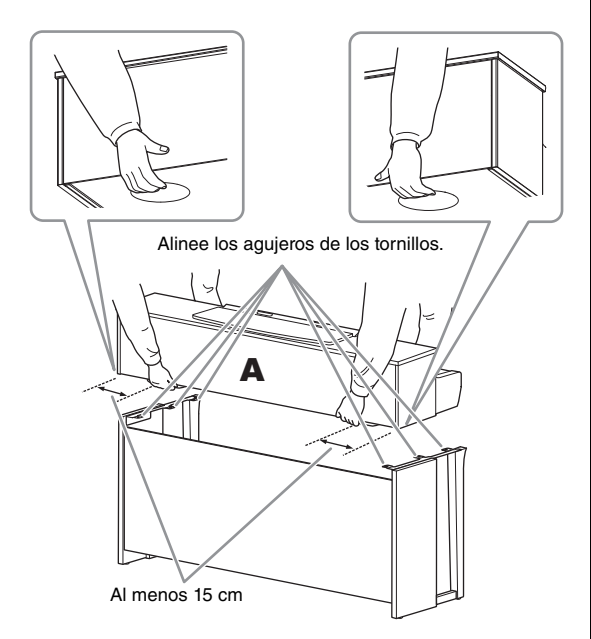

## *ATENCIÓN*

- **Tenga mucho cuidado de no dejar caer la unidad principal o dejar que le pellizque los dedos.**
- **No sostenga la unidad principal en ninguna posición que no sea la especificada anteriormente.**

**4. Asegure A.**

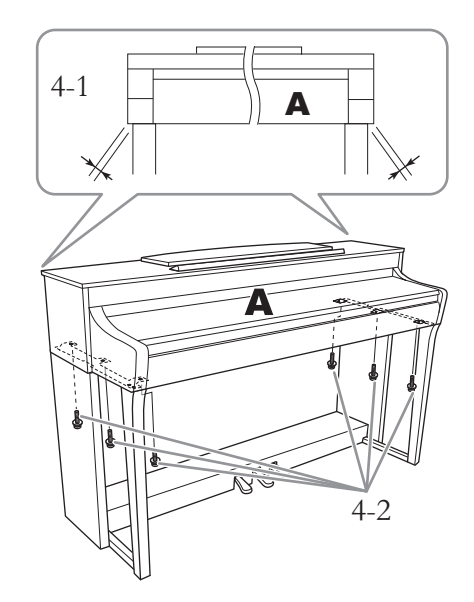

- 4-1. **Ajuste la posición de A para que los extremos izquierdo y derecho de A sobresalgan más allá de E y E por igual (como se ve desde la parte frontal).**
- 4-2. **Asegure A apretando seis tornillos gruesos (6 × 20 mm) desde el frente.**
- <span id="page-123-0"></span>**5. Conecte el cable del pedal y el adaptador de CA.**

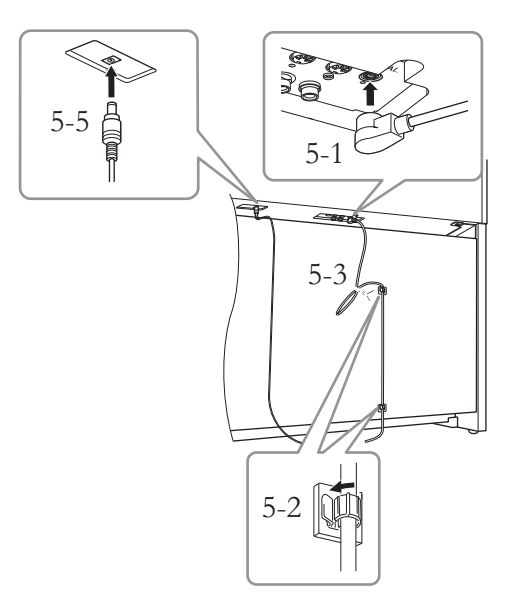

### 5-1. **Inserte el enchufe del cable del pedal en el conector del pedal.**

RED<sub>ENT</sub>

Inserte el cable del pedal de modo seguro, hasta que la parte metálica de la clavija del cable deje de verse. De lo contrario, puede que el pedal no funcione correctamente.

- 5-2. **Fije los soportes del cable al panel posterior como se muestra, luego sujete el cable a los soportes.**
- 5-3. **Use un amarre de vinilo para eliminar cualquier holgura en el cable del pedal.**
- 5-4. **Conecte un extremo del cable de alimentación al adaptador de CA.**

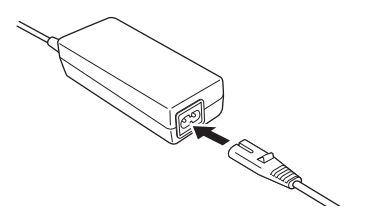

5-5. **Inserte el enchufe de CC del adaptador de CA en la toma DC IN.**

### **6. Fije el ajustador.**

Gire la pieza de sujeción hasta que esté en firme contacto con la superficie del suelo.

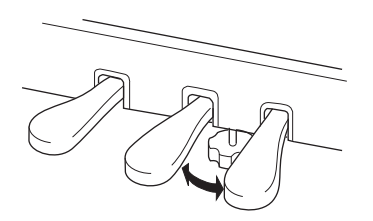

**7. Acople el soporte de auriculares.**

Use los dos tornillos finos ( $4 \times 10$  mm) para fijar el soporte como se muestra en la ilustración.

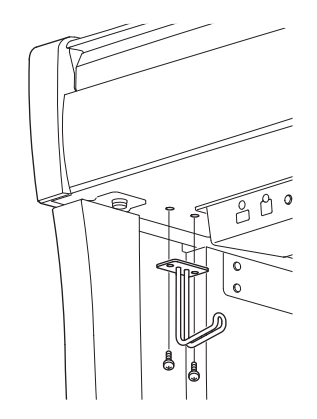

# <span id="page-125-0"></span>**Montaje de CLP-795GP**

### Extraiga todos los componentes de la caja y compruebe que no falta ninguno.

### Unidad principal

Para evitar daños en los paneles conectores situados en la parte inferior de la unidad principal, asegúrese de colocar la unidad principal encima de las almohadillas de espuma. Además, asegúrese de que las almohadillas no toquen los paneles de conectores.

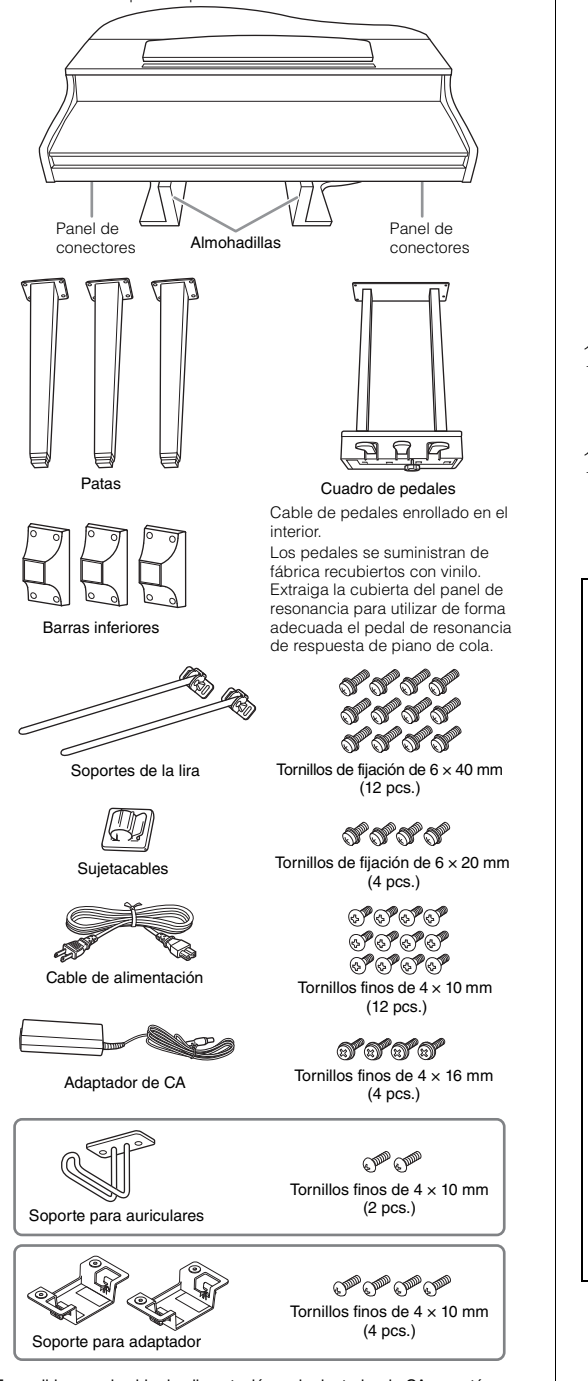

Es posible que el cable de alimentación y el adaptador de CA no estén incluidos, o que se vean diferentes a la ilustración anterior, dependiendo de su área. Consulte al distribuidor de Yamaha.

**1. Apoye la unidad principal contra la pared como se muestra a continuación.**

### *ATENCIÓN*

**Procure no pillarse los dedos.**

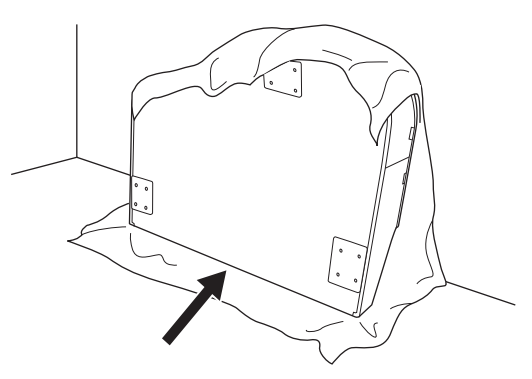

- 1-1. **Extienda una tela grande y suave, como una manta, tal como se muestra, para proteger el suelo y la superficie de las paredes.**
- 1-2. **Apoye la unidad principal en la pared con la tapa del teclado cerrada y el lateral del teclado en la parte inferior.**

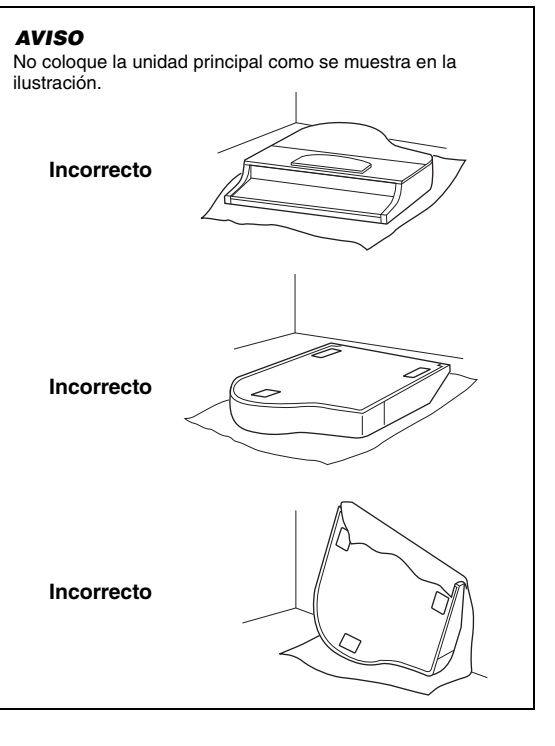

### **2. Acople las tres patas y las tres barras decorativas.**

Consulte el siguiente diagrama para comprobar la orientación de las patas.

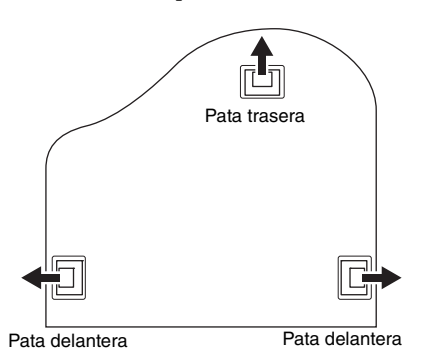

2-1. **Instale y apriete cuatro tornillos en cada pata, comenzando por una de las patas delanteras.**

Tornillos de fijación de 6 × 40 mm

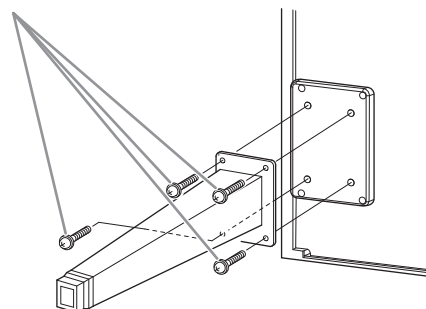

2-2. **Deslice las barras por encima de las patas y acóplelas a cada una de las patas usando**  cuatro tornillos finos  $(4 \times 10$  mm).

Asegúrese de que el lateral gradualmente inclinado de cada barra está orientado hacia el interior de la unidad, como se muestra.

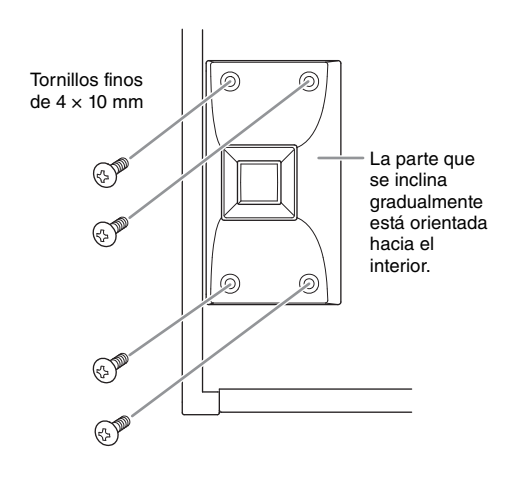

**3. Acople las abrazaderas de la lira.**

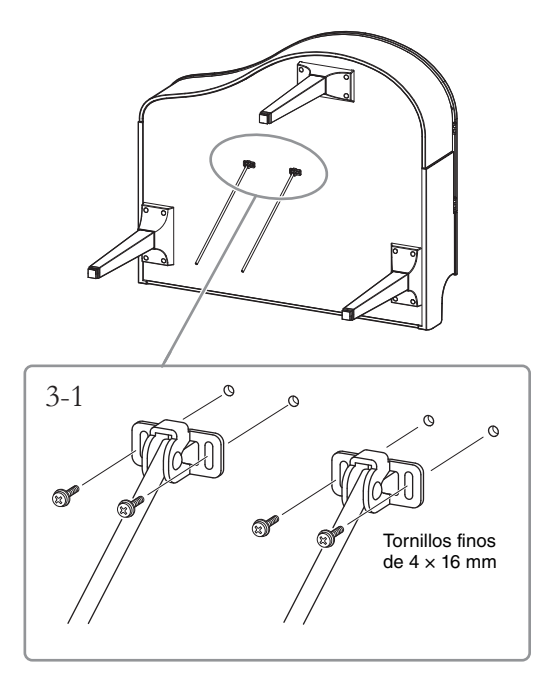

- 3-1. **Acople los soportes de la lira utilizando los cuatro tornillos finos (4 × 16 mm).**
- **4. Eleve la unidad a la posición normal.**

Utilice las patas delanteras como apoyo para levantar la unidad.

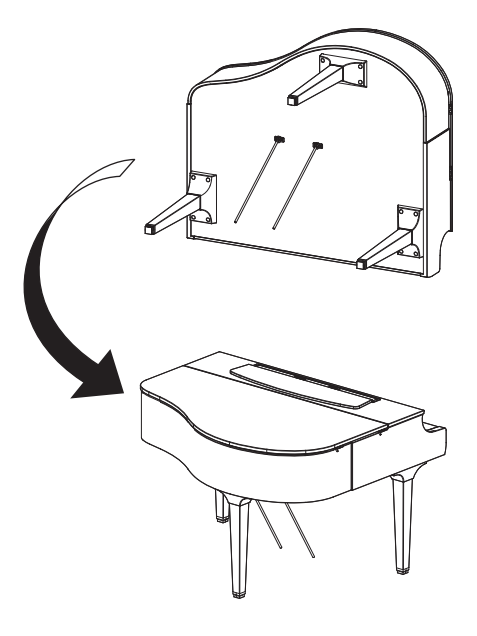

- **5. Instale el cuadro de pedales.**
- 5-1. **Retire el enganche y la cinta que fijan el cable del pedal a la parte superior del cuadro de pedales.**

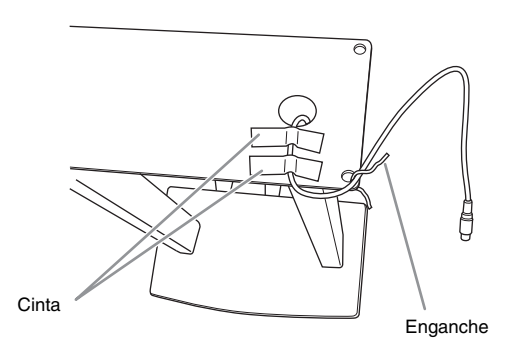

5-2. **Acople el lateral frontal del cuadro de pedales a la parte inferior de la unidad apretando con los dedos los dos tornillos de fijación (6 × 20 mm).**

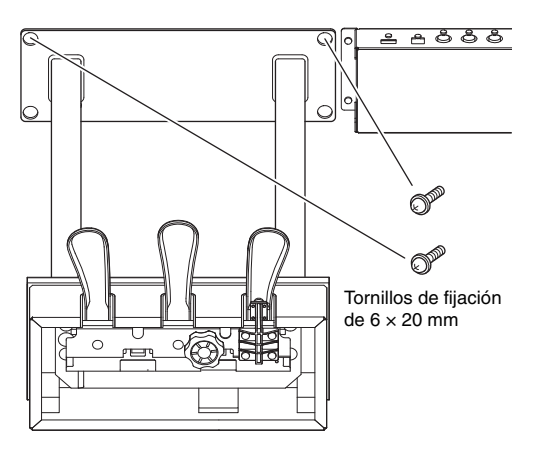

5-3. **Inserte los soportes de la lira en los orificios del cuadro de pedales y asegúrese de que están bien sujetos.**

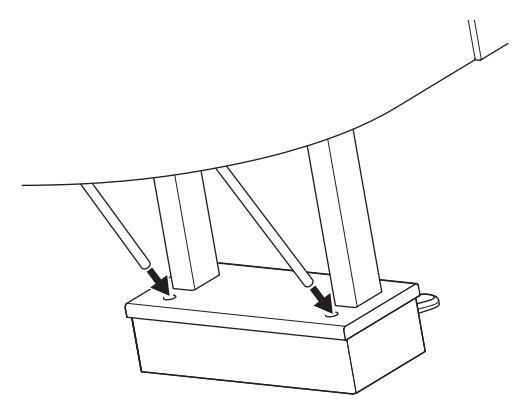

5-4. **Alinee el cable con la ranura de la unidad y acople la parte posterior del cuadro de pedales mediante los tornillos de fijación (6 × 20 mm). Después, apriete firmemente los dos tornillos de la parte delantera del cuadro de pedales que se ajustaron en el paso 5-2.**

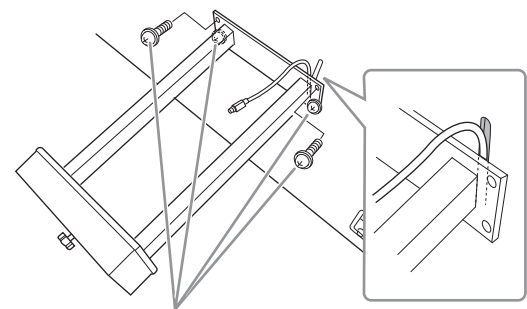

Tornillos de fijación de 6 × 20 mm

5-5. **Suelte los cuatro tornillos que se ajustaron en el paso 3 y, después, apriete los cuatro tornillos de nuevo al tiempo que presiona los soportes de la lira en la dirección que muestran las flechas de la ilustración.**

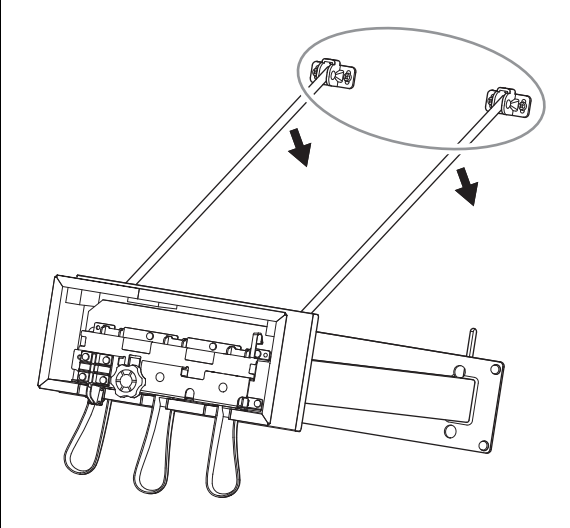

5-6. **Inserte la clavija del cable del pedal en el conector del pedal. Inserte la clavija de tal forma que el lado de la flecha quede orientado hacia adelante (hacia el teclado).** Si la clavija no se inserta fácilmente, no la fuerce. Vuelva a comprobar la orientación de la clavija e inténtelo de nuevo.

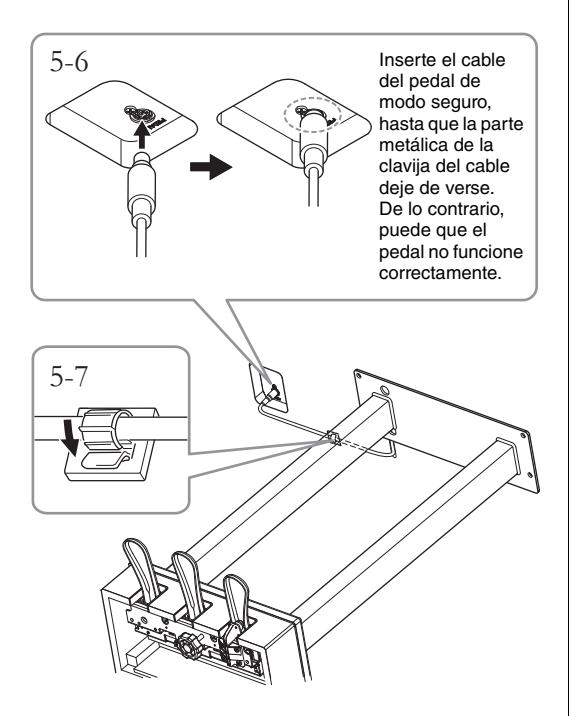

- 5-7. **Ajuste el sujetacables en al parte inferior de la unidad principal, como se muestra, y después sujételo alrededor del cable.**
- **6. Conecte el adaptador de CA.**
- 6-1. **Conecte un extremo del cable de alimentación al adaptador de CA.**

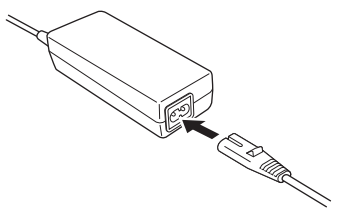

6-2. **Inserte el enchufe de CC del adaptador de CA en la toma DC IN.**

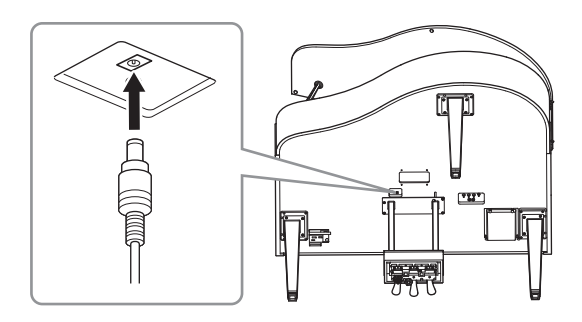

**7. Gire la pieza de sujeción hasta que esté en firme contacto con la superficie del suelo.**

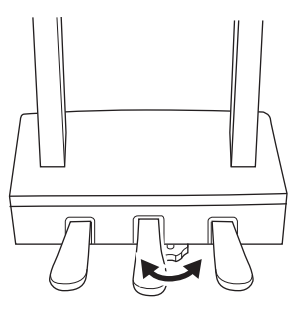

**8. Acople el soporte de auriculares.**

Acople el soporte de los auriculares con dos tornillos finos  $(4 \times 10 \text{ mm})$  tal como se muestra en la figura.

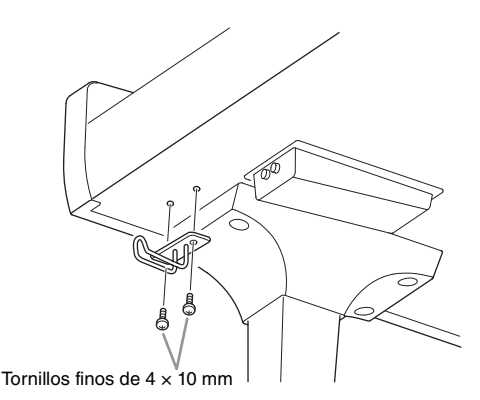

### **9. Si lo desea, puede conectar el adaptador de alimentación de CA a la parte inferior de la unidad utilizando los soportes para adaptador.**

Consulte el folleto adjunto con los soportes para adaptador para obtener instrucciones específicas.

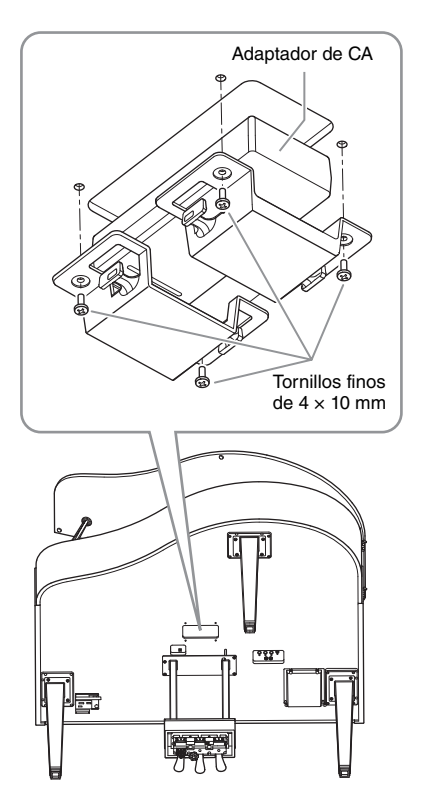

### *ATENCIÓN*

**Para desmontar la unidad, invierta la secuencia de montaje. Si no lo hace, podría provocar daños en el instrumento o lesiones personales. Más concretamente, si monta la unidad principal sin desacoplar el cuadro de pedales, los pedales se romperán.**

# <span id="page-129-0"></span>**Montaje de CLP-765GP**

### Extraiga todos los componentes de la caja y compruebe que no falta ninguno.

#### Unidad principal

Para evitar daños en los paneles conectores situados en la parte inferior de la unidad principal, asegúrese de colocar la unidad principal encima de las almohadillas de espuma. Además, asegúrese de que las almohadillas no toquen los paneles de conectores.

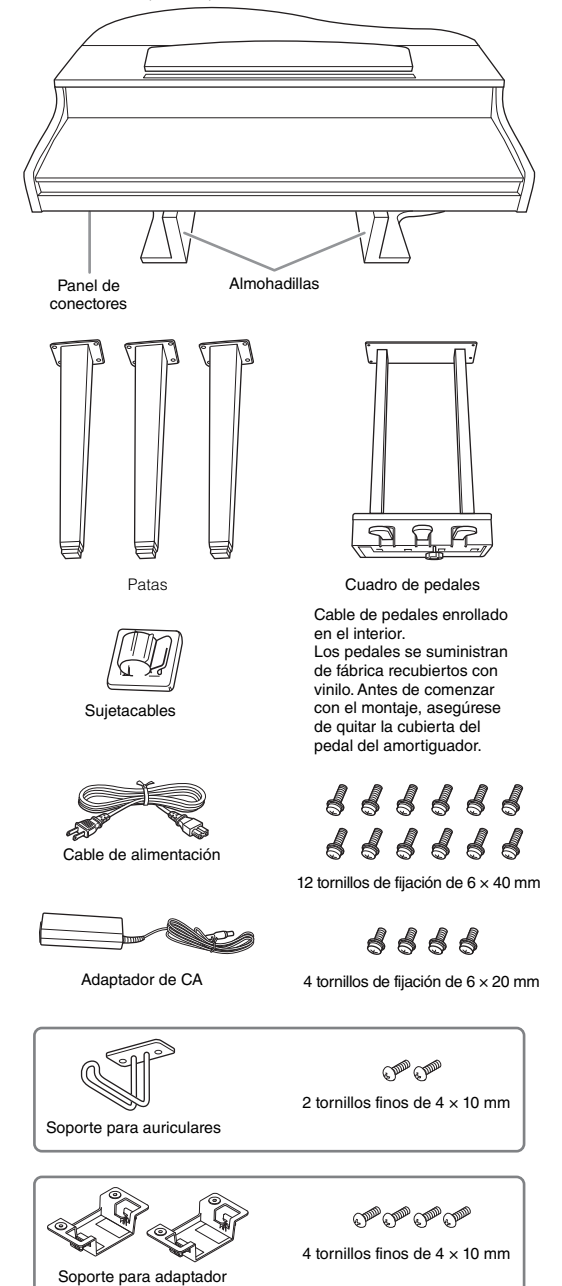

Es posible que el cable de alimentación y el adaptador de CA no estén incluidos, o que se vean diferentes a la ilustración anterior, dependiendo de su área. Consulte al distribuidor de Yamaha.

- **1. Apoye la unidad contra la pared como se muestra a continuación.**
- *ATENCIÓN*

**Procure no pillarse los dedos.**

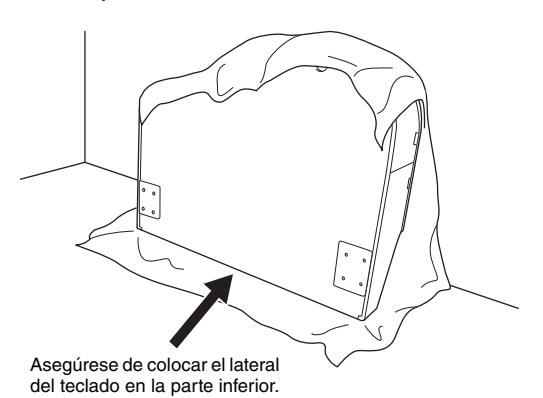

- 1-1. **Extienda una tela grande y suave, como una manta, tal como se muestra, para proteger el suelo y la superficie de las paredes.**
- 1-2. **Apoye la unidad principal en la pared con la tapa del teclado cerrada y el lateral del teclado en la parte inferior.**

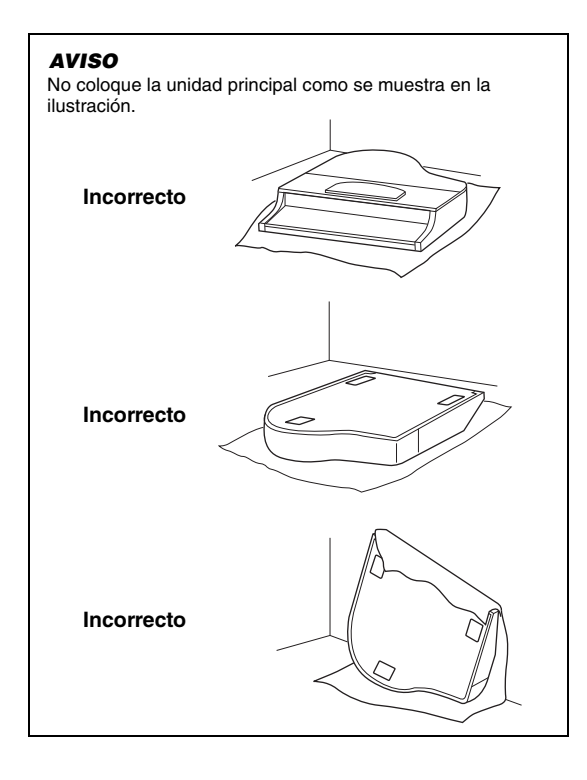

**2. Acople la pareja de patas delanteras y la pata trasera.**

> Consulte el siguiente diagrama para comprobar la orientación de las patas.

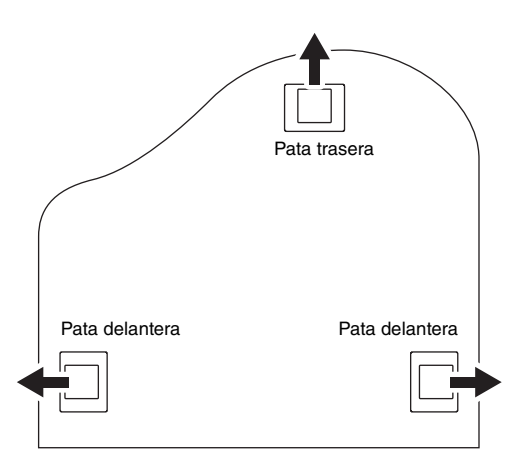

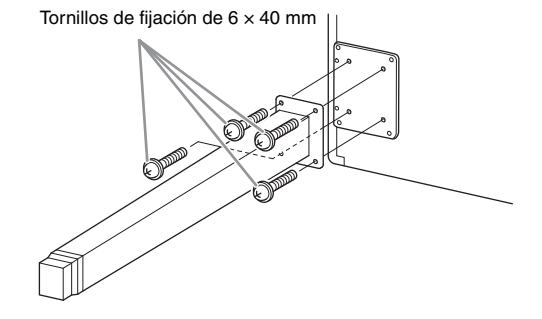

2-1. **Instale y apriete cuatro tornillos en cada pata, comenzando por una de las patas delanteras.**

### <span id="page-130-0"></span>**3. Instale el cuadro de pedales.**

3-1. **Retire el enganche que fija el cable del pedal a la parte superior del cuadro de pedales.**

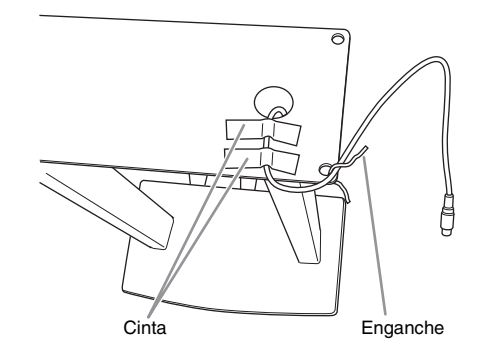

3-2. **Alinee el cable con la ranura de la unidad y acople el cuadro de pedales mediante los cuatro tornillos.**

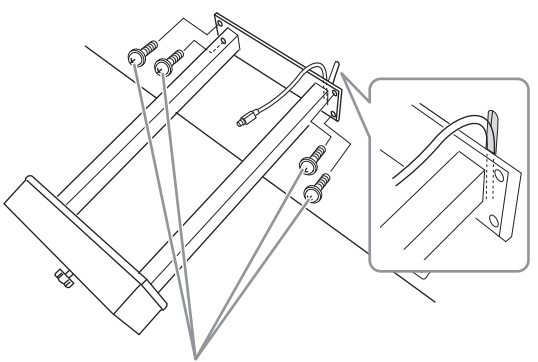

Tornillos de fijación de 6 × 20 mm

- 3-3. **Inserte la clavija del cable del pedal en el conector del pedal. Inserte la clavija de tal forma que el lado de la flecha quede orientado hacia adelante (hacia el teclado). Si la clavija no se inserta fácilmente, no la fuerce. Vuelva a comprobar la orientación de la clavija e inténtelo de nuevo.** Inserte el cable del pedal de modo seguro, hasta que la parte metálica de la clavija del cable deje de verse. De lo contrario, puede que el pedal no funcione correctamente.
- 3-4. **Ajuste el sujetacables en al parte inferior de la unidad principal, como se muestra, y después sujételo alrededor del cable.**

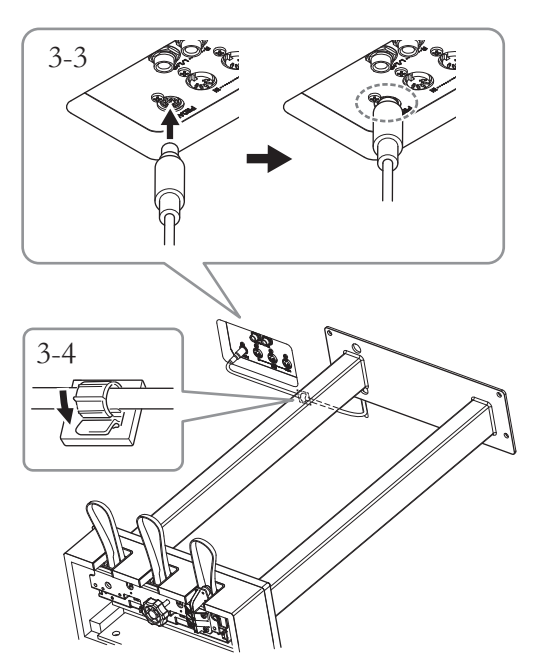

**4. Eleve la unidad a la posición normal.**

Utilice las patas delanteras como apoyo para levantar la unidad.

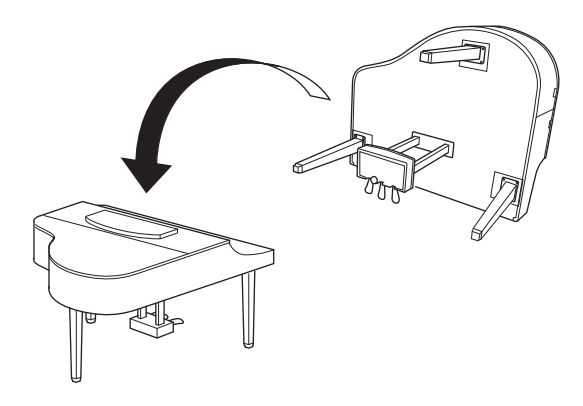

### *ATENCIÓN*

**Procure no pillarse los dedos. Cuando eleve la unidad, no agarre la tapa del teclado.**

## **5. Conecte el adaptador de CA.**

5-1. **Conecte un extremo del cable de alimentación al adaptador de CA.**

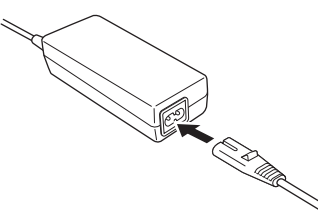

5-2. **Inserte el enchufe de CC del adaptador de CA en la toma DC IN.**

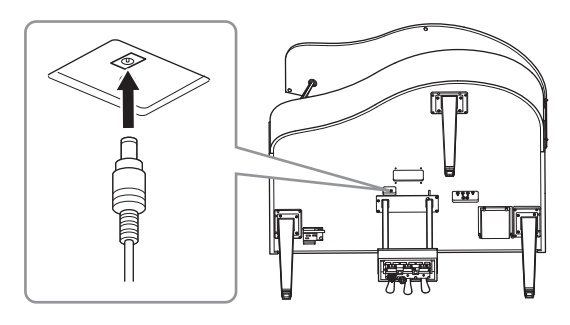

**6. Gire la pieza de sujeción hasta que esté en firme contacto con la superficie del suelo.**

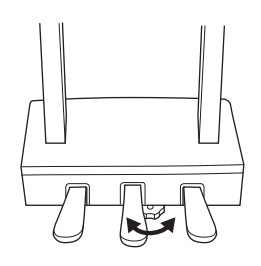

### **7. Acople el soporte de auriculares.**

Acople el soporte de los auriculares con dos tornillos finos ( $4 \times 10$  mm) tal como se muestra en la figura.

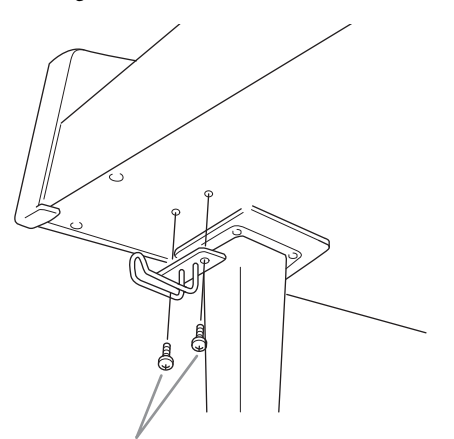

Tornillos finos de  $4 \times 10$  mm

**8. Si lo desea, puede conectar el adaptador de alimentación de CA a la parte inferior de la unidad utilizando los soportes para adaptador.**

> Consulte el folleto adjunto con los soportes para adaptador para obtener instrucciones específicas.

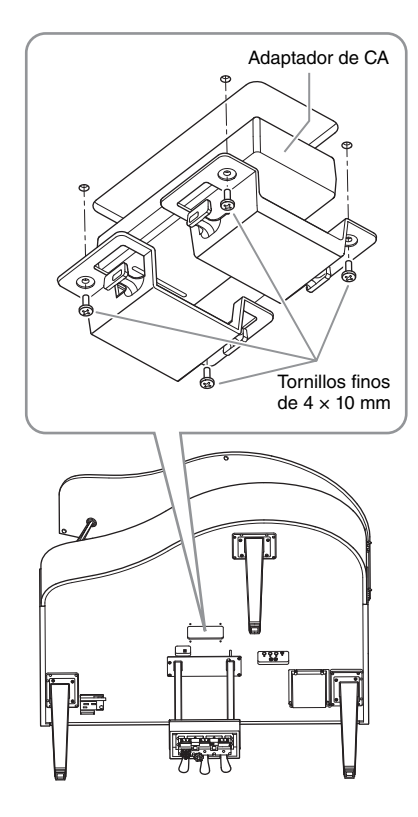

### <span id="page-132-0"></span>**Transporte**

Si cambia de ubicación, puede transportar el instrumento junto con otras pertenencias. Puede mover la unidad tal como está (montada) o puede desmontar la unidad hasta su estado original cuando la sacó de la caja por primera vez. Transporte el teclado horizontalmente. No lo apoye contra una pared ni lo ponga de lado. No exponga el instrumento a vibraciones excesivas o golpes. Al transportar el instrumento montado, asegúrese de que todos los tornillos estén bien apretados y que no se hayan aflojado al moverlo.

# **Especificaciones**

### <span id="page-133-0"></span>**Especificaciones (CLP-785, CLP-775, CLP-745, CLP-735)**

Consulte la [página](#page-136-0) 137 para obtener especificaciones del CLP-795GP y el CLP-765GP.

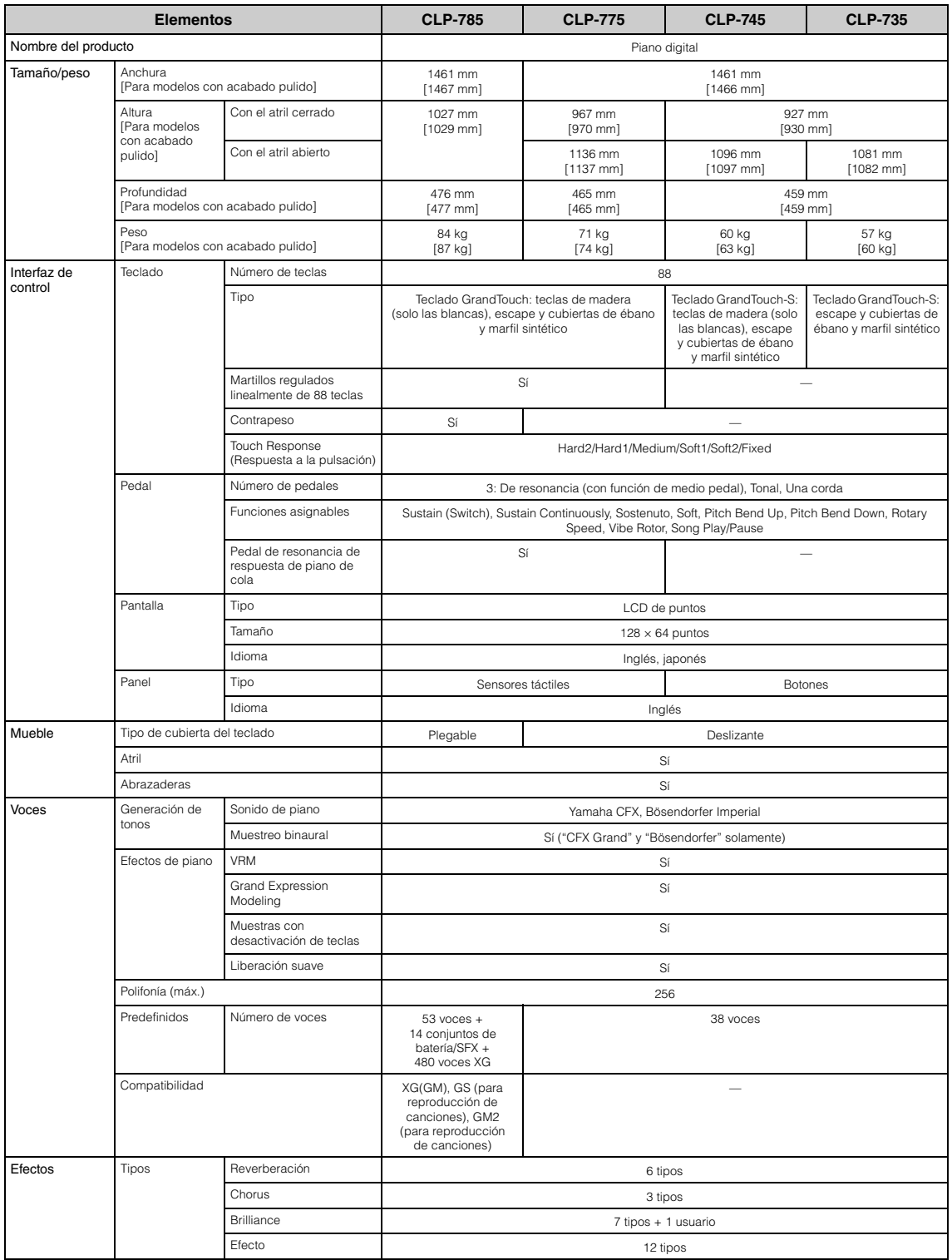

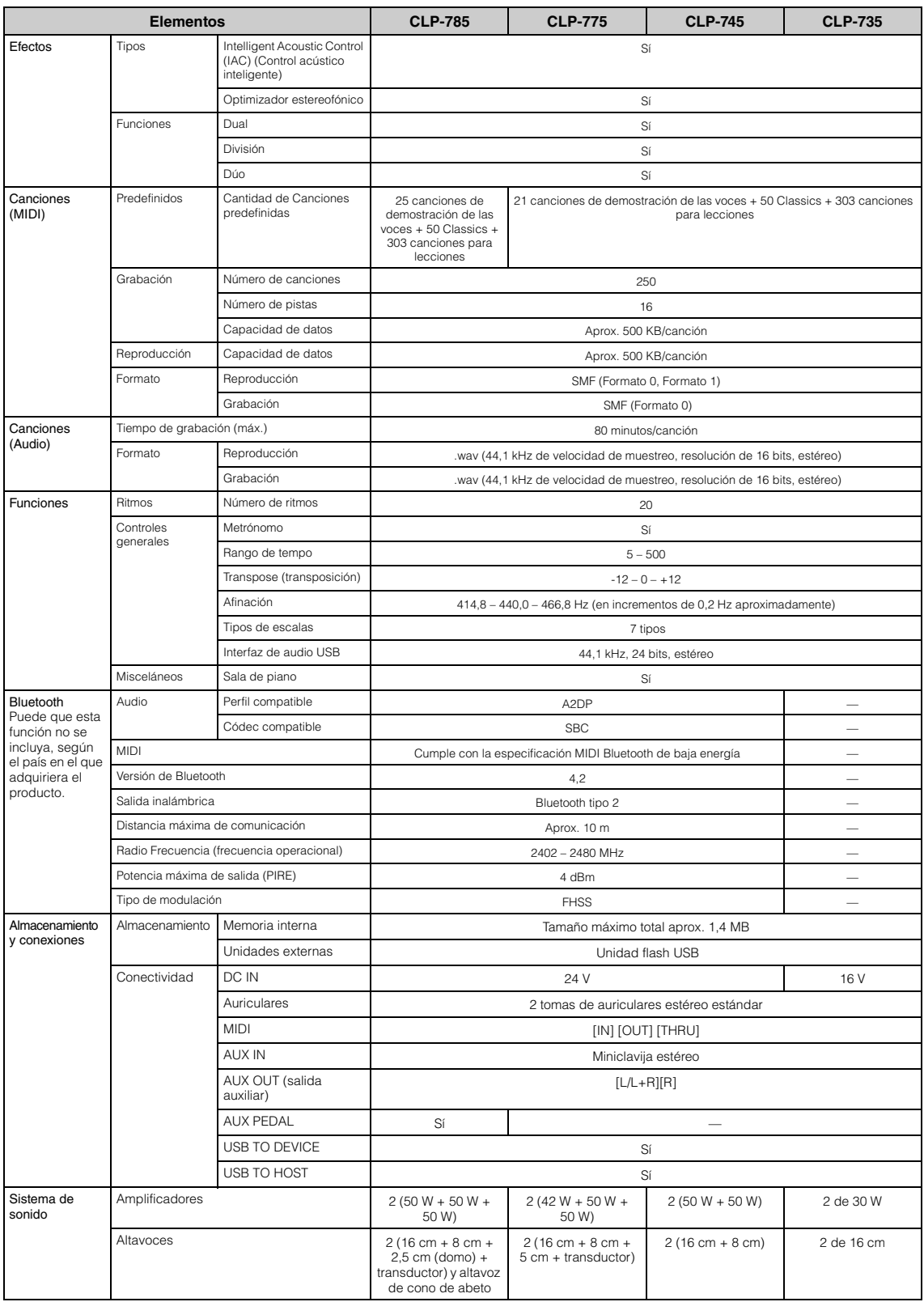

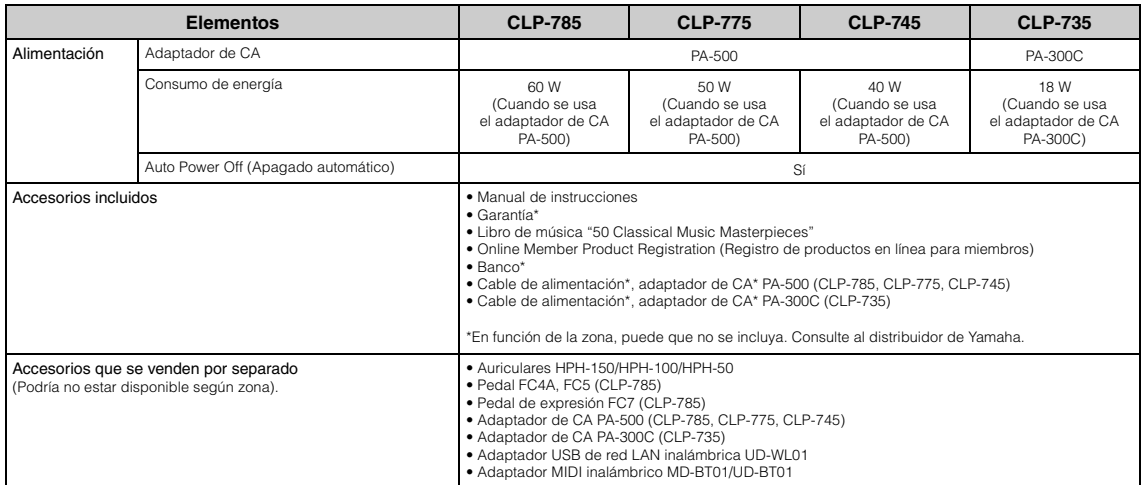

\*El contenido de este manual se aplica a las últimas especificaciones según la fecha de publicación. Para obtener el último manual, acceda al sitio web de<br>Yamaha y descargue el archivo del manual. Puesto que las especifica

### <span id="page-136-0"></span>**Especificaciones (CLP-795GP, CLP-765GP)**

Consulte [página](#page-133-0) 134 para obtener especificaciones del CLP-785, CLP-775, CLP-745 y CLP-735.

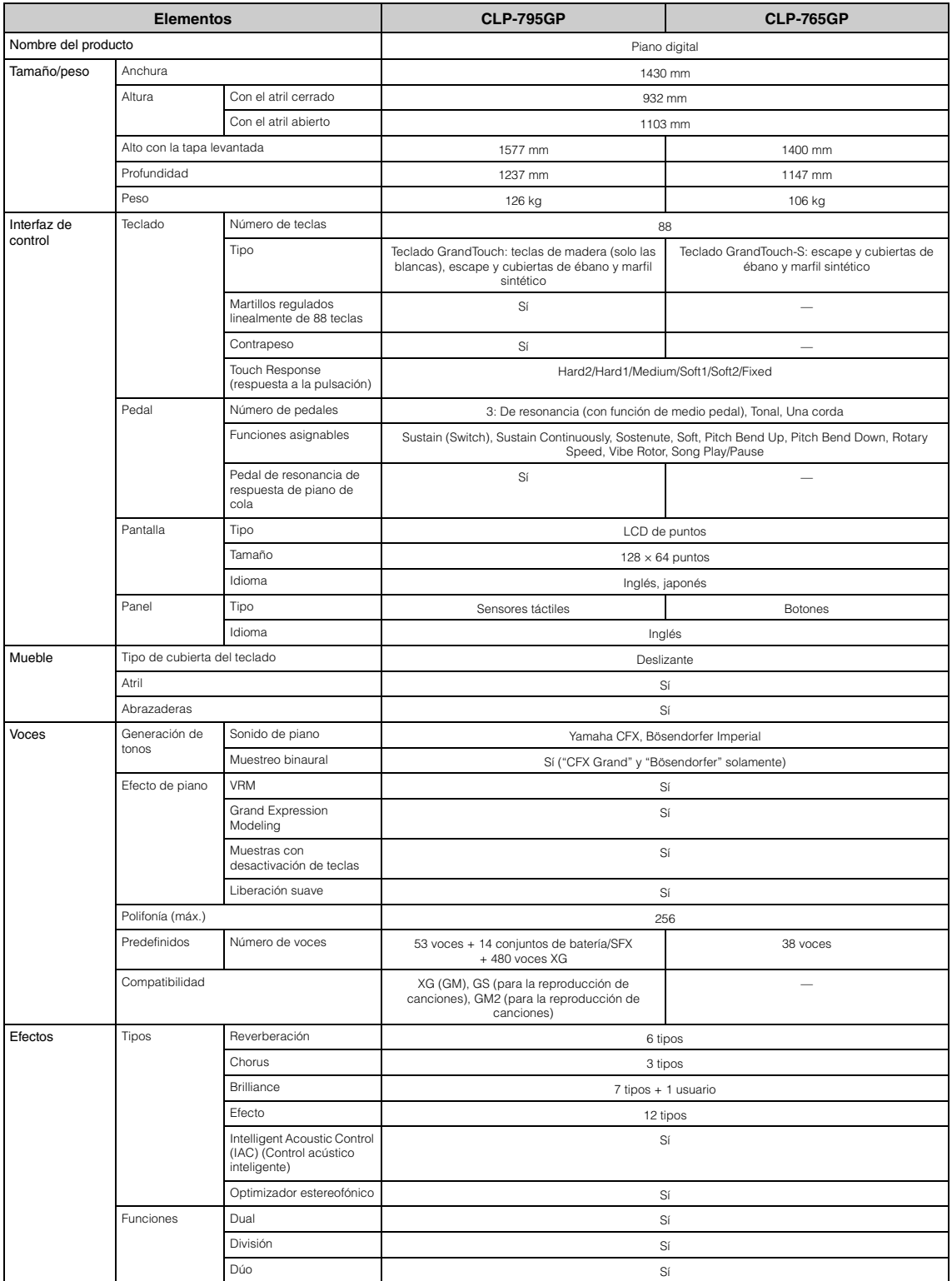

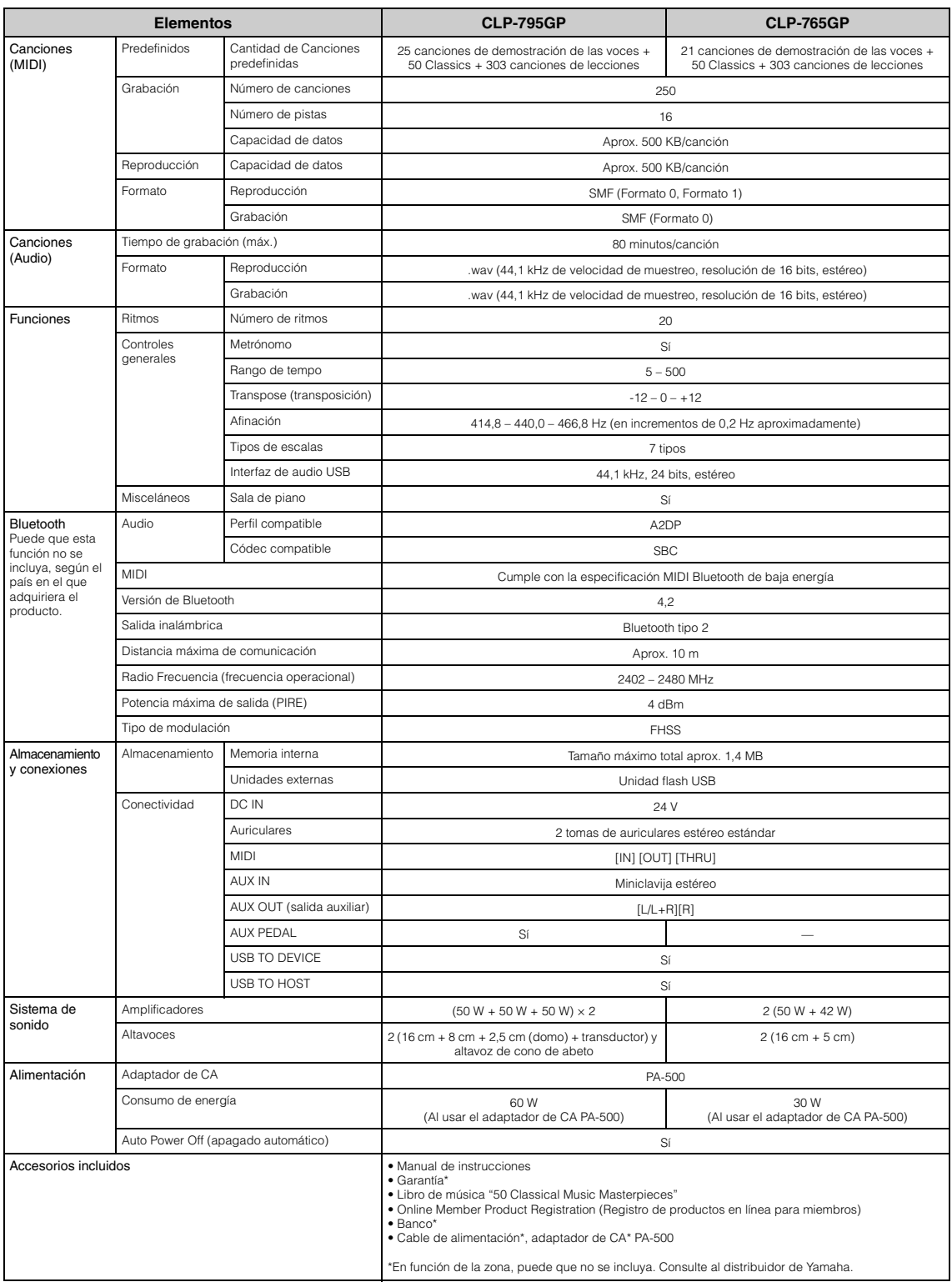

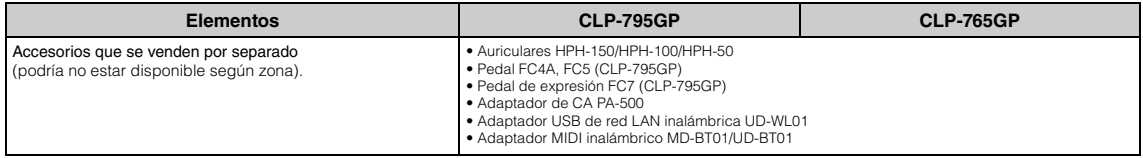

\*El contenido de este manual se aplica a las últimas especificaciones según la fecha de publicación. Para obtener el último manual, acceda al sitio web de<br>Yamaha y descargue el archivo del manual. Puesto que las especifica

# Índice

### Números

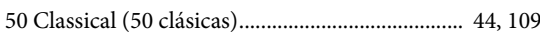

## $\mathbf A$

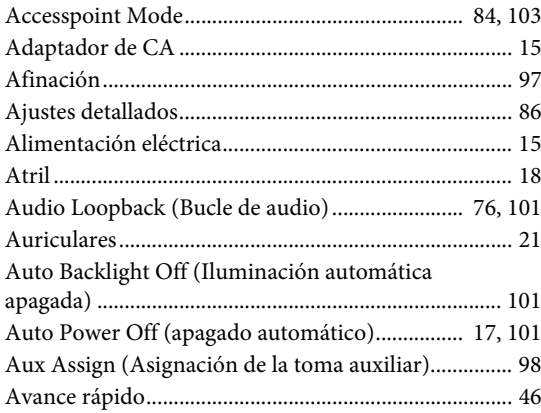

## $\bf{B}$

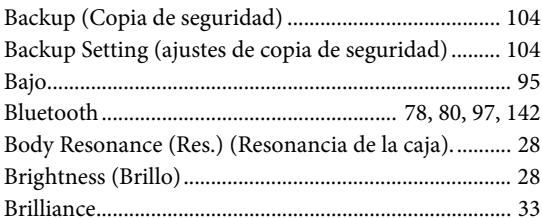

# $\mathbf C$

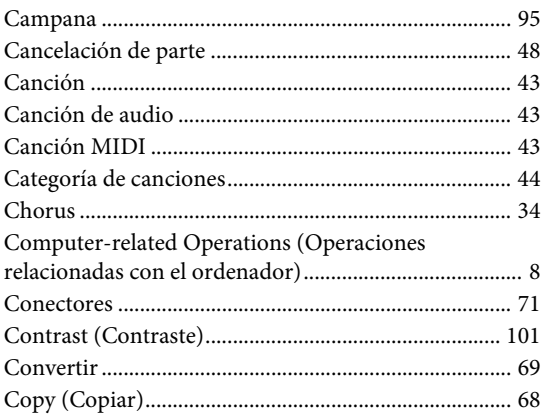

### $\mathbf D$

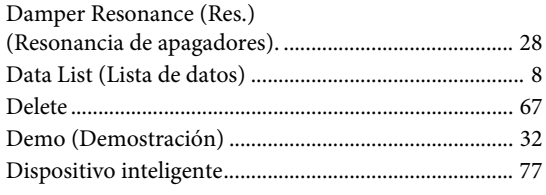

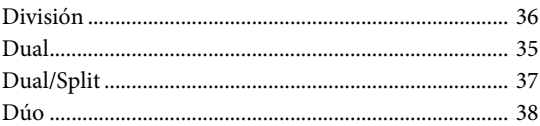

# $\mathbf E$

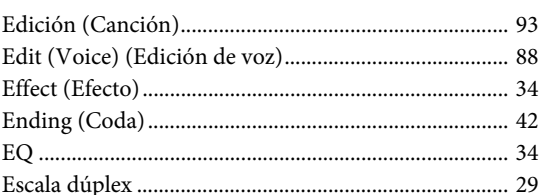

### $\mathbf{F}$

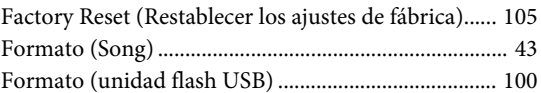

## $\mathbf G$

 $\overline{1}$ ı

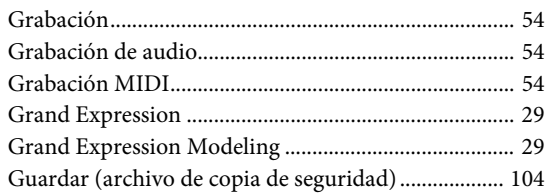

### $\mathbf H$

```
Half Pedal Point (Punto de medio pedal)............... 29, 98
```
### $\mathbf I$

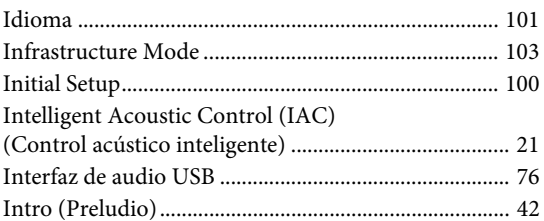

### ${\bf L}$

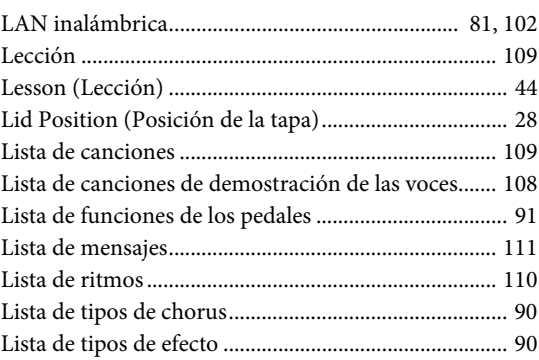

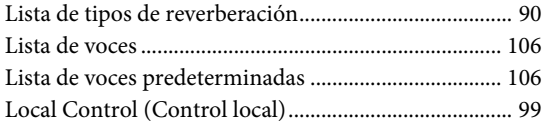

## $\mathbf M$

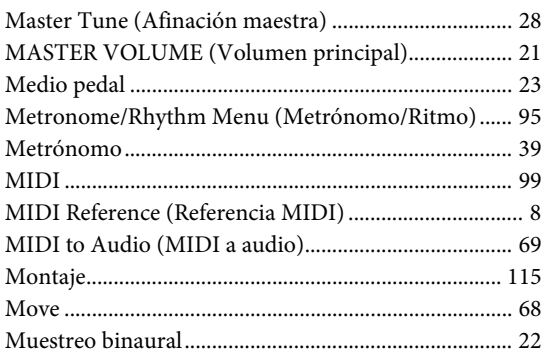

# $\overline{O}$

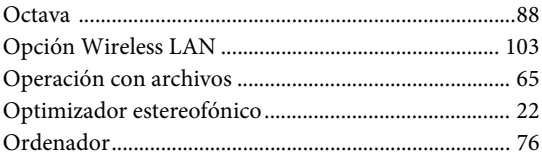

### $\mathbf{P}$

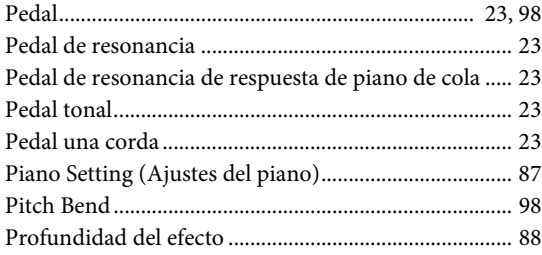

## ${\bf R}$

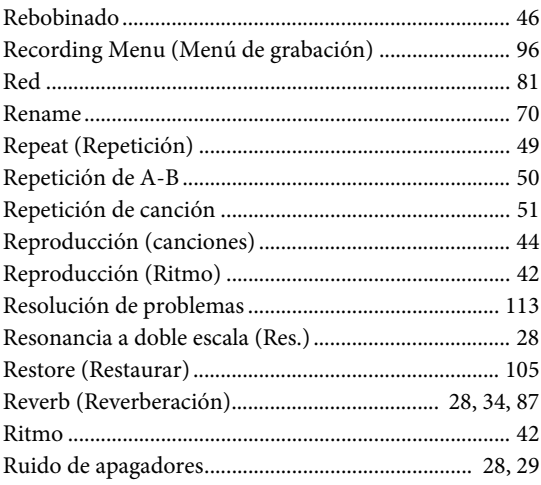

### $\mathbf S$

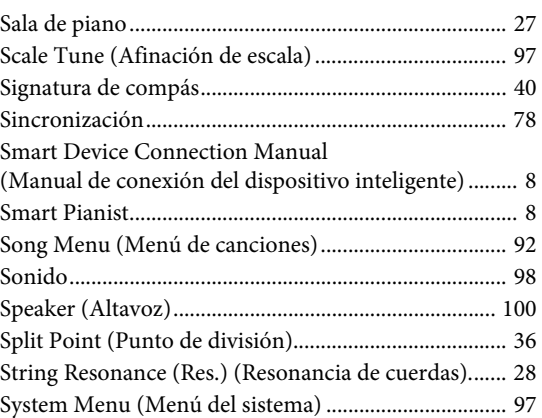

## $\mathbf T$

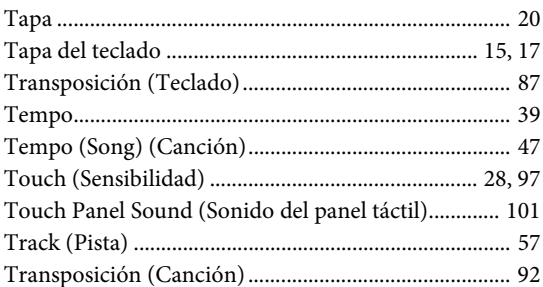

### $\mathbf U$

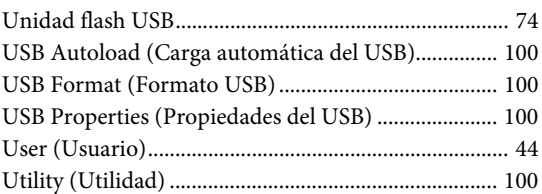

### $\mathbf{V}$

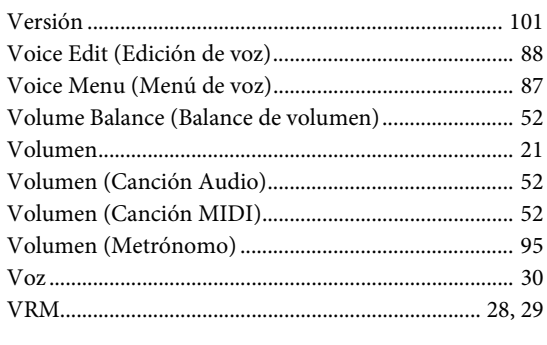

## W

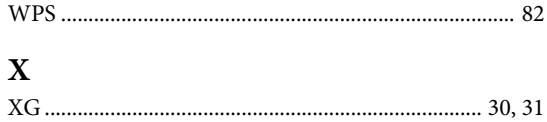

# <span id="page-141-1"></span><span id="page-141-0"></span>**Sobre Bluetooth**

### **Capacidad de Bluetooth**

Los modelos CLP-785, CLP-775, CLP-745, CLP-795GP y CLP-765GP están equipados con la funcionalidad Bluetooth; no obstante, puede que esta funcionalidad no garantice la compatibilidad con Bluetooth, según el país en el que adquiriera el producto. Si el logo de Bluetooth aparece en el panel de control, quiere decir que el producto está equipado con Bluetooth.

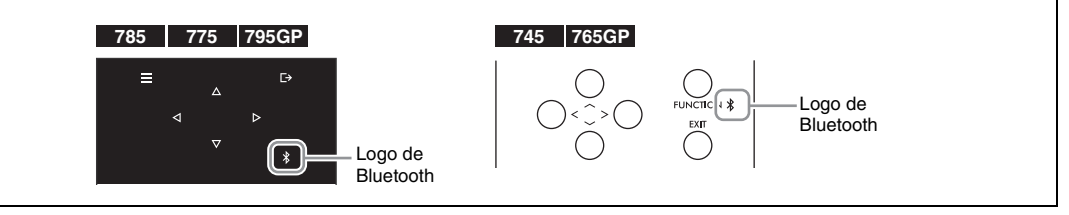

• Bluetooth es una tecnología para comunicaciones inalámbricas entre dispositivos dentro de una misma zona de unos 10 metros (33 ft.) con una banda de frecuencia de 2,4 GHz.

### ■ Comunicaciones con Bluetooth

- La banda de 2,4 GHz utilizada por los dispositivos Bluetooth compatibles es una banda de radio compartida por muchos tipos de equipos. Mientras que los dispositivos Bluetooth compatibles utilizan una tecnología que minimiza la influencia de otros componentes gracias al uso de la misma banda de radio, dicha influencia puede reducir la velocidad o la distancia de las comunicaciones y en muchos casos interrumpir las comunicaciones.
- La velocidad de la transferencia de señal y la distancia a la que es posible la comunicación varía según la distancia entre los dispositivos de comunicación, la presencia de obstáculos, las ondas de radio y el tipo de equipo.
- Yamaha no garantiza todas las conexiones inalámbricas entre esta unidad y los dispositivos compatibles con la función Bluetooth.

# **MEMO**

## **For EU countries**

### BG Bulgarian

#### **ОПРОСТЕНА ЕС ДЕКЛАРАЦИЯ ЗА СЪОТВЕТСТВИЕ**

С настоящото Yamaha Music Europe GmbH декларира, че този тип радиосъоръжение [CLP-785, CLP-775, CLP-745, CLP-795GP, CLP-765GP] е в съответствие с Директива 2014/53/ЕС. Цялостният текст на ЕС декларацията за съответствие може да се намери на следния интернет адрес:

https://europe.yamaha.com/en/support/compliance/doc.html

### ES Spanish

### **DECLARACIÓN UE DE CONFORMIDAD SIMPLIFICADA**

Por la presente, Yamaha Music Europe GmbH declara que el tipo de equipo radioeléctrico [CLP-785, CLP-775, CLP-745, CLP-795GP, CLP-765GP] es conforme con la Directiva 2014/53/UE. El texto completo de la declaración UE de conformidad está disponible en la dirección Internet siguiente:

https://europe.yamaha.com/en/support/compliance/doc.html

### CS Czech

### **ZJEDNODUŠENÉ EU PROHLÁŠENÍ O SHODĚ**

Tímto Yamaha Music Europe GmbH prohlašuje, že typ rádiového zařízení [CLP-785, CLP-775, CLP-745, CLP-795GP, CLP-765GP] je v souladu se směrnicí 2014/ 53/EU. Úplné znění EU prohlášení o shodě je k dispozici na této internetové adrese: https://europe.yamaha.com/en/support/compliance/doc.html

### DA Danish

#### **FORENKLET EU-OVERENSSTEMMELSESERKLÆRING**

Hermed erklærer Yamaha Music Europe GmbH, at radioudstyrstypen [CLP-785, CLP-775, CLP-745, CLP-795GP, CLP-765GP] er i overensstemmelse med direktiv 2014/53/EU. EUoverensstemmelseserklæringens fulde tekst kan findes på følgende internetadresse: https://europe.yamaha.com/en/support/compliance/doc.html

#### DE German

#### **VEREINFACHTE EU-KONFORMITÄTSERKLÄRUNG**

Hiermit erklärt Yamaha Music Europe GmbH, dass der Funkanlagentyp [CLP-785, CLP-775, CLP-745, CLP-795GP, CLP-765GP] der Richtlinie 2014/53/EU entspricht. Der vollständige Text der EU-Konformitätserklärung ist unter der folgenden Internetadresse verfügbar:

https://europe.yamaha.com/en/support/compliance/doc.html

#### ET Estonian

#### **LIHTSUSTATUD ELI VASTAVUSDEKLARATSIOON**

Käesolevaga deklareerib Yamaha Music Europe GmbH, et käesolev raadioseadme tüüp [CLP-785, CLP-775, CLP-745, CLP-795GP, CLP-765GP] vastab direktiivi 2014/53/EL nõuetele. ELi vastavusdeklaratsiooni täielik tekst on kättesaadav järgmisel internetiaadressil:

https://europe.yamaha.com/en/support/compliance/doc.html

### EL Greek

### **ΑΠΛΟΥΣΤΕΥΜΕΝΗ ∆ΗΛΩΣΗ ΣΥΜΜΟΡΦΩΣΗΣ ΕΕ**

Με την παρούσα ο/η Yamaha Music Europe GmbH, δηλώνει ότι ο ραδιοεξοπλισμός [CLP-785, CLP-775, CLP-745, CLP-795GP, CLP-765GP] πληροί την οδηγία 2014/53/ΕΕ. Το πλήρες κείμενο της δήλωσης συμμόρφωσης ΕΕ διατίθεται στην ακόλουθη ιστοσελίδα στο διαδίκτυο:

https://europe.yamaha.com/en/support/compliance/doc.html

#### EN English

### **SIMPLIFIED EU DECLARATION OF CONFORMITY**

Hereby, Yamaha Music Europe GmbH declares that the radio equipment type [CLP-785, CLP-775, CLP-745, CLP-795GP, CLP-765GP] is in compliance with Directive 2014/53/EU. The full text of the EU declaration of conformity is available at the following internet address:

https://europe.yamaha.com/en/support/compliance/doc.html

### FR French

#### **DECLARATION UE DE CONFORMITE SIMPLIFIEE**

Le soussigné, Yamaha Music Europe GmbH, déclare que l'équipement radioélectrique du type [CLP-785, CLP-775, CLP-745, CLP-795GP, CLP-765GP] est conforme à la directive 2014/53/UE. Le texte complet de la déclaration UE de conformité est disponible à l'adresse internet suivante:

https://europe.yamaha.com/en/support/compliance/doc.html

### HR Croatian

#### **POJEDNOSTAVLJENA EU IZJAVA O SUKLADNOSTI**

Yamaha Music Europe GmbH ovime izjavljuje da je radijska oprema tipa [CLP-785, CLP-775, CLP-745, CLP-795GP, CLP-765GP] u skladu s Direktivom 2014/53/EU. Cjeloviti tekst EU izjave o sukladnosti dostupan je na sljedećoj internetskoj adresi: https://europe.yamaha.com/en/support/compliance/doc.html

### IT Italian

### **DICHIARAZIONE DI CONFORMITÀ UE SEMPLIFICATA**

Il fabbricante, Yamaha Music Europe GmbH, dichiara che il tipo di apparecchiatura radio [CLP-785, CLP-775, CLP-745, CLP-795GP, CLP-765GP] è conforme alla direttiva 2014/ 53/UE. Il testo completo della dichiarazione di conformità UE è disponibile al seguente indirizzo Internet:

https://europe.yamaha.com/en/support/compliance/doc.html

### LV Latvian

### **VIENKĀRŠOTA ES ATBILSTĪBAS DEKLARĀCIJA**

Ar šo Yamaha Music Europe GmbH deklarē, ka radioiekārta [CLP-785, CLP-775, CLP-745, CLP-795GP, CLP-765GP] atbilst Direktīvai 2014/53/ES. Pilns ES atbilstības deklarācijas teksts ir pieejams šādā interneta vietnē:

https://europe.yamaha.com/en/support/compliance/doc.html

### LT Lithuanian

### **SUPAPRASTINTA ES ATITIKTIES DEKLARACIJA**

Aš, Yamaha Music Europe GmbH, patvirtinu, kad radijo įrenginių tipas [CLP-785, CLP-775, CLP-745, CLP-795GP, CLP-765GP] atitinka Direktyvą 2014/53/ES. Visas ES atitikties deklaracijos tekstas prieinamas šiuo interneto adresu: https://europe.yamaha.com/en/support/compliance/doc.html

#### HU Hungarian

### **EGYSZERŰSÍTETT EU-MEGFELELŐSÉGI NYILATKOZAT**

Yamaha Music Europe GmbH igazolja, hogy a [CLP-785, CLP-775, CLP-745, CLP-795GP, CLP-765GP] típusú rádióberendezés megfelel a 2014/53/EU irányelvnek. Az EU-megfelelőségi nyilatkozat teljes szövege elérhető a következő internetes címen: https://europe.yamaha.com/en/support/compliance/doc.html

### NL Dutch

#### **VEREENVOUDIGDE EU-CONFORMITEITSVERKLARING**

Hierbij verklaar ik, Yamaha Music Europe GmbH, dat het type radioapparatuur [CLP-785, CLP-775, CLP-745, CLP-795GP, CLP-765GP] conform is met Richtlijn 2014/53/EU. De volledige tekst van de EU-conformiteitsverklaring kan worden geraadpleegd op het volgende internetadres:

https://europe.yamaha.com/en/support/compliance/doc.html

### PL Polish

#### **UPROSZCZONA DEKLARACJA ZGODNOŚCI UE**

Yamaha Music Europe GmbH niniejszym oświadcza, że typ urządzenia radiowego [CLP-785, CLP-775, CLP-745, CLP-795GP, CLP-765GP] jest zgodny z dyrektywą 2014/53/UE. Pełny tekst deklaracji zgodności UE jest dostępny pod następującym adresem internetowym:

https://europe.yamaha.com/en/support/compliance/doc.html

#### PT Portuguese

### **DECLARAÇÃO UE DE CONFORMIDADE SIMPLIFICADA**

O(a) abaixo assinado(a) Yamaha Music Europe GmbH declara que o presente tipo de equipamento de rádio [CLP-785, CLP-775, CLP-745, CLP-795GP, CLP-765GP] está em conformidade com a Diretiva 2014/53/UE. O texto integral da declaração de conformidade está disponível no seguinte endereço de Internet:

https://europe.yamaha.com/en/support/compliance/doc.html

#### RO Romanian

### **DECLARAȚIA UE DE CONFORMITATE SIMPLIFICATĂ**

Prin prezenta, Yamaha Music Europe GmbH declară că tipul de echipamente radio [CLP-785, CLP-775, CLP-745, CLP-795GP, CLP-765GP] este în conformitate cu Directiva 2014/ 53/UE. Textul integral al declarației UE de conformitate este disponibil la următoarea adresă internet:

https://europe.yamaha.com/en/support/compliance/doc.html

#### SK Slovak

#### **ZJEDNODUŠENÉ EÚ VYHLÁSENIE O ZHODE**

Yamaha Music Europe GmbH týmto vyhlasuje, že rádiové zariadenie typu [CLP-785, CLP-775, CLP-745, CLP-795GP, CLP-765GP] je v súlade so smernicou 2014/ 53/EÚ. Úplné EÚ vyhlásenie o zhode je k dispozícii na tejto internetovej adrese: https://europe.yamaha.com/en/support/compliance/doc.html

#### SL Slovenian

### **POENOSTAVLJENA IZJAVA EU O SKLADNOSTI**

Yamaha Music Europe GmbH potrjuje, da je tip radijske opreme [CLP-785, CLP-775, CLP-745, CLP-795GP, CLP-765GP] skladen z Direktivo 2014/53/EU. Celotno besedilo izjave EU o skladnosti je na voljo na naslednjem spletnem naslovu: https://europe.yamaha.com/en/support/compliance/doc.html

#### FI Finnish

### **YKSINKERTAISTETTU EU-VAATIMUSTENMUKAISUUSVAKUUTUS**

Yamaha Music Europe GmbH vakuuttaa, että radiolaitetyyppi [CLP-785, CLP-775, CLP-745, CLP-795GP, CLP-765GP] on direktiivin 2014/53/EU mukainen. EUvaatimustenmukaisuusvakuutuksen täysimittainen teksti on saatavilla seuraavassa internetosoitteessa:

https://europe.yamaha.com/en/support/compliance/doc.html

#### SV Swedish

#### **FÖRENKLAD EU-FÖRSÄKRAN OM ÖVERENSSTÄMMELSE**

Härmed försäkrar Yamaha Music Europe GmbH att denna typ av radioutrustning [CLP-785, CLP-775, CLP-745, CLP-795GP, CLP-765GP] överensstämmer med direktiv 2014/ 53/EU. Den fullständiga texten till EU-försäkran om överensstämmelse finns på följande webbadress:

https://europe.yamaha.com/en/support/compliance/doc.html

### TR Turkey

### **BASİTLEŞTİRİLMİŞ AVRUPA BİRLİĞİ UYGUNLUK BİLDİRİMİ**

İşbu belge ile, Yamaha Music Europe GmbH, radyo cihaz tipinin [CLP-785, CLP-775, CLP-745, CLP-795GP, CLP-765GP], Direktif 2014/53/AB'ye uygunluğunu beyan eder. AB uyumu beyanının tam metni aşağıdaki internet adresinden edinilebilir: https://europe.yamaha.com/en/support/compliance/doc.html
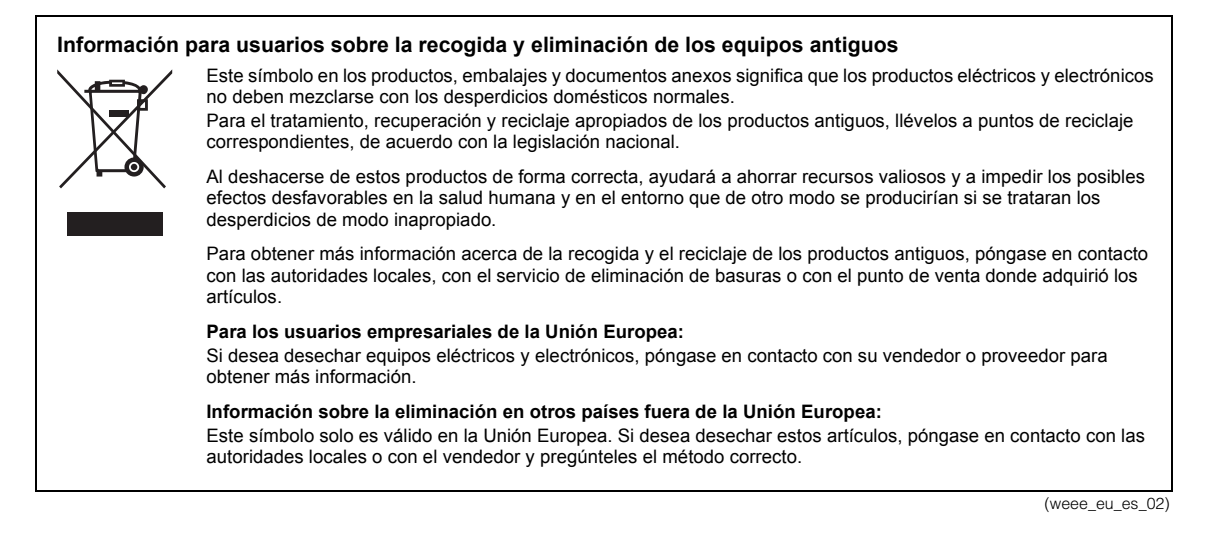

## **Apache License 2.0**

Copyright (c) 2009-2018 Arm Limited. All rights reserved.

SPDX-License-Identifier: Apache-2.0

Licensed under the Apache License, Version 2.0 (the License); you may not use this file except in compliance with the License. You may obtain a copy of the License at

www.apache.org/licenses/LICENSE-2.0

Unless required by applicable law or agreed to in writing, software distributed under the License is distributed on an AS IS BASIS, WITHOUT WARRANTIES OR CONDITIONS OF ANY KIND, either express or implied. See the License for the specific language governing permissions and limitations under the License.

## **Modified BSD license**

COPYRIGHT(c) 2016 STMicroelectronics

Redistribution and use in source and binary forms, with or without modification, are permitted provided that the following conditions are met:

- 1. Redistributions of source code must retain the above copyright notice, this list of conditions and the following disclaimer.
- 2. Redistributions in binary form must reproduce the above copyright notice, this list of conditions and the following disclaimer in the documentation and/or other materials provided with the distribution.
- 3. Neither the name of STMicroelectronics nor the names of its contributors may be used to endorse or promote products derived from this software without specific prior written permission.

THIS SOFTWARE IS PROVIDED BY THE COPYRIGHT HOLDERS AND CONTRIBUTORS "AS IS" AND ANY EXPRESS OR IMPLIED WARRANTIES, INCLUDING, BUT NOT LIMITED TO, THE IMPLIED WARRANTIES OF MERCHANTABILITY AND FITNESS FOR A PARTICULAR PURPOSE ARE DISCLAIMED. IN NO EVENT SHALL THE COPYRIGHT HOLDER OR CONTRIBUTORS BE LIABLE<br>FOR ANY DIRECT, INDIRECT, INCIDENTAL, SPECIAL, EXEMPLARY, OR CONSEQUENTIAL DAMAGES (INCLUDING, BUT NOT<br>LIMITED TO, PROCUR INTERRUPTION) HOWEVER CAUSED AND ON ANY THEORY OF LIABILITY, WHETHER IN CONTRACT, STRICT LIABILITY, OR<br>TORT (INCLUDING NEGLIGENCE OR OTHERWISE) ARISING IN ANY WAY OUT OF THE USE OF THIS SOFTWARE, EVEN IF<br>ADVISED OF THE POS

# **Important Notice: Guarantee Information for customers in European Economic Area (EEA) and Switzerland**

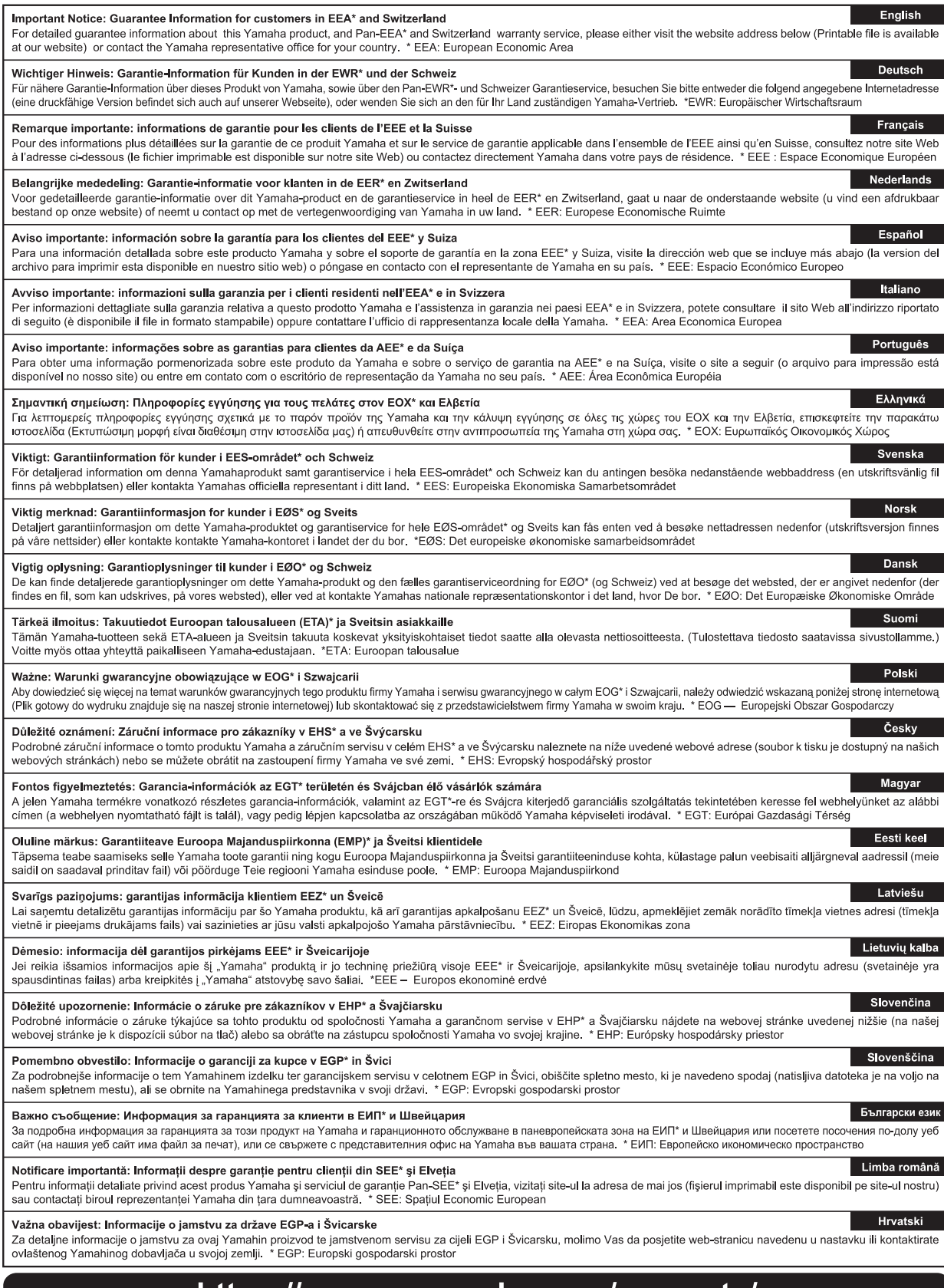

# https://europe.yamaha.com/warranty/

Para detalles sobre productos, contacte su tienda Yamaha más cercana o el distribuidor autorizado que se lista debajo.

#### **NORTH AMERICA**

#### **CANADA**

**Yamaha Canada Music Ltd.** 135 Milner Avenue, Toronto, Ontario M1S 3R1, Canada Tel: +1-416-298-1311

**U.S.A. Yamaha Corporation of America**  6600 Orangethorpe Avenue, Buena Park, CA 90620,

U.S.A. Tel: +1-714-522-9011

# **CENTRAL & SOUTH AMERICA**

**MEXICO Yamaha de México, S.A. de C.V.** Av. Insurgentes Sur 1647 Piso 9, Col. San José Insurgentes, Delegación Benito Juárez, México, D.F., C.P. 03900, México Tel: +52-55-5804-0600 **BRAZIL**

**Yamaha Musical do Brasil Ltda.** Rua Fidêncio Ramos, 302 – Cj 52 e 54 – Torre B – Vila Olímpia – CEP 04551-010 – São Paulo/SP, Brazil Tel: +55-11-3704-1377

**ARGENTINA Yamaha Music Latin America, S.A., Sucursal Argentina** Olga Cossettini 1553, Piso 4 Norte, Madero Este-C1107CEK,

Buenos Aires, Argentina Tel: +54-11-4119-7000<br>**PANAMA AND OTHER LATIN** 

**PANAMA AND OTHER LATIN AMERICAN COUNTRIES/ CARIBBEAN COUNTRIES** 

**Yamaha Music Latin America, S.A.** Edificio Torre Davivienda, Piso: 20 Avenida Balboa, Marbella, Corregimiento de Bella Vista, Ciudad de Panamá, Rep. de Panamá Tel: +507-269-5311

#### **EUROPE**

**THE UNITED KINGDOM/IRELAND Yamaha Music Europe GmbH (UK)** Sherbourne Drive, Tilbrook, Milton Keynes, MK7 8BL, U.K. Tel: +44-1908-366700 **GERMANY Yamaha Music Europe GmbH** Siemensstrasse 22-34, 25462 Rellingen, Germany Tel: +49-4101-303-0 **SWITZERLAND/LIECHTENSTEIN Yamaha Music Europe GmbH, Branch Switzerland in Thalwil** Seestrasse 18a, 8800 Thalwil, Switzerland Tel: +41-44-3878080 **AUSTRIA/CROATIA/CZECH REPUBLIC/ HUNGARY/ROMANIA/SLOVAKIA/ SLOVENIA Yamaha Music Europe GmbH, Branch Austria** Schleiergasse 20, 1100 Wien, Austria Tel: +43-1-60203900 **POLAND Yamaha Music Europe GmbH Sp.z o.o. Oddział w Polsce** ul. Wielicka 52, 02-657 Warszawa, Poland Tel: +48-22-880-08-88 **BULGARIA**

**Dinacord Bulgaria LTD.** Bul.Iskarsko Schose 7 Targowski Zentar Ewropa 1528 Sofia, Bulgaria Tel: +359-2-978-20-25

#### **MALTA**

**Olimpus Music Ltd.** Valletta Road, Mosta MST9010, Malta Tel: +356-2133-2093

## **NETHERLANDS/BELGIUM/ LUXEMBOURG**

**Yamaha Music Europe, Branch Benelux** Clarissenhof 5b, 4133 AB Vianen, The Netherlands Tel: +31-347-358040

**FRANCE Yamaha Music Europe**  7 rue Ambroise Croizat, Zone d'activités de Pariest, 77183 Croissy-Beaubourg, France Tel: +33-1-6461-4000 **ITALY Yamaha Music Europe GmbH, Branch Italy** Via Tinelli N.67/69 20855 Gerno di Lesmo (MB), Italy Tel: +39-039-9065-1 **SPAIN/PORTUGAL Yamaha Music Europe GmbH Ibérica, Sucursal en España** Ctra. de la Coruña km. 17,200, 28231 Las Rozas de Madrid, Spain Tel: +34-91-639-88-88 **GREECE Philippos Nakas S.A. The Music House** 19th klm. Leof. Lavriou 190 02 Peania – Attiki, Greece Tel: +30-210-6686260 **SWEDEN Yamaha Music Europe GmbH Germany filial Scandinavia** JA Wettergrensgata 1, 400 43 Göteborg, Sweden Tel: +46-31-89-34-00 **DENMARK Yamaha Music Denmark, Fillial of Yamaha Music Europe GmbH, Tyskland** Generatorvej 8C, ST. TH., 2860 Søborg, Denmark Tel: +45-44-92-49-00 **FINLAND F-Musiikki Oy** Antaksentie 4 FI-01510 Vantaa, Finland Tel: +358 (0)96185111 **NORWAY Yamaha Music Europe GmbH Germany - Norwegian Branch** Grini Næringspark 1, 1332 Østerås, Norway Tel: +47-6716-7800 **ICELAND Hljodfaerahusid Ehf.** Sidumula 20 IS-108 Reykjavik, Iceland Tel: +354-525-5050 **CYPRUS Nakas Music Cyprus Ltd.** Nikis Ave 2k 1086 Nicosia Tel: + 357-22-511080 **Major Music Center** 21 Ali Riza Ave. Ortakoy P.O.Box 475 Lefkoşa, Cyprus Tel: (392) 227 9213 **RUSSIA Yamaha Music (Russia) LLC.** Room 37, entrance 7, bld. 7, Kievskaya street, Moscow, 121059, Russia Tel: +7-495-626-5005 **OTHER EUROPEAN COUNTRIES Yamaha Music Europe GmbH** Siemensstrasse 22-34, 25462 Rellingen, Germany Tel: +49-4101-303-0 **Yamaha Music Gulf FZE** JAFZA-16, Office 512, P.O.Box 17328, Jebel Ali FZE, Dubai, UAE Tel: +971-4-801-1500 **AFRICA**

# **MIDDLE EAST**

**TURKEY Yamaha Music Europe GmbH Merkezi Almanya Türkiye İstanbul Şubesi** Mor Sumbul Sokak Varyap Meridian Business 1.Blok No:1 113-114-115 Bati Atasehir Istanbul, Turkey Tel: +90-216-275-7960 **ISRAEL**

**RBX International Co., Ltd.** P.O Box 10245, Petach-Tikva, 49002 Tel: (972) 3-925-6900

# **OTHER COUNTRIES**

**Yamaha Music Gulf FZE** JAFZA-16, Office 512, P.O.Box 17328, Jebel Ali FZE, Dubai, UAE Tel: +971-4-801-1500

# **ASIA**

**THE PEOPLE'S REPUBLIC OF CHINA Yamaha Music & Electronics (China) Co., Ltd.** 2F, Yunhedasha, 1818 Xinzha-lu, Jingan-qu, Shanghai, China Tel: +86-400-051-7700

**HONG KONG**

**Tom Lee Music Co., Ltd.** 11/F., Silvercord Tower 1, 30 Canton Road,

Tsimshatsui, Kowloon, Hong Kong Tel: +852-2737-7688

# **INDIA**

**Yamaha Music India Private Limited** P-401, JMD Megapolis, Sector-48, Sohna Road, Gurugram-122018, Haryana, India Tel: +91-124-485-3300

#### **INDONESIA**

**PT. Yamaha Musik Indonesia (Distributor)**  Yamaha Music Center Bldg. Jalan Jend. Gatot Subroto Kav. 4, Jakarta 12930, Indonesia Tel: +62-21-520-2577

**KOREA**

**Yamaha Music Korea Ltd.** 11F, Prudential Tower, 298, Gangnam-daero, Gangnam-gu, Seoul, 06253, Korea Tel: +82-2-3467-3300

**MALAYSIA Yamaha Music (Malaysia) Sdn. Bhd.** No.8, Jalan Perbandaran, Kelana Jaya, 47301 Petaling Jaya, Selangor, Malaysia Tel: +60-3-78030900

**SINGAPORE Yamaha Music (Asia) Private Limited** Block 202 Hougang Street 21, #02-00, Singapore 530202, Singapore

Tel: +65-6740-9200 **TAIWAN**

**Yamaha Music & Electronics Taiwan Co., Ltd.** 2F., No.1, Yuandong Rd., Banqiao Dist., New Taipei City 22063, Taiwan (R.O.C.) Tel: +886-2-7741-8888

**THAILAND Siam Music Yamaha Co., Ltd.** 3, 4, 15, 16th Fl., Siam Motors Building,

891/1 Rama 1 Road, Wangmai, Pathumwan, Bangkok 10330, Thailand Tel: +66-2215-2622

#### **VIETNAM**

**Yamaha Music Vietnam Company Limited** 15th Floor, Nam A Bank Tower, 201-203 Cach Mang Thang Tam St., Ward 4, Dist.3, Ho Chi Minh City, Vietnam Tel: +84-28-3818-1122

**OTHER ASIAN COUNTRIES**  https://asia-latinamerica-mea.yamaha.com/ index.html

**OCEANIA**

**AUSTRALIA Yamaha Music Australia Pty. Ltd.** Level 1, 80 Market Street, South Melbourne, VIC 3205 Australia Tel: +61-3-9693-5111

**NEW ZEALAND**

**Music Works LTD** P.O.BOX 6246 Wellesley, Auckland 4680, New Zealand

Tel: +64-9-634-0099<br>COUNTRIES AND TRUST

**TERRITORIES IN PACIFIC OCEAN** https://asia-latinamerica-mea.yamaha.com/ index.html

DMI27 **Head Office/Manufacturer: Yamaha Corporation** 10-1, Nakazawa-cho, Naka-ku, Hamamatsu, 430-8650, Japan **(For European Countries) Importer: Yamaha Music Europe GmbH** Siemensstrasse 22-34, 25462 Rellingen, Germany

Yamaha Global Site **https://www.yamaha.com/**

Yamaha Downloads **https://download.yamaha.com/**

Manual Development Group © 2020 Yamaha Corporation Published 03/2020 MVMA\*.\*- \*\*B0

VDG2350